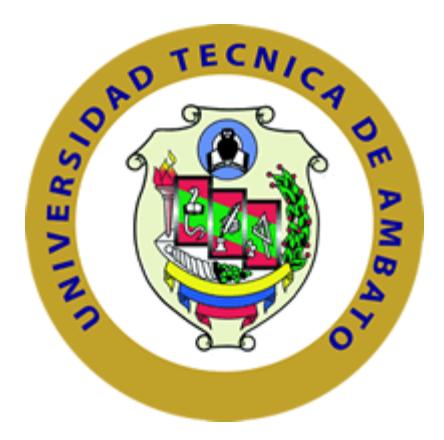

# **UNIVERSIDAD TÉCNICA DE AMBATO**

# **FACULTAD EN INGENIERÍA EN SISTEMAS, ELECTRÓNICA E INDUSTRIAL**

# **CARRERA DE INGENIERÍA EN SISTEMAS COMPUTACIONALES E INFORMÁTICOS.**

TEMA:

"SISTEMA WEB PARA LA GESTIÓN DE PROCESOS DE CRÉDITO Y RECUPERACIÓN DE CARTERA EN LA COOPERATIVA DE AHORRO Y CRÉDITO "SANTA LUCIA" LTDA. DE LA CIUDAD DE AMBATO"

Trabajo de Graduación. Modalidad: Proyecto de Investigación, presentado previo a la obtención del título de Ingeniero en Sistemas Computacionales e Informáticos

SUB LÍNEA DE INVESTIGACIÓN:

Aplicaciones web**.**

AUTOR: Calapiña Laura Mentor Daniel TUTOR: Ing. Mayorga Mayorga Franklin Oswaldo, Mg.

Ambato-Ecuador

Agosto, 2016

# <span id="page-1-0"></span>**APROBACIÓN DEL TUTOR**

En mi calidad de tutor del Trabajo de Investigación sobre el tema:

"SISTEMA WEB PARA LA GESTIÓN DE PROCESOS DE CRÉDITO Y RECUPERACIÓN DE CARTERA EN LA COOPERATIVA DE AHORRO Y CRÉDITO "SANTA LUCIA" LTDA. DE LA CIUDAD DE AMBATO", del señor Mentor Daniel Calapiña Laura, estudiante de la Carrera de Ingeniería en Sistemas Computacionales e Informáticos, de la Facultad de Ingeniería en Sistemas, Electrónica e Industrial, de la Universidad Técnica de Ambato, considero que el informe investigativo reúne los requisitos suficientes para que continúe con los trámites y consiguiente aprobación de conformidad con el numeral 7.2 de los Lineamientos Generales para la aplicación de Instrucciones de las Modalidades de Titulación de las Facultades de la Universidad Técnica de Ambato.

Ambato agosto, 2016

EL TUTOR

Ing. Franklin Oswaldo Mayorga Mayorga, Mg.

------------------------------------------

# <span id="page-2-0"></span>**AUTORÍA**

El presente trabajo de investigación titulado: "SISTEMA WEB PARA LA GESTIÓN DE PROCESOS DE CRÉDITO Y RECUPERACIÓN DE CARTERA EN LA COOPERATIVA DE AHORRO Y CRÉDITO "SANTA LUCIA" LTDA. DE LA CIUDAD DE AMBATO". Es absolutamente original, auténtico y personal, en tal virtud, el contenido, efectos legales y académicos que se desprenden del mismo son de exclusiva responsabilidad del autor.

Ambato, Agosto de 2016

--------------------------------------------

Mentor Daniel Calapiña Laura

CC: 1804781290

# <span id="page-3-0"></span>**DERECHOS DEL AUTOR**

Autorizo a la Universidad Técnica de Ambato, para que haga uso de este Trabajo de Titulación como un documento disponible para la lectura, consultas y procesos de investigación

Cedo los derechos de mi Trabajo de Titulación, con fines de difusión pública, además autorizo su reproducción dentro de las regulaciones de la Universidad.

Ambato, Agosto de 2016

--------------------------------------------

Mentor Daniel Calapiña Laura CC: 1804781290

# <span id="page-4-0"></span>**APROBACIÓN COMISIÓN CALIFICADORES**

La Comisión Calificadora del presente trabajo conformada por los señores docentes, Ing. Juan Carlos Ruiz e Ing. Julio Valarezo, revisó y aprobó el Informe Final del Proyecto de Investigación titulado "SISTEMA WEB PARA LA GESTIÓN DE PROCESOS DE CRÉDITO Y RECUPERACIÓN DE CARTERA EN LA COOPERATIVA DE AHORRO Y CRÉDITO "SANTA LUCIA" LTDA. DE LA CIUDAD DE AMBATO", presentado por el señor Mentor Daniel Calapiña Laura de acuerdo al numeral 9.1 de los Lineamientos Generales para la aplicación de Instructivos de las Modalidades de Titulación de las Facultades de la Universidad Técnica de Ambato.

------------------------------------------------

Ing. José Vicente Morales Lozada, Mg

PRESIDENTE DEL TRIBUNAL

-------------------------------------------------- --------------------------------------------------

PhD. Julio Balarezo Ing. Juan Carlos Ruiz

DOCENTE CALIFICADOR DOCENTE CALIFICADOR

# **DEDICATORIA**

<span id="page-5-0"></span>*A Dios por darme salud y fuerzas para poder culminar una nueva etapa en mi vida y permitir estar junto a las personas que más quiero.*

*A mi padre Luis, quien me ha enseñado a luchar constantemente, y perseverar ante las adversidades que nos presenta la vida.*

*A mi madre Aida quien me ha brindado todo su amor y comprensión, y por todo el apoyo que he necesitado día a día.*

*A mis hermanos Gustavo y Joel quienes he compartido muy gratos momentos y he aprendido muchas cosas, y ser un ejemplo ante ellos.*

*A mi familia, amigos y compañeros quienes me brindaron su apoyo condicional para seguir adelante.*

# *Daniel Calapiña.*

# **AGRADECIMIENTO**

<span id="page-6-0"></span>*Agradezco a mis padres quienes han sido un pilar muy importante, quienes me impulsaron a conseguir nuevas metas.*

*A los docentes de la facultad quienes me brindaron el conocimiento necesario, guiándonos en el ámbito tanto profesional como personal.*

*A mi tutor Ing. Franklin Mayorga quien me supo guiar y colaborar con la elaboración de mi tesis.*

*A mis abuelos Luz María y José Augusto quienes fueron los que me brindaron su apoyaron en los momento más difíciles de mi vida.*

*A la Cooperativa de Ahorro y Crédito "Santa Lucia" Ltda., quienes me abrieron las puertas para la realización de éste proyecto.*

# *Daniel Calapiña*

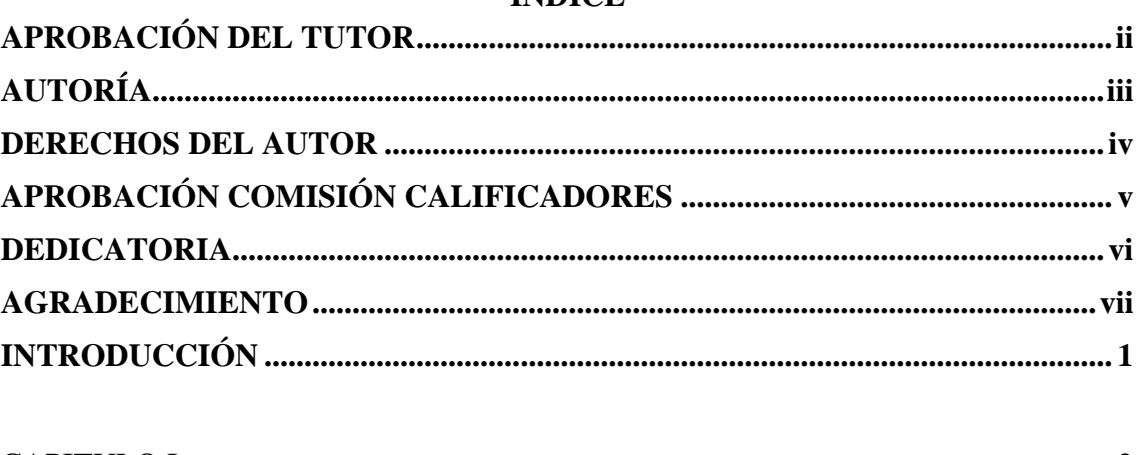

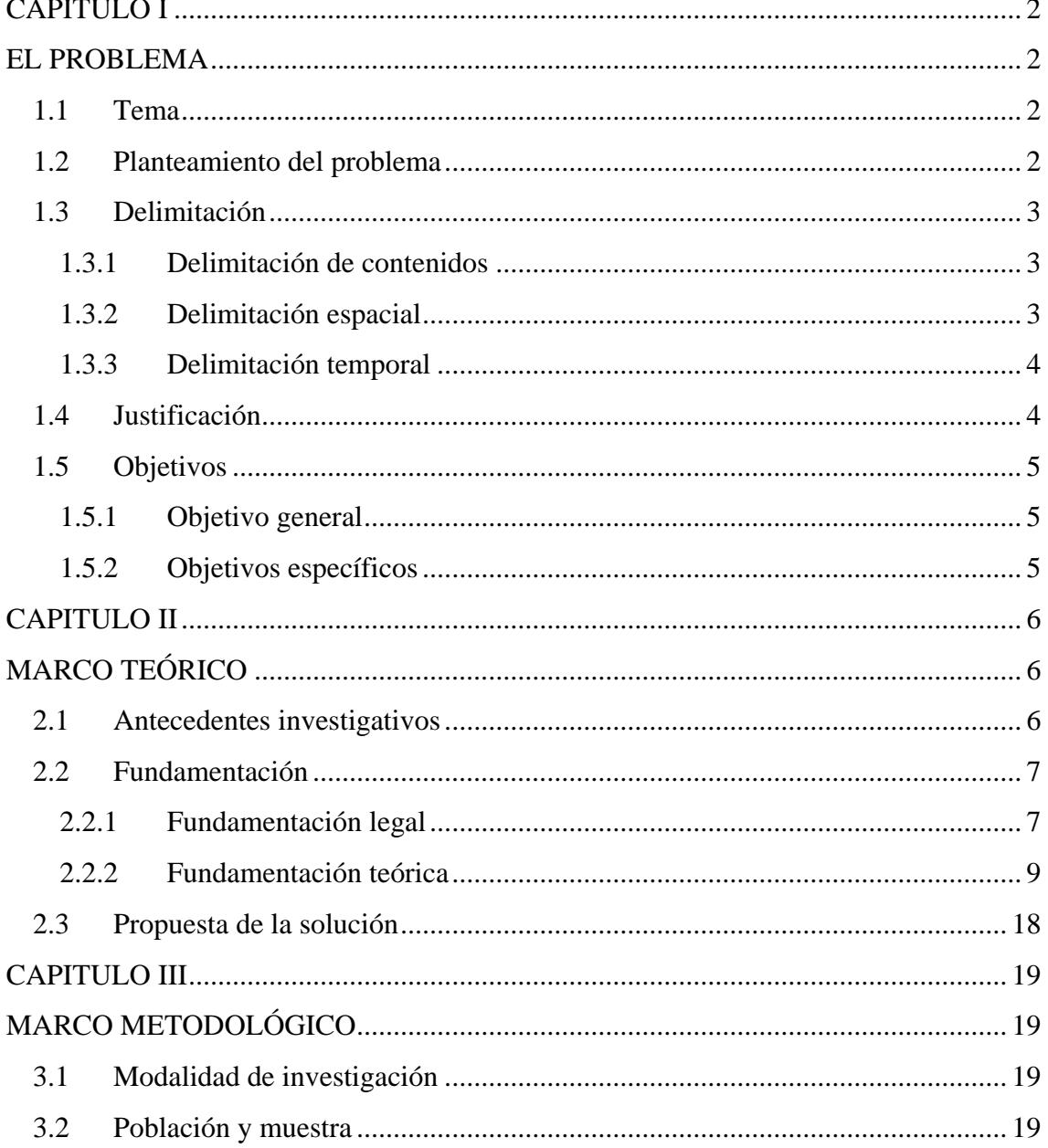

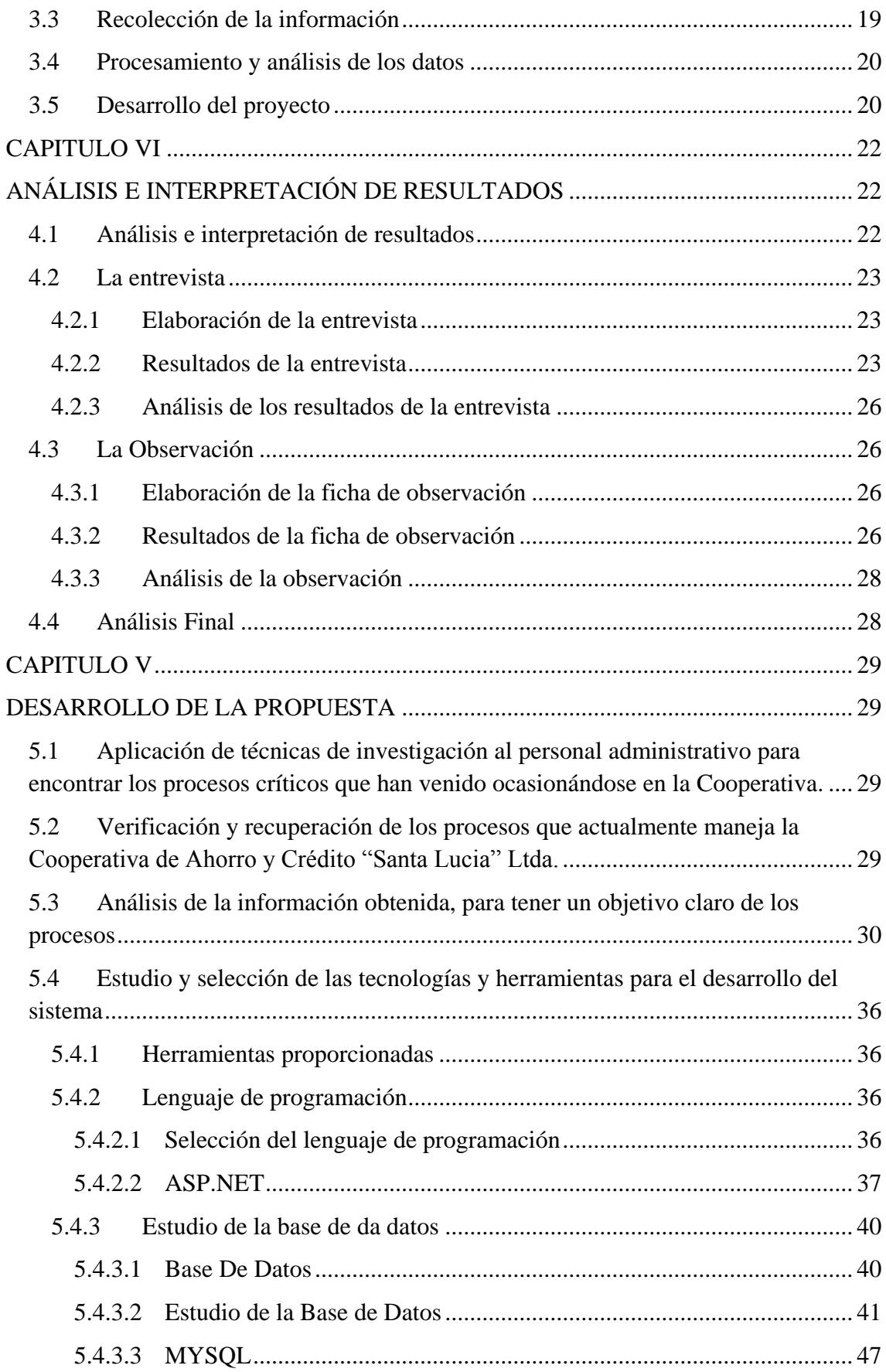

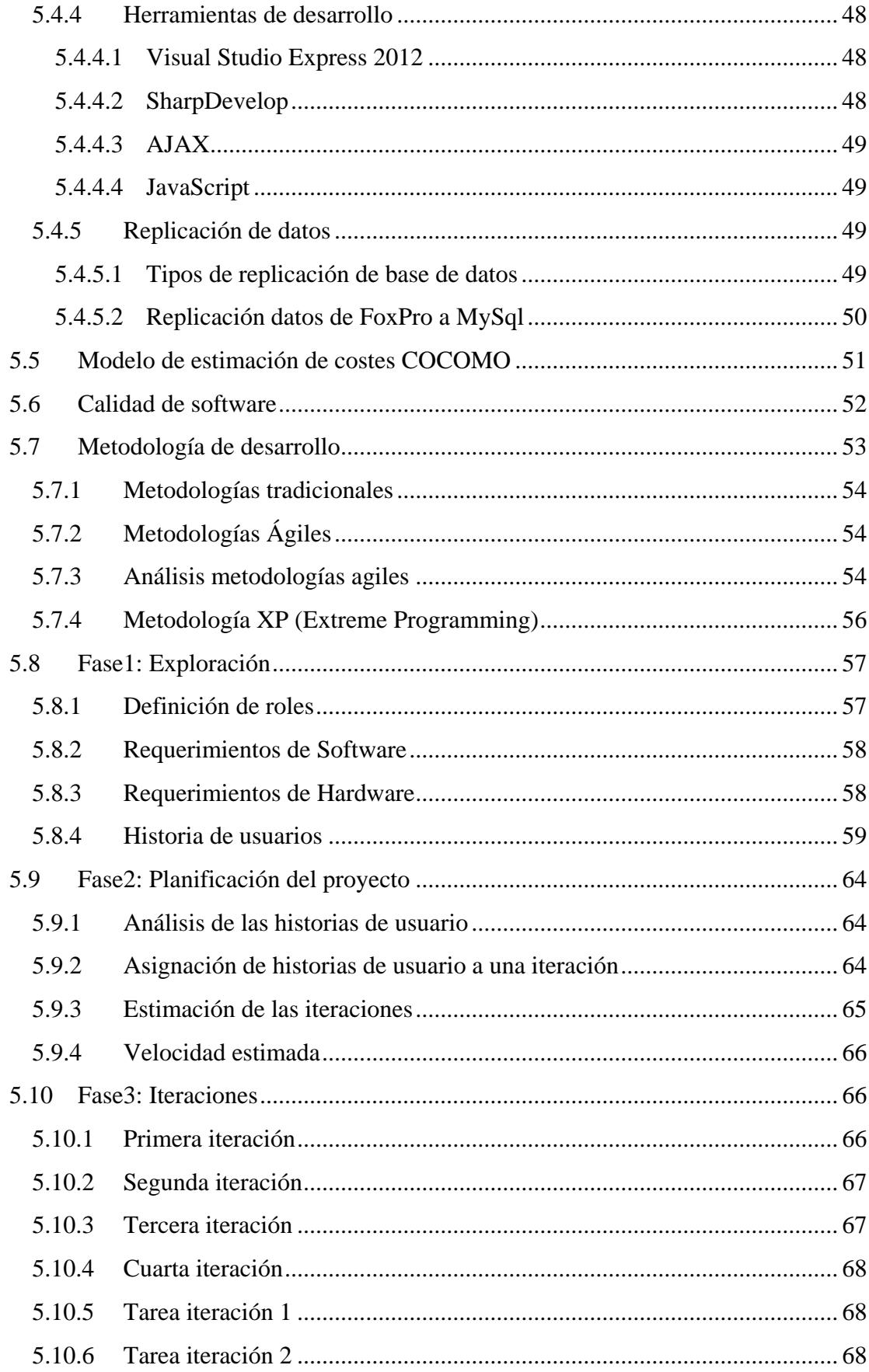

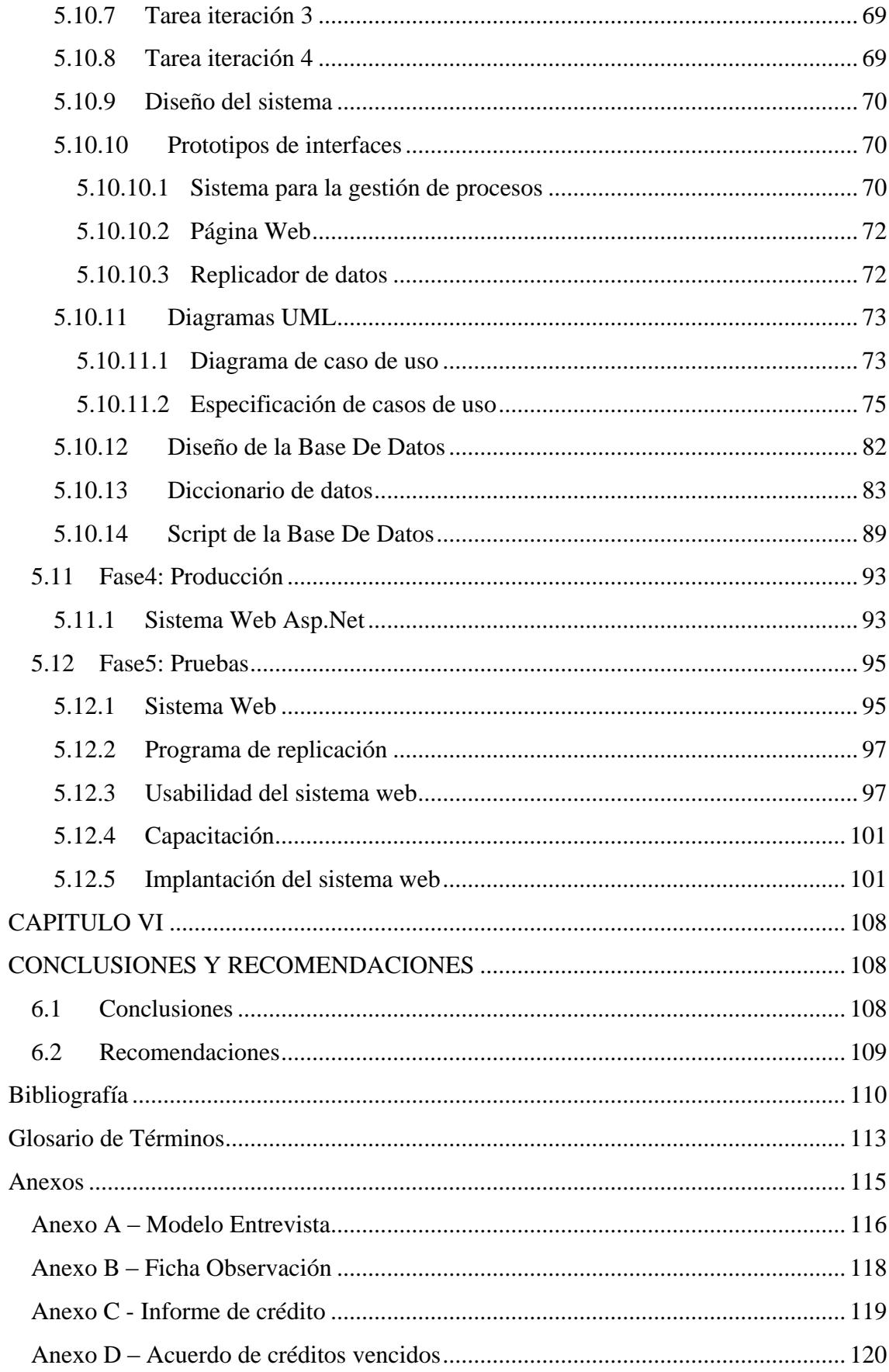

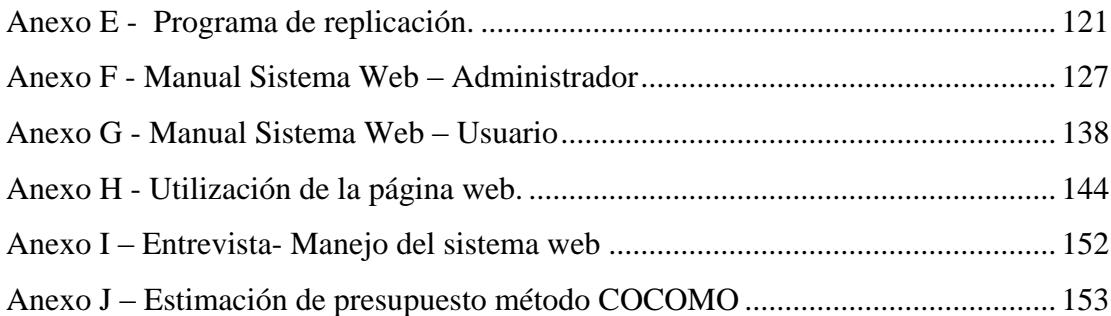

# **Índice de tablas**

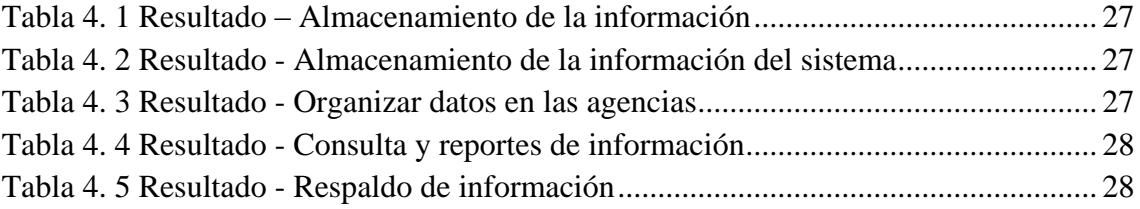

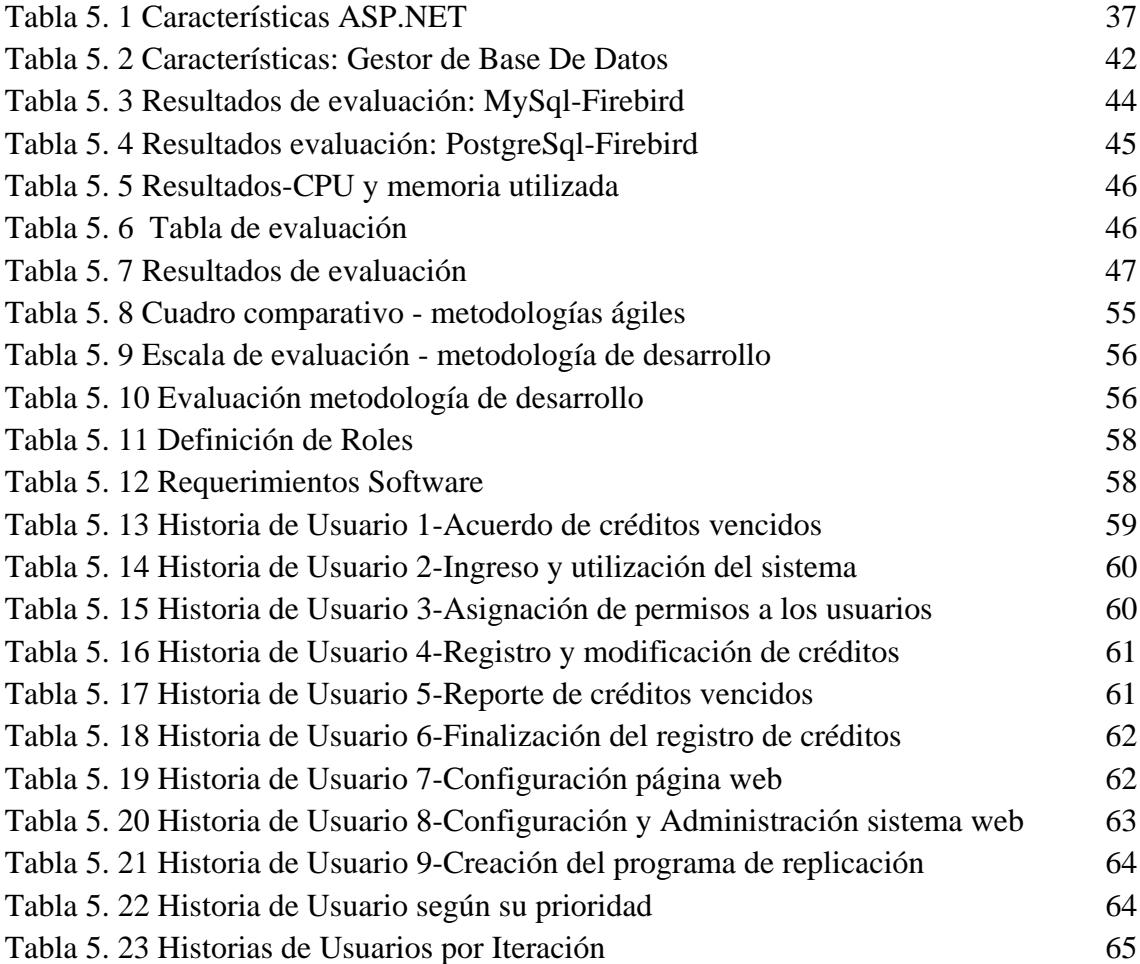

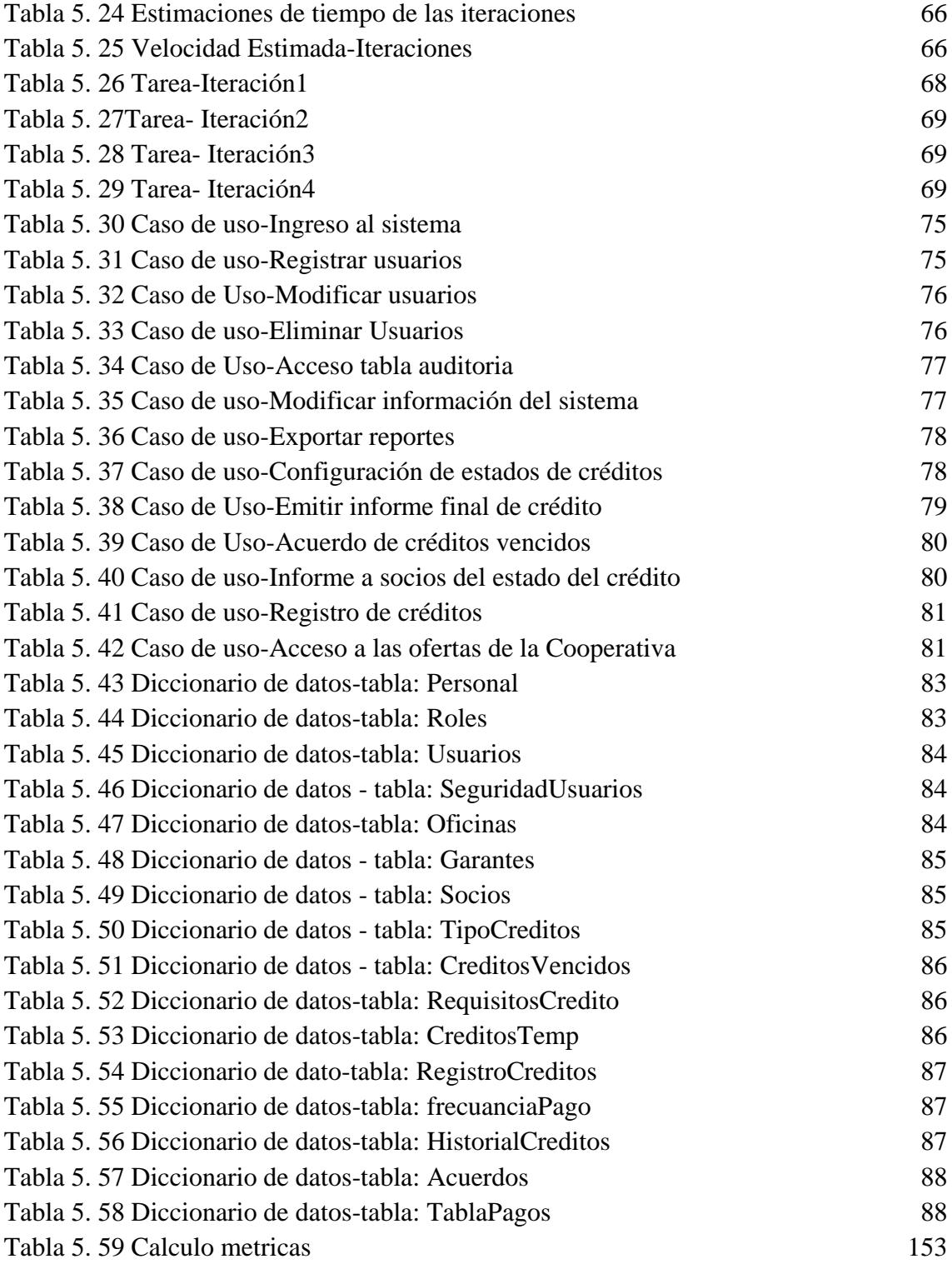

# **Índice de Gráficos**

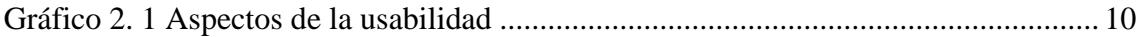

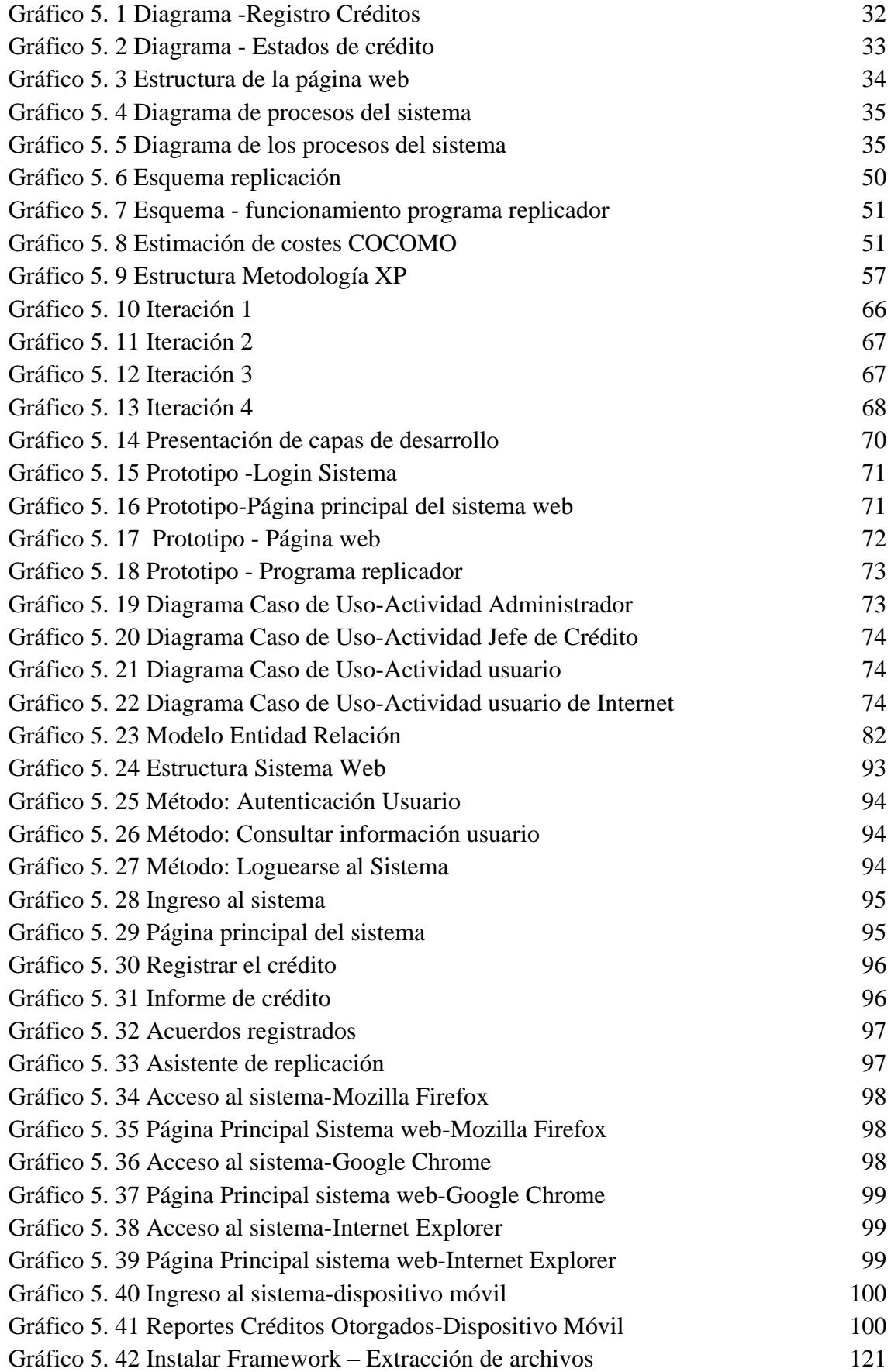

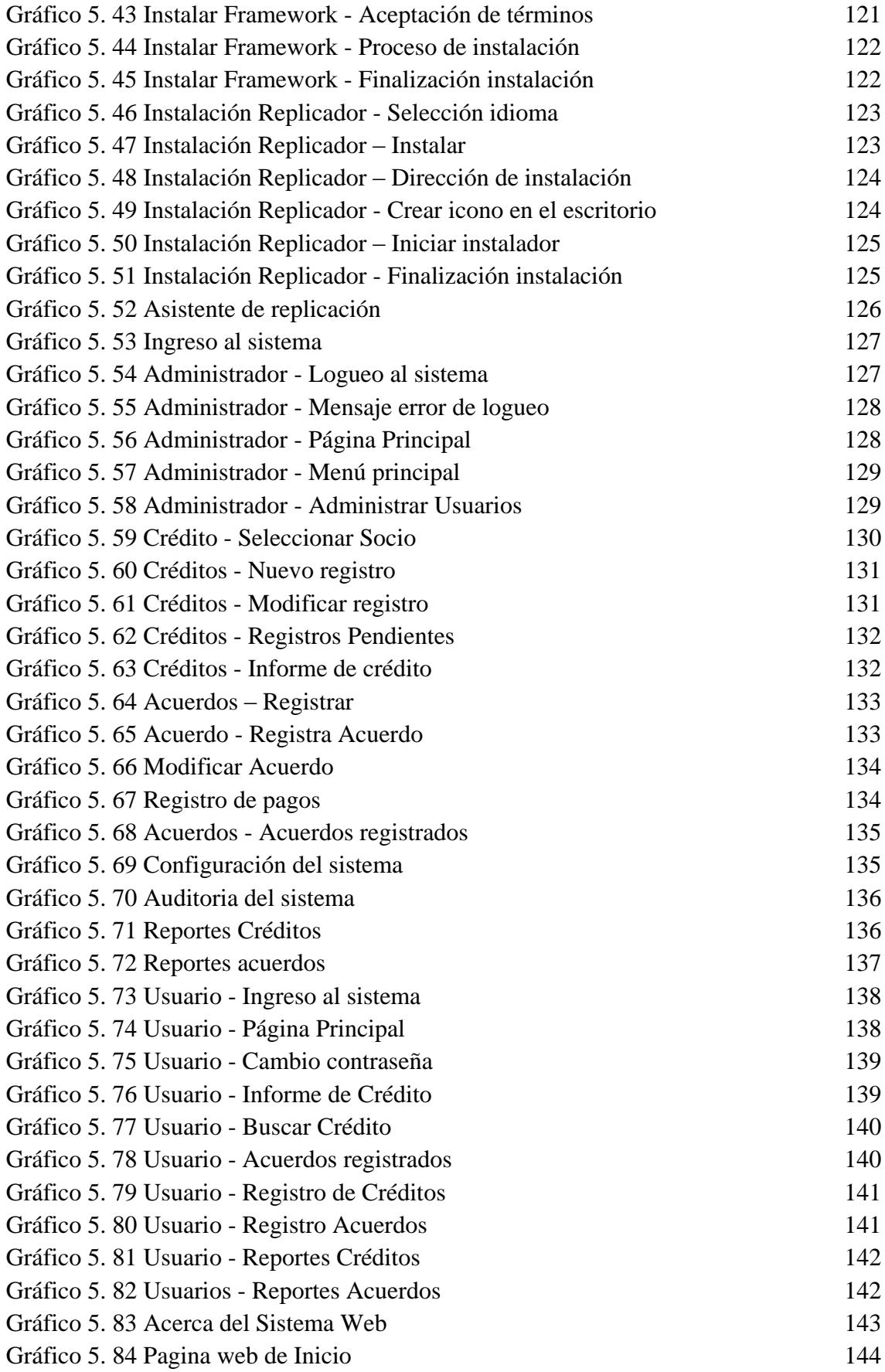

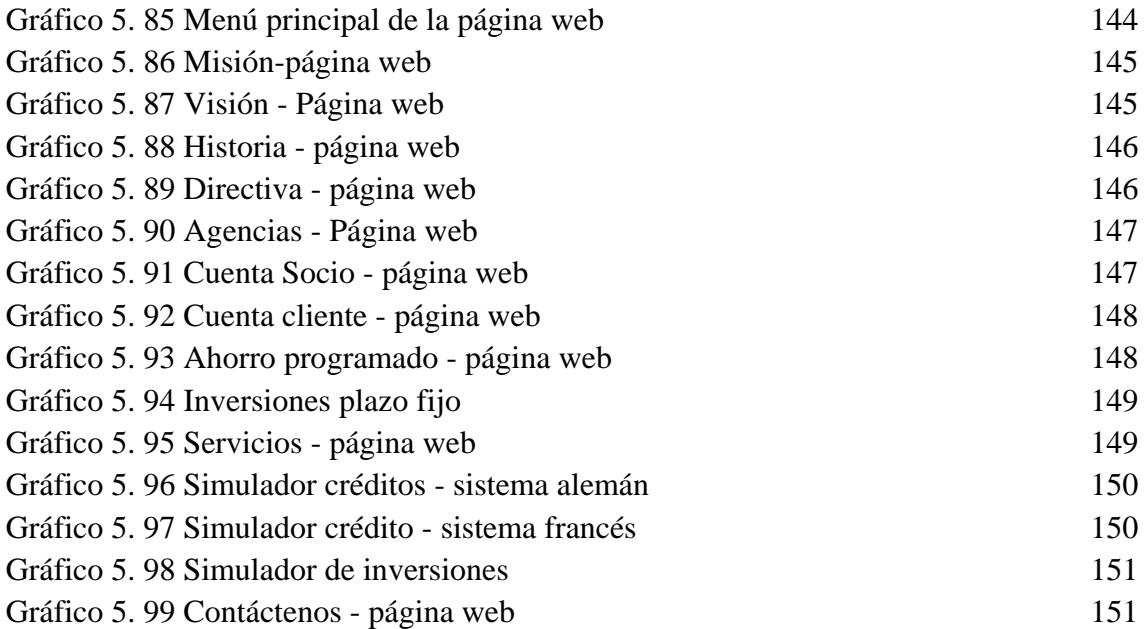

# <span id="page-16-0"></span>**INTRODUCCIÓN**

El objetivo del presente proyecto es desarrollar un sistema web que permita brindar alternativas de automatización de los procesos generados en la Cooperativa de Ahorro y Crédito "Santa Lucia" Ltda., de la ciudad de Ambato, de esta manera generar resultados óptimos y precisos, así como proveer de información necesaria mediante un navegador de internet, accedido desde cualquiera de las agencias de la institución. Teniendo una buena comunicación, el personal administrativo y los socios o clientes de la institución financiera, Para lograr lo planteado se ha dividido el proyecto de investigación en los siguientes capítulos:

Capítulo I. "El problema", se describe el problema, donde se contextualiza los problemas que posee la institución, además de identificar el problema para resolver mediante un análisis previo, planteando la justificación y los objetivos que se alcanzarán para el desarrollo del proyecto.

Capítulo II. "Marco Teórico" se presenta los antecedentes investigativos sobre temas similares para el desarrollo de la propuesta, como apoyo que guiara al desarrollo del proyecto de investigación

Capítulo III. "Metodología" se especifica la modalidad de investigación empleada, así como las técnicas para la recolección de información, y el procedimiento a seguir en el desarrollo de la propuesta.

Capítulo IV. "Análisis e Interpretación de resultados", en este capítulo se especifican las técnicas de levantamiento de requerimientos, mismos que son recopilados con la técnica de la observación y de la entrevista, permitiendo tener un enfoque claro sobre los procesos que intervienen en el desarrollo.

Capítulo V. "Desarrollo de la propuesta", en este capítulo se describe el desarrollo del proyecto mediante las actividades de cada objetivo específico, detallando la solución de una manera clara; como la metodología de desarrollo, diseño de la base de datos, diseño de interfaces, implantación del sistema web.

Capítulo VI "Conclusiones y Recomendaciones" capítulo donde se describen las conclusiones y recomendaciones de los resultados obtenidos del desarrollo del proyecto.

# **CAPITULO I**

# **EL PROBLEMA**

# <span id="page-17-2"></span><span id="page-17-1"></span><span id="page-17-0"></span>**1.1 Tema**

Sistema web para la gestión de procesos de crédito y recuperación de cartera en la Cooperativa de Ahorro y Crédito "Santa Lucia" Ltda., de la ciudad de Ambato

#### <span id="page-17-3"></span>**1.2 Planteamiento del problema**

Las empresas buscan el éxito a través de los servicios que ofrecen, contando con herramientas informáticas que permiten la disponibilidad de la información en cada momento y así satisfacer las necesidades de los clientes. Los sistemas de información ocupan un rol fundamental en las compañías, sobre todo en la competitividad de las distintas instituciones que operan en un determinado sector. La exigencia de disponer de sistemas de software ha alcanzado niveles satisfactorios de automatización de información.

Actualmente en el Ecuador, existen muchas instituciones financieras que brindan sus servicios, y es evidente que la información se da a conocer mediante sitios web que deben regirse a las normas del Plan del Gobierno Electrónico del Ecuador. Las instituciones financieras han optado por crear alternativas informáticas que permitan estar en competencia con las demás, gracias a que contamos con herramientas tecnológicas para el acceso a la información, dando a conocer los productos y servicios que brinda; ya que dichas instituciones están en el desarrollo de la economía del país.

Actualmente en el sector financiero popular y solidario registra 800 entidades activas, que incluye a Conafips, 1 caja central y 786 cooperativas de ahorro y crédito bajo supervisión de la Superintendencia de Economía Popular y Solidaria, que están organizadas según

monto de activos en cinco segmentos. Además, 1 corporación en proceso de transición y 11 organismos de integración (8 uniones, 2 redes y 1 federación). [1] Esta es la razón por la que las instituciones financieras deben estar en un constante avance, surgiendo nuevas alternativas informáticas que permitan el bienestar de sus socios.

La cooperativa de ahorro y crédito Santa Lucia Ltda., de la ciudad de Ambato, ayuda al progreso y al desarrollo de la colectividad brindando sus servicios de: desarrollo de programas de mercadeo, fidelización de los clientes, generar productos, servicios innovadores, satisfacer las necesidades y expectativas de los afiliados mediante atención personalizada, ofreciendo confianza, seguridad y rentabilidad. Debido a la inadecuada utilización de herramientas informáticas, la institución ha perdido prestigio en la ciudad, ya que no tiene una guía de propuestas para su mejoramiento y sus servicios no han sido acorde a los requerimientos de los socios y clientes actuales.

La cooperativa no puede seguir planteando estrategias para su beneficio, debido a que no cuenta con una aplicación que permita la automatización de los procesos de créditos de forma online, como tampoco la comunicación correcta entre el personal de las agencias de la institución. La información registrada no ha permitido llegar a su correcta culminación, al mismo tiempo que no cuentan con un sitio web que brinde la información a sus clientes. La institución financiera posee debilidades debido a la falta de conocimiento de herramientas informáticas y el poco desarrollo tecnológico no ha permitido posesionarse en grandes lugares y ha permitido dar ventaja a la competencia.

#### <span id="page-18-0"></span>**1.3 Delimitación**

#### <span id="page-18-1"></span>**1.3.1 Delimitación de contenidos**

**Área Académica:** Software

**Línea de investigación:** Desarrollo de Software

**Sub-línea de investigación:** Aplicaciones web

#### <span id="page-18-2"></span>**1.3.2 Delimitación espacial**

Cooperativa de Ahorro y Crédito Santa Lucia Ltda., ubicada en la ciudad de Ambato en la parroquia de Ambatillo.

#### <span id="page-19-0"></span>**1.3.3 Delimitación temporal**

La presente investigación se desarrollará en los 6 meses posteriores a la aprobación en H. Concejo Directivo de la facultad de Ingeniería en Sistemas, Electrónica e Industrial.

#### <span id="page-19-1"></span>**1.4 Justificación**

La cooperativa de Ahorro y Crédito Santa Lucia Ltda., inicio brindando ayuda hacia la colectividad, iniciando como asesoría técnica al sector agrícola, sirviendo y ayudando para la adquisición de semillas y fertilizantes en coordinación con el Ministerio de Agricultura y Ganadería, hasta convertirse en una institución financiera que ofrece servicios de: ahorro a la vista, depósitos a plazo fijo, préstamos para consumo, vivienda, hipotecarios, entre otros.

Es así como la cooperativa ha venido realizando varias actividades sin contar con una alternativa que permita la gestión de procesos de créditos y recuperación de cartera entre sus agencias ubicadas en la ciudad de: Ambato, Latacunga y Quito; al momento de realizar un informe de un socio, no dispone de una herramienta web que permita trabajar en línea verificando cada proceso que realiza independientemente de la sucursal que se encuentre el personal encargado del registro, el sistema permitirá gestionar los procesos en forma online, sin recurrir a un llamado telefónico como ayuda para la verificación del estado del proceso, a su vez será un pilar importante para seguir planteando estrategias que signifiquen un gran apoyo para el desarrollo de la institución financiera.

Los principales beneficiarios de ésta aplicación serán el Consejo Directivo especialmente el Gerente General, ya que tendrá grandes facilidades de obtener respuestas de los procesos realizados, así como la ayuda en la toma de decisiones futuras y resolverá muchos problemas que han venido ocasionándose en la cooperativa sobre registros de socios.

Con la implementación de la herramienta tecnológica, los socios tendrán una visión mejorada de la cooperativa, ya que encontrará con facilidad la información que requiere, así como los servicios que ofrece, y estará en competición con el sector financiero.

La información requerida para el desarrollo del sistema, por parte de la institución financiera no genera inconvenientes, ya que ésta la manejan en archivos de Office. La empresa está dispuesta a entregar toda información necesaria para el desarrollo de la propuesta, así como proveer los requerimientos necesarios para su implantación.

## <span id="page-20-0"></span>**1.5 Objetivos**

# <span id="page-20-1"></span>**1.5.1 Objetivo general**

Implantar un sistema web para la gestión de procesos de crédito y recuperación de cartera en la Cooperativa de Ahorro y Crédito Santa Lucia Ltda., de la ciudad de Ambato

## <span id="page-20-2"></span>**1.5.2 Objetivos específicos**

- Analizar los procesos de cartera de la Cooperativa de Ahorro y Crédito Santa Lucia Ltda.
- Definir los procesos de crédito y recuperación de cartera en sus distintas sucursales de la cooperativa de Ahorro y Crédito Santa Lucia Ltda.
- Determinar la mejor herramienta para la gestión de procesos de forma online, en base a los requerimientos que provea la cooperativa.
- Desarrollar un sistema web para la gestión de procesos de crédito y recuperación de cartera para la cooperativa de Ahorro y Crédito Santa Lucia Ltda.

# **CAPITULO II**

# **MARCO TEÓRICO**

#### <span id="page-21-2"></span><span id="page-21-1"></span><span id="page-21-0"></span>**2.1 Antecedentes investigativos**

Actualmente las herramientas informáticas se han hecho indispensable en cualquier campo ya sea: estudiantil, laboral, económico, social. El internet ofrece un servicio de búsqueda de información avanzada ofreciendo trabajar desde cualquier parte del mundo ya sean mediante sitios, aplicaciones o sistemas web ya que con un usuario y contraseña especifica abre las puertas a un mundo ampliamente diferente. Las comunidades de usuarios son más amplias que antes y la competición ahora es a nivel mundial donde necesitan ser funcionales, escalables y seguras.

A nivel nacional los sistemas están orientados a un ambiente web, por lo que los usuarios finales deben tener un conocimiento básico del uso del internet, con lo que podemos generar procesos, registros y miles de utilidades habitualmente. Son las aplicaciones web una de las herramientas más utilizadas y que están en progreso con la tecnología, son populares debido a lo práctico del navegador web, así como dan la facilidad para actualizar y mantener las aplicaciones web sin distribuir e instalar software a miles de usuarios. [2]

Gracias a las herramientas de tecnología web implementadas en entidades financieras, han permitido el constante desarrollo, y es evidente observar el manejo adecuado de una gran cantidad de información en las cooperativas, por tal razón se han investigado sobre sistemas web y revisando en bibliotecas virtuales de la FISEI de la Universidad Técnica de Ambato se encontró con investigaciones sobre el tema que mencionamos:

Viteri Medina Luis Miguel propone un servicio web para realizar transferencias de fondos en línea entre instituciones financieras del país; ya que gracias a la implantación del sistemas se pudo determinar que las transferencias de fondos interbancarias en un servicio destinado a captación de clientes y recursos para la institución, por lo tanto debe ser confiable, rápido y seguro para garantizar la entera satisfacción del cliente y la disponibilidad inmediata y sin ningún tipo de inconvenientes de los fondos transferidos en la institución o persona receptora. Analizando que no contaba con un Sistema de transferencia de fondos que se realiza en tiempo real y que debe ser procesado en varias horas para que el dinero sea efectivo en la institución receptora; lo que ocasionaba molestias en los clientes que buscan contar con su dinero inmediatamente. El sistema fue diseñado con el propósito de dar la solución a la demora en el proceso manual que se realizaba en las transferencias de la cooperativa e implantar un servicio de transferencia en línea y en tiempo real. [3]

Dayse Verónica Tipán Cando en su tesis señala que, mediante el sitio web se puede verificar los socios y clientes de la cooperativa de Ahorro y Crédito Mushuc Runa pueden mantenerse informados sobre el estado actual de la institución en cuanto se refiere a la información institucional como la consulta de saldos, y que además de eso deben seguir aportando información para que el sitio web siga creciendo y satisfaciendo las necesidades de los usuarios y clientes. [4]

Mediante la aplicación web, permitió automatizar la gestión documental de la Delegación Electoral de Bolívar permitiendo solucionar los problemas y los ineficientes canales de comunicación, así optimizar los procesos y el tiempo de ejecución de los mismos. Mediante el levantamiento y análisis de requerimientos ayudaron a generar los diagramas de casos de usos los mismos que aportaron para el desarrollo de la aplicación, proyecto de tesis por Richard Santiago Quinatoa Álvarez [5]

#### <span id="page-22-0"></span>**2.2 Fundamentación**

#### <span id="page-22-1"></span>**2.2.1 Fundamentación legal**

En el barrio Santa Lucia de la parroquia de Ambatillo el 4 de Noviembre del 2006 se reúnen por primera vez 31 personas e inmediatamente se realiza un análisis en el aspecto económico, político y necesidades de los sectores más vulnerables de la parroquia, es así como nace la idea de crear una institución financiera con el objetivo de formar el hábito del ahorro y generar el progreso de las familias en la sociedad, evitando así la migración.

Esta iniciativa mantuvo 4 jóvenes emprendedores, contando con el apoyo de 27 personas naturales y la Asociación Defensores del Agro. Se crear una Cooperativa de Ahorro y Crédito que en homenaje al sector donde se reúnen lleva el nombre de Cooperativa de Ahorro y Crédito "Santa Lucia" Ltda., es así que nace la institución financiera con 32 socios fundadores, como presidente: Francisco Lupercio Barrionuevo, secretario: Ángel Abelardo Moreta, gerente: Luis Alberto Cuji.

Es así que el 14 de Enero del 2008 el MIES aprueba a la Cooperativa de Ahorro y Crédito "Santa Lucia" Ltda., jurídicamente con acuerdo N. 001-DPT-C-2008, con domicilio en el barrio Santa Lucia de la parroquia Ambatillo del cantón Ambato en la provincia de Tungurahua.

La cooperativa inicio con 3 productos financieros como son: ahorros a la vista, inversiones a plazo fijo y microcréditos, con los que ha venido brindando ayuda a los habitantes de Ambatillo y de la provincia de Tungurahua, impulsando el ahorro y brindando créditos para todo tipo de emprendimiento, a los artesanos y agricultores del sector.

Como ya se había comentado, el enfoque institucional de Santa Lucia se sustenta en la provisión de servicios financieros en el área rural, principalmente hacia los sectores campesinos, considerados sectores vulnerables y que normalmente han sido excluidos por las entidades financieras tradicionales para cumplir este objetivo, la cooperativa decide expandirse hacia otros sectores creando nuevas Agencias.

Es así que el 27 de Mayo del 2009 es aprobada la Agencia Lasso con resolución N. 002- DPT-C-2019 en la provincia de Cotopaxi cantón Latacunga parroquia Tanicuchi, agencia que es administrado por el señor Julio Moreta como Jefe de Agencia.

Y el 4 de Noviembre del 2009 es aprobada la agencia Quito con resolución N. 003-DPT-C-2009 en la provincia de Pichincha cantón Quito, agencia que es administrado por el Ing. Darío Chico como Jefe de Agencia.

Pensando siempre en el bienestar de todos nuestros socios y clientes la Matriz instala nuevas oficinas operativas, amplias y cómodas mismas que es aprobado por la Superintendencia de Economía Popular y Solidaria "SEPS" e 29 de Julio del 2015 con oficio N. SEPS-IZ3-2015-0002247 con domicilio en el barrio la Esperanza de la parroquia Ambatillo del cantón Ambato provincia de Tungurahua.

#### **Misión:**

Impulsar y liderar el mercado cooperativista mediante la prestación de una gama de servicios y productos oportunos innovadores y de calidad.

#### **Visión:**

Satisfacer las necesidades y expectativas de nuestros afiliados mediante atención personalizada y brindándoles confianza, seguridad y rentabilidad.

#### <span id="page-24-0"></span>**2.2.2 Fundamentación teórica**

#### **Sistemas Web**

Los sistemas web o también conocidos como "aplicaciones web" son aplicaciones que se alojan en un servidor en internet o sobre una intranet (red local). Su aspecto es similar a páginas web, pero en realidad los 'sistemas web' tienen funcionalidades muy potentes que brindan respuestas a casos particulares. [6]

Los sistemas web se pueden utilizar desde cualquier navegador de internet, sin importar el sistema operativo que se use; para su utilización no es necesario instalar en cada computadora, ya que los usuarios se conectan a un servidor donde se aloja el servicio.

Los sistemas desarrollados en plataformas web, a diferencia de los sistemas de escritorio, poseen un gran beneficio tanto para las empresas que utilizan, como para los usuarios que operan. A nivel empresarial el enfoque que se le da como solución, es un software de aplicación web, que permite obtener muchas ventajas sobre la información que se encuentra almacenada en un servidor, que será consumida por los usuarios finales y que puede ser accedida desde cualquier lugar con acceso a internet.

# **Sitios web**

Un sitio web (*website*) es un conjunto de páginas web, que tiene un dominio en internet, y puede ser ingresada digitando una dirección, esta hará referencia a una página web que puede ser accesible desde varios dispositivos con acceso a internet, como teléfonos móviles, computadores portátiles, etc.

**Sitios web estáticos:** Los sitios web estáticos son los que tienen contenido que no están expuestos a cambios frecuentes y no se utiliza una base de datos, ni se requiere de programación para su creación, una de las principales ventajas es que son accesibles económicamente.

**Sitios web dinámicos:** Los sitios web dinámicos son los que tienen contenido que están expuesto a cambios frecuentes; permitiendo crear aplicaciones dentro de la web, además permite modificaciones dinámicas de la estructura y el diseño por parte de su propietario.

# Eficacia El usuario logra lo que quiere Satisfacción Eficiencia Lo logra rápidamente Al navegar el sitio

# **Usabilidad de sitios web**

La usabilidad es una característica que mide que tan intuitiva y fácil de usar es una página

web para el usuario común

Gráfico 2. 1 Aspectos de la usabilidad [7]

<span id="page-25-0"></span>La usabilidad es una característica fundamental para que sus clientes visiten una página, aprovechen y regresen nuevamente a un sitio, incrementando el éxito de la estrategia en internet.

En la sociedad, un cliente compra un producto o servicio y luego conoce a fondo sobre la empresa que adquiere. En internet, un visitante lo primero que hace es buscar y conocer acerca de los productos y servicios que ofrece la empresa, si la información no es encontrada fácilmente, el cliente simplemente sale del sitio y busca otras opciones, y la organización pierde sus clientes por competencia.

#### **Reglas de oro sobre la usabilidad**

- 1. En internet, el usuario es el que manda.
- 2. En internet, la calidad se basa en la rapidez y la fiabilidad.
- 3. Seguridad.
- 4. La confianza es algo que cuesta mucho ganar y se pierde con un mal enlace.
- 5. Si quieres hacer una página decente, simplifica, reduce y optimiza.
- 6. Pon las conclusiones al principio.
- 7. No hagas perder el tiempo a la gente con cosas que no necesitan.
- 8. Buenos contenidos. [7]

#### **Seguridad en internet**

Es indudable el crecimiento que ha tenido el internet en los últimos años, a tal grado que muchos negocios comercializan sus productos y/o servicios a través de ésta tecnología. Por tal razón es importante conocer los beneficios de contar con sistemas de seguridad eficiente, con alta seguridad para cualquier tipo de consultas en línea o transacciones electrónicas, con el fin de no ser expuestas a visitas por extraños. La seguridad es un concepto asociado a la certeza, falta de riesgo o contingencia. Debido a que las empresas manejan información muy valiosa, sensible y concreta, la seguridad que la proteja tiene que ser alta y eficaz. La seguridad de la información tiene como fin la protección de la información, y de los sistemas informáticos el: acceso, uso, divulgación, interrupción o destrucción no autorizada. [2]

#### **Hosting**

Alojamiento o también conocido como: hospedaje web, alojamiento web, web site, hosting; consiste en alojar, servir, y mantener archivos para uno o más sitios web. Hosting es un servicio prestado por un ISP (I*nternet Service Provider*), que permite a los usuarios de internet tener un sistema integrado que se pueda almacenar la información. Un hosting es un servicio que otorga un lugar para hospedar las aplicaciones, email, y archivos en general.

#### **Tipos de hosting**

**Hosting gratuito:** es limitado en comparación con el hosting de pago, los proveedores de alojamiento gratuito normalmente requieren sus propios anuncios en el sitio alojado y tienen límites muy grandes de espacio y de tráfico.

**Hosting de imágenes:** el hosting de imágenes solamente aloja algunos formatos de imágenes. Normalmente este servicio es gratuito y la única condición es que el usuario se registre para que pueda subir imágenes al servidor del proveedor.

**Hosting compartido:** el hosting compartido es donde se alojan varios sitios web de distintos clientes y la capacidad de almacenamiento es compartida entre todos los usuarios, generalmente estos hosting son más económicos y las prestaciones y ventajas comparadas con otro tipo de hosting son menores.

**Hosting dedicado:** con el alojamiento dedicado, uno consigue un servidor solo para él, sin restricciones, a excepción de las diseñadas para mantener la integridad del proveedor, a menos que se pague por una tarifa adicionar al proveedor. [8]

# **Dominio**

Un dominio es el nombre que generalmente se vincula a una dirección física de una computadora o dispositivo, generalmente se utilizan para representar las direcciones de las páginas web, puesto que internet se basa en direcciones IP (Protocolo de internet) que en términos simples se puede decir que son los números de conexión de cada computadora que está conectada a internet. El propósito principal de los nombres de dominios en internet y del sistema de nombres de dominios (DNS), es traducir las direcciones IP de cada nodo activo en la red, a términos memorizables y fáciles de encontrar. Esta abstracción hace posible que cualquier servicio (de red) pueda moverse de un lugar geográfico a otro en la red internet. [9]

#### **Información y procesos**

#### **Información**

"La información es la transmisión a un ser consciente de una idea, una significación, por medio de un mensaje más o menos convencional y por un soporte espacio tiempo. Se puede también definir la información como la significación que el hombre atribuye a los datos, por medio de convenciones conocidas, utilizadas en su representación, la cual puede ser:

- Numérica: mediante la asignación de números a una lista de estados posibles.
- Alfabética.
- De carácter diverso: para simbolizar el hidrogeno, el cloro, entre otros.
- Lenguaje usual." [10]

## **Proceso**

"Un proceso constituye un programa en ejecución. Hay que resaltar que un proceso es algo más que el código de un programa. Además del código, un proceso incluye también la actividad actual, que queda representada por el valor del contador del programa y por los contenidos de los registros del procesador.

Generalmente, un proceso incluye también la pila (*stack*) del proceso, que contienen los datos temporales y una sección de datos, que contiene variables globales. Un proceso puede incluir, Un montón de memoria (*heap*), que es la memoria que se asigna, de forma dinámica, al proceso en el tiempo de ejecución. Pueden existir dos procesos asociados con el mismo programa. Estos procesos se consideran dos secuencias en ejecución separadas" [10]

# **Base de Datos**

Una base de datos es un conjunto de datos pertenecientes a un mismo contexto y almacenados sistemáticamente para su posterior uso. Existen programas denominados Sistema Gestor de Base de Datos en sus siglas SGBD, que permite almacenar y posteriormente el acceso a los datos.

# **Características**

Entre las principales características de las bases de datos podemos mencionar:

- $\bullet$  Independencia lógica y física de los datos.
- Acceso concurrente por parte de múltiples usuarios.
- Integridad de los datos.
- Consultas complejas optimizadas.
- Seguridad de acceso y auditoria.
- Respaldo y recuperación.
- Acceso a través de lenguajes de programación estándar.

## **Tipos de base de datos**

Entre los diferentes tipos de base de datos, podemos encontrar los siguientes:

MySql: es una base de datos con licencia GPL basada en un servidor. Se caracteriza por su rapidez. No es recomendable usar para grandes volúmenes de datos.

PostgreSql y Oracle: son sistemas de base de datos poderosos. Administra muy bien grandes cantidades de datos, y suelen ser utilizadas en intranets y sistemas de gran calibre.

Access: es una base de datos desarrollada por Microsoft, esta base de datos debe ser creada bajo el programa Access.

Microsoft SQL Server: Es una base de datos más potente que Access desarrollada por Microsoft. Se utiliza para manejar grandes volúmenes de información. [11]

Firebird: Una base de datos muy potente, es open source y no hay licencias duales, tanto para uso comercial como para aplicaciones open source son totalmente gratis.

#### **SGBD**

El sistema gestor de base de datos (SGBD) nos facilita una interfaz para introducir nuestra información desde teclado o cualquier otro periférico que lo permita y procesar después la información para obtener informes de cualquier tipo. Un SGBD es un software de BDD que:

- Centraliza los datos en un único "lugar" lógico al que acceden todos los usuarios y aplicaciones.
- Es utilizable por múltiples usuarios y aplicaciones concurrentemente.
- Ofrece visiones parciales del conjunto total de información, según las necesidades de un usuario en particular.
- Posee herramientas para asegurar:

La independencia de datos: A varios niveles, permitiendo la modificación de las definiciones de datos sin afectar a las aplicaciones o esquemas que no utilizan esos datos.

La integridad de los datos: Que los datos sean correctos en todo momento, de acuerdo con las especificaciones o reglas impuestas al sistema.

La seguridad de los datos: Que sólo las personas autorizadas puedan acceder a determinados datos y que sólo puedan efectuar las operaciones para las que han sido autorizados.

#### **Seguridad de las bases de datos**

En la actualidad los datos que se manejan la mayor parte están almacenadas en sistemas gestores de bases de datos, éstos pueden ser comerciales o libres con información sensible, y son objetos primordiales de los criminales en internet, generalmente se ha centrado en asegurar los perímetros de las redes por medio de: firewalls, IPS (sistema de prevención de intrusos) y antivirus; son cada vez más las organizaciones que se están enfocando en la seguridad de las bases de datos con datos críticos, protegiéndolos de intrusiones y cambios no autorizados.

#### **Principios básicos de la seguridad de base de datos**

- Identifique su sensibilidad
- Evaluación de la vulnerabilidad y la configuración.
- Endurecimiento
- **Audite**
- Monitoreo
- Pistas de Auditoria
- Autenticación, control de acceso, y gestión de derechos. [12]

#### **Herramientas para el diseño web**

En la actualidad existen varias herramientas que permiten diseñar aplicaciones para la web. Con la utilización de herramientas de desarrollo se pueden construir sistemas utilizables en muy poco tiempo, es notable el ahorro considerable en términos en la productividad de los desarrolladores de software y en los costos de producción del programa.

**Lenguajes de programación** Los lenguajes de programación. Han ido surgiendo según las necesidades de las plataformas, intentando facilitar el trabajo a los desarrolladores de aplicaciones. Existen varios lenguajes de programación web como los que se mencionan a continuación:

- El lenguaje PHP.- es un lenguaje de script que se ejecuta en el lado del servidor, utilizadas para páginas web dinámicas. Para su funcionamiento es necesario tener un servidor Apache.
- El lenguaje ASP.- desarrollado por Microsoft sus siglas ASP (*Active Server Pages*), se utiliza de igual manera como PHP para la creación de páginas web dinámicas. Para su funcionamiento se necesita tener instalado los servicios de IIS(*Internet Information Server*)
- El leguaje ASP.NET.- desarrollado por Microsoft para resolver las limitantes que tenía ASP. Se puede utilizar C#, VB.NET o J#.
- El lenguaje JSP.- desarrollado por Sun Microsystems para la creación de sitios web dinámicos. Sus siglas JSP (*Java Server Pages*). JSP tiene un motor de páginas basado en los servlets de Java y para su funcionamiento se necesita tener instalado el servidor Tomcat. [13]

# **Cartera**

La Cartera de crédito comprende los créditos otorgados por la entidad a terceros, originados en las actividades de intermediación financiera. El grupo Cartera ha sido abierto para exponer estado de cumplimiento de los créditos. [14]

Es el conjunto de documentos que amparan los activos financieros a las operaciones de financiamiento hacia un tercero y que el tenedor de dicho(s) documento(s) o cartera se reserva el derecho de hacer valer las obligaciones estipuladas en su texto. [15]

## **Clasificación de la cartera**

**Cartera vigente:** en esta cuenta se registran los crédito que tiene sus amortizaciones de capital e intereses al día conforme al plan de pagos establecido en el contrato de crédito

y aquellos que se encuentran con un atraso en sus pagos de hasta 30 días, a partir de la fecha de incumplimiento del cronograma original de pagos.

**Cartera vencida:** en esta cuenta se registran los créditos cuyo capital, cuotas de amortización o intereses no hayan sido cancelados íntegramente a la entidad hasta los 30 días contados desde la fecha de vencimiento. Para este efecto, la fecha efectiva de contabilización en esta cuenta es el día 31 de incumplimiento en cronograma de pagos.

Todo crédito cuyo vencimiento para las amortizaciones de capital, una cuota del mismo o intereses devengados, hayan sido programadas por periodos adicionales a 30 días se contabiliza en esta cuenta.

Cartera en ejecución: en esta cuenta se registran los créditos por los cuales la entidad ha iniciado las acciones jurídicas para el cobro. [14]

**Créditos financieros:** se define como el derecho que tiene el deudor de recibir del acreedor alguna cosa, en la medida que haya confiabilidad con el compromiso de pago o devolución. Desde el punto de vista financiero, es que el crédito es una operación o transacción de riesgo en la que el acreedor (prestamista) confía a cambio de una garantía en el tomador del crédito o deudor (prestatario), con la seguridad que este último cumplirá en el futuro con sus obligaciones de pagar el capital recibido (amortización de la deuda), más los intereses pactados tácitamente (servicio de la deuda) [15]

# **Plan de Gobierno Electrónico**

El plan de Gobierno Electrónico implica acercar el Gobierno al ciudadano de una forma tangible y práctica que promueva la excelencia en la prestación de los servicios públicos.

Norma de estandarización de sitios web: esta norma busca facilitar la usabilidad y accesibilidad de los sitios web de las instituciones de la administración pública central, institucional y dependiente de la Función Ejecutiva [16]

# **Metodologías Ágiles en el desarrollo web**

Cada vez están más de moda en ingeniería de Software los procesos de desarrollo llamados "agiles", como la programación extrema (XP) frente a otros modelos más pesados como RUP. Estos están cobrando especial importancia en el desarrollo Web ya que las aplicaciones suelen ser fácilmente divisibles en pequeñas partes sencillas.

Los puntos más interesantes de XP son:

- Desarrollo iterativo e incremental
- Pruebas unitarias continuas, frecuentemente repetidas y automáticas.
- Programación por parejas.
- Frecuente interacción del equipo de programación con el cliente o usuario.
- Corrección de todos los errores antes de añadir nueva funcionalidad.
- Hacer entregas frecuentes.
- Refactorización del código
- Propiedad del código compartida: promueve el que todo el personal pueda corregir y extender cualquier parte del proyecto.
- Simplicidad en el código. [17]

# **Gestión Documental**

La gestión documental ha sido la respuesta al problema generado por el creciente volumen de información que se crea en una organización. Es necesario dar un uso eficiente a todo ese conocimiento. La utilización de sistemas de gestión documental en una empresa ayuda a gestionar, de una manera más eficiente, la inteligencia de los recursos disponibles dentro de la misma, hecho que redunda, a medio plazo, en un aumento en la productividad.

#### <span id="page-33-0"></span>**2.3 Propuesta de la solución**

La siguiente investigación propone la implantación de un sistema web para la gestión de procesos de crédito y recuperación de cartera en la cooperativa de Ahorro y Crédito Santa Lucia Ltda., para la automatización de los procesos generados en cada sucursal de la entidad financiera, de este modo mantener una credibilidad y confianza con los socios de la cooperativa.

# **CAPITULO III**

# **MARCO METODOLÓGICO**

#### <span id="page-34-2"></span><span id="page-34-1"></span><span id="page-34-0"></span>**3.1 Modalidad de investigación**

# **Modalidad de Campo**

La investigación tendrá la modalidad de campo porque el investigador acudirá al lugar en donde se producen los hechos para obtener información relacionada con los objetivos del trabajo. Las técnicas utilizadas para ellos fueron: entrevista y observación.

#### **Modalidad Bibliográfica o Documentada**

Con el propósito de fortalecer la investigación se recurrirá a obtener investigación teórica de diferentes autores obtenidas en fuentes secundarias (Libros, revistas especializadas, publicaciones, internet, entre otros) y de ser necesario fuentes de información primaria a través de documentos válidos y confiables.

#### **Modalidad aplicada**

Se utilizará este tipo de investigación para aplicar todos los conocimientos adquiridos para mejorar los resultados en beneficio de la institución.

#### <span id="page-34-3"></span>**3.2 Población y muestra**

Para la implantación del sistema web no se requiere población ni muestra, ya que solo se trabajará con el Sr. Luis Cuji, Gerente General.

# <span id="page-34-4"></span>**3.3 Recolección de la información**

Para la recolección de la información de campo, se utilizaron las técnicas de:

Entrevista al gerente general de la entidad financiera para poder verificar correctamente cómo interactúan los procesos de información. Esta técnica será la más importante para visualizar con detalle los problemas ocasionados.

Observación al personal administrativo de la cooperativa, permitirá verificar como es la funcionalidad de la cooperativa a partir de nuestra perspectiva, también que problemas ocasiona el mal tratamiento de la información.

## <span id="page-35-0"></span>**3.4 Procesamiento y análisis de los datos**

Como procedimiento inicial se revisará la encuesta que se aplicará al personal adecuado, una vez obtenido los datos necesarios para el desarrollo se ordenarán la información y permitirá tener una visión clara sobre la información a publicar en el sitio web, así como los procesos de cartera que gestionan la cooperativa desde sus distintas sucursales. Se procederán:

- Recopilar la información y clasificar los datos.
- Revisión de la encuesta realizada al directivo de la cooperativa.
- Revisar la información realizada en las diferentes técnicas de investigación.
- Clasificación de los datos más importantes y relevantes de las técnicas de investigación.
- Visualizar los datos obtenidos.
- Análisis de los datos tabulados.

# <span id="page-35-1"></span>**3.5 Desarrollo del proyecto**

- Analizar los procesos de cartera de la Cooperativa de Ahorro y Crédito Santa Lucia Ltda.
	- Aplicación de técnicas de investigación al personal administrativo para encontrar los procesos críticos que han venido ocasionándose en la cooperativa.
	- Verificación de los procesos que actualmente maneja la cooperativa.
	- Recuperación de la información aplicada para un enfoque fácil de interpretar.
- Definir los procesos de crédito y recuperación de cartera en sus distintas sucursales de la cooperativa de Ahorro y Crédito Santa Lucia Ltda.
- Análisis de la información obtenida, para tener un objetivo claro de los problemas.
- Levantamiento de requerimientos sobre los procesos de crédito y recuperación de cartera de la cooperativa.
- Determinar la mejor herramienta para la gestión de procesos de forma online, en base a los requerimientos de la cooperativa.
	- Se procederá a estudiar sobre tecnología y herramientas para el desarrollo del sistema.
	- Seleccionar la mejor tecnología y herramienta en base a los requerimientos de la cooperativa.
- Desarrollar un sistema web para la gestión de procesos de crédito y recuperación de cartera para la cooperativa de Ahorro y Crédito Santa Lucia Ltda.
	- Diseño de la base de datos.
	- Análisis del diseño de la base de datos
	- Diseño de interfaces.
	- Creación de la base de datos
	- Programación del sistema
	- Implementación de seguridades que requiere el sistema web.
	- Evaluación de pruebas de funcionamiento
	- Implantación del sistema.
	- Verificación de algunos parámetros del sitio web:
		- o Disponibilidad de información
		- o Usabilidad del sitio web
		- o Actualización de la información
		- o Nivel de interacción y respuesta.
		- o Exactitud de la información.
	- Norma de calidad del software ISO 9126

# **CAPITULO VI**

# **ANÁLISIS E INTERPRETACIÓN DE RESULTADOS**

#### **4.1 Análisis e interpretación de resultados**

La Cooperativa de Ahorro y Crédito "Santa Lucia" Ltda., se ha enfocado en solucionar los problemas ocasionados por llevar la información de forma manual, esto ha causado inconvenientes con socios, duplicidad de datos, incluso la pérdida de la información, razón por la que permitió aportar mejoras y dar solución a los procesos generados implementados a través de un sistema informático con tecnología web.

Para el mejoramiento de los problemas se realizaron reuniones con el personal de la Cooperativa de Ahorro y Crédito "Santa Lucia" Ltda., especialmente con el gerente general quien puso todo el interés para que el proyecto sea realizado satisfactoriamente, con el propósito de plantear estrategias en beneficio de la institución.

Para la presente investigación, la información fue recopilada mediante dos técnicas:

- La entrevista
- La observación.

La entrevista fue aplicada al Sr. Luis Cuji, Gerente General de la Cooperativa como muestra el Anexo A, sabiendo que dicha persona es el encargado del manejado de la información que se registran a diario; también se utilizó la técnica de la observación como muestra el Anexo B, para conocer los procesos generados y la forma de almacenamiento de la información por parte del personal administrativo de la institución financiera.

Conociendo que la población colaboró con dichas actividades, detallando los resultados con su respectivo análisis a continuación:

## **4.2 La entrevista**

## **4.2.1 Elaboración de la entrevista**

La entrevista fue realizada al Sr. Luis Alberto Cuji gerente general de la Cooperativa de Ahorro y Crédito "Santa Lucia" Ltda., el día Martes 18 de Agosto del 2015, los resultados se presentan a continuación como constancia del análisis obtenido para la solución de la propuesta.

# **4.2.2 Resultados de la entrevista**

# **Pregunta N. 1**

Describa la forma que se maneja actualmente los procesos en la cooperativa

# **Respuesta**

Las solicitudes de los créditos que se otorgan a los socios de la cooperativa se maneja de forma manual, se entrega la solicitud y toca verificar físicamente donde se encuentra dicha información para dar a conocer al socio, por otra parte en el registro de acuerdos se redacta en documentos de Word que son archivados en las computadoras respectivas.

# **Pregunta N. 2**

¿Qué inconvenientes tiene actualmente el manejo de la información entre las distintas agencias de la cooperativa?

## **Respuesta**

Los inconvenientes que se generan son: se manejan distintas políticas en cada agencia de la cooperativa; así como el socio no tiene la información adecuada y precisa, ya que depende del personal que ha realizado el registro ya que el personal varía de agencia.

## **Pregunta N. 3**

¿Qué tan eficientes son los procesos que se han venido manejándose en la Cooperativa?

## **Respuesta**

Los procesos que han sido manejados tienen varias dificultades especialmente con el socio ya que no tiene la información adecuada en cada momento, y al personal de la cooperativa dificultades en la toma de decisiones.

#### **Pregunta N. 4**

¿Considera que es necesario automatizar los procesos generados?

#### **Respuesta**

Sería de gran ayuda, ya que los procesos tardarían menos tiempo, manejando la información de manera segura.

#### **Pregunta N. 5**

¿Qué tipo de procesos son los que requiere automatizar?

#### **Respuesta**

El registro de solicitudes de créditos, que permitan dar información al socio en cualquier momento y los acuerdos de créditos atrasados para tener una comunicación estándar entre el personal de la cooperativa y el socio.

#### **Pregunta N. 6**

Describa la forma que ha venido gestionando la información el personal de la Cooperativa

#### **Respuesta**

La información se generan de acuerdo al personal administrativo que opera en la oficina, independientemente donde se encuentra; cabe resaltar que el personal varia de oficina y que dicha información son almacenadas en documentos de office (Word).

#### **Pregunta N. 7**

¿La información almacenada de los procesos generados en cada agencia es segura?

#### **Respuesta**

Se necesita mayor seguridad y protección de datos.

#### **Pregunta N. 8**

¿Cuál es la forma de dar información al socio sobre el estado del crédito?

#### **Respuesta**

La información se la da verificando quien realizo dicho trámite, para luego verificar mediante llamada telefónica al personal administrativo sobre las modificaciones que ha realizado, sabiendo que el cambio de personal administrativo es una dificultad principal.

#### **Pregunta N. 9**

¿Qué tipo de información se registra de los acuerdos generados por parte de los socios de la Cooperativa?

#### **Respuesta**

El acuerdo se redacta en documentos de Word y la información que se registra son: el monto de acuerdo, plazos a cancelar y el valor que genera para cada pago.

#### **Pregunta N. 10**

¿Qué tipo de información se debe guardar de los créditos otorgados a los socios?

#### **Respuesta**

Monto a solicitar, fecha de liquidación, resumen del crédito, fecha de inspección y el historial de créditos.

#### **Pregunta N. 11**

¿Por qué es necesario unificar la información generada en las oficinas de la Cooperativa?

#### **Respuesta**

Porque de esa manera permitirá tener la información actualizada y tener un mejor control en las actividades generadas día a día.

#### **Pregunta N. 12**

¿Qué beneficios espera obtener con la implantación de un sistema web para la gestión de procesos?

#### **Respuesta**

Agilitar los procesos generados, dar información a los socios, obtener una mejor organización de los datos y optimizar el trabajo del personal, además acceder desde cualquier lugar que tenga acceso a internet, inclusive desde algún dispositivo móvil que tenga instalado previamente un navegador de internet.

#### **Pregunta N. 13**

¿Qué funciones considera que debería realizar el sistema para la gestión de procesos?

#### **Respuesta**

Que exista un control de los cambios que realicen el personal administrativo, tener privilegios de autorización, acceder al sistema desde la web, mantener la información de manera organizada, dar a conocer el estado del crédito al socio de manera rápida.

#### **Pregunta N. 14**

¿Qué tipo de información requiere que maneje el sistema web?

#### **Respuesta**

Seguimiento de créditos, acuerdos de créditos vencidos y los informes respectivos.

#### **4.2.3 Análisis de los resultados de la entrevista**

Realizada la entrevista se pudo conocer que los procesos que maneja la Cooperativa de Ahorro y Crédito "Santa Lucia" se realizan de forma manual, presentando inconvenientes de registros de información en cada una de las agencias, tomando en cuenta que la información almacenada no está completamente segura, es por ello que el entrevistado está dispuesto a proveer todo lo necesario para desarrollo del sistema.

## **4.3 La Observación**

#### **4.3.1 Elaboración de la ficha de observación**

La técnica de observación se realizó en las distintas agencias de la cooperativa de Ahorro y Crédito "Santa Lucia" Ltda., el 17 de Agosto del 2015, para verificar la ejecución de los procesos generados y para constancia se presentan los resultados a continuación

## **4.3.2 Resultados de la ficha de observación**

**1. Almacenamiento de la información**

La información se almacena en archivos de Word y Excel localizados en las computadoras de cada agencia, además que existe información que se guarda en archivadores de manera física.

| Nivel de aceptación |   |
|---------------------|---|
| Malo                |   |
| Regular             | * |
| <b>Bueno</b>        |   |
| Muy Bueno           |   |

Tabla 4. 1 Resultado – Almacenamiento de la información Elaborado por: El investigador

## **2. ¿Dónde se guardan la información del sistema que maneja cooperativa?**

La información generada de los socios se guarda en el servidor de la agencia Quito; existen respaldos que se van generando diariamente (la información genera el sistema que actualmente posee la cooperativa). Con la información permitirá realizar el programa de replicación para tener accesos a los datos.

| Nivel de aceptación |   |
|---------------------|---|
| Malo                |   |
| Regular             |   |
| <b>Bueno</b>        | ж |
| Muy Bueno           |   |

Tabla 4. 2 Resultado - Almacenamiento de la información del sistema Elaborado por: El investigador

#### **3. ¿Cómo se generan los datos de las agencias?**

Se van generando en archivos distintos, no existiendo un lugar específico de almacenamiento como una base de datos y han sido guardados de forma manual, existiendo redundancia de información.

| Nivel de aceptación |        |
|---------------------|--------|
| Malo                |        |
| Regular             | $\ast$ |
| <b>Bueno</b>        |        |
| Muy Bueno           |        |

Tabla 4. 3 Resultado - Organizar datos en las agencias Elaborado por: El investigador

#### **4. Consulta y reportes de información**

Requiere tiempo para verificar previamente donde se encuentra el archivo registrado, ésta tarea la realizan de forma manual en cada agencia de la cooperativa, sabiendo que no tienen un formato estándar lo que ocasiona que las consultas y generación de reportes sean demorosas.

| Nivel de aceptación |   |  |
|---------------------|---|--|
| Malo                | ∗ |  |
| Regular             |   |  |
| <b>Bueno</b>        |   |  |
| Muy Bueno           |   |  |

Tabla 4. 4 Resultado - Consulta y reportes de información Elaborado por: El investigador

## **5. ¿Existen respaldos de la información?**

La información no cuenta con el respaldo respectivo, está expuesta a perdida de datos, porque solamente son archivos en documentos de office, almacenados en las computadoras y están expuestas a un fallo ya sea de hardware o software.

| Nivel de aceptación |   |
|---------------------|---|
| Malo                |   |
| Regular             | ж |
| <b>Bueno</b>        |   |
| Muy Bueno           |   |

Tabla 4. 5 Resultado - Respaldo de información Elaborado por: El investigador

#### **4.3.3 Análisis de la observación**

Luego de proceder a realizar la observación se pudo conocer que la información que genera se almacena en archivos distintos, para dar a conocer un reporte de información es demorosa.

## **4.4 Análisis Final**

Una vez realizada lastécnicas de investigación podemos deducir que el proyecto "Sistema Web para la gestión de procesos de crédito y recuperación de cartera en la Cooperativa de Ahorro y Crédito "Santa Lucia" Ltda., es factible"

# **CAPITULO V**

#### **DESARROLLO DE LA PROPUESTA**

**5.1 Aplicación de técnicas de investigación al personal administrativo para encontrar los procesos críticos que han venido ocasionándose en la Cooperativa.** Para cumplir con la primera actividad se realizó la entrevista al Sr. Luis Alberto Cuji, gerente general de la Cooperativa de Ahorro y Crédito "Santa Lucía" Ltda., ubicada en la ciudad de Ambato parroquia de Ambatillo (Matriz), con el propósito de profundizar sobre los procesos que maneja la institución, también se utilizó la técnica de la observación al personal administrativo en cada una sus labores encomendadas donde se tuvo acceso a: fichas, archivos y registros de los procesos que realizan internamente, cuyas actividades ven la necesidad de implementar un sistema web que permita la gestión de procesos en línea, además de tener una página web que permita brindar información a las personas de los servicios y/o ofertas que brinda la institución.

# **5.2 Verificación y recuperación de los procesos que actualmente maneja la Cooperativa de Ahorro y Crédito "Santa Lucia" Ltda.**

Revisando la información obtenida, se pudo conocer que los procesos que maneja la cooperativa la realizan de forma manual, presentando inconvenientes o retrasos de registros. Entre las agencias: Matriz (Ambato), Agencia 1(Latacunga), Agencia 2(Quito), hay una dependencia según la gestión del proceso a realizar, los registros varían dependiendo del personal que se encuentre en determinada agencia; existen 2 funcionarios en cada agencia que determinan los procesos que se ejecutan al día, sabiendo que dichas personas serán suficientes para el manejo del sistema, dependiendo los privilegios que posea cada uno.

Otro aspecto a tomar en cuenta es que, los procesos que han venido presentándose en la cooperativa han sido manejado en hojas de Excel; la información es archivada en archivos distintos, presentando inconvenientes en reportes o informes.

Los procesos que maneja la Cooperativa de Ahorro y Crédito "Santa Lucía" Ltda., son:

- Registro de nuevos socios para un crédito.
- Seguimiento de registro de créditos.
- $\bullet$  Informe de actividades de créditos.
- Acuerdos de créditos vencidos.
- Registros de incumplimiento de pagos de créditos vencidos.
- Informe de actividades de los créditos vencidos.
- $\bullet$  Información sobre estados de créditos.

**5.3 Análisis de la información obtenida, para tener un objetivo claro de los procesos** Una vez analizado la información brindad por parte del personal administrativo en cada una de las agencias de la cooperativa, llegamos a concluir que los procesos a tomar en cuenta son: Registro de créditos y Recuperación de créditos.

**Registro de créditos:** En éste proceso debemos hacer un seguimiento a los socios que requieren un crédito, donde tendrán la facilidad de brindar la información del estado actual del crédito. Para cumplir con dicho proceso tomamos en cuenta que: existen dos tipos de personas quienes realizan un crédito: socios y garantes, y para poder solicitar un crédito obligatoriamente deben ser socio de la cooperativa, y el procedimiento es:

Como primer paso el socio debe completar la solicitud de crédito emitida por la cooperativa con el monto solicitado, una vez completa la solicitud si en un cierto tiempo no hay respuesta del prestatario se procederá a la anulación de la solicitud, puesto que el sistema es modificable. Luego de entregar la solicitud por parte del prestatario se procederá a llenar la carpeta, cuyos requisitos son:

- Solicitud de crédito otorgado por la cooperativa (requisito anterior).
- 1 foto tamaño carnet (socio)
- Copia de cedula del socio.
- Copia de certificado de votación.
- Planilla de servicio básico actualizado.
- Certificado de ingresos/ rol de pago.
- Certificado personal
- Copia de escritura e impuesto predial actualizada.
- Copia del ruc y las 2 últimas declaraciones en el SRI
- Copia patente.

Los requisitos para la apertura de un crédito varían del tipo de crédito que soliciten.

En el caso de existir algún documento faltante no continuará con el proceso, hasta que los requisitos de la carpeta estén completos. Inmediatamente se verifican los requisitos anteriores y se ubicará una fecha de inspección para que finalmente sea revisada por parte del comité de créditos, donde se especifican:

- El score equifax
- Historial de créditos (dentro del historial de créditos se ubicaran por lo general los últimos 3 créditos que han sido otorgados al socio)
- Fecha de la posible liquidación,
- Resumen de crédito (aquí el encargado de la revisión podrá ubicar alguna observación del crédito que va a ser entregado)
- En el caso que no cumpla con el historial de crédito o en la inspección se anulara el crédito, dándose a conocer con detalle en el resumen de crédito.

De esta manera se emitirá el informe final por parte de la persona encargada de la revisión del crédito, donde el socio firmará como evidencia de la misma, siempre y cuando en la central de riesgos sea aceptable.

Para una mejor visualización de los procesos se diseña un diagrama de flujo del registro de créditos:

# **Diagrama de flujo de registro de créditos**

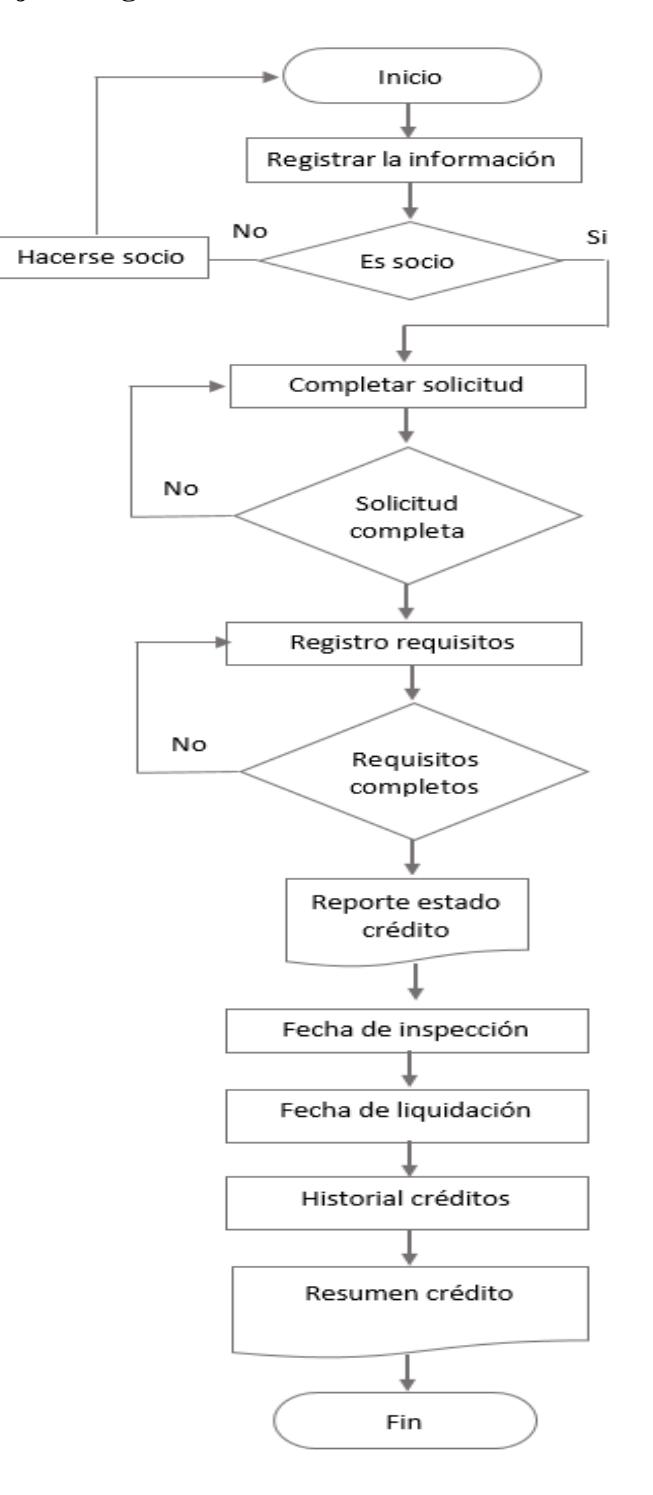

Gráfico 5. 1 Diagrama -Registro Créditos Elaborado por: El investigador

El proceso de crédito cuenta con 4 estados que determinan el registro:

Registros pendientes.- el crédito está pendiente mientras no exista respuesta con la solicitud de crédito al prestatario, o mientras no se complete con los requisitos para la aprobación.

Registros anulados.- los créditos anulados se da si, en un cierto tiempo no hay respuesta de la solicitud de crédito al prestatario, se dará por anulado, además el crédito se anula si no cumple con los requisitos de la inspección o el historial de créditos. La información se dará a conocer en la opción de resumen de crédito, donde se detalla la razón por la que no es aprobada.

Registros aprobados.- el crédito se aprueba cuando cumple todos los requisitos previamente analizados, la carpeta del socio, la fecha de inspección, historial de créditos, fecha de liquidación, entonces el crédito será aprobado.

Registros procesados.- para procesar un crédito ésta previamente debe estar aprobada.

#### **Diagrama de flujo de estados de crédito**

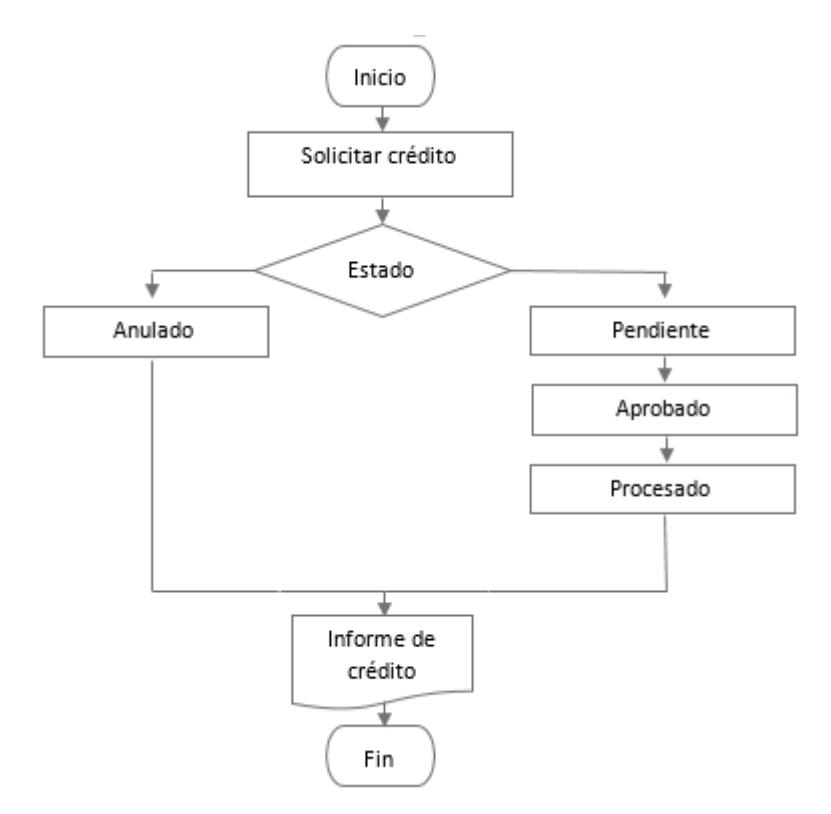

Gráfico 5. 2 Diagrama - Estados de crédito Elaborado por: El investigador

## **Recuperación de créditos**

Para el procedimiento de la recuperación de créditos se realiza mediante los registros de los socios que actualmente tiene el crédito atrasado, iniciando con un acuerdo entre el personal administrativo de la cooperativa y el socio o representante, dicha actividad se realiza mediante una tabla de pagos. Los datos a tomar en cuenta son:

- El monto vencido.
- Tiempo a cancelar.
- Fechas de pago.
- Monto a cancelar por fecha.
- Interés que se genera por su incumplimiento.
- Seguro desgravamen por cada pago

El sistema tendrá la facilidad de hacer seguimientos a los socios cuyo préstamo ha vencido, se desplegarán informes de los acuerdos registrados, los reportes servirán a los directivos plantear estrategias en beneficio de la Cooperativa de Ahorro y Crédito Santa Lucia.

Además de la gestión de procesos de créditos y recuperación se implementará la página web que permitirá a las personas tener acceso a los productos y/o servicios ofrecidos mediante la siguiente estructura:

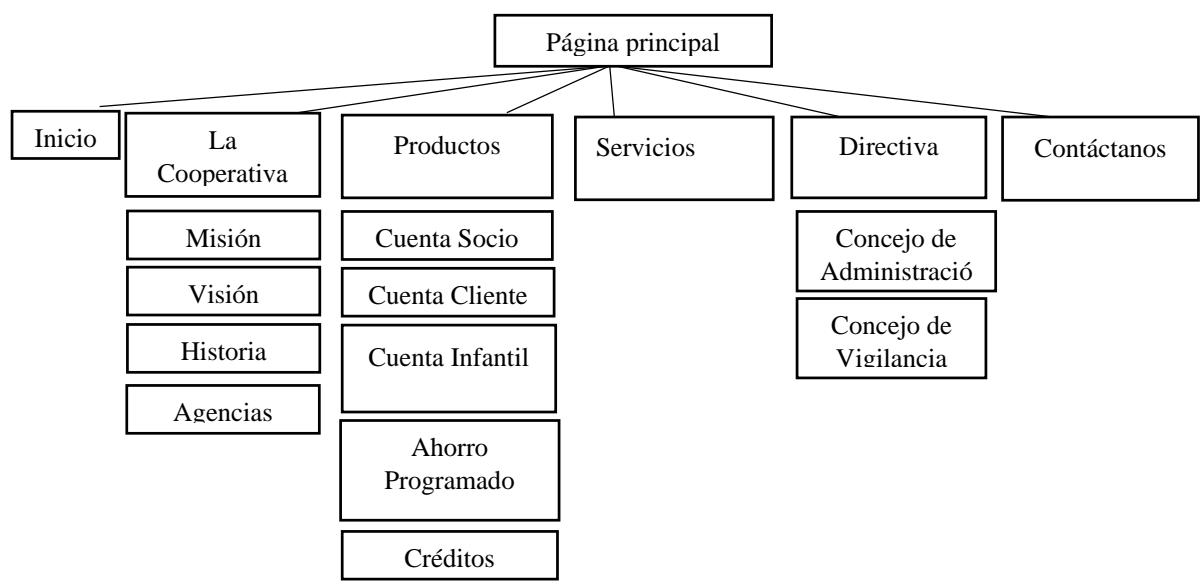

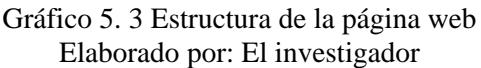

El sistema consta de 3 tipos de usuarios: Administrador, Usuario y Jefe de Crédito, quienes tienen accesos a sus diferentes opciones, teniendo en cuenta que existirá una tabla de auditoria que permitirá al administrador verificar las actividades que generan los usuarios.

El sistema cuenta con un programa de replicación para tener acceso a la información de socios, garantes y créditos vencidos, de esta manera poder manipularlos sin tener ningún inconveniente del origen de las mismas.

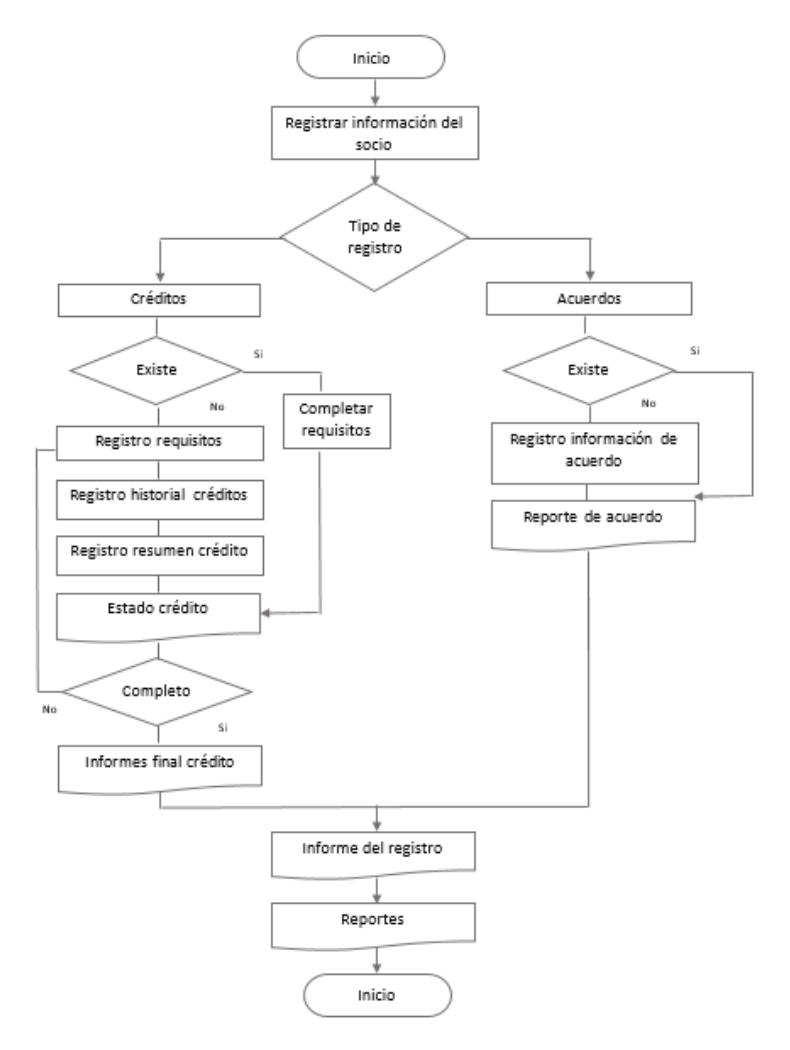

## **Diagrama de procesos de créditos y recuperación**

Gráfico 5. 4 Diagrama de procesos del sistema Elaborado por: El investigador

# **5.4 Estudio y selección de las tecnologías y herramientas para el desarrollo del sistema**

Para poder selección de las herramientas de desarrollo dependerá de los requerimientos que provea la Cooperativa de Ahorro y Crédito "Santa Lucia" Ltda.

# **5.4.1 Herramientas proporcionadas**

Antes de proceder a la investigación se verifico el tipo de servidor que maneja la cooperativa, indicando que es un Windows Server 2008, misma que permitirá tener soporte para otras herramientas con plataforma Windows.

La Cooperativa de Ahorro y Crédito "Santa Lucia" Ltda., está dispuesta a adquirir el hosting web respectivo para el alojamiento del sistema, además se conoce que la institución financiera no desea seguir generando uno por licenciamiento, razón por la que el investigador propuso trabajar con herramientas open source para el desarrollo.

# **5.4.2 Lenguaje de programación**

# **5.4.2.1 Selección del lenguaje de programación**

Actualmente existen varios lenguajes de programación para la creación de sitios web. Tomando en cuenta que el servidor de la Cooperativa de ahorro y crédito "Santa Lucia" Ltda., cuenta con un servidor Windows Server 2008 con licencia, permite tener soporte para otras alternativas en Windows. Analizando Asp.Net, con la posibilidad de no cambiar el entorno que ha venido trabajando la cooperativa, almacenando los datos en FoxPro, y haciendo uso de todas las características brindadas por Microsoft del servidor; podemos tener características de asp.net que son:

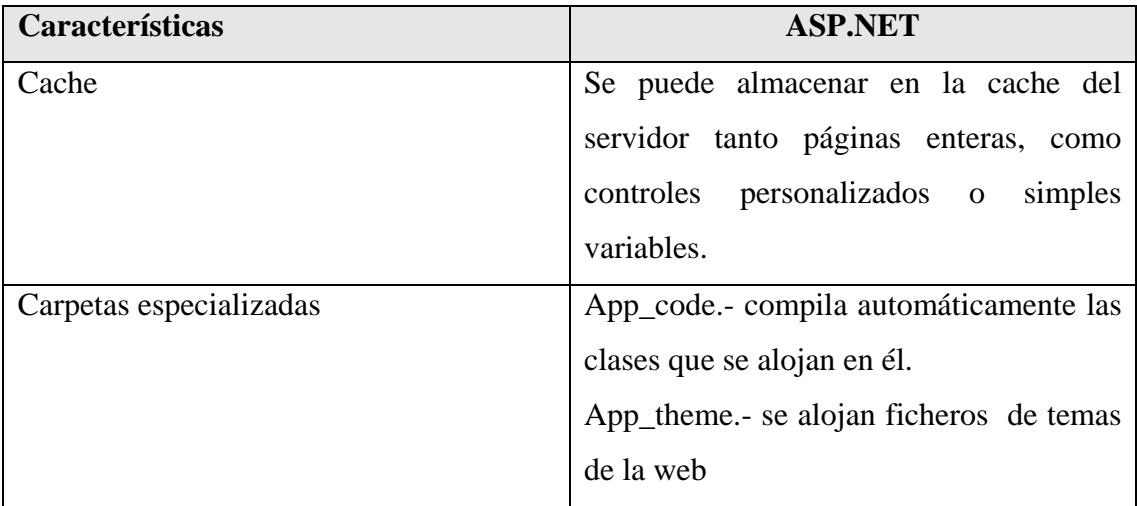

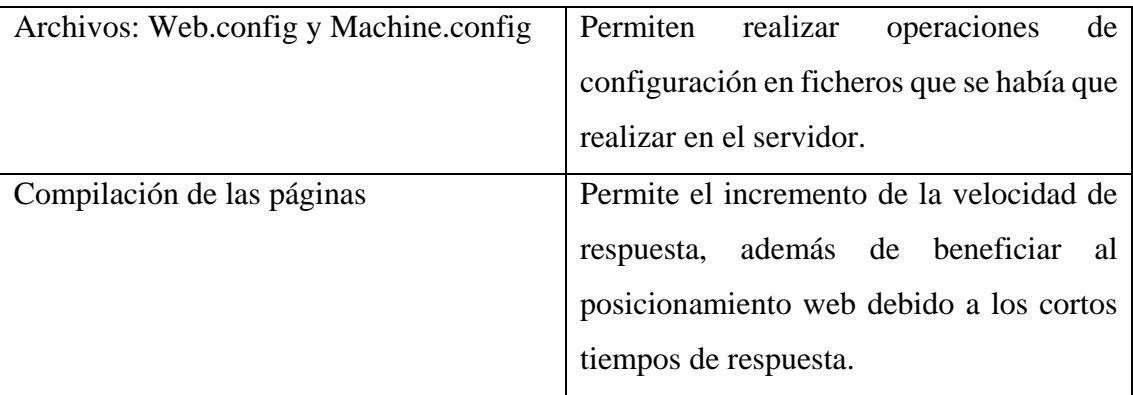

Tabla 5. 1 Características ASP.NET Elaborado por: El investigador

#### **Análisis del lenguaje de programación**

El lenguaje de programación que se utiliza es ASP.NET, donde el sistema será alojada en un hosting ASP.NET, permitiendo así tener una visión a mediano plazo de implementar en el mismo servidor de la cooperativa, sabiendo que no permite la implantación por las características del servidor Windows server 2008 no es apto para la configuración del sistema web.

Mediante el servicio de alojamiento web permite a los directivos de la institución tomar cambios y tener un enfoque a implementar en el servidor de la institución financiera.De acuerdo a las características adicionales se utilizó para el desarrollo ASP.NET, ya que nos brinda muchas alternativas a la hora de crear aplicación web y por ende nos permite crear el sistema web propuesto.

#### **5.4.2.2 ASP.NET**

ASP.NET es un Framework para aplicaciones web desarrollado y comercializado por Microsoft. El código de las aplicaciones pueden escribirse en cualquier lenguaje compatible con el CLR entre ellos Microsoft Basic, C#, JScript, .Net y J#, estos lenguajes permiten desarrollar aplicaciones ASP.NET que se benefician del entorno en tiempo de ejecución del lenguaje común, seguridad de tipos, herencias, etc.

Internet Information Services (IIS) tiene integrada el concepto de granjas de servidores, en el que se puede poner muchísimos servidores a servir un solo sitio web en caso de tener un altísimo tráfico de visitantes.

#### **Características ASP.NET**

- ASP.NET posee un control de código fuente, mismo que se llama: Visual SourceSafe, lo que constituye una importante garantía.
- ASP.NET guarda el diseño de la página y la programación del servidor en archivos diferentes, al momento de implementar, solo se copian los archivos de diseño en el servidor y el compilado en la carpeta *bin*, lo que hace que todo sea de una manera muy organizada.
- Ha sido implementado en otras plataformas y cuando está funcionando bajo servidor predeterminado IIS es relativamente muy rápido.
- El uso de ASP.NET permite a las empresas enfocarse en sus actividades críticas, mientras que el proveedor se encarga de la administración, operación y soporte de las aplicaciones empresariales que soportan su negocio.
- .Net es una plataforma orientada a objetos, tiene una modularidad que sabiendo utilizar se puede crear potentes y escalables aplicaciones, tiene muchas cosas integradas y se puede controlar casi cualquier elemento que ocurra en el servidor.
- .Net incorpora el runtime, con esto se puede programar en el lenguaje de programación que más guste.

#### **Otras características adicionales**

#### **Mejor rendimiento**

ASP.NET es un código de CLR compilado que se ejecuta en el servidor. A diferencia de sus predecesores, ASP.NET puede aprovechar las ventajas del enlace anticipado, la compilación just-in-time, la optimización nativa y los servicios de caché desde el primer momento. Esto supone un incremento espectacular del rendimiento antes de siquiera escribir una línea de código.

## **Compatibilidad con herramientas de primer nivel**

El marco de trabajo de ASP.NET se complementa con un diseñador y una caja de herramientas muy completos en el entorno integrado de programación (IDE) de Visual Studio. La edición WYSIWYG, los controles de servidor de arrastrar, colocar y la implementación automática son sólo algunas de las características que proporciona esta eficaz herramienta.

#### **Eficacia y flexibilidad**

Debido a que ASP.NET se basa en Common Language Runtime, la eficacia y la flexibilidad de toda la plataforma se encuentra disponible para los programadores de aplicaciones Web. La biblioteca de clases de .NET Framework, la Mensajería y las soluciones de acceso a datos se encuentran accesibles desde la Web. ASP.NET es también independiente del lenguaje, por lo que puede elegir el lenguaje que mejor se adapte para la aplicación o dividir en varios lenguajes.

#### **Simplicidad**

ASP.NET facilita la realización de tareas comunes, desde el sencillo envío de formularios y la autenticación del cliente hasta la implementación y la configuración de sitios. Por ejemplo, el marco de trabajo de página de ASP.NET permite generar interfaces de usuario, que separan claramente la lógica de aplicación del código de presentación, y controlar eventos en un sencillo modelo, todos los clientes Web se comunican con las aplicaciones ASP.NET a través de Servicios de Microsoft Internet Information Server  $(IIS).$ 

#### **Facilidad de uso**

ASP.NET emplea un sistema de configuración jerárquico, basado en texto, que simplifica la aplicación de la configuración al entorno de servidor y las aplicaciones Web. Debido a que la información de configuración se almacena como texto sin formato, se puede aplicar la nueva configuración sin la ayuda de herramientas de administración local.

## **Escalabilidad y disponibilidad**

ASP.NET se ha diseñado teniendo en cuenta la escalabilidad, con características diseñadas específicamente a medida, con el fin de mejorar el rendimiento en entornos agrupados y de múltiples procesadores. Además, el motor de tiempo de ejecución de ASP.NET controla y administra los procesos de cerca, por lo que si uno no se comporta adecuadamente (filtraciones, bloqueos), se puede crear un proceso nuevo en su lugar, lo que ayuda a mantener la aplicación disponible constantemente para controlar solicitudes.

#### **Posibilidad de personalización y extensibilidad**

ASP.NET presenta una arquitectura bien diseñada que permite a los programadores insertar su código en el nivel adecuado. De hecho, es posible extender o reemplazar cualquier subcomponente del motor de tiempo de ejecución de ASP.NET con su propio componente escrito personalizado. [3]

## **Ventajas ASP.NET**

- $\checkmark$  Modelo de programación consistente y sencillo, completamente orientado a objetos.
- $\checkmark$  Ejecución multiplataforma.
- $\checkmark$  Ejecución multilenguaje.
- $\checkmark$  Aislamiento de memoria entre procesos y comprobaciones automáticas de seguridad de tipos en las conversiones.
- $\checkmark$  Gestión del acceso a objetos remotos que permite el desarrollo de aplicaciones distribuidas de manera transparente a la ubicación real de cada uno de los objetos utilizados en las mismas.
- $\checkmark$  Seguridad avanzada.
- $\checkmark$  Interoperabilidad con código preexistente, de manera que es posible utilizar con facilidad cualquier librería de funciones u objetos creados con anterioridad a la aparición de la plataforma .NET.
- Adecuación automática de la eficiencia de las aplicaciones a las características de cada máquina donde se vaya a ejecutar.

## **5.4.3 Estudio de la base de da datos**

## **5.4.3.1 Base De Datos**

## **Gestor de Base de Datos (SGBD)**

Es un Conjunto de programas de propósito general, que proporcionan funcionalidades horizontales para facilitar la gestión de la información contenida en una base de datos.

Un sistema gestor de base de datos (SGBD) consiste en la colección de datos interrelacionados y un conjunto de programas para acceder a dichos datos. La colección de datos, normalmente denominada base de datos, contiene información relevante para una empresa u organización.

# **Características**

- $\checkmark$  Proporcionar una forma de almacenar y recuperar la información de una base de datos.
- $\checkmark$  Se diseñan para gestionar grandes cantidades de información.
- $\checkmark$  Implica tanto la definición de estructuras para almacenar la información como la provisión de mecanismos para la manipulación.
- $\checkmark$  Proporcionan la fiabilidad de la información almacenada.

# **Base de datos.**

Una base de datos es un conjunto de información relacionada. Es un "almacén" que nos permite guardar grandes cantidades de información de manera organizada, almacenados sistemáticamente para una posterior utilización.

# **Características**

- $\checkmark$  Independencia lógica y física de los datos.
- $\checkmark$  Redundancia mínima
- $\checkmark$  Acceso concurrente por parte de múltiples usuarios.
- $\checkmark$  Integridad de los datos.
- $\checkmark$  Consultas complejas optimizadas.
- $\checkmark$  Seguridad de acceso y auditoria.
- $\checkmark$  Respaldo y recuperación.
- $\checkmark$  Acceso a través de lenguajes de programación estándar.

# **5.4.3.2 Estudio de la Base de Datos**

Se procedió por estudiar 3 motores de base de datos que son:

- Firebird
- PosgreSql
- MySql

Tomando en cuenta que el lenguaje de programación que se seleccionó es asp.net, se propuso por un gestor de base de datos open source, con el propósito de que la cooperativa no tenga un gasto adicional.

El siguiente cuadro muestra algunas características de los motores de base de datos para su estudio:

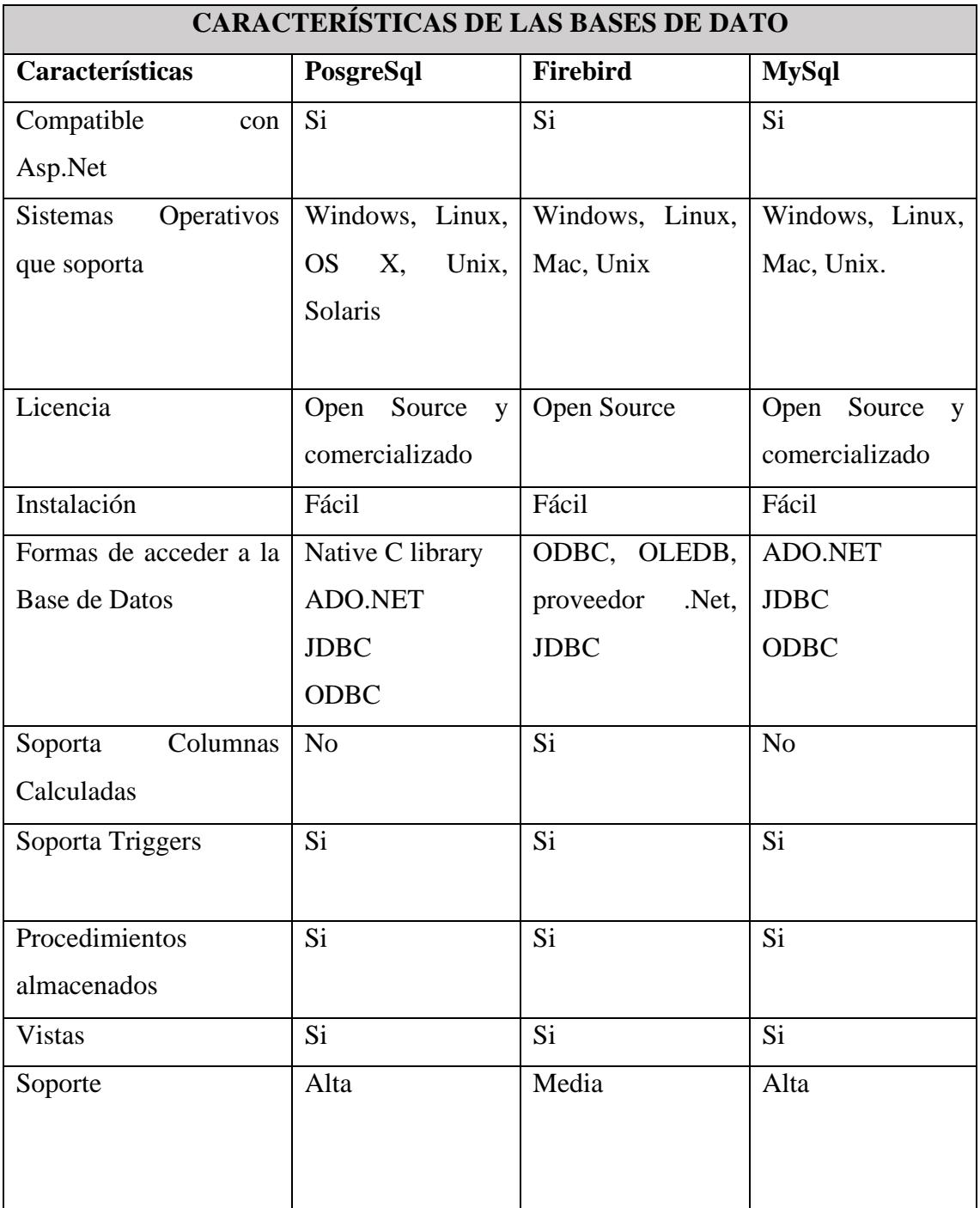

Tabla 5. 2 Características: Gestor de Base De Datos Elaborado por: El investigador

Para la selección de la base de datos se realiza mediante las comparaciones de:

MySql - Firebird, y PostgreSql – Firebird; de esta manera tener un enfoque claro de los motores de base de datos que hoy en día están tomando importancia en la sociedad. Luego se realizará el estudio de las bases de datos que tiene el mayor puntaje, así determinar entre 2 base de datos la mejor, para el desarrollo de la propuesta.

## **Evaluación de las bases de datos entre MySql – Firebird**

Para poder evaluar las bases de datos se realiza un estudio comparativo basándose en la investigación presentada por Lourdes Verónica Pilco Huachi, quien realiza un estudio comparativo de MySql con Firebird. Las características a evaluar son:

- Licenciamiento.
- Características generales: sistemas operativos soportados, conectores soportados, transacciones, ACID, integridad referencial.
- Límites de almacenamiento: tamaño máximo de: base de datos, tabla, registro, campos.
- Características técnicas: vistas, triggers, roles, funciones, store procedure, indexado, tablespaces, particionamiento de tablas, motor embebido
- Comparativa de tipos de datos.
- Herramientas de administración: consola, administración por GUI, herramientas de respaldo y restauración, herramientas de replicación, herramientas de reparación, herramientas de migración.
- Soporte y documentación

En análisis se la realiza con una calificación sobre 10, dependiendo de las características que tenga cada criterio se evalúa con 1 en el caso de tener o 0 si no es el caso, luego la suma las calificaciones. [18]

El siguiente cuadro de evaluación muestra los resultados obtenidos de la investigación de la comparación de las base de datos MySql vs Firebird

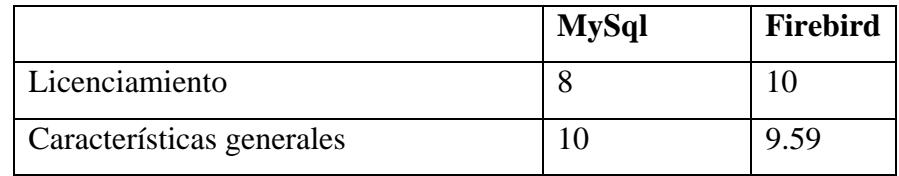

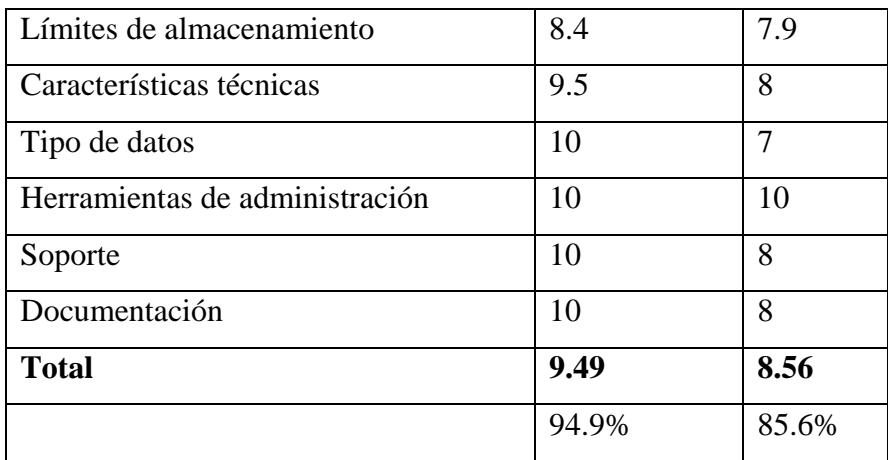

Tabla 5. 3 Resultados de evaluación: MySql-Firebird [18]

#### **Análisis del motor de base de datos**

Los resultados obtenidos de la investigación del estudio realizado en la ciudad de Riobamba. Tomando como base dicha información, podemos decir que MySql con el 94.9% a favor tiene mayor alcance en características para poder optar por dicho motor de base de datos.

#### **PostgreSQL – Firebird**

La investigación entre las bases de datos desarrollado por Víctor Alfonso Colcha Chimborazo quien realiza un estudio comparativo de PostgreSql con Firebird. [19]

Los parámetros a tomar en cuenta para la siguiente evaluación de base de datos son:

- Desempeño: Insertar, Actualizar, Lista, Búsqueda.
- Consumo: RAM, Procesador

Las pruebas se realizan con una evaluación sobre 100 pts., donde cada indicador es probado con datos que varían entre: 1000, 10000, 100000, 1000000, 10000000 registros. El resultado obtenido es considerado como el menor valor, ya que dichos valores son el tiempo de respuesta que se demoran en realizar cada proceso [19]

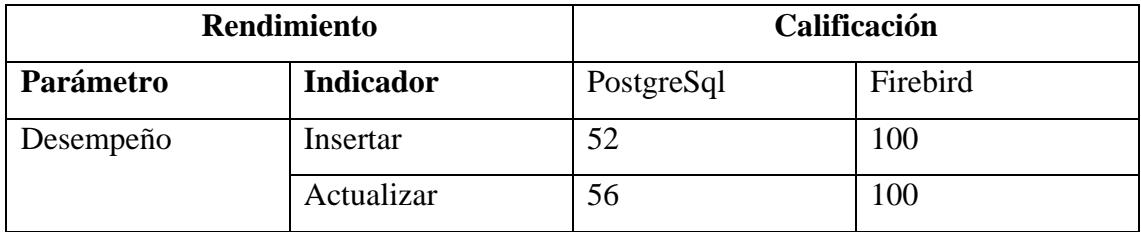

|         | Lista      | 92  | 44  |
|---------|------------|-----|-----|
|         | Búsqueda   | 72  | 84  |
| Consumo | <b>RAM</b> | 88  | 56  |
|         | Procesador | 96  | 80  |
|         | Total      | 456 | 464 |

Tabla 5. 4 Resultados evaluación: PostgreSql-Firebird [19]

#### **Análisis del motor de base de datos**

Según el análisis presentado, realizado por Víctor Colcha en el Gobierno autónomo descentralizado municipal de San José de Chimbo, podemos decir que PostgeSql tiene un menor tiempo de respuesta ante las consultas generadas, por ende es el mejor gestor de base comparado con Firebird. [19]

De acuerdo al análisis anterior podemos concluir que entre Firebird, MySql y PostgreSql, las mejores bases de datos son: Mysql y PostgreSql, donde se realiza un estudio entre los dos motores de base de datos, para determinar la mejor alternativa para la implantación en el sistema web.

## **MySQL – PostgreSQL**

Para evaluar la base de datos que mejor se ajusta a las necesidades de la institución financiera, se realiza una investigación sobre el estudio comparativo de las bases de datos mencionadas presentado con anterioridad por Jessica Alvarado y Jessica Zúñiga quienes realizan un estudio comparativo de PostgreSql con MySql.

Los resultados que se muestra a continuación son parte de la investigación [20], y los resultados se presentan con el programa benchmark, donde permite medir el rendimiento de un sistema o componente del mismo.

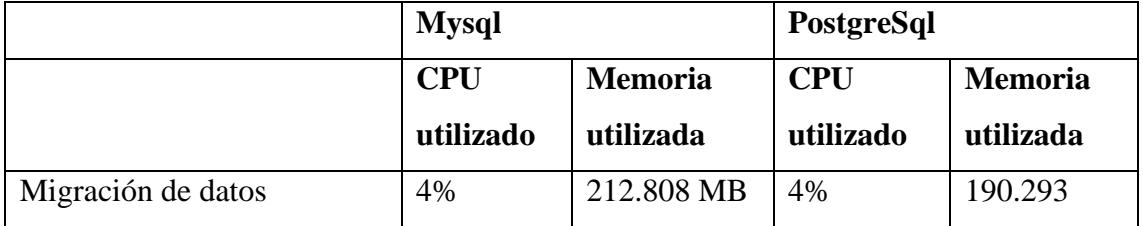

| Velocidad en búsqueda y    | 17% | 200.926 MB | 19% | 277.785   |
|----------------------------|-----|------------|-----|-----------|
| ordenamiento de datos      |     |            |     | <b>MB</b> |
| Velocidad en procedimiento | 5%  | 231.824 MB | 11% | 213.578   |
| de cálculo de columna      |     |            |     | <b>MB</b> |
| Migración de datos         | 22% | 196.391    | 91% | 263.305   |
|                            |     |            |     | <b>MB</b> |
| de<br>Respaldos<br>datos   | 79% | 201.44     | 34% | 194.035   |
| (backups)                  |     |            |     |           |

Tabla 5. 5 Resultados-CPU y memoria utilizada [20]

# **Análisis del motor de base de datos**

El motor de base de datos dependerá del uso que se le dé, dependiendo del sistema a realizar, por tal motivo se ha analizado el consumo de recursos para implementar, sabiendo que la tabla 5.5 muestra los resultados de consumo de CPU y Memoria.

# **Análisis final**

Se evalúa algunas características adicionales tomando como base la investigación [20], con la siguiente tabla de equivalencia:

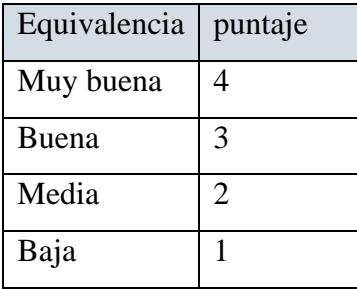

Tabla 5. 6 Tabla de evaluación Elaborado por: El investigador

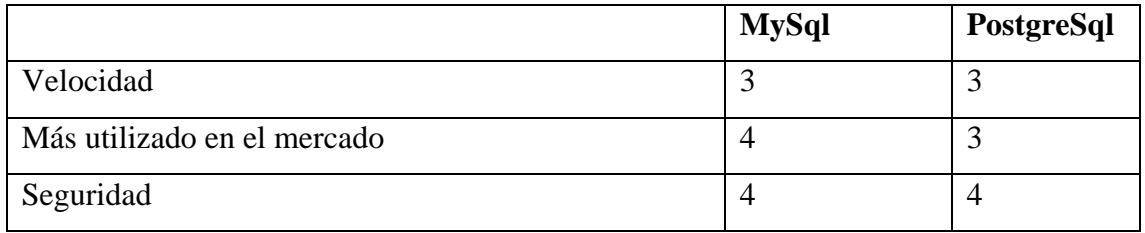

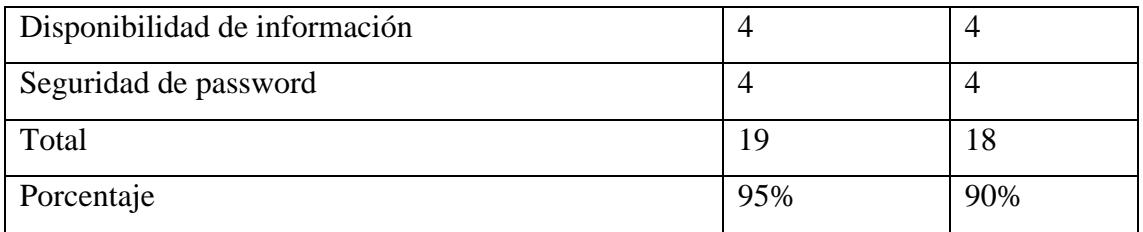

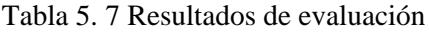

La tabla 5.7 representa los valores de algunos factores que MySql con el 95% representa a favor, se utilizara el motor de base de datos Mysql por:

El bajo consumo de memoria que tiene Mysql y que además que en el servidor de la institución financiera poseen información almacenada en FoxPro y que dichos datos serán replicados para la correcta utilización y se necesita un menor consumo de memoria para su utilización.

# **5.4.3.3 MYSQL**

MySql es un gestor de base de datos relacional, multiusuario con más de seis millones de instalaciones, hoy en día es uno de los más importantes en lo que hace al diseño y programación de base de datos relacional.

Cuenta con millones de aplicaciones y aparece en el mundo informático como una de las más utilizadas por usuarios del medio.

MySql se usa como servidor a través del cual puede conectarse múltiples usuarios y utilizarlo al mismo tiempo; como base de datos relacional, utiliza múltiples tablas para almacenar y organizar la información.

MySql usa el lenguaje SQL estandarizado para el almacenamiento, actualización y acceso a información. Es una base de datos con licencia GPL (*General Public License*) basado en un servidor.

#### **5.4.4 Herramientas de desarrollo**

#### **5.4.4.1 Visual Studio Express 2012**

Microsoft Visual Studio Express 2012 para la web es un entorno fácil de usar para el desarrollo de aplicación web dinámicas. Cuenta con una interfaz optimizada que se centra en proporcionar las herramientas necesarias para la creación de aplicaciones.

Visual Studio es un entorno de desarrollo integrado (IDE) para sistemas Windows, permite a los desarrolladores crear aplicaciones, sitios web, servicios web, en cualquier entorno que soporte la plataforma .NET.

Visual Studio admite el entorno de Microsoft .NET Framework, que ofrece un entorno en tiempo de ejecución de lenguaje común(CLR) y las clases de programación unificadas, ASP.NET utiliza estos componentes para crear aplicaciones Web ASP.NET y servicios Web XML.

Visual Studio Express permite a los desarrolladores crear aplicaciones, sitios y aplicaciones web, así como servicios web en cualquier entorno que soporte la plataforma .NET (a partir de la versión .net 2002, se incorpora la versión Framework 3.5, Framework 4.0 y Framework 4.5 para las ediciones 2005, 2008, 2010 y 2012). Así se pueden crear aplicaciones que se intercomuniquen entre estaciones de trabajo, páginas web y dispositivos móviles. Las ediciones Express son iguales al entorno de desarrollo comercial de Visual Studio Professional pero sin características avanzadas.

#### **5.4.4.2 SharpDevelop**

Es una herramienta de desarrollo de programación libre basándose en lenguajes como: C#, Visual Basic .Net, F#, Ruby, Boo y C++.

SharpDevelop integra una gran diversidad de plantillas de código de programas ya predeterminadas creadas para añadir o crear ficheros, proyectos o compiladores. Esto sirve mucho para la programación puesto que hace más fácil y demasiado automatizado. Proporciona todas las características demandadas para un entorno de programación de Windows, como el autocompletado de código, plantillas de proyecto, depurador integrado o diseñador de formularios.

SharpDevelop es compatible con Visual Studio, emplea el mismo tipo de formato para los ficheros de proyecto y código fuente.

#### **5.4.4.3 AJAX**

Ajax es una técnica de desarrollo web para crear aplicaciones interactivas o RIA (*Rich Internet Applications*), dichas aplicaciones se ejecutan al lado del cliente, es decir en el navegador de los usuarios mientras se mantiene una comunicación asincrónica con el servidor. Lo que es posible realizar cambios sobre páginas sin la necesidad de recargarlas, lo que aumenta la interactividad, velocidad y usabilidad en las aplicaciones.

#### **5.4.4.4 JavaScript**

Es un lenguaje de programación utilizado para crear pequeños programas encargados de realizar una acción dentro del ámbito de la página web. Implementado como parte de un navegador web, para mejorar en la interfaz del usuario con las páginas web dinámicas.

#### **5.4.5 Replicación de datos**

La replicación es un conjunto de tecnologías para copiar y distribuir datos entre bases de datos, sincronizados para mantener coherencia de las mismas. Mediante la replicación se distribuyen datos a diferentes ubicaciones y usuarios remotos o móviles a través de redes de: área local y extensa, conexiones de acceso telefónico, conexiones inalámbricas e internet. La replicación copia y mantiene los objetos de las bases de datos en las múltiples bases de datos que levantan un sistema distribuido.

La replicación de base de datos es útil para: copia de seguridad, mejorar la escalabilidad, alta disponibilidad, sabiendo que es muy necesaria tenerla en el entorno de la cooperativa.

#### **5.4.5.1 Tipos de replicación de base de datos**

**Replicación Snapshop:** la replicación shapshop transfiere toda la tabla con el mismo nombre, campos y contenido. Las réplicas de tablas se gestionan para acceso de solo lectura. Para modificación, se deberá acceder a los datos del sitio primario.

**Replicación Transaccional:** éste tipo de replicación envían los cambios que se efectúan en las tablas, se utiliza por lo general en entornos de servidor a servidor.

**Replicación mezcla:** la replicación mezcla se actualiza la información de ambos lados, tanto del origen como del destino. Se utiliza habitualmente en entornos servidor a cliente.

#### **5.4.5.2 Replicación datos de FoxPro a MySql**

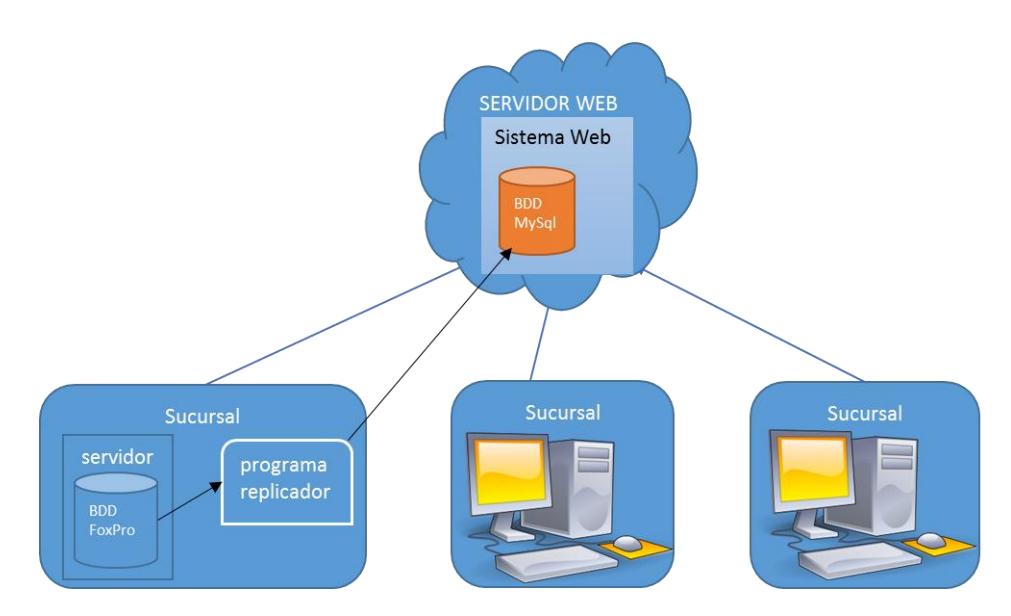

Gráfico 5. 6 Esquema replicación Elaborado por: El investigador

Teniendo en claro los conceptos de replicación, se ha desarrollado un programa que permite pasar los datos de FoxPro al servidor web de la cooperativa, para poder replicar los datos tenemos en cuenta que:

En el servidor de la cooperativa (ubicada en la agencia 2-Quito) se realizan los respaldos de la base de datos FoxPro diariamente, donde tenemos acceso a la información necesaria para el desarrollo del programa replicador, donde se ha tomado como base original para la replicación en tiempo real.

La información que se generan de nuevos socios únicamente se la inserta en el sistema que ha venido manejando la cooperativa, ya que el sistema web solamente toma la información una vez ingresada.

Para la gestión de créditos se utilizó únicamente dos tablas: socios y garantes sabiendo que la información será necesaria para realizar los procesos correspondientes. Para la gestión de procesos de recuperación de cartera se utiliza el archivo de Excel generado del sistema de los créditos vencidos.

El programa de replicación tendrá la opción de migrar toda la información de la tabla o simplemente nuevos registros, con el propósito de tener información actualizada, para proceder a realizar el trámite respectivo.

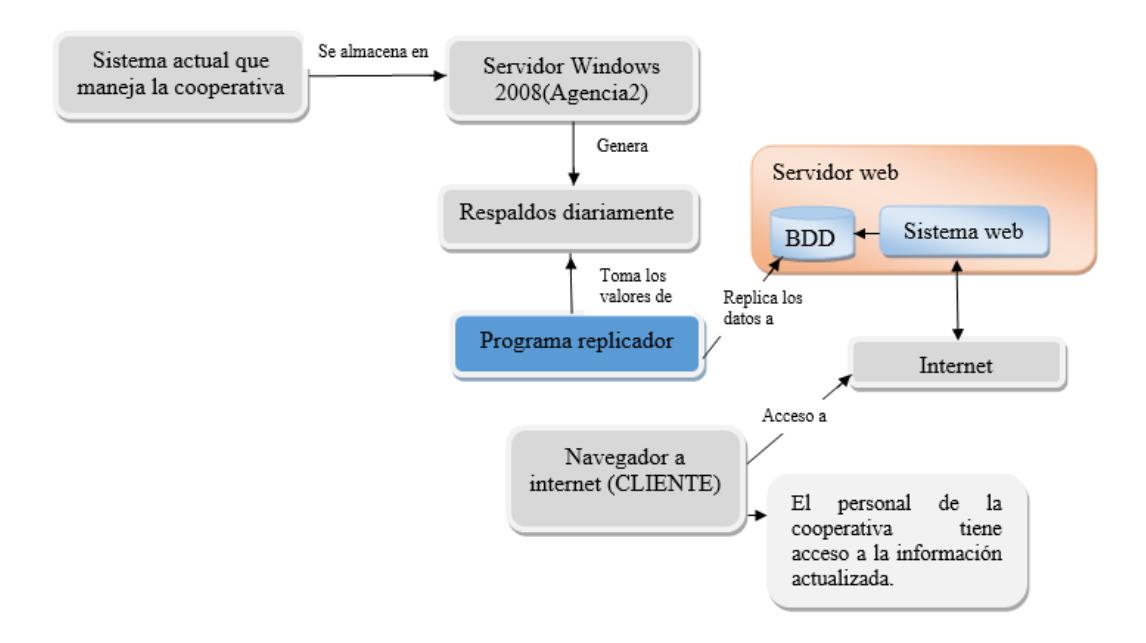

#### **Funcionamiento del programa replicador**

Gráfico 5. 7 Esquema - funcionamiento programa replicador Elaborado por: El investigador

## **5.5 Modelo de estimación de costes COCOMO**

El modelo constructivo de costes COCOMO (*Constructive Cost Model*) es utilizado para estimar el los costes en proyectos de software, en función de tres submodelos: básico, intermedio y detallado.

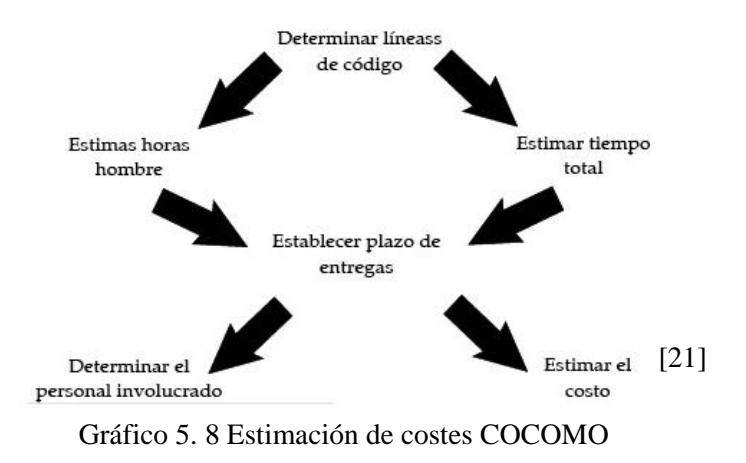

**Modelo básico:** estima el coste del proyecto: pequeño o mediano en función de las líneas de código estimadas.

**Modelo intermedio:** utilizado en estimaciones más complejas, utiliza 15 atributos dentro de 4 categorías:

- Atributos del producto: garantía de funcionamiento, tamaño de la BDD, etc.
- Atributos de ordenador usado: capacidad de almacenamiento, rapidez del ordenador, etc
- Atributos del personal: experiencia en el tipo de software a desarrollar, lenguaje usado, etc.
- Atributos del proyecto: software usado para el desarrollo, lenguaje para crear el software, etc.
- Modelo detallado: incorpora las características del modelo intermedio, se evalúa del costo en cada caso: análisis, diseño, etc, del proceso de ingeniería del software

El Modelo COCOMO se ha convertido en uno de los sistemas de costes más utilizados en proyectos de desarrollo de software [21]

## **5.6 Calidad de software**

Hoy en día la calidad de software es muy importante para satisfacer al cliente que pide un sistema de software, cada vez es más competitiva en el mundo de la informática, lo que hace que los desarrolladores busquen opciones para desarrollar software de calidad.

La calidad de un producto o servicio es la percepción que el cliente tiene del mismo. Al hablar de calidad e software hace referencia a un conjunto de cualidades que determinan la utilidad. Es el grado que el software cumple con los requisitos especificados:

- **•** Eficiencia
- Flexibilidad
- **•** Corrección
- Mantenimiento
- Seguridad e Integridad

#### **Norma ISO-9126 para análisis de software**

Este modelo nos ayuda a evaluar al software por medio de las características internas, externas y de uso.

#### **Diferentes aspectos de la calidad**

- **Interna:** medible a partir de las características intrínsecas, como el código fuente.
- **Externa:** medible en el comportamiento del producto, como en una prueba
- **En uso:** durante la utilización efectiva por parte del usuario

La norma ISO 9126 establece diez características, seis que son comunes a la vista interna y externa y cuatro que son propias de la vista en uso. Se reconocen 6 factores de calidad que se pueden considerar tanto internos como externos

- Funcionalidad
- Confiabilidad
- Eficiencia
- Usabilidad
- Mantenibilidad
- Portabilidad

Cada una de las características debe ser evaluada dentro del software basándose en pruebas de funcionamiento, medición de rendimiento y pruebas con usuarios que harán uso del sistema. [22]

## **5.7 Metodología de desarrollo**

Existen varias metodologías para el desarrollo de software, que nos permite llevar a cabo la administración del proyecto con altas posibilidades de éxito. Una metodología para el desarrollo de software comprende varios procesos a seguir sistemáticamente para idear, implementar y mantener el producto desde la necesidad hasta cumplir con el objetivo planteado.

# **5.7.1 Metodologías tradicionales**

Las metodologías tradiciones propuestas con anterioridad, impone una disciplina de trabajo sobre el proceso a desarrollar, con el objetivo de conseguir un software eficiente y predecible.

# **5.7.2 Metodologías Ágiles**

La metodologías agiles aportan como novedad, nuevos métodos de trabajo, buscando un equilibrio en relación al proceso/esfuerzo.

Constituyen un nuevo enfoque de desarrollo, son las metodologías con mayor acepto para los desarrolladores, por tener una flexibilidad ante los cambios y su ideología de colaboración [23]

# **5.7.3 Análisis metodologías agiles**

Las metodologías agiles son una serie de técnicas para la gestión de proyectos que han surgido como contraposición a los métodos tradicionales.

Para el estudio de la metodología se analizó: XP (*Extreme Programming*), SCRUM y RUP (*Rational Unified Process*).

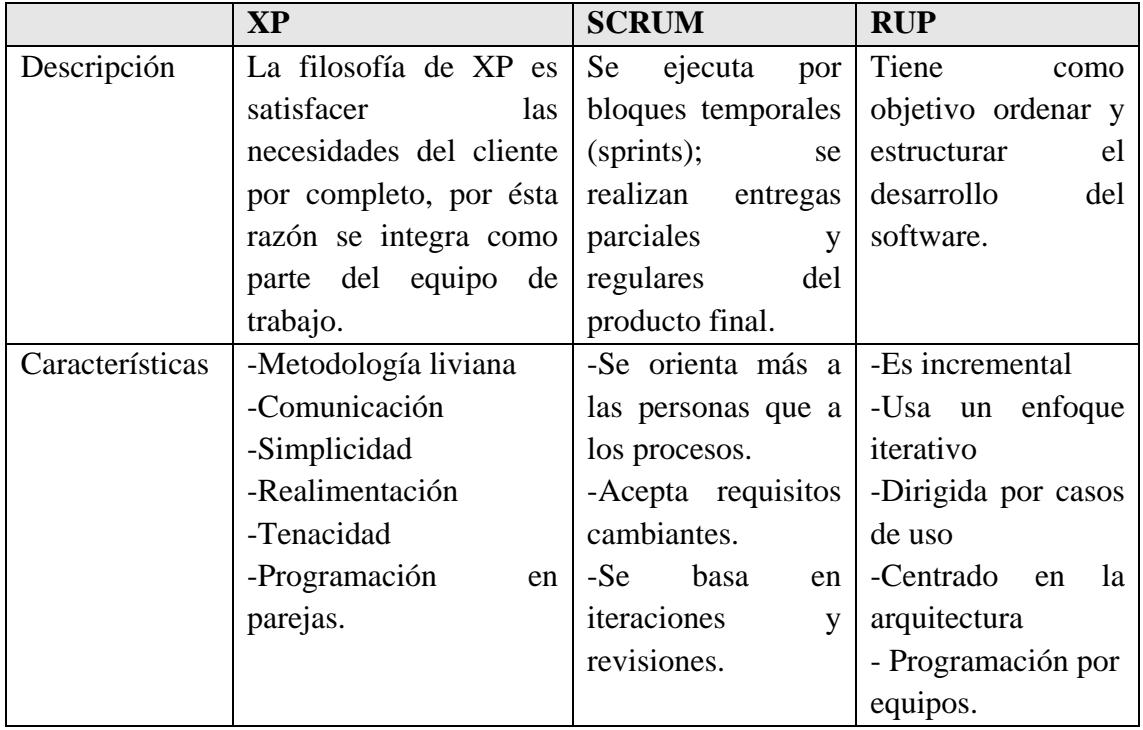

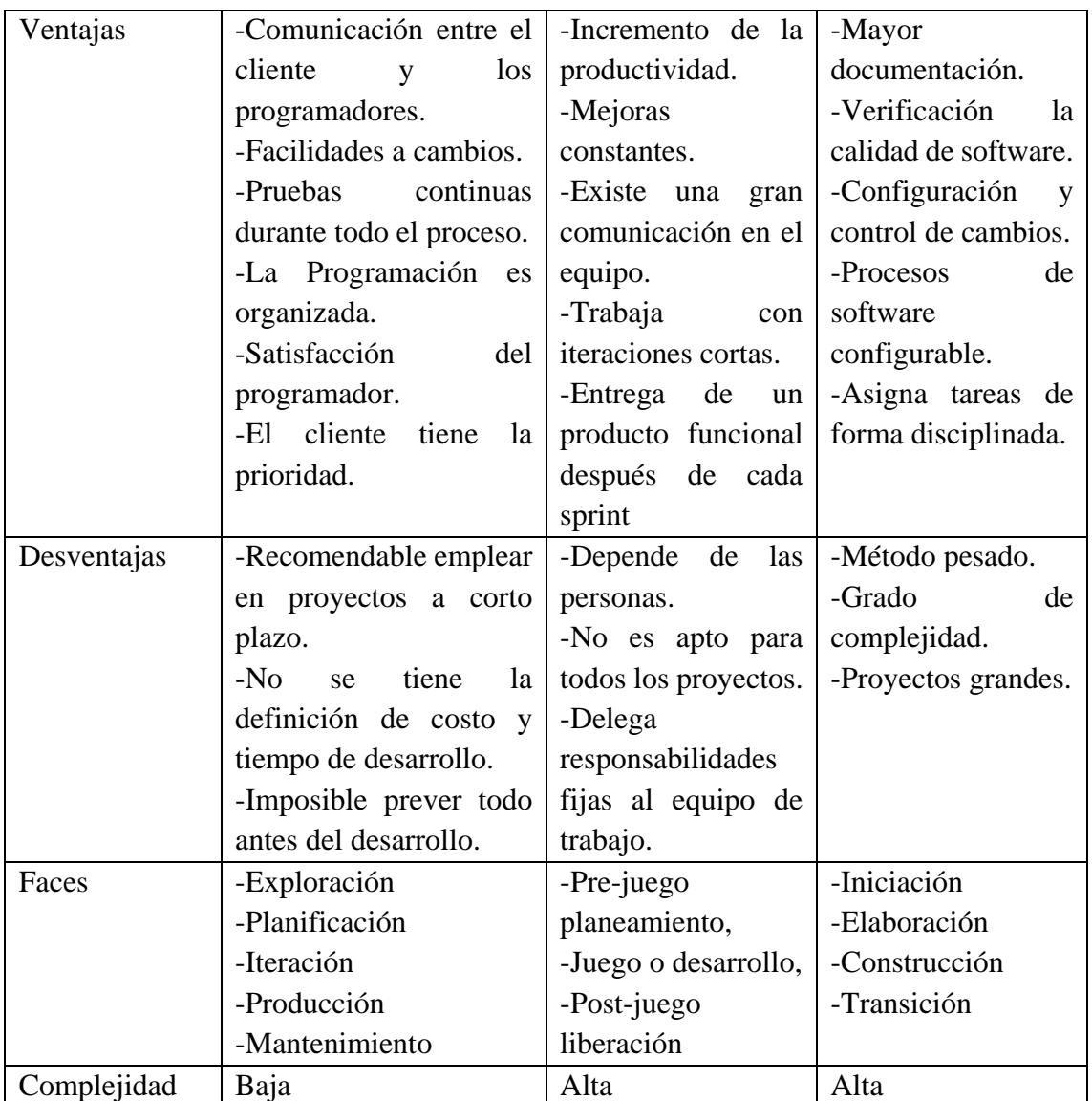

Tabla 5. 8 Cuadro comparativo - metodologías ágiles Elaborado por: El investigador

# **Criterios para evaluar la metodología de desarrollo**

Para evaluar se utilizó los siguientes criterios: características, ventajas, desventajas, complejidad.

Ciclo de vida del desarrollo, planificación, calidad, procesos y herramientas. Se evalúan con las siguientes equivalencias.

| Equivalencia | Puntaje |
|--------------|---------|
| Mala         |         |
| Regular      | 2       |
| Buena        | 3       |
| Muy buena    |         |

Tabla 5. 9 Escala de evaluación - metodología de desarrollo Elaborado por: El investigador

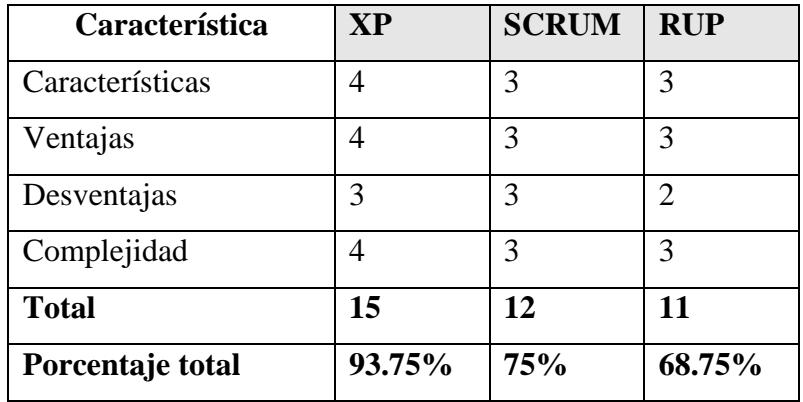

Tabla 5. 10 Evaluación metodología de desarrollo [23]

## **Análisis de la metodología de desarrollo**

Luego de haber comparado las 3 metodologías de desarrollo mediante los criterios correspondientes, podemos decir la metodología XP con el 93.75%, sobresale a las demás por su capacidad de agilidad, enfocándose en el código, y trabajando con el cliente como parte del equipo de desarrollo y asegurando la calidad del proyecto

# **5.7.4 Metodología XP (Extreme Programming)**

La metodología que se seleccionó para el desarrollo del sistema web es Extreme Programming (XP). La programación extrema frente a otros modelos, está cobrando importancia en el desarrollo web ya que las aplicaciones suelen ser fácilmente divisibles en pequeñas partes sencillas.

#### **Características de XP**

- Comunicación: los programadores están en constante comunicación con los clientes.
- $\triangleright$  Simplicidad: Codificación y diseños simples y claros.
- Realimentación: mediante la realimentación se ofrece al cliente la posibilidad de conseguir un sistema adecuado a sus necesidades.
- $\triangleright$  Tenacidad: hay que tener valor para comunicarse con el cliente y enfatizar algunos puntos a pesar de que esto pueda dar sensación de ignorancia por parte del programador.

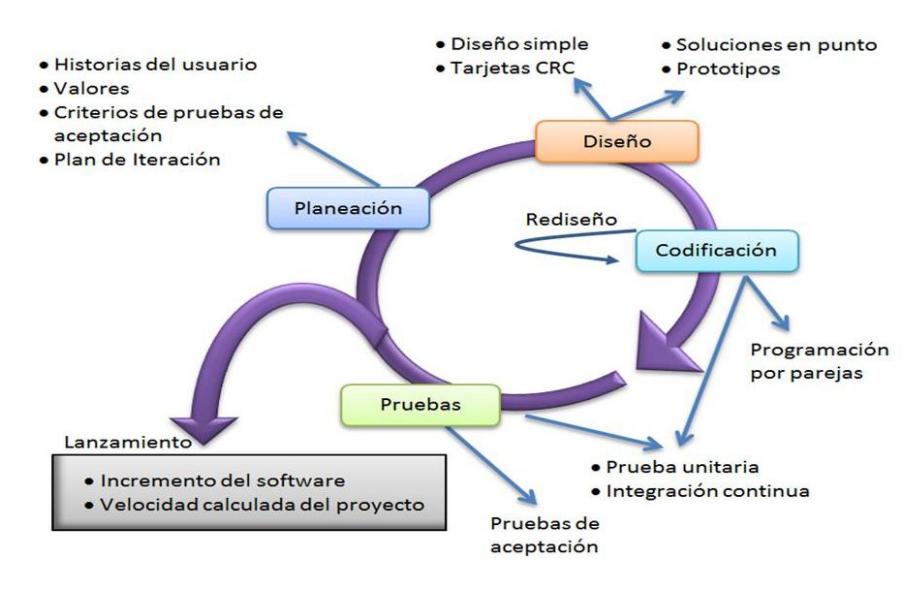

Gráfico 5. 9 Estructura Metodología XP [17]

Programación extrema es una metodología ágil, centrada en potenciar las relaciones interpersonales como clave para el éxito, en desarrollo de software, promoviendo el trabajo en equipo, preocupándose por el aprendizaje de los desarrolladores, y propiciando un buen clima de trabajo, ésta metodología se basa en la realimentación continúa entre el cliente y el equipo de desarrollo, comunicación fluida entre todos los participantes, simplicidad en las soluciones implementadas y coraje para enfrentar cambios.

#### **5.8 Fase1: Exploración**

## **5.8.1 Definición de roles**

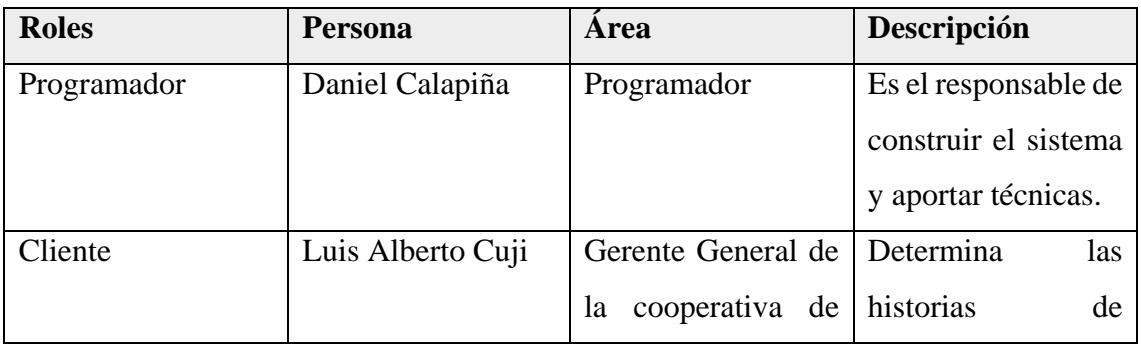

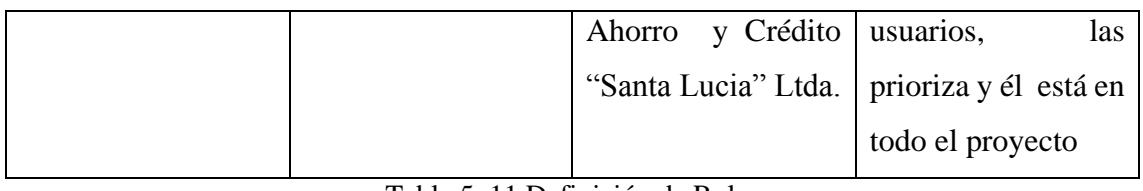

Tabla 5. 11 Definición de Roles Elaborado por: El investigador

## **5.8.2 Requerimientos de Software**

Para el desarrollo del sistema se ha utilizado las herramientas previamente seleccionadas de acuerdo, en base a los requerimientos que preveo la cooperativa.

**Aplicación:** Sistema web para la gestión de procesos de crédito y recuperación de cartera en la Cooperativa de Ahorro y Crédito "Santa Lucía" Ltda., de la ciudad de Ambato.

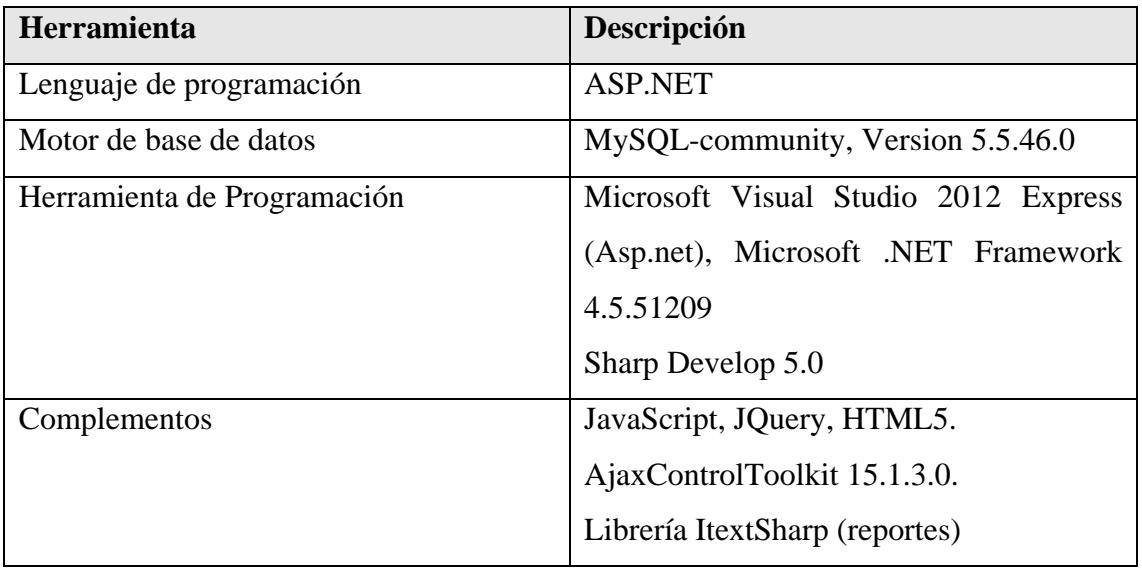

Tabla 5. 12 Requerimientos Software Elaborado por: El investigador

## **5.8.3 Requerimientos de Hardware**

#### **Características del alojamiento**

- Un hosting Asp. Net,
- Nombre del dominio.

#### **Maquinas clientes**

- Sistema Operativo: Windows 7-8-10
- Navegadores Web instalados: Mozilla Firefox, Google Chrome, Explorer, etc.
- Ordenador: Pentium IV o superior,
- Conexión: de red, por cable o wifi y acceso a internet.
- 512 MB de memoria RAM

# **5.8.4 Historia de usuarios**

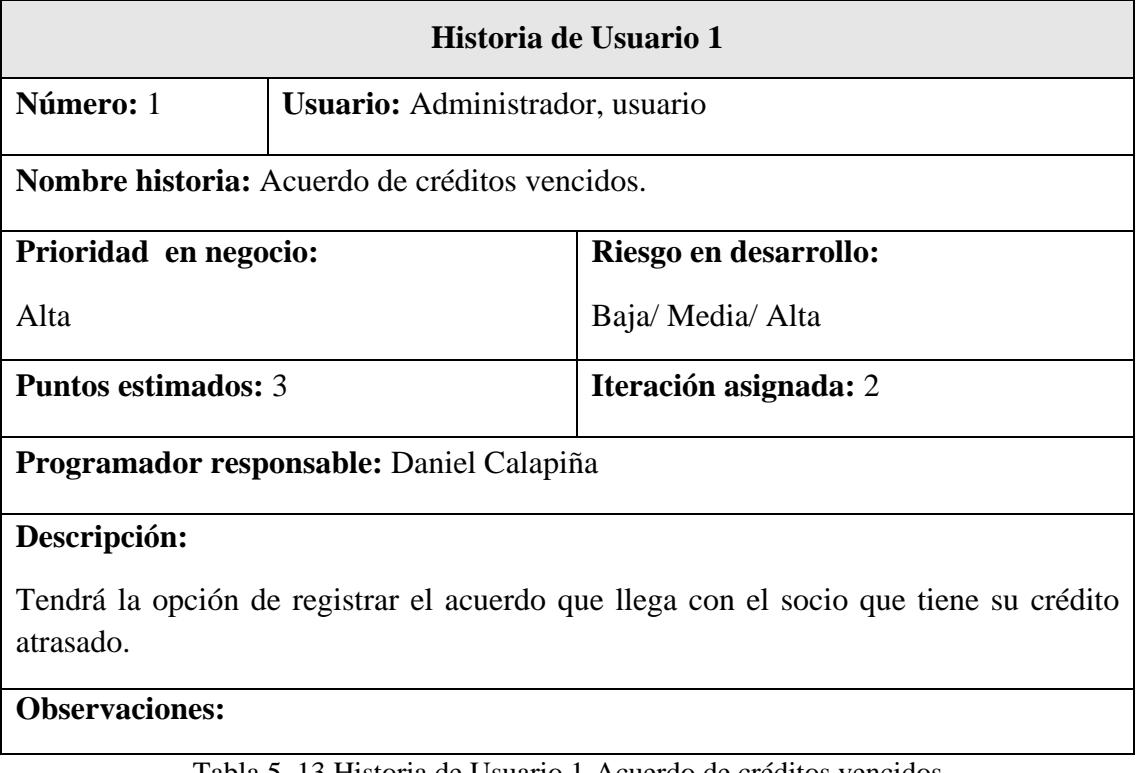

Tabla 5. 13 Historia de Usuario 1-Acuerdo de créditos vencidos Elaborado por: El investigador

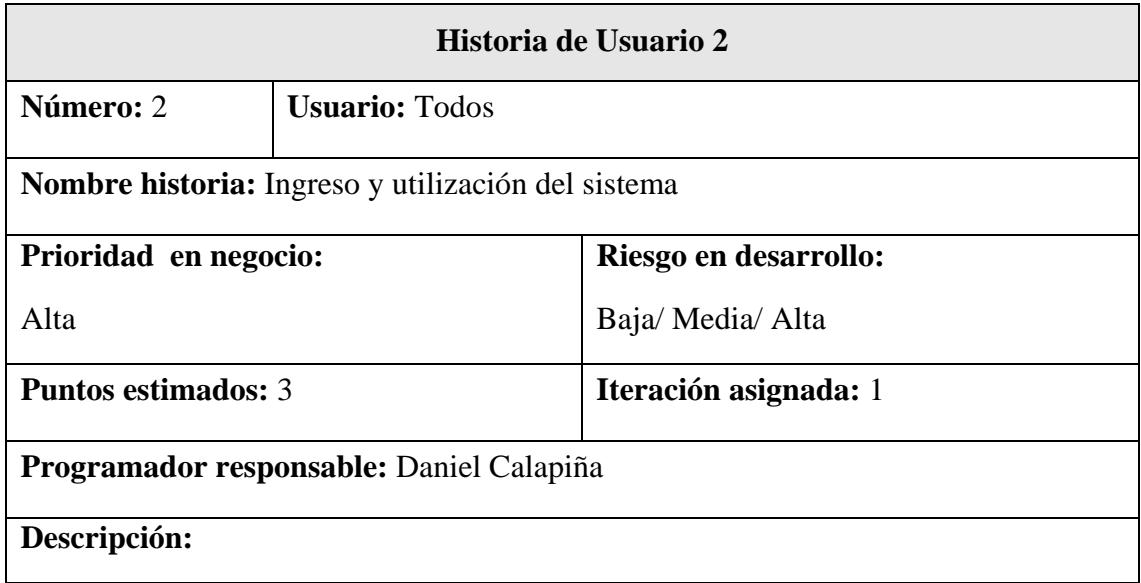

El sistema tiene que validar el usuario, dependiendo del rol que ha sido otorgado, ingresarán a las opciones cuyo perfil lo establezca.

## **Observaciones:**

El contenido de la información de los productos y servicios estará disponible en la página web de la cooperativa, cualquier usuario tendrá acceso a la información sin la necesidad de registrarse.

> Tabla 5. 14 Historia de Usuario 2-Ingreso y utilización del sistema Elaborado por: El investigador

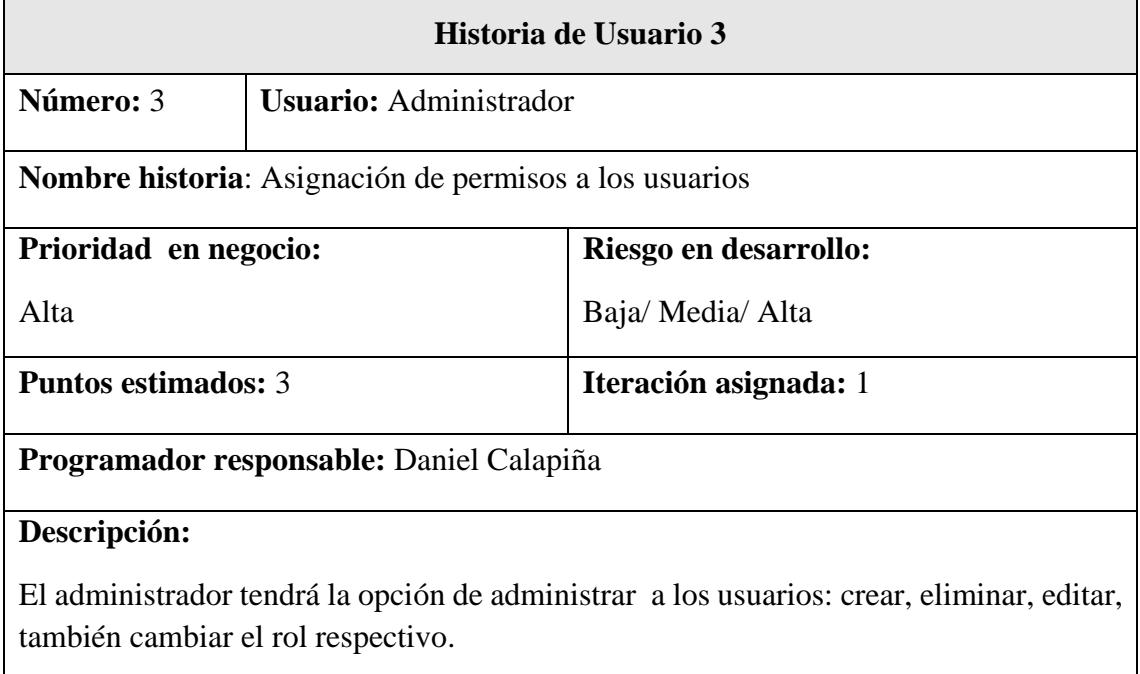

Tabla 5. 15 Historia de Usuario 3-Asignación de permisos a los usuarios Elaborado por: El investigador

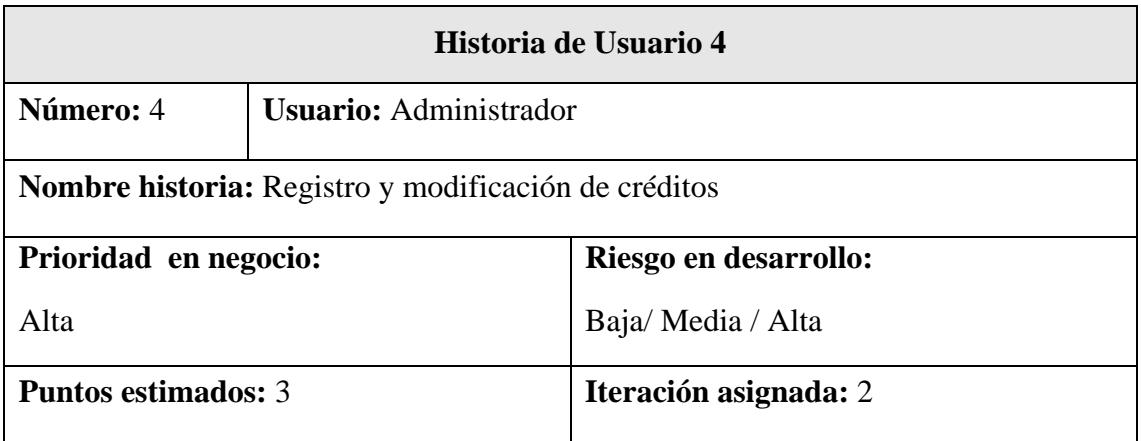

# **Programador responsable:** Daniel Calapiña

## **Descripción:**

El administrador tendrá la opción de ir registrando, modificando el avance de los créditos, además dar a conocer al socio el estado actual del crédito.

## **Observaciones:**

Cuando el socio se acerque a solicitar el estado de su crédito, se la dará a conocer en cualquier momento.

> Tabla 5. 16 Historia de Usuario 4-Registro y modificación de créditos Elaborado por: El investigador

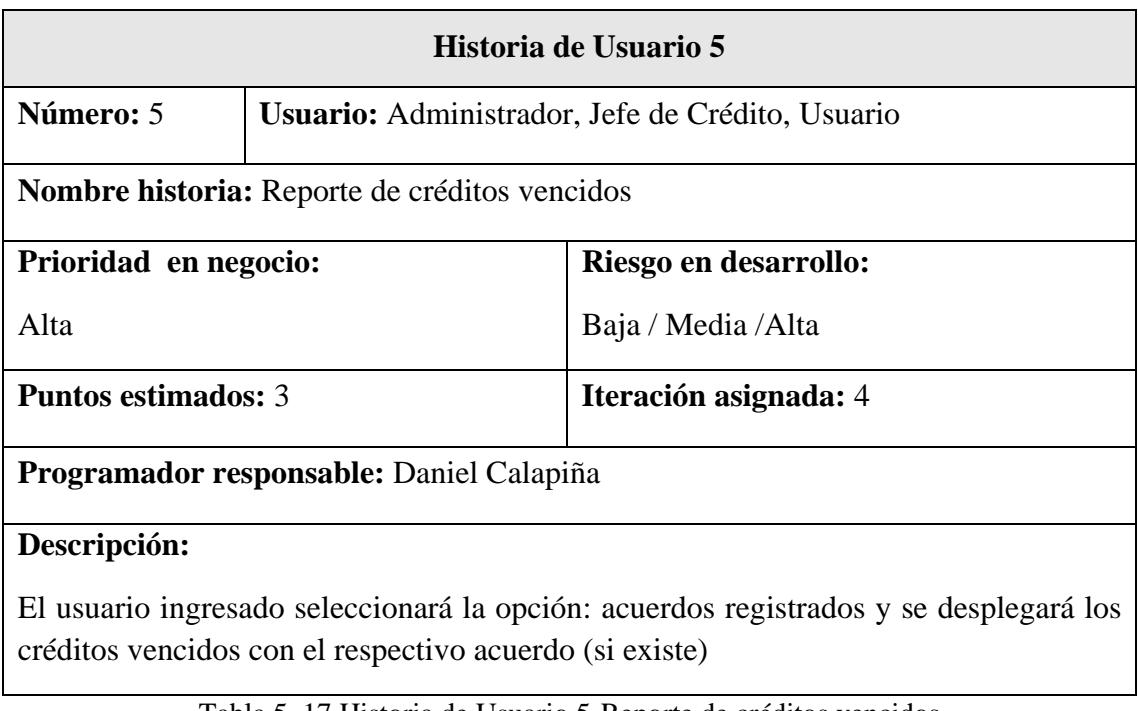

Tabla 5. 17 Historia de Usuario 5-Reporte de créditos vencidos Elaborado por: El investigador

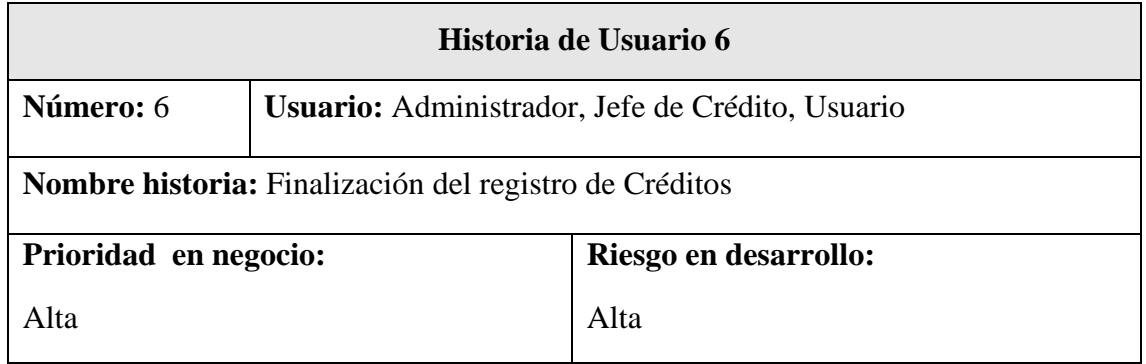

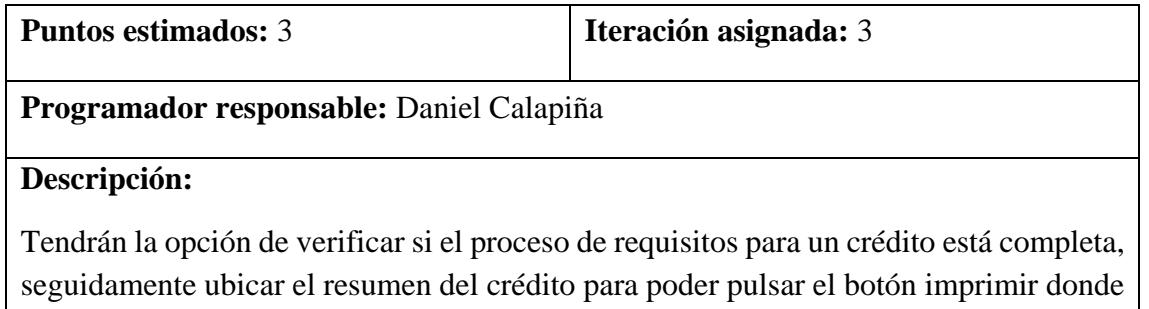

se generará el informe final del crédito otorgado.

Tabla 5. 18 Historia de Usuario 6-Finalización del registro de créditos Elaborado por: El investigador

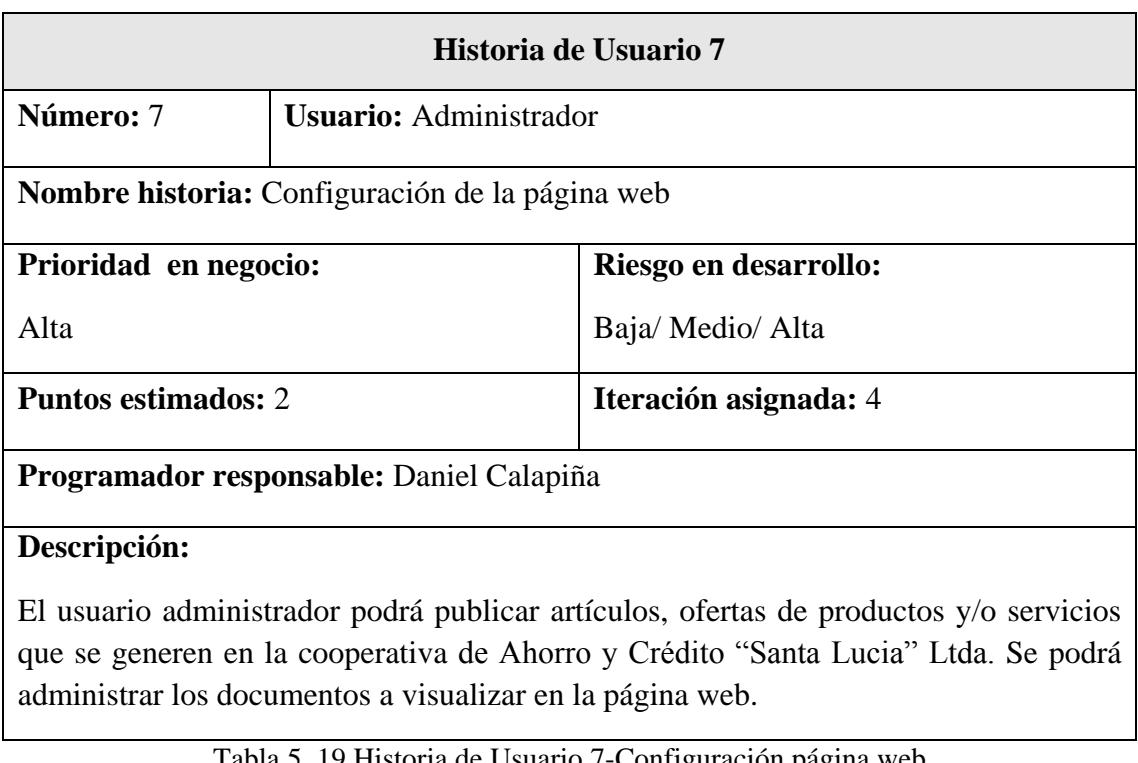

Tabla 5. 19 Historia de Usuario 7-Configuración página web Elaborado por: El investigador

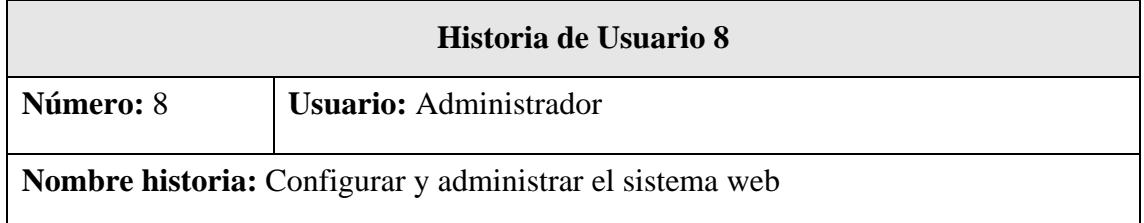

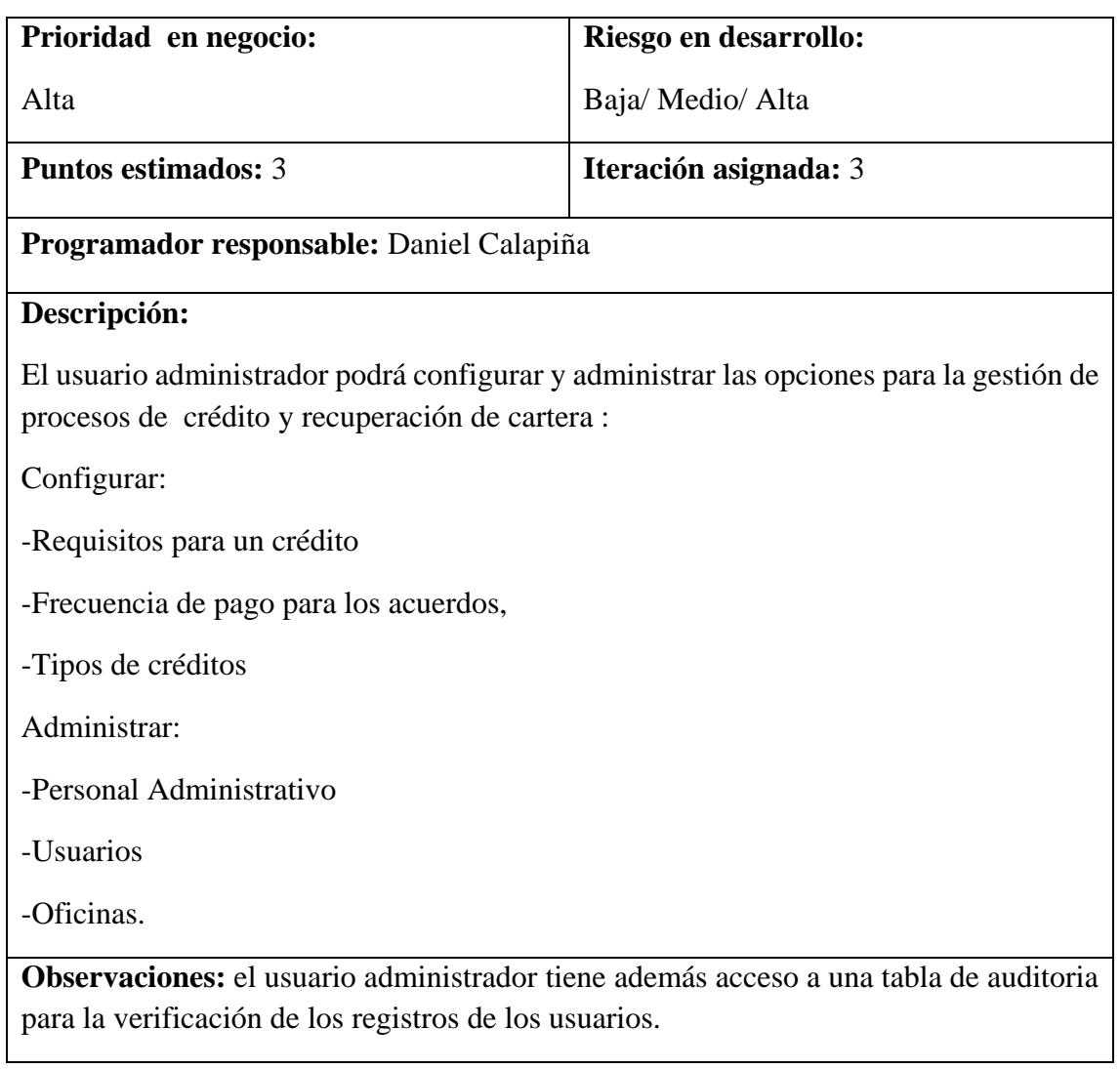

#### Tabla 5. 20 Historia de Usuario 8-Configuración y Administración sistema web Elaborado por: El investigador

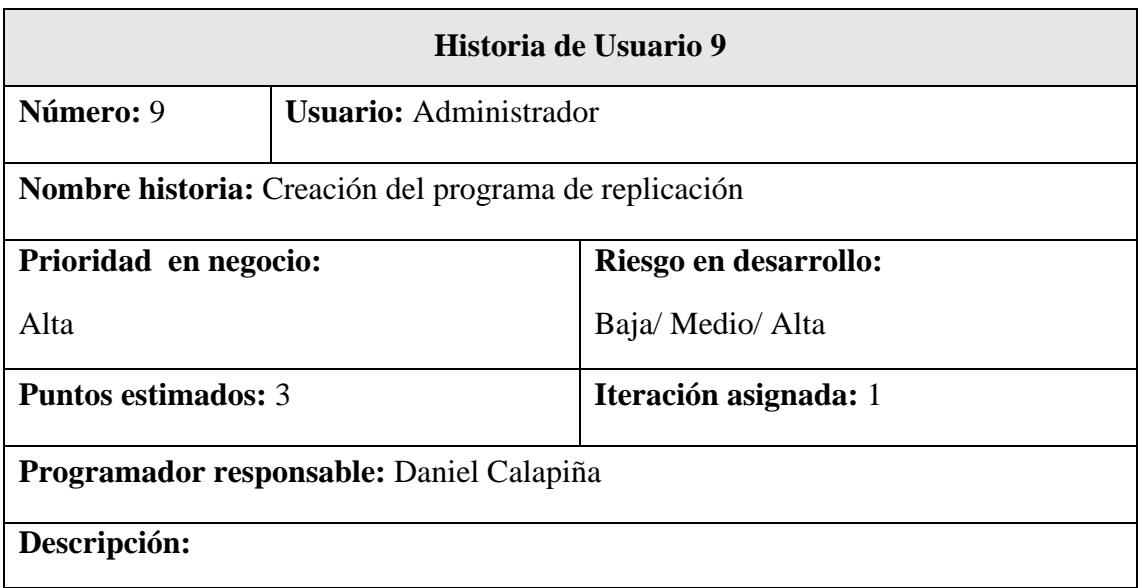

Se realizará un programa de replicación para que el usuario administrador pueda ejecutar y tener información actualizada para el manejo de los procesos del sistema web.

## **Observaciones:**

#### Tabla 5. 21 Historia de Usuario 9-Creación del programa de replicación Elaborado por: El investigador

## **5.9 Fase2: Planificación del proyecto**

## **5.9.1 Análisis de las historias de usuario**

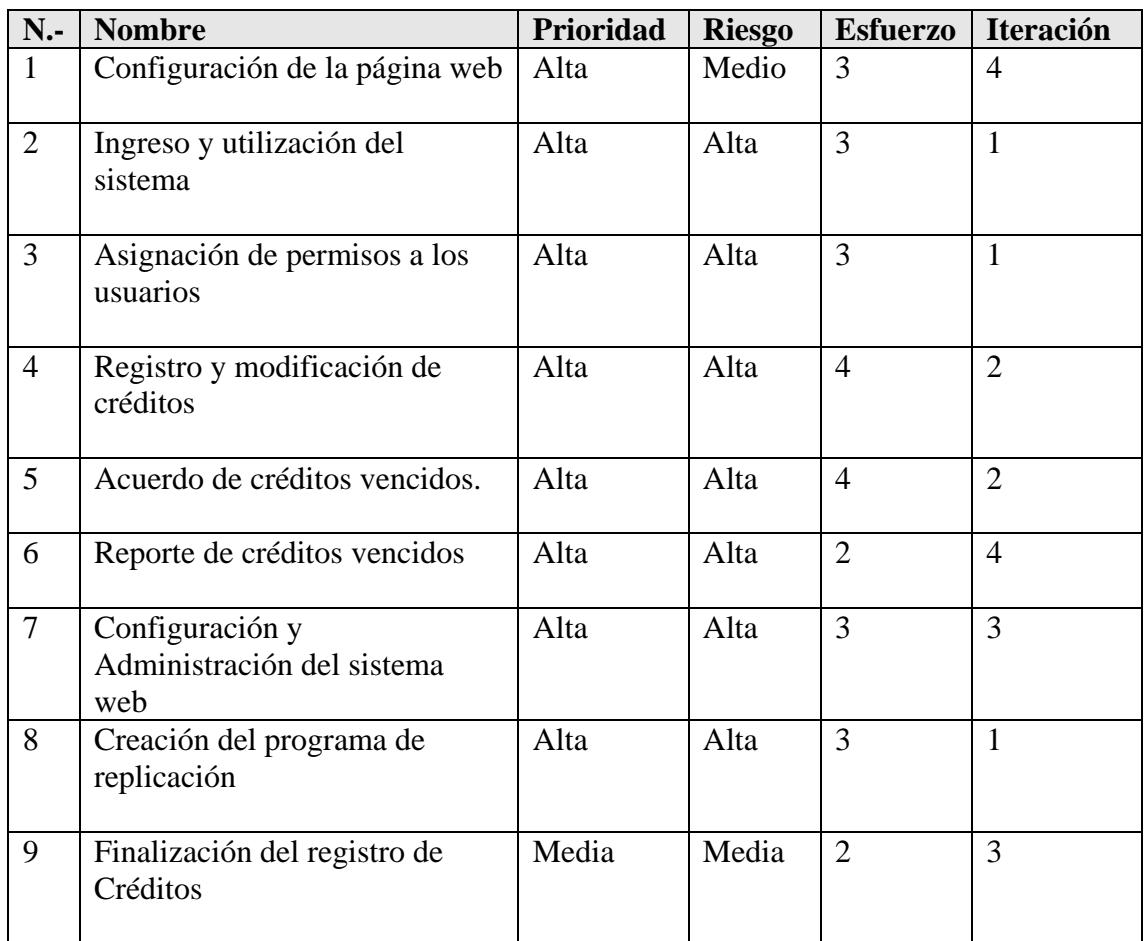

Tabla 5. 22 Historia de Usuario según su prioridad Elaborado por: El investigador

## **5.9.2 Asignación de historias de usuario a una iteración**

Una vez analizada cada historia de usuario dependiendo de su prioridad, se procede a asignarle a una iteración respectiva.

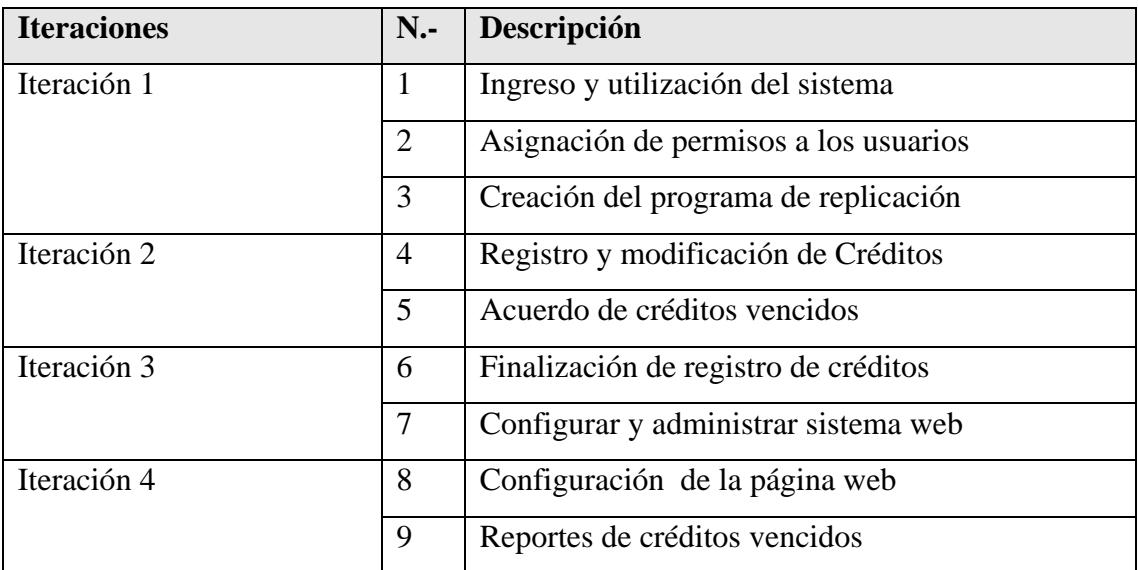

Tabla 5. 23 Historias de Usuarios por Iteración Elaborado por: El investigador

## **5.9.3 Estimación de las iteraciones**

Estimación de las iteraciones de cada historia de usuario.

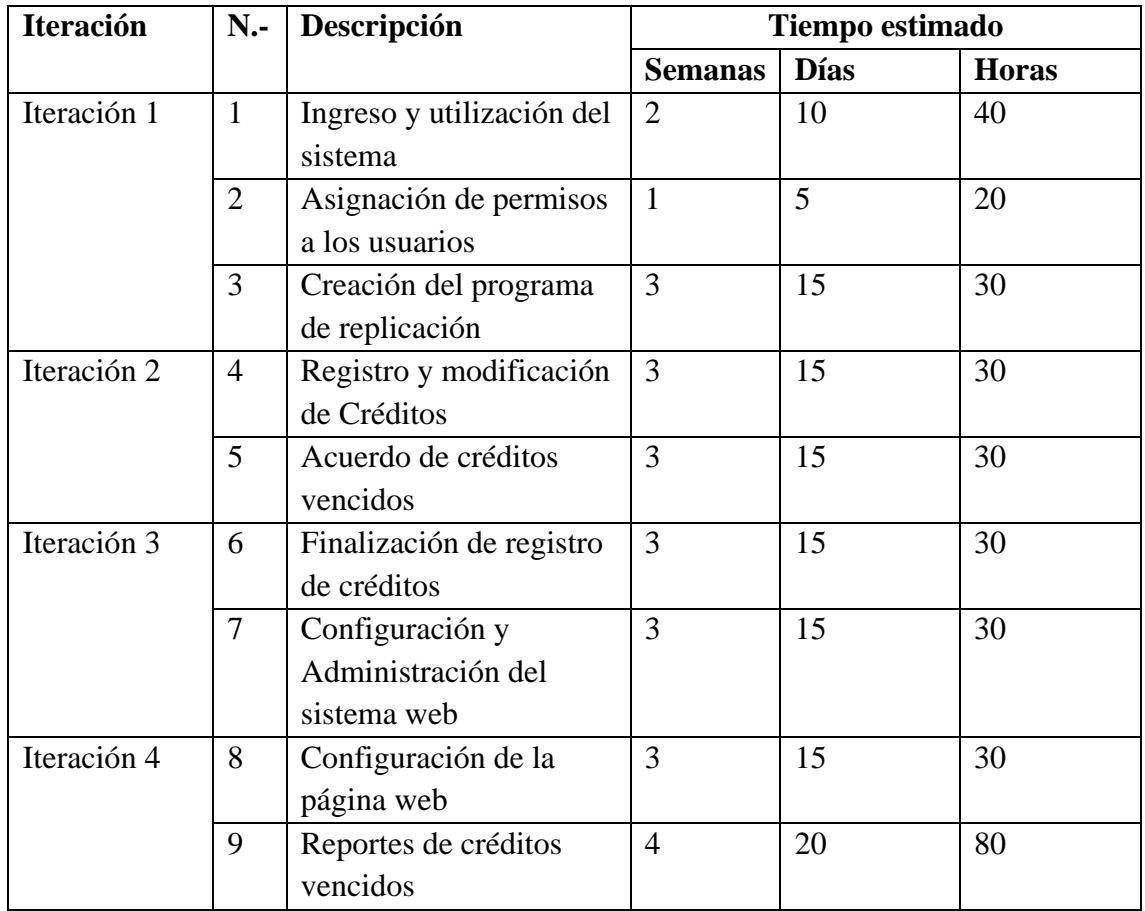

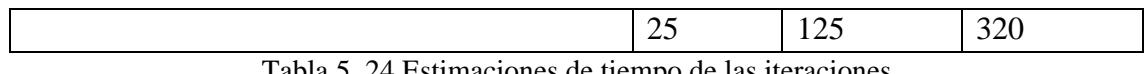

tabla 5. 24 Estimaciones de tiempo de las iteraciones Elaborado por: El investigador

## **5.9.4 Velocidad estimada**

Estimación de la velocidad del proyecto tomando como base las historias de usuarios en cada iteración

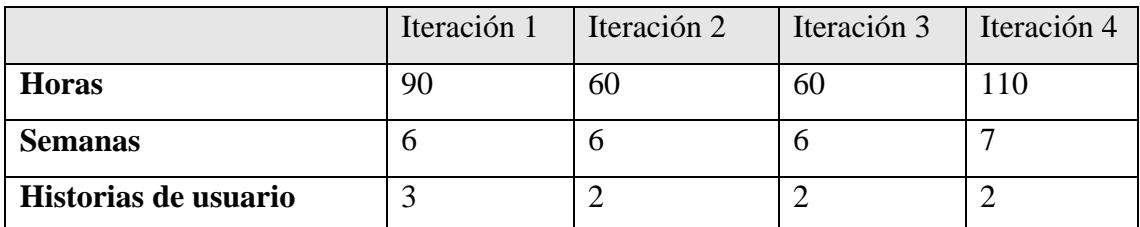

Tabla 5. 25 Velocidad Estimada-Iteraciones Elaborado por: El investigador

## **5.10 Fase3: Iteraciones**

## **5.10.1 Primera iteración**

Para la primera iteración se realizará el ingreso al sistema con sus validaciones respectivas, además se asignarán los permisos a los diferentes usuarios del sistema, luego a la creación del programa de replicación de datos para las tablas de: socios, garantes y créditos vencidos.

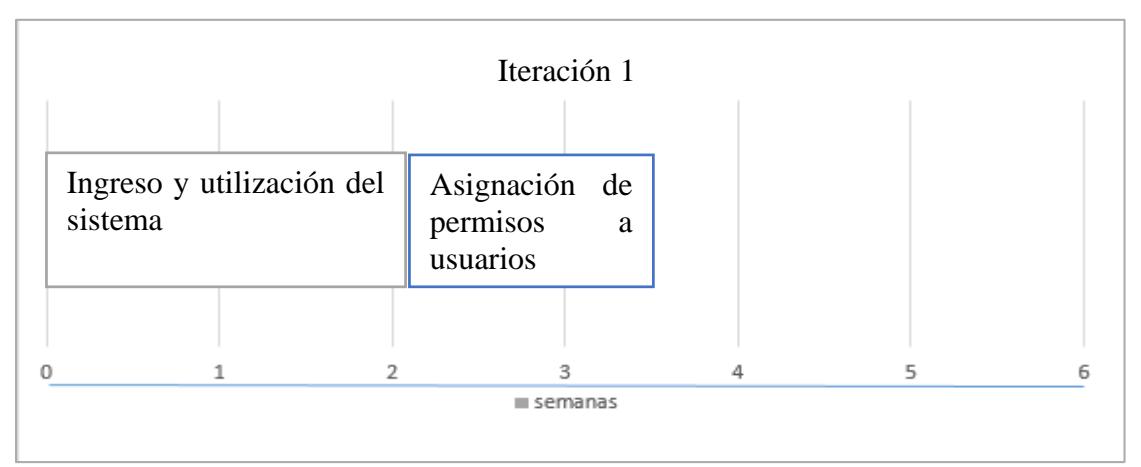

Gráfico 5. 10 Iteración 1 Elaborado por: El investigador

## **5.10.2 Segunda iteración**

Para la segunda iteración se pretende realizar un control de registros de los créditos otorgados, donde se podrá modificar el registro. Se pretende tener acceso a la información de los datos replicados, contando con información de los créditos vendidos y llegar a un acuerdo con el mismo.

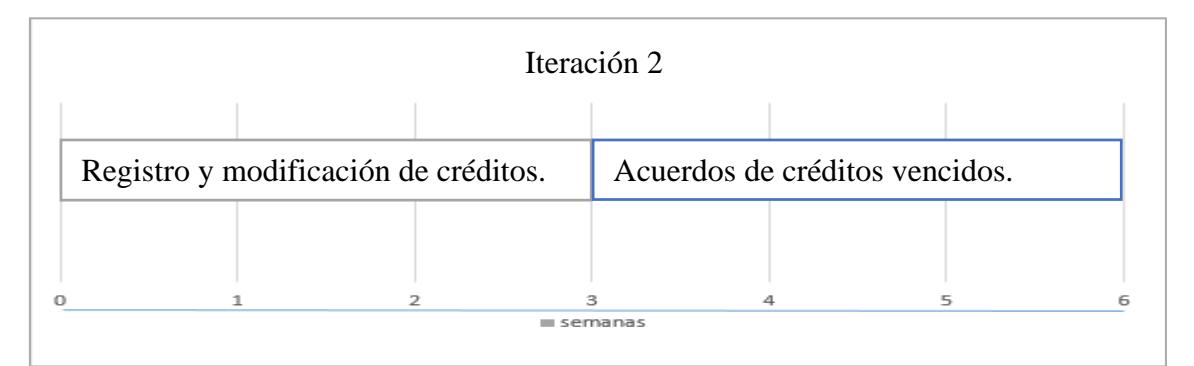

Gráfico 5. 11 Iteración 2 Elaborado por: el investigador

## **5.10.3 Tercera iteración**

Se realizará la finalización de los procesos de créditos y acuerdo para iniciar a la verificación de los registros, el usuario administrador tendrá la facilidad de configurar el sistema web como son: el personal administrativo, oficinas, usuario, frecuencia de pagos, requisitos para créditos y tipos de créditos.

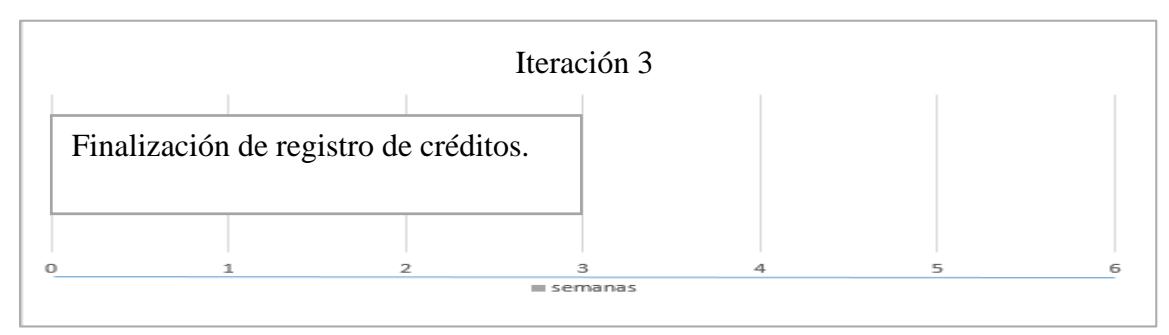

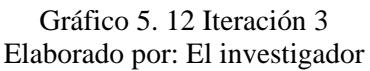

## **5.10.4 Cuarta iteración**

Como cuarta y última iteración se pretende realizar los reportes necesarios para la última entrega del proyecto, además la creación de la página web que permita visualizar los productos y/o servicios que ofrece la Cooperativa de Ahorro y Crédito "Santa Lucia" Ltda.

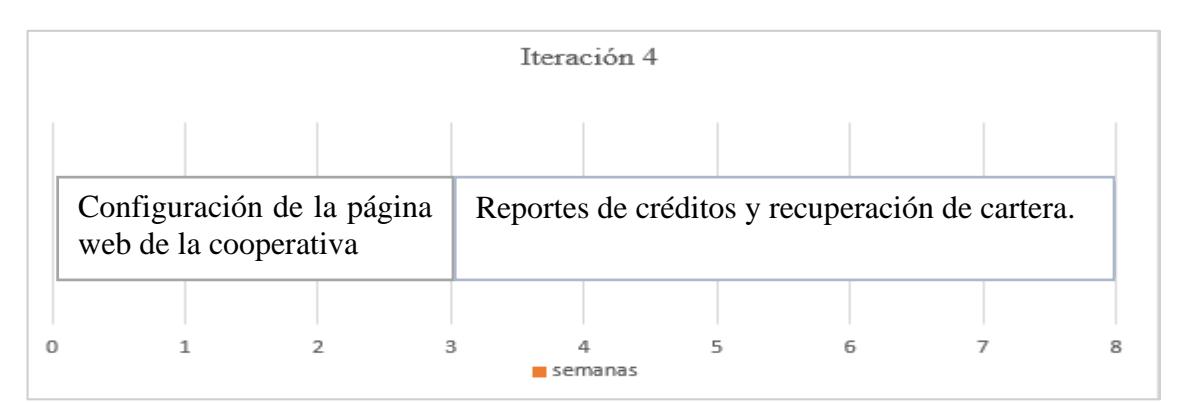

Gráfico 5. 13 Iteración 4 Elaborado por: el investigador

## **5.10.5 Tarea iteración 1**

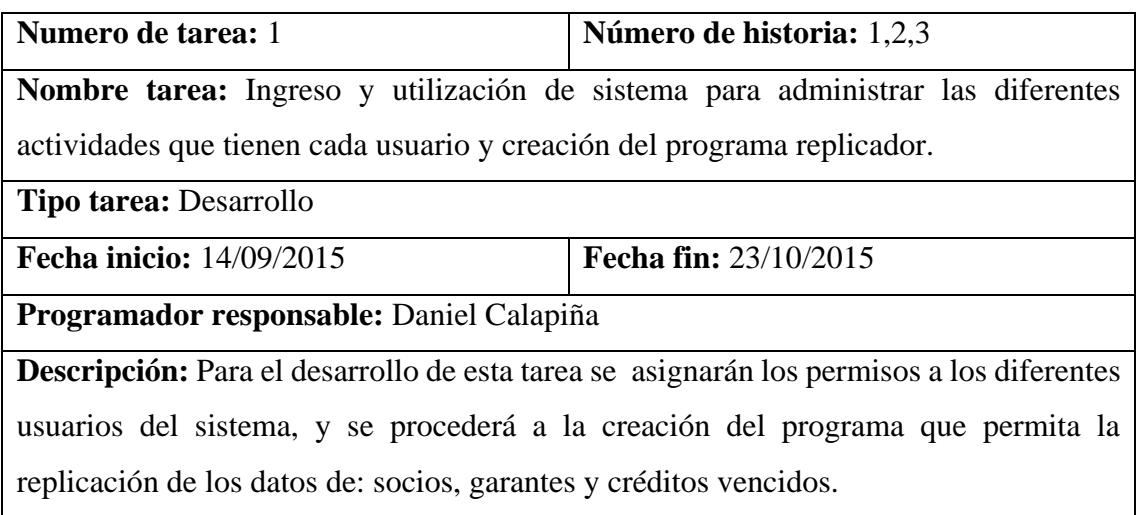

Tabla 5. 26 Tarea-Iteración1 Elaborado por: El investigador

## **5.10.6 Tarea iteración 2**

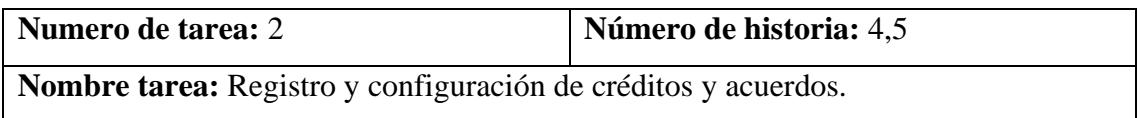

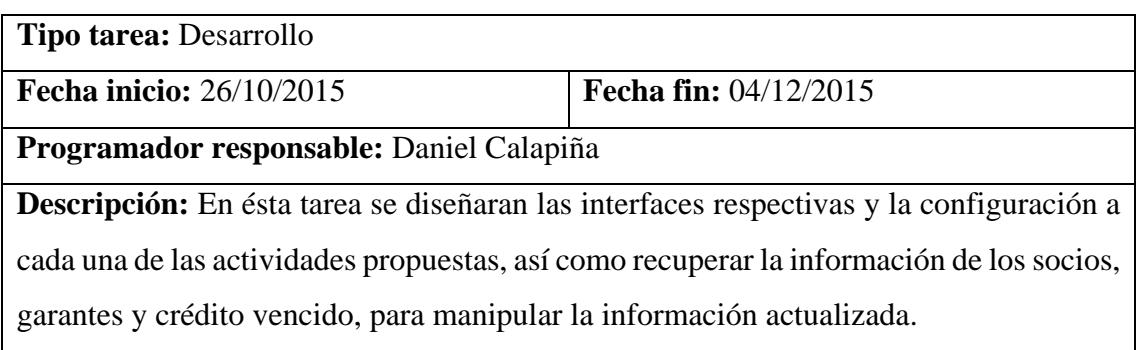

Tabla 5. 27Tarea- Iteración2 Elaborado por: El investigador

## **5.10.7 Tarea iteración 3**

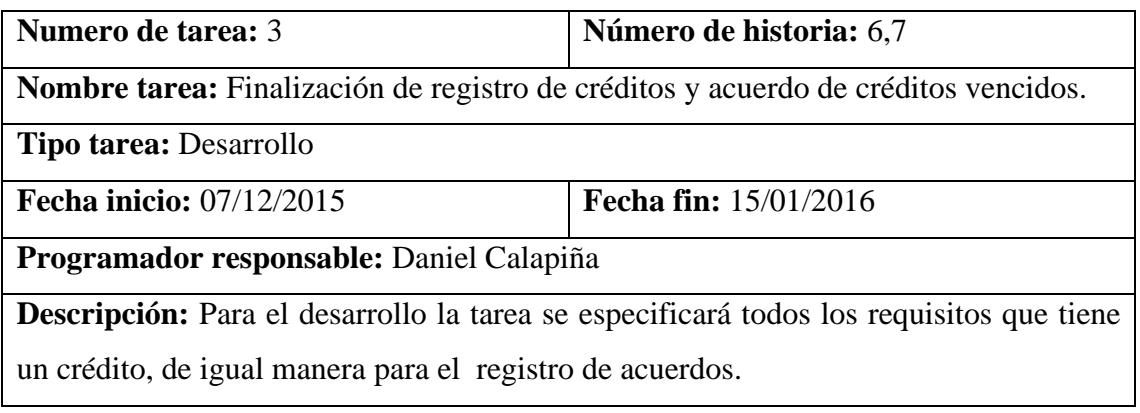

Tabla 5. 28 Tarea- Iteración3 Elaborado por: El investigador

# **5.10.8 Tarea iteración 4**

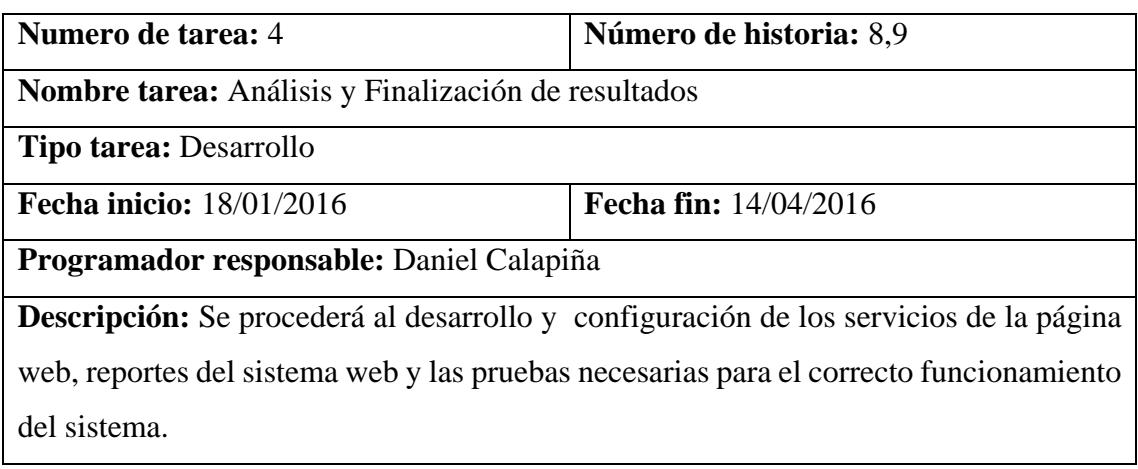

Tabla 5. 29 Tarea- Iteración4 Elaborado por: El investigador

#### **5.10.9 Diseño del sistema**

El sistema web se desarrolla y se organiza en elementos que puedan elaborarse por separado, aprovechando las ventajas del trabajo en equipo, dicha arquitectura del sistema web se presenta en 3 capas:

Capa de acceso de datos.- donde se gestiona todos los objetos de tipo dato, manejados por medio de procedimientos almacenados que interactúan directamente con la base de datos. Se utiliza para ubicar las clases que contendrán los métodos para manipular los datos de la base de datos.

Capa de negocios.- gestiona todo lo referente a la lógica de negocio e interactúan directamente con la capa de acceso de datos. Permite ubicar las clases que representan las tablas de la base de datos mapeados como clases

Capa de presentación: componente basado en los Web Form que contienen la interfaz del sistema.

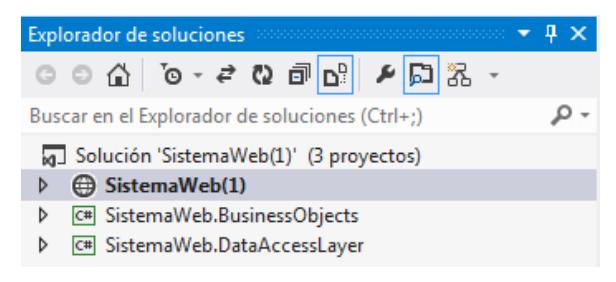

Gráfico 5. 14 Presentación de capas de desarrollo Elaborado por: El investigador

#### **5.10.10Prototipos de interfaces**

Los prototipos fueron elaborados para tener una visión temprana de la interfaz del sistema web.

#### **5.10.10.1 Sistema para la gestión de procesos**

Ingreso al sistema web:

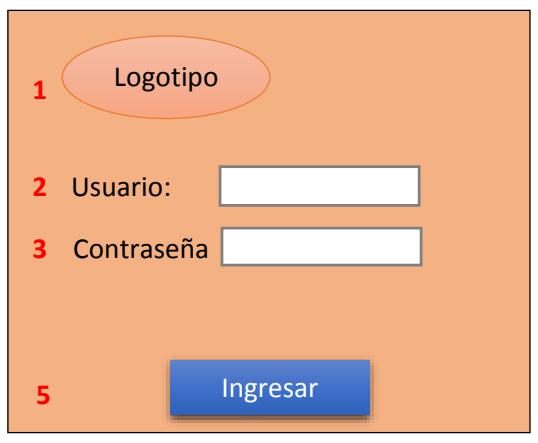

Gráfico 5. 15 Prototipo -Login Sistema Elaborado por: El investigador

El prototipo de ingreso al sistema está dividido en 5 secciones:

- Sección 1.- lugar donde se inserta el logotipo de la Cooperativa de Ahorro y Crédito Santa Lucía Ltda.
- Sección 2.- área para ingresar el usuario que manipulará el sistema.
- Sección 3.- área para ingresar la contraseña asignada al usuario.
- Sección 4.- mensaje de error que se genera por ingresa mal las credenciales del usuario o cuando no se encuentre registrado.
- Sección 5.- botón para ingresar al sistema web.

#### **Página principal del sistema web**

Luego de logearse, tenemos la interfaz del sistema con el objetivo de tener una guía de las ubicaciones de algunos objetos para la gestión de procesos.

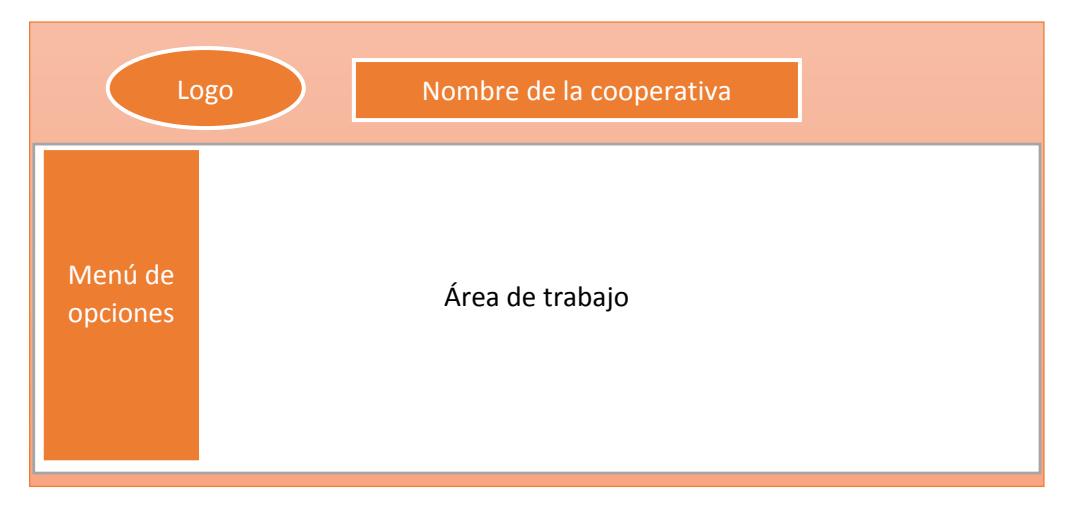

Gráfico 5. 16 Prototipo-Página principal del sistema web Elaborado: el investigador

Menú de opciones.- en esta sección el usuario registrado tendrá acceso a información específica dependiendo del rol que posea.

## **5.10.10.2 Página Web**

Diseño del prototipo de la página web.

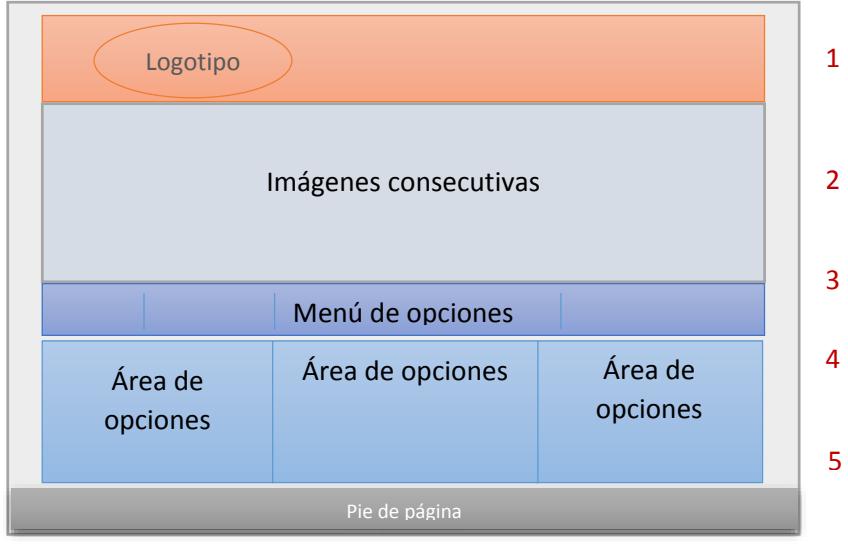

Gráfico 5. 17 Prototipo - Página web Elaborado por: el investigador

El siguiente prototipo permitirá gestionar de una manera correcta la página principal de la cooperativa dividida:

- Seccion1.- es el área que se ubica el logotipo y el eslogan de la cooperativa.
- Seccion2.- sucesión de imágenes con las ofertas más relevantes que tiene la cooperativa de Ahorro y Crédito "Santa Lucia" Ltda.
- Seccion3.- menú principal de opciones.
- Seccion4.- área para proporcionar información específica.
- Seccion5.- pie de página.

## **5.10.10.3 Replicador de datos**

Para el programa de replicación de datos ser propone la siguiente interfaz

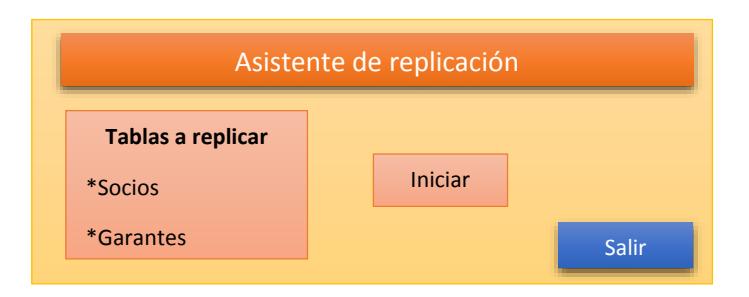

#### Gráfico 5. 18 Prototipo - Programa replicador Elaborado por: El investigador

Tablas a replicar: en esta sección podrá seleccionar las tablas que serán replicadas. Iniciar: inicia el asistente de replicación.

## **5.10.11Diagramas UML**

El Lenguaje de Modelado Unificado es usado para especificar, visualizar y documentar los diferentes aspectos relativos a un sistema de software bajo desarrollo.

## **5.10.11.1 Diagrama de caso de uso**

En este diagrama se muestra a los usuarios que intervienen en el manejo del sistema web, los usuarios tendrán accesos a respectivas actividades dependiendo los privilegios que provea el administrador. Para el sistema web contamos con 3 tipos de usuarios:

- Administrador: acceso a todas la opciones.
- Usuario: accesos a seguimiento de créditos y acuerdos
- Jefe de Crédito: acceso a seguimiento de créditos.

#### **Actividades del usuario: Administrador**

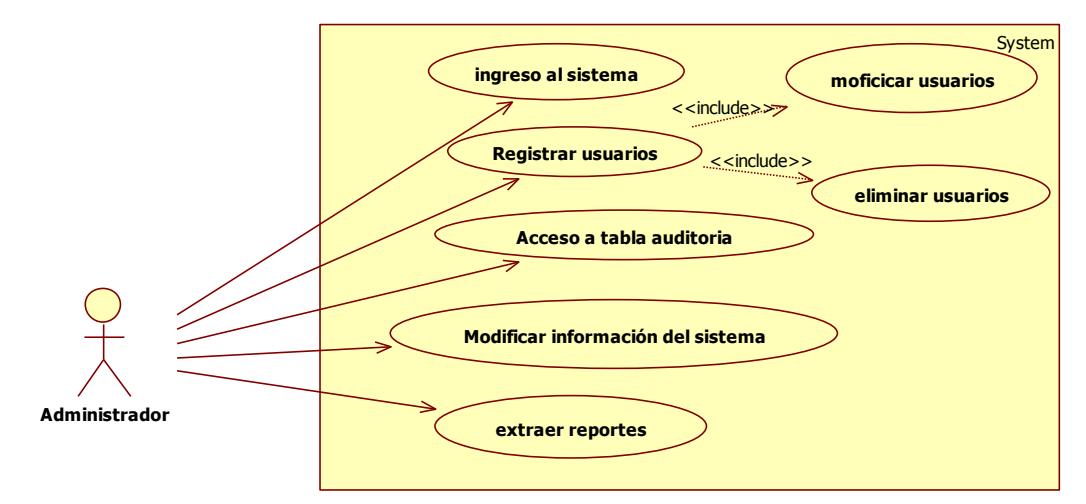

Gráfico 5. 19 Diagrama Caso de Uso-Actividad Administrador Elaborado por: El investigador

#### **Actividades del usuario: Jefe de Crédito**

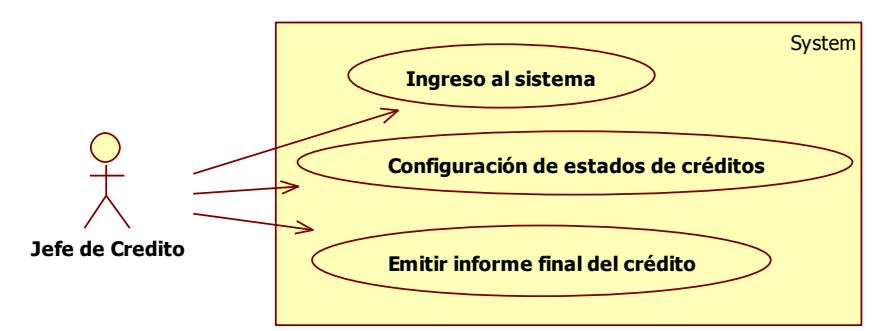

Gráfico 5. 20 Diagrama Caso de Uso-Actividad Jefe de Crédito Elaborado por: El investigador

#### **Actividades del usuario: Usuario**

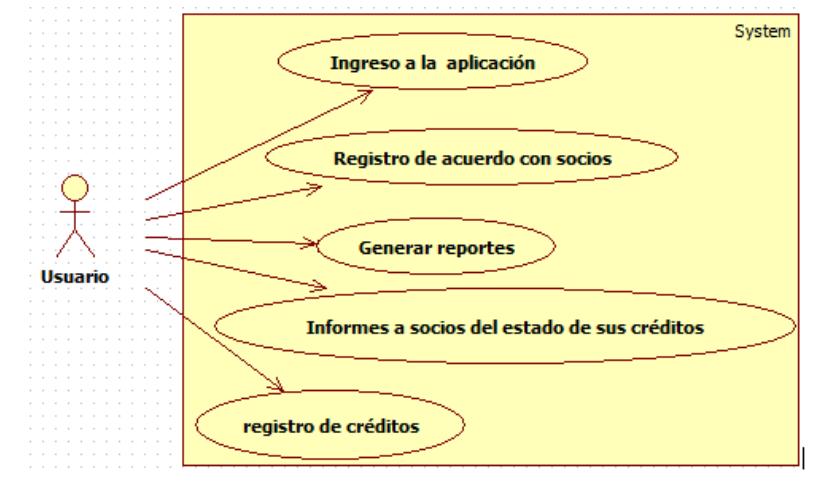

Gráfico 5. 21 Diagrama Caso de Uso-Actividad usuario Elaborado por: el investigador

#### **Actividades del usuario: Usuario de Internet**

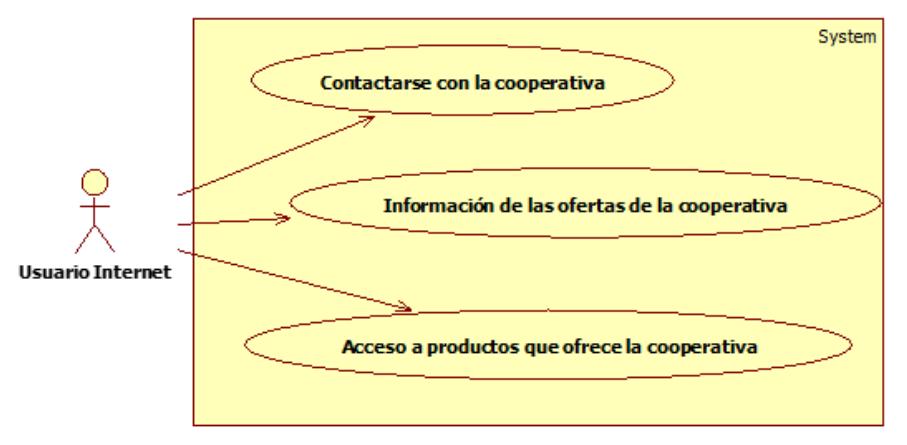

Gráfico 5. 22 Diagrama Caso de Uso-Actividad usuario de Internet Elaborado por: el investigador

## **5.10.11.2 Especificación de casos de uso**

### **Casos de uso del Administrador**

**Caso de uso: Ingreso al sistema**

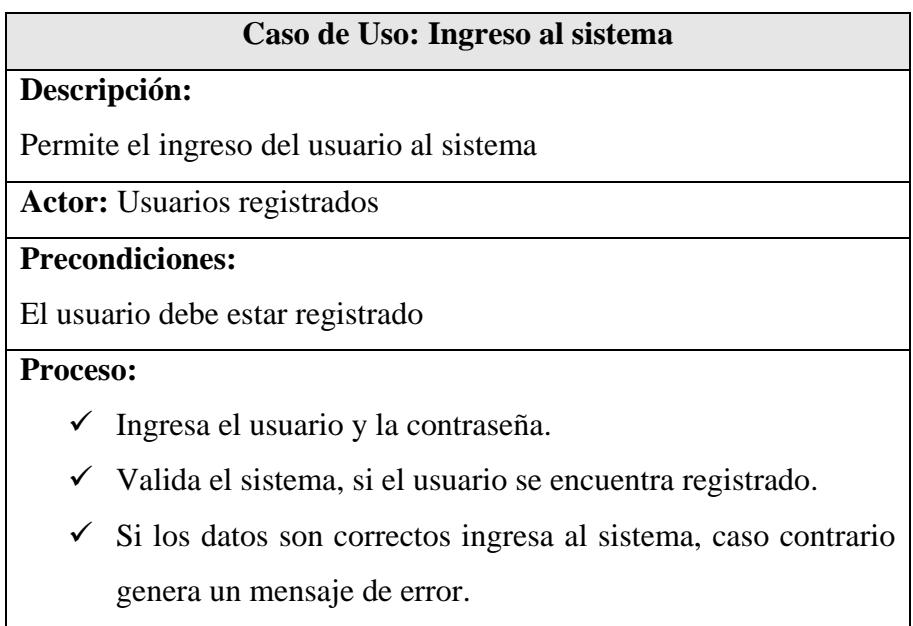

Tabla 5. 30 Caso de uso-Ingreso al sistema Elaborado por: El investigador

**Caso de uso: Registrar usuarios**

#### **Caso de Uso: Registrar Usuarios**

## **Descripción:**

Permite registrar un nuevo usuario al sistema.

**Actor:** Administrador

## **Precondiciones:**

El usuario administrador debe estar logueado al sistema.

#### **Proceso:**

- $\checkmark$  Selecciona la opción agregar
- $\checkmark$  Registra el nuevo usuario con los respectivos permisos.
- $\checkmark$  Presiona el botón guardar
- $\checkmark$  Se registra en la base de datos los nuevos usuarios, si todo
	- está correcto se inserta caso contrario se visualiza un error.

Tabla 5. 31 Caso de uso-Registrar usuarios Elaborado por: El investigador

**Caso de uso: Modificar usuarios**

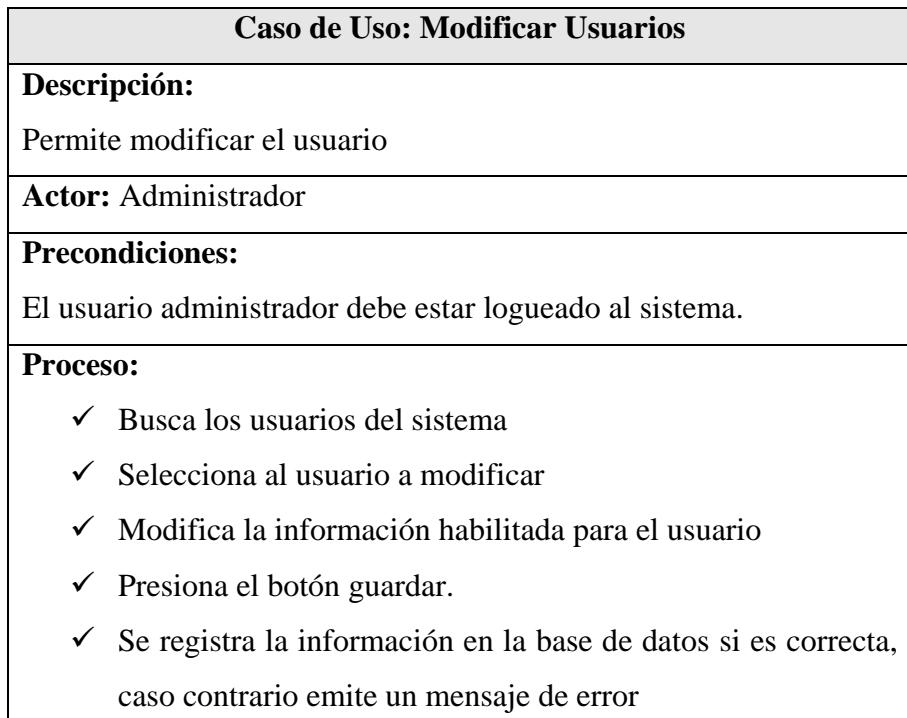

Tabla 5. 32 Caso de Uso-Modificar usuarios Elaborado por: El investigador

# **Caso de uso: Eliminar usuarios**

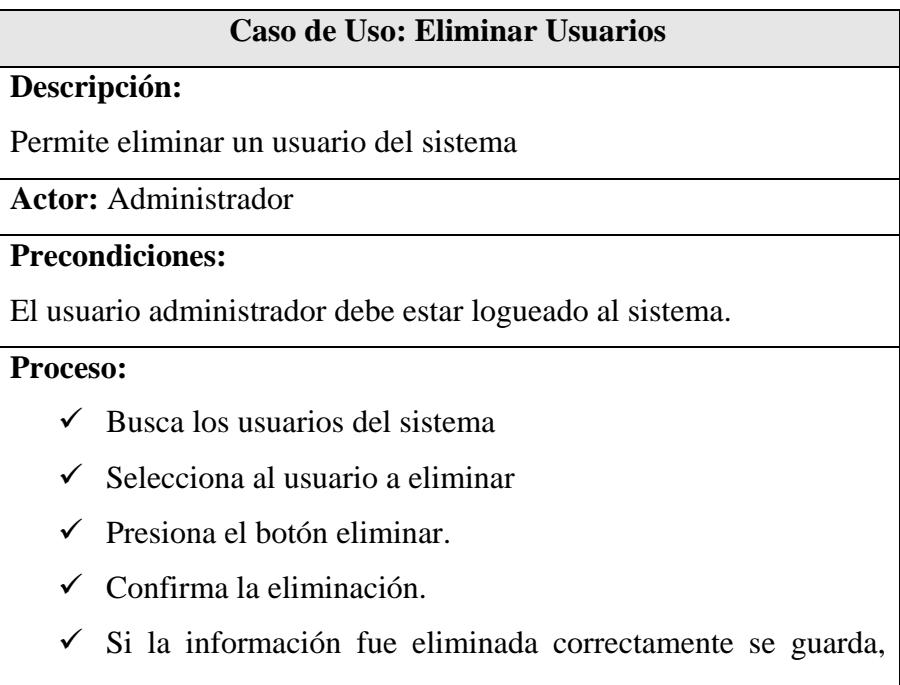

caso contrario emite un mensaje de error

Tabla 5. 33 Caso de uso-Eliminar Usuarios Elaborado por: El investigador

**Caso de uso: Acceso a la tabla auditoria**

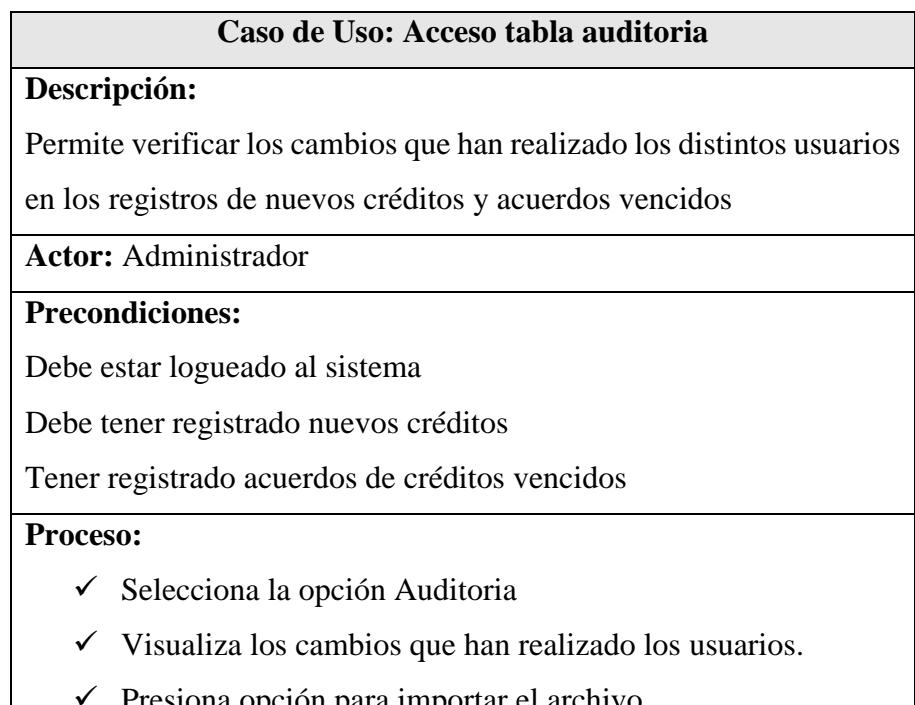

Presiona opción para importar el archivo

Tabla 5. 34 Caso de Uso-Acceso tabla auditoria Elaborado por: El investigador

## **Caso de uso: Modificar la información del sistema**

## **Caso de Uso: Modificar información del sistema**

## **Descripción:**

Permite modificar los estados de créditos a nuevos socios y modificar el acuerdo que lleguen entre el usuario y el socio.

**Actor:** Administrador

## **Precondiciones:**

Debe estar logueado al sistema

## **Proceso:**

- $\checkmark$  Selecciona las distintas opciones que muestra el sistema.
- Verifica el estado de los créditos
- $\checkmark$  Si existe algún cambio lo realiza, caso contrario sigue con el proceso.
- $\checkmark$  Guarda la información modificada.

Tabla 5. 35 Caso de uso-Modificar información del sistema Elaborado por: El investigador

**Caso de uso: Exportar reportes**

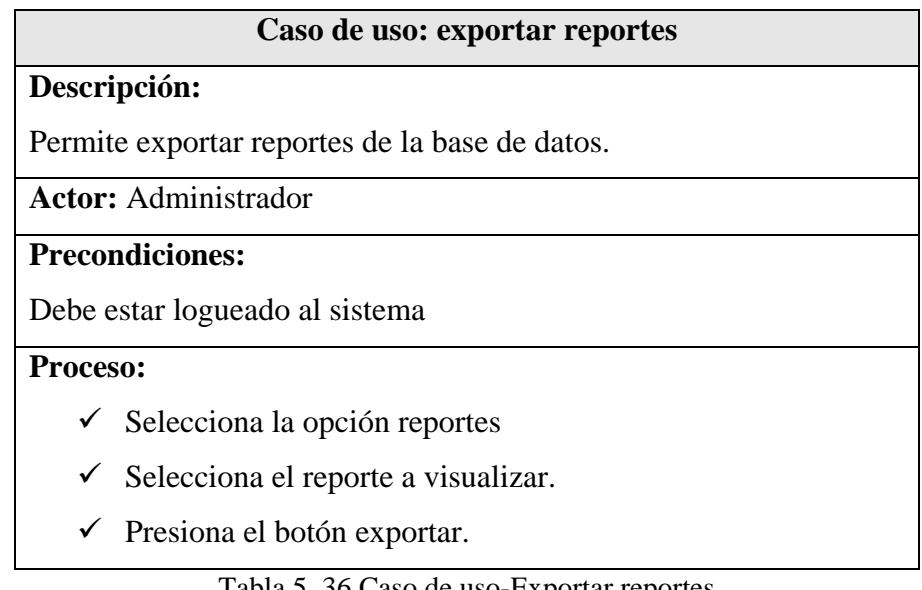

Tabla 5. 36 Caso de uso-Exportar reportes Elaborado por: El investigador

**Casos de uso del Jefe de Crédito** 

**Caso de uso: Configuración de estados de créditos.**

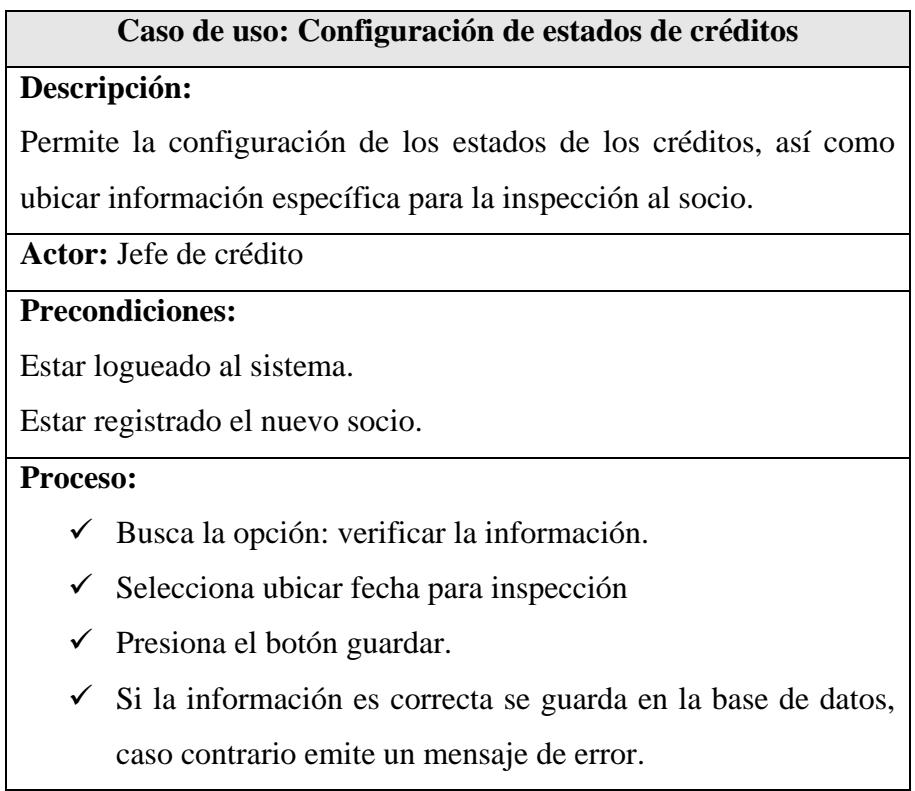

Tabla 5. 37 Caso de uso-Configuración de estados de créditos Elaborado por: El investigador

**Caso de uso: Emitir informe final de crédito**

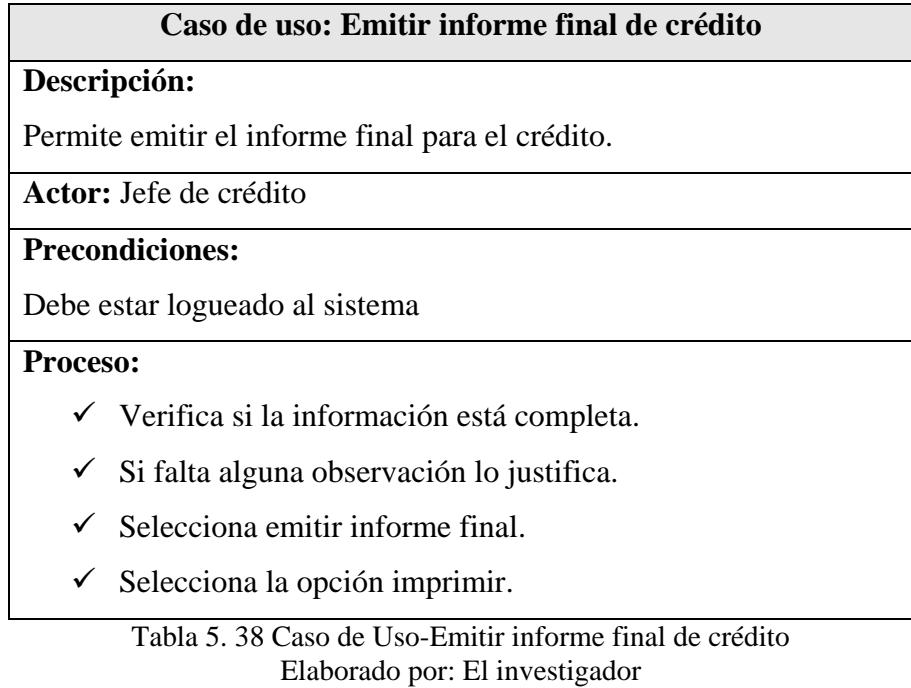

## **Casos de usos del Usuario**

**Caso de uso: Acuerdo de créditos vencidos**

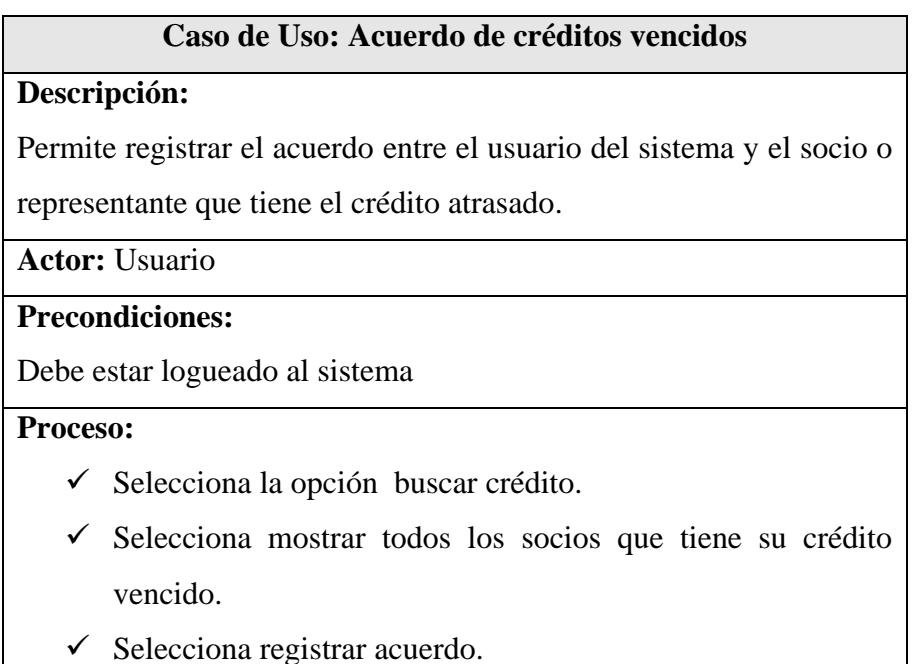

- $\checkmark$  Guarda la información.
- $\checkmark$  Si la información es correcta guarda en la base de datos, caso

contrario emite un mensaje de error.

Tabla 5. 39 Caso de Uso-Acuerdo de créditos vencidos Elaborado por: El investigador

**Caso de uso: Informe a socios del estado del crédito.**

## **Caso de Uso: Informe a socios del estado del crédito**

#### **Descripción:**

Permite dar información sobre el estado del crédito del socio.

**Actor:** Usuario

**Precondiciones:**

Debe estar logueado al sistema

#### **Proceso:**

- $\checkmark$  Selecciona la opción informe de créditos
- $\checkmark$  Ubica la información del socio a buscar.
- $\checkmark$  Selecciona al socio, y la fecha de registro
- $\checkmark$  Brinda la información necesaria al socio.
- $\checkmark$  Cierra el reporte del socio.

Tabla 5. 40 Caso de uso-Informe a socios del estado del crédito Elaborado por: el investigador

**Caso de uso: Registro de créditos.**

#### **Caso de Uso: Registro de créditos**

### **Descripción:**

Permite registrar nuevos créditos solicitados de los socios de la cooperativa.

**Actor:** Usuario

#### **Precondiciones:**

Debe estar logueado al sistema

#### **Proceso:**

- $\checkmark$  Selecciona la opción registrar crédito
- $\checkmark$  Selecciona el socio quien realizará el crédito.
- $\checkmark$  Ubica el monto solicitado.
- $\checkmark$  Guarda el registro.
- $\checkmark$  Luego modifica el registro con todos los requisitos

### **Casos de usos del usuario de internet**

**Caso de uso: Acceso a las ofertas de la cooperativa**

## **Caso de Uso: Acceso a las ofertas de la cooperativa**

#### **Descripción:**

Permite dar información sobre las ofertas de la cooperativa a todos

los usuarios de internet.

**Actor:** Usuario de internet

### **Precondiciones:**

Acceso a internet desde cualquier dispositivo

#### **Proceso:**

- Abre algún navegador de internet
- Ubica la dirección de la cooperativa.
- $\checkmark$  Observa la información brindad por parte de la cooperativa, además de productos que ofrece.

Tabla 5. 42 Caso de uso-Acceso a las ofertas de la Cooperativa

Tabla 5. 41 Caso de uso-Registro de créditos Elaborado por: El investigador

#### **5.10.12Diseño de la Base De Datos**

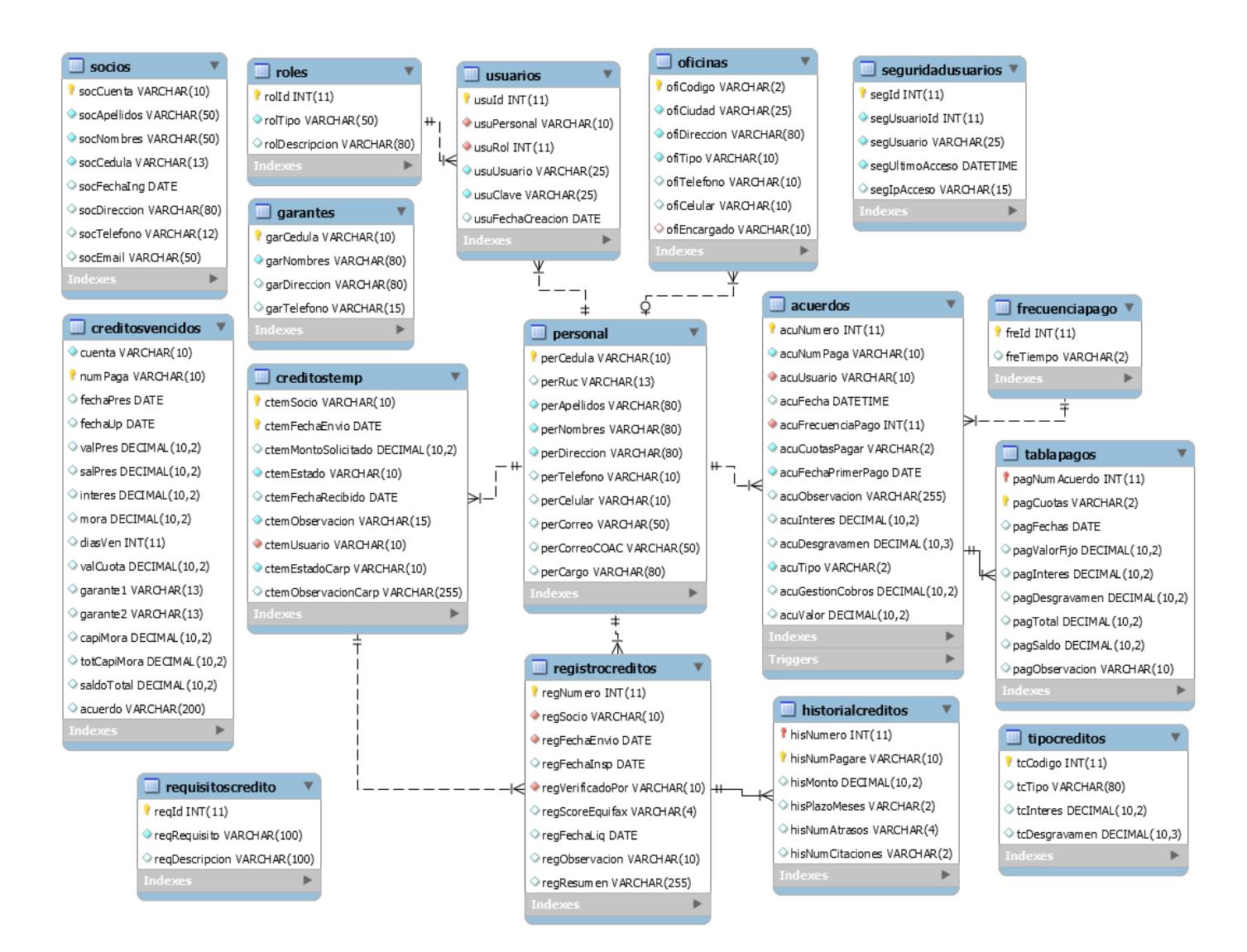

Gráfico 5. 23 Modelo Entidad Relación Elaborado por: el investigador

#### **5.10.13Diccionario de datos**

El diccionario de datos es un conjunto de metadatos que contienen características lógicas y puntuales de los datos que se van a utilizar en el programa del sistema, un diccionario de datos contiene la lista de todos los elementos que forma parte del flujo de datos.

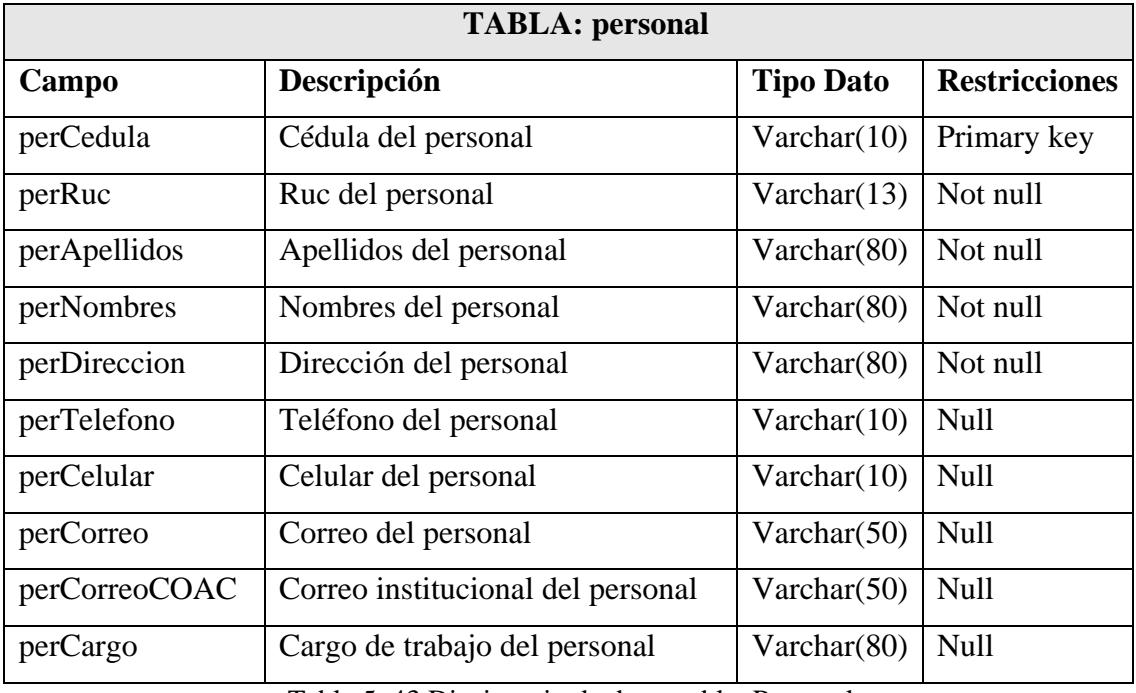

Tabla 5. 43 Diccionario de datos-tabla: Personal Elaborado por: El investigador

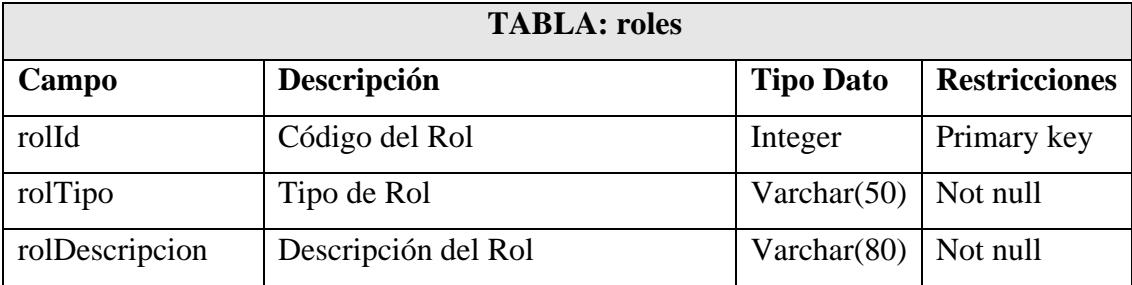

Tabla 5. 44 Diccionario de datos-tabla: Roles Elaborado por: El investigador

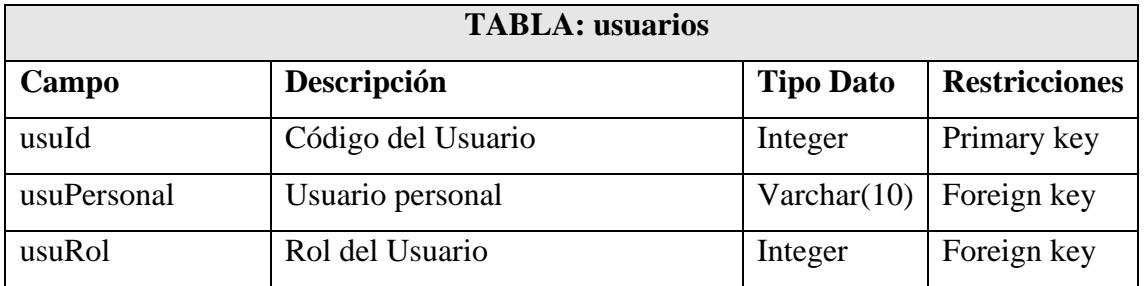

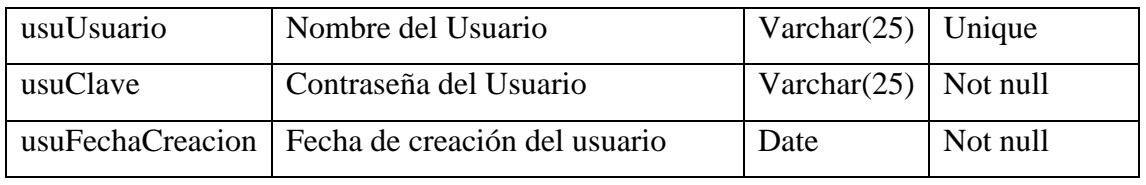

Tabla 5. 45 Diccionario de datos-tabla: Usuarios Elaborado por: El investigador

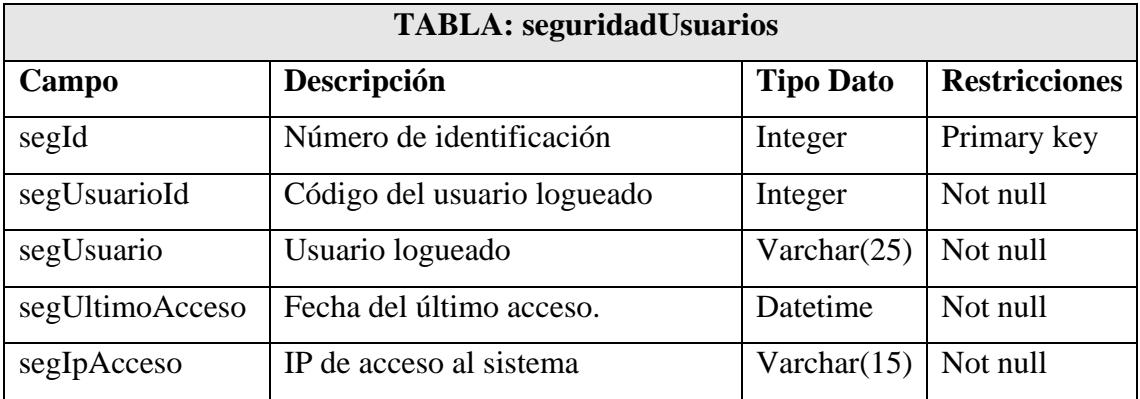

Tabla 5. 46 Diccionario de datos - tabla: SeguridadUsuarios Elaborado por: El investigador

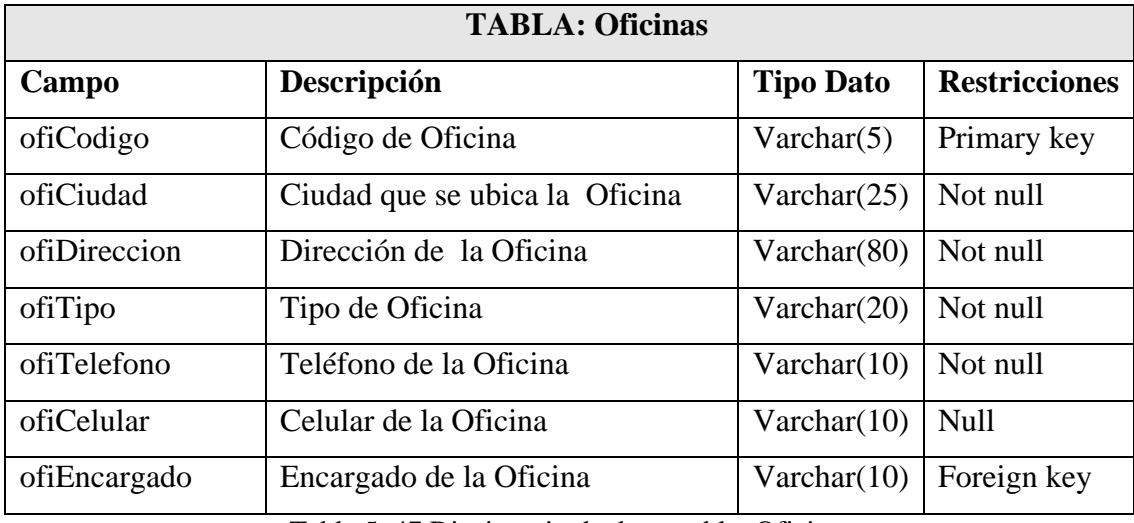

Tabla 5. 47 Diccionario de datos-tabla: Oficinas Elaborado por: El investigador

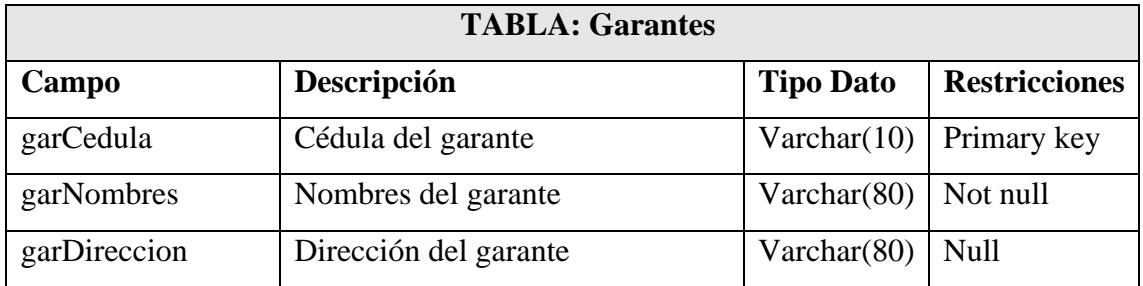

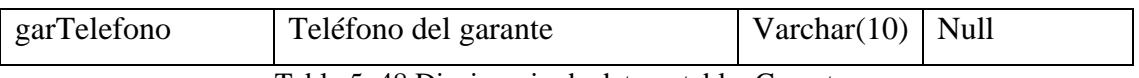

Tabla 5. 48 Diccionario de datos - tabla: Garantes Elaborado por: El investigador

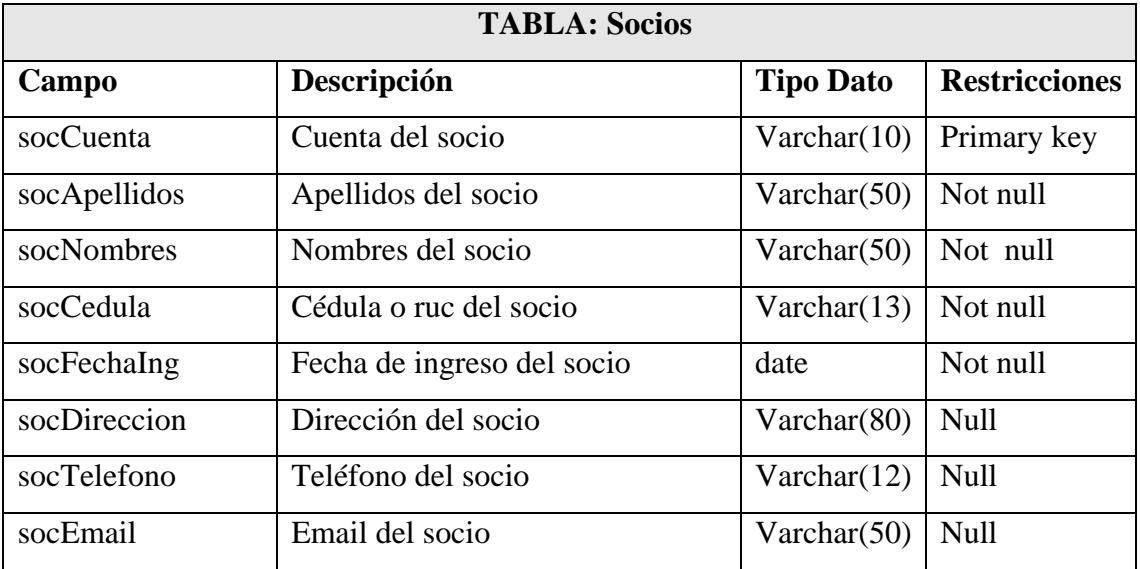

Tabla 5. 49 Diccionario de datos - tabla: Socios Elaborado por: El investigador

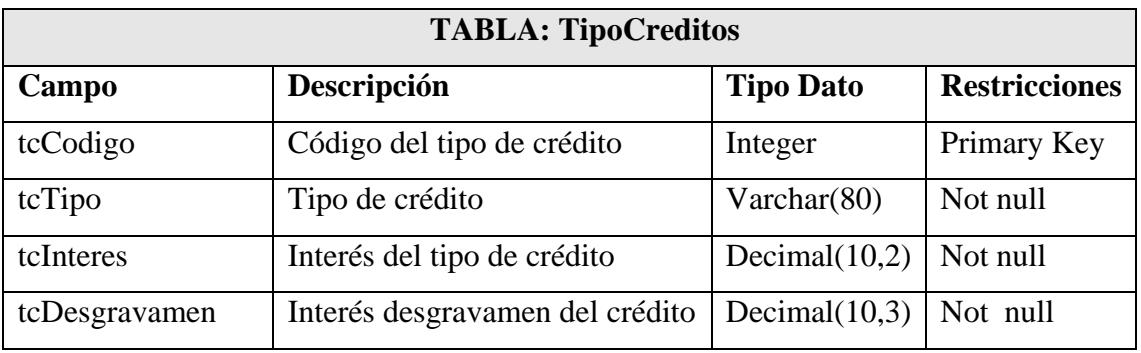

Tabla 5. 50 Diccionario de datos - tabla: TipoCreditos Elaborado por: El investigador

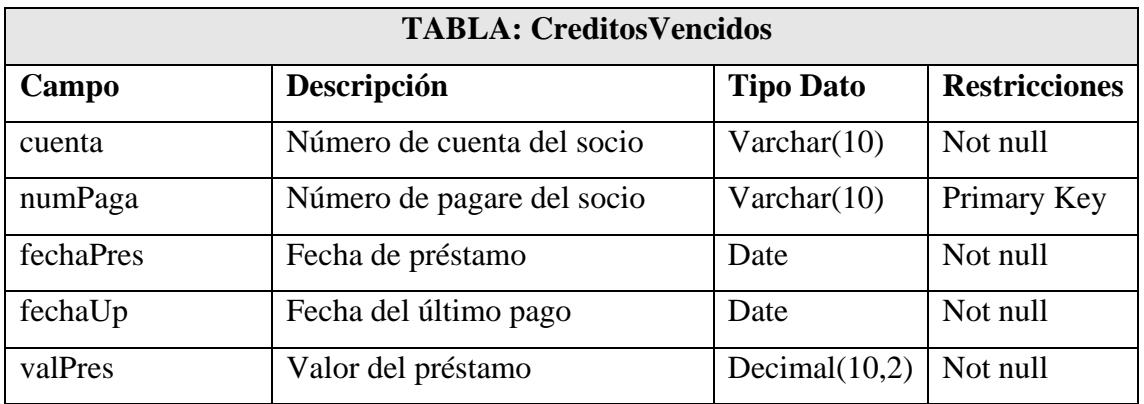

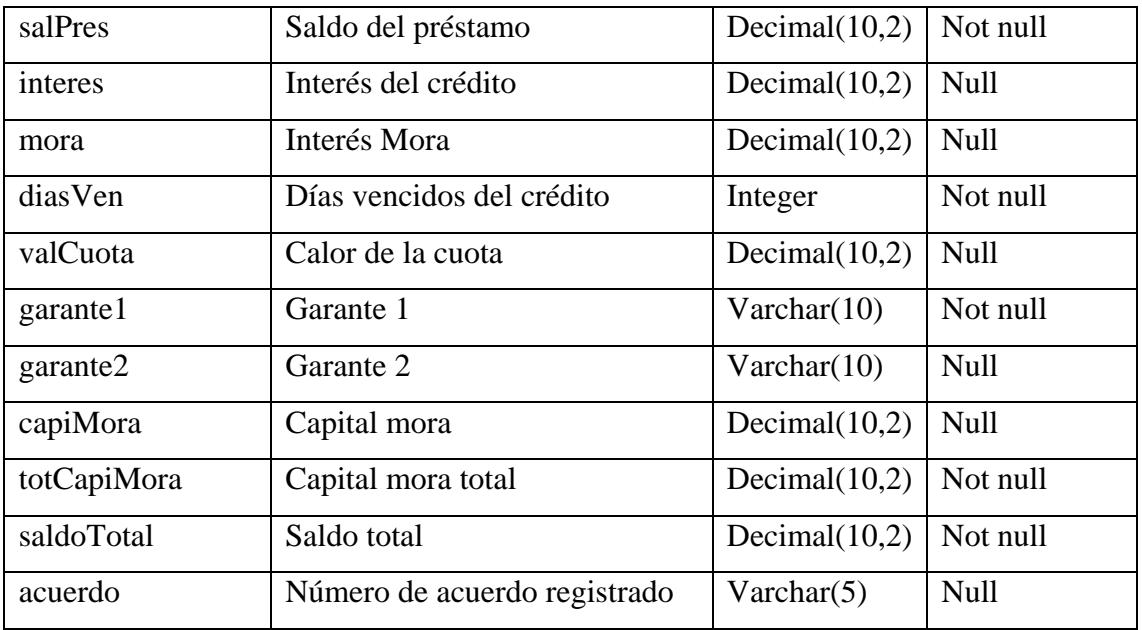

Tabla 5. 51 Diccionario de datos - tabla: CreditosVencidos Elaborado por: El investigador

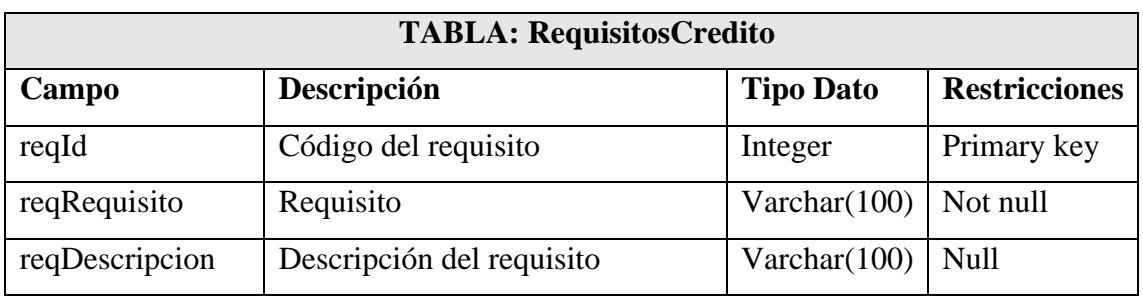

Tabla 5. 52 Diccionario de datos-tabla: RequisitosCredito Elaborado por: El investigador

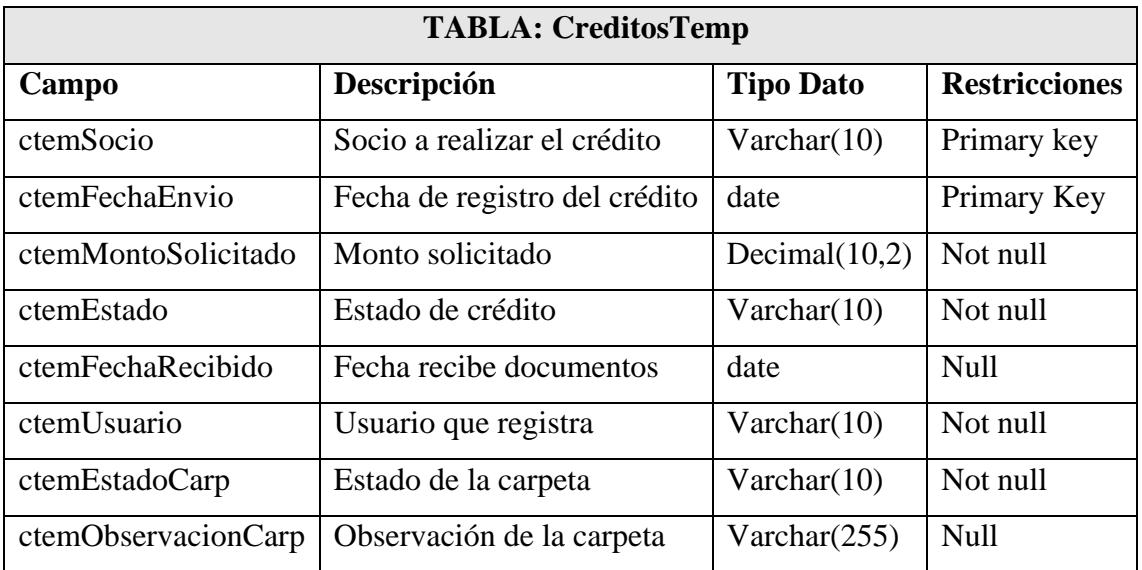

Tabla 5. 53 Diccionario de datos-tabla: CreditosTemp

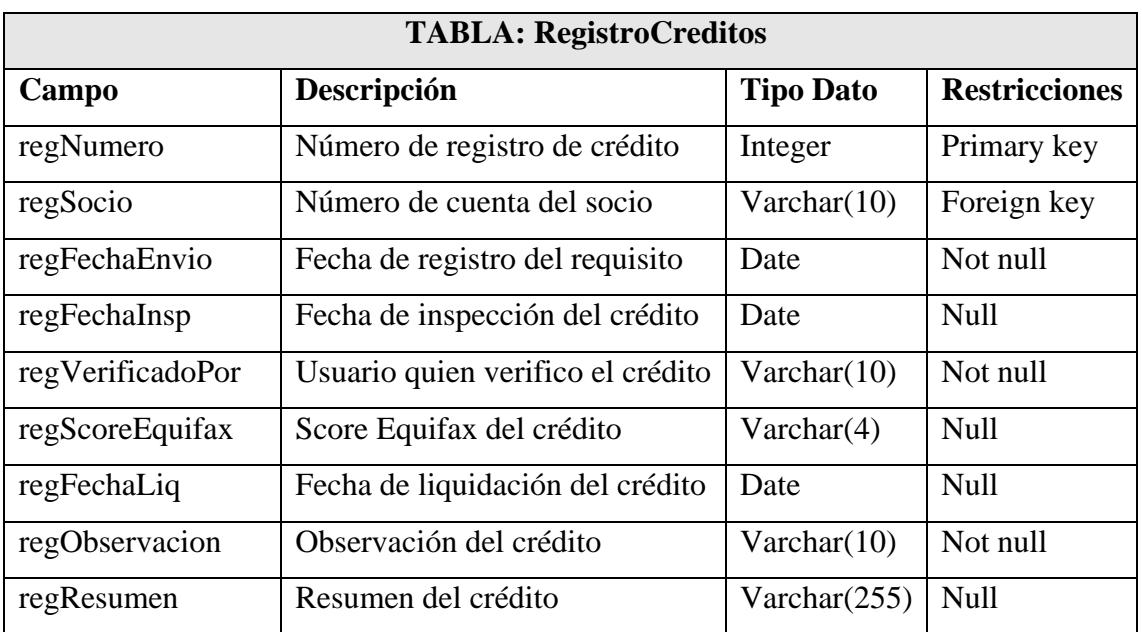

Tabla 5. 54 Diccionario de dato-tabla: RegistroCreditos Elaborado por: El investigador

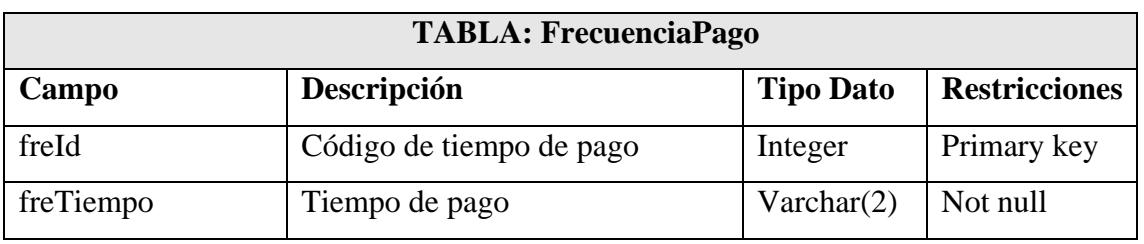

Tabla 5. 55 Diccionario de datos-tabla: frecuanciaPago Elaborado por: El investigador

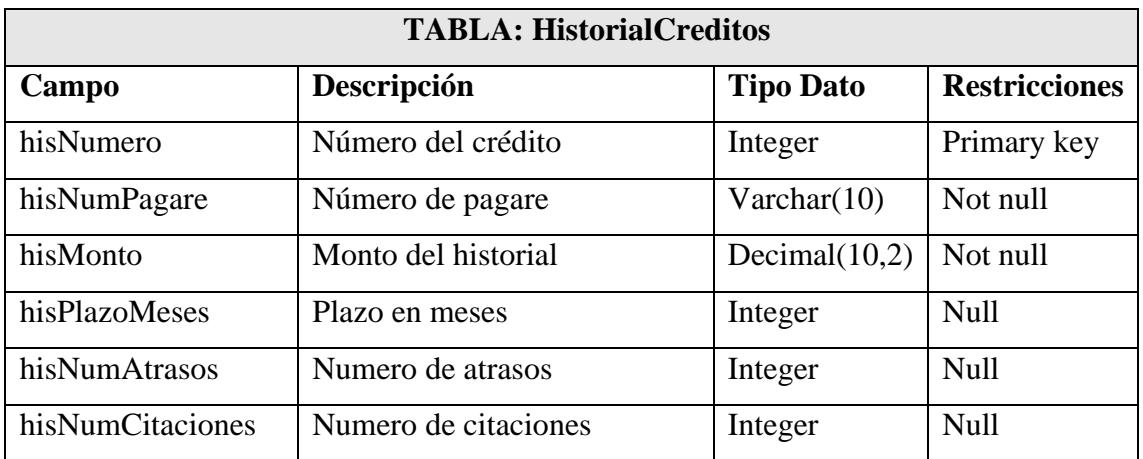

Tabla 5. 56 Diccionario de datos-tabla: HistorialCreditos Elaborado por: El investigador

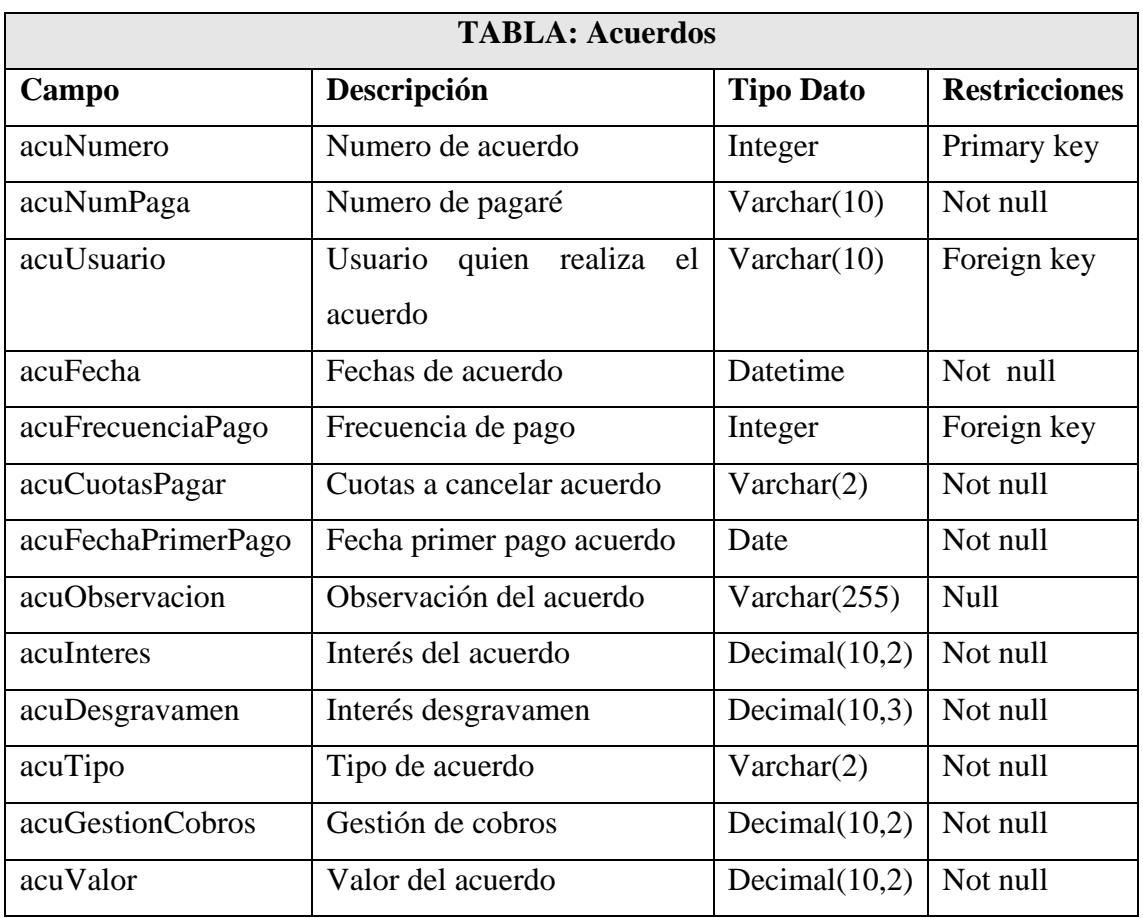

Tabla 5. 57 Diccionario de datos-tabla: Acuerdos Elaborado por: El investigador

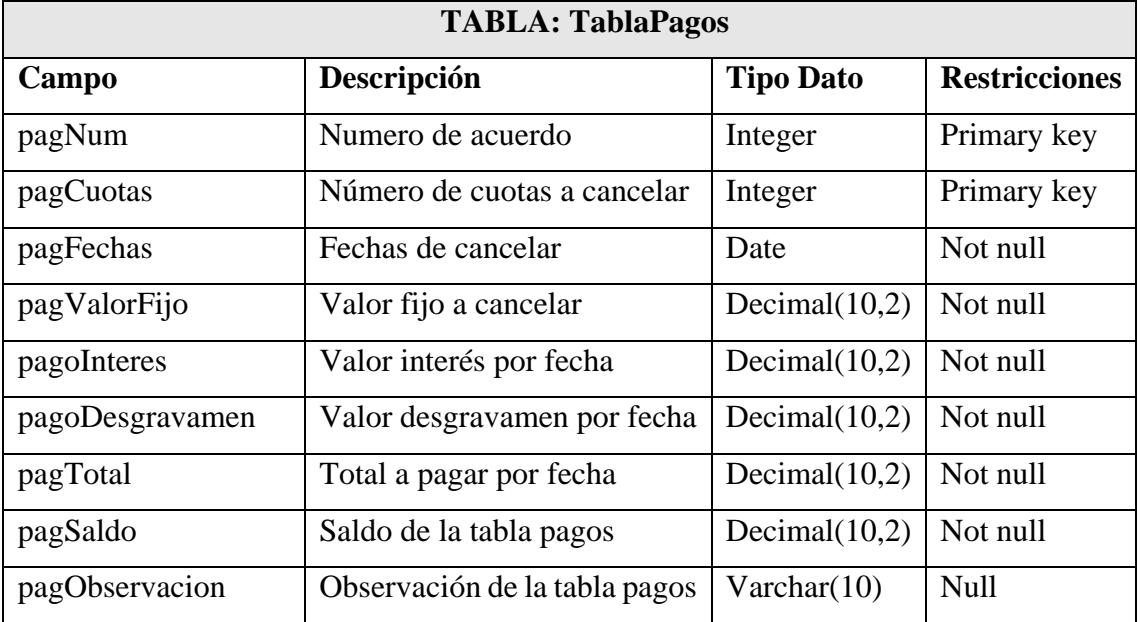

Tabla 5. 58 Diccionario de datos-tabla: TablaPagos

Elaborado por: El investigador

#### **5.10.14Script de la Base De Datos**

create table garantes ( garCedula varchar(10) not null, garNombres varchar(80) not null, garDireccion varchar(80), garTelefono varchar(15), primary key(garCedula) );

create table roles ( rolId int auto\_increment not null, rolTipo varchar(50) not null, rolDescripcion varchar(80), primary key(rolId) );

```
create table personal (
perCedula varchar(10) not null,
perRuc varchar(13).
perApellidos varchar(80) not null,
perNombres varchar(80) not null,
perDireccion varchar(80) not null,
perTelefono varchar(10),
perCelular varchar(10),
perCorreo varchar(50),
perCorreoCOAC varchar(50),
perCargo varchar(80),
primary key(perCedula)
);
```

```
create table oficinas(
ofiCodigo varchar(2) not null,
ofiCiudad varchar(25) not null,
ofiDireccion varchar(80) not null,
ofiTipo varchar(10) not null,
ofiTelefono varchar(10),
ofiCelular varchar(10), 
ofiEncargado varchar(10),
primary key(ofiCodigo)
\lambdaalter table oficinas
```
add foreign key(ofiEncargado) references personal(perCedula) on update cascade on delete no action

create table usuarios( usuId int auto\_increment not null, usuPersonal varchar(10) unique not null, usuRol int not null,

usuUsuario varchar(25) not null unique, usuClave varchar(25) not null, usuFechaCreacion date, primary key(usuId) ); alter table usuarios add foreign key (usuPersonal) references personal(perCedula) on update cascade on delete no action; alter table usuarios add foreign key (usuRol) references roles(rolId) on update cascade on delete no action;

```
create table seguridadusuarios (
segId int auto increment not null,
segUsuarioId int not null,
segUsuario varchar(25) not null,
segUltimoAcceso datetime not null,
segIpAcceso varchar(15),
primary key(segId)
);
```

```
create table requisitoscredito (
reqId int auto_increment not null,
reqRequisito varchar(100) not null,
reqDescripcion varchar(100),
primary keY(reqId)
);
```

```
create table socios (
socCuenta varchar(10) not null,
socApellidos varchar(50) not null,
socNombres varchar(50) not null,
socCedula varchar(13) not null,
socFechaIng date,
socDireccion vachar(80),
socTelefono varchar(12),
socEmail varchar(50).
primary key(socCuenta)
);
```
create table creditostemp ( ctemSocio varchar(10) not null, ctemFechaEnvio date not null, ctemMontoSolicitado decima(10,2) not null, ctemEstado varchar(10) not null, ctemFechaRecibido date, ctemObservacion varchar(15) not null, ctemUsuario varchar(10) not null, ctemEstadoCarp varchar(10) not null,

ctemObservacionCarp varchar(255), primary key(ctemSocio, ctemFechaEnvio) ); alter table creditostemp add foreign key(ctemUsuario) references personal(perCedula) on update cascade on delete no action

create table registrocreditos ( regNumero int auto\_increment not null, regSocio varchar(10) not null, regFechaEnvio date not null, regFechaInsp date, regVerificadoPor varchar(10) not null, regScoreEquifax varchar(3), regFechaLiq date, regObservacion varchar(10), regResumen varchar(255), primary key(regNumero) ); alter table registrocreditos add foreign key(regSocio, regFechaEnvio) references creditostemp(ctemSocio, ctemFechaEnvio) on update cascade on delete no action; alter table registrocreditos add foreign key(regVerificadoPor) references personal(perCedula) on update cascade on delete no action

create table historialcreditos ( hisNumero int not null, hisNumPagare varchar(10) unique not null, hisMonto decima(10,2) not null, hisPlazoMeses varchar(2), hisNumAtrasos varchar(4), hisNumCitaciones varchar(2), PRIMARY KEY (hisNumero,hisNumPagare) );

alter table historialcreditos add foreign key(hisNumero) regerences registrocreditos(regNumero) on delete no action on update cascade;

create table frecuenciapago ( freId int auto\_increment not null, freTiempo varchar(2), primary key(freId) );

create table tipocreditos ( tcCodigo integer auto\_increment not null, tcTipo varchar(80) not null, tcInteres decima(10,2)not null, tcDesgravamen decima(10,3)not null, primary key(tcCodigo) );

create table creditosvencidos ( cuenta varchar(10) not null, numPaga varchar(10) not null, fechaPres date, fechaUp date, valPres decima(10,2), salPres decima(10,2), interes decima(10,2), mora decima(10,2), diasVen int, valCuota decima(10,2), garante1 varchar(13), garante2 varchar(13), capiMora decima(10,2), totCapiMora decima(10,2), saldoTotal decima(10,2), acuerdo varchar(5), primary key(numPaga) );

create table acuerdos ( acuNumero int auto\_increment not null, acuNumPaga varchar(10) not null, acuUsuario varchar(10) not null, acuFecha datetime, acuFrecuenciaPago int not null, acuCuotasPagar varchar(2) not null, acuFechaPrimerPago date not null, acuObservacion varchar(255), acuInteres float not null, acuDesgravamen decima(10,2)not null, acuTipo varchar(2) not null, acuGestionCobros decima(10,3), acuValor decima(10,2) not null, primary key(acuNumero)

);

alter table acuerdos

add foreign key(acuUsuario) references personal(perCedula) on update cascade on delete no action;

alter table acuerdos

add foreign key(acuFrecuenciaPago) references frecuenciapago(freId) on update cascade on delete no action;
create table tablapagos( pagNumAcuerdo integer not null, pagCuotas varchar(2) not null, pagFechas date, pagValorFijo decima(10,2) not null, pagInteres decima(10,2), pagDesgravamen decima(10,2), pagTotal decima(10,2), pagSaldo decima(10,2), pagObservacion varchar(10), primary key(pagNumAcuerdo, pagCuotas) ); alter table tablapagos add foreign key(pagNumAcuerdo) references acuerdos(acuNumero) on update cascade on delete no action;

## **5.11 Fase4: Producción**

### **5.11.1 Sistema Web Asp.Net**

### **Estructura del sistema web**

Se muestra la estructura final del sistema de gestión de procesos de crédito y recuperación de cartera, que está organizada de una manera adecuada para el correcto funcionamiento.

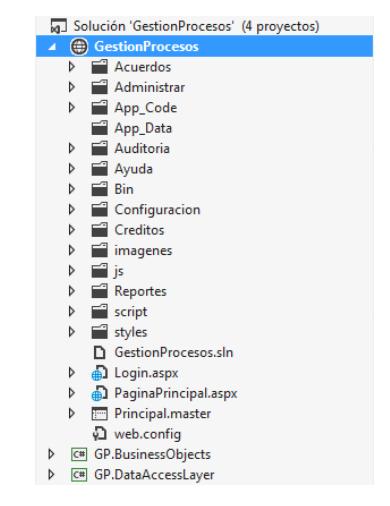

Gráfico 5. 24 Estructura Sistema Web Elaborado por: El investigador

## **Conexión al sistema web**

Aquí se muestra los métodos que se utilizó para la conexión hacia la base de datos.

### **Método para autenticar el usuario respectivo**

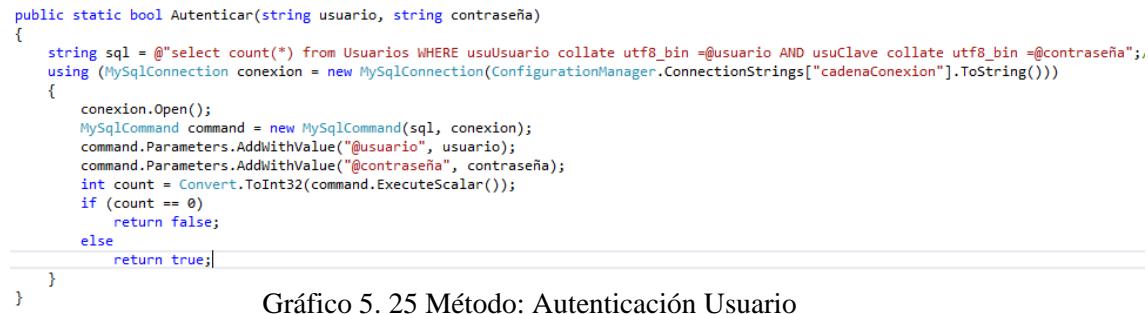

## Elaborado por: El investigador

### **Método para consultar la información por usuario**

```
public static DataTable consultaPrUsuario(string usuario, string contraseña)
 string sql = @"SELECT u.usuId, u.usuUsuario, u.usuRol, concat( p.perNombres,' ',p.perApellidos) as usuPersonal, p.perCargo, p.perCedula" +
                      " FROM Usuarios u, Personal p"+<br>" FROM Usuarios u, Personal p"+<br>" WHERE u.usuUsuario = @usuario AND "+
                       " u.usuClave = @contraseña and"+
                      " p.perCedula=u.usuPersonal";
 using (MySqlConnection conexion = new MySqlConnection(ConfigurationManager.ConnectionStrings["cadenaConexion"].ToString()))
      MySqlCommand command = new MySqlCommand(sql, conexion);<br>command.Parameters.AddWithValue("@usuario", usuario);<br>command.Parameters.AddWithValue("@contraseña", contraseña);
      conexion.Open();
      MySqlDataAdapter daAdaptador = new MySqlDataAdapter(command);
      DataTable dtDatos = n_0DataTable();
      daAdaptador.Fill(dtDatos);
      return dtDatos;
\rightarrow\mathbf{A}
```
### Gráfico 5. 26 Método: Consultar información usuario Elaborado por: El investigador

#### **Método para loguearse al sistema**

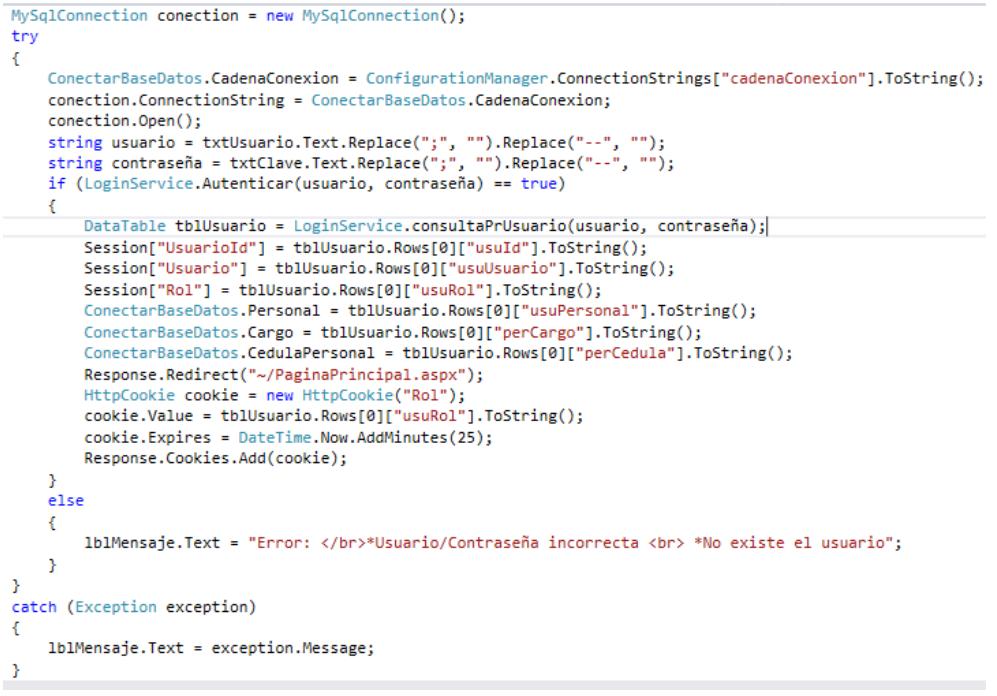

Gráfico 5. 27 Método: Loguearse al Sistema Elaborado por: El investigador

## **5.12 Fase5: Pruebas**

### **5.12.1 Sistema Web**

Para acceder al sistema web el usuario de la cooperativa tiene que ingresar desde cualquier navegador disponible: Google Chrome, Mozilla Firefox, Safari, etc., digitando en la dirección url: [www.gestion.coacsantalucia.com](http://www.gestion.coacsantalucia.com/)

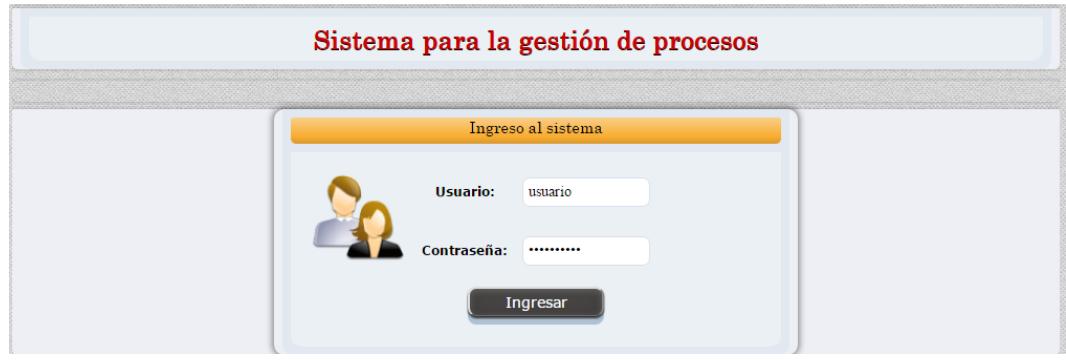

Gráfico 5. 28 Ingreso al sistema Elaborado por: el Investigador

Luego de digitar el respectivo usuario y contraseña, se observa las diferentes opciones que tiene el menú lateral dependiendo el rol que posea cada usuario.

|                               | Santa Lucia Ltda.   | juntos al progreso |                      |                    |                 |  |
|-------------------------------|---------------------|--------------------|----------------------|--------------------|-----------------|--|
| Bienvenido: NOMBRES APELLIDOS |                     | PÁGINA PRINCIPAL   |                      | 20/04/2016   17:02 | X Cerrar Sesión |  |
|                               | Menu- Administrador |                    |                      |                    |                 |  |
| $\ddot{}$                     | Administrar         |                    |                      |                    |                 |  |
|                               | Personal            |                    |                      |                    |                 |  |
|                               | Oficinas            |                    | Cambiar Clave>>      |                    |                 |  |
|                               | Usuarios            |                    |                      |                    |                 |  |
| ,                             | Créditos            |                    |                      |                    |                 |  |
| ,                             | Acuerdos            |                    |                      |                    |                 |  |
| $\blacktriangleright$         | Configuración       |                    | Informe de Credito>> |                    |                 |  |
| ,                             | Auditoria           |                    |                      | Ë                  |                 |  |
| ,                             | Reportes            |                    |                      |                    |                 |  |
| $\lambda$                     | Acerca De           |                    |                      |                    |                 |  |
|                               |                     |                    | Lista de Acuerdos>>  |                    |                 |  |

Gráfico 5. 29 Página principal del sistema Elaborado por: El investigador

A continuación se muestra el registro del crédito

| Santa Lucia Ltda.<br>$\bigcup$ cooperativa de ahorro y credito<br>juntos al progreso   |                                                                         |                                                                                                    |                                                                                 |                                                                                                    |                                                                             |  |  |  |
|----------------------------------------------------------------------------------------|-------------------------------------------------------------------------|----------------------------------------------------------------------------------------------------|---------------------------------------------------------------------------------|----------------------------------------------------------------------------------------------------|-----------------------------------------------------------------------------|--|--|--|
| Bienvenido: NOMBRES APELLIDOS                                                          |                                                                         | < <página principal<="" th=""><th>REGISTRO CRÉDITOS</th><th></th><th>X Cerrar Sesión</th></página>         | REGISTRO CRÉDITOS                                                               |                                                                                                    | X Cerrar Sesión                                                             |  |  |  |
| $\triangleright$<br>Nuevo Registro                                                     |                                                                         | Cédula: 1890141192001 0                                                                                    | <b>Modificar Crédito</b>                                                        |                                                                                                    | $\overline{\mathbf{x}}$                                                     |  |  |  |
| Þ<br>Modificar Registro<br><b>Registros Pendientes</b><br>Þ<br>Informe de Crédito<br>Þ | Cuenta:<br>Cédula:<br>Apellidos:<br>Nombres:<br>Dirección:<br>Teléfono: | 0101000010<br>1890141192001<br><b>ASOSIACION</b><br>DEFENSORES DEL AGRO<br><b>SANTA LUCIA</b><br>097086399 |                                                                                 | Fecha Registro<br>Fecha Recibo:<br>Observación:<br>Estado-Registro:<br>Monto Solicitado:            | 17/03/2016<br>20/04/2016<br><b>RECIBIDO</b><br><b>PENDIENTE</b><br>\$500.00 |  |  |  |
|                                                                                        | <b>Estado:</b><br>Observación:                                          | <b>Carpeta del Socio</b><br>COMPLETO<br>LA CARPETA ESTA COMPLETA<br>Guardar                                | COPIA DE CEDULA<br>COPIA PAPELETA DE VOTACION<br><b>COMPROBANTE DE INGRESOS</b> | <b>Requisitos</b><br>SOLICITUD EMITIDA POR LA COOPERATIVA<br>PAGO DEL PREDIO/ MATRICULA DE VEHICULO |                                                                             |  |  |  |

Gráfico 5. 30 Registrar el crédito Elaborado por: El investigador

El informe de crédito que se da a conocer al socio, informe del estado actual.

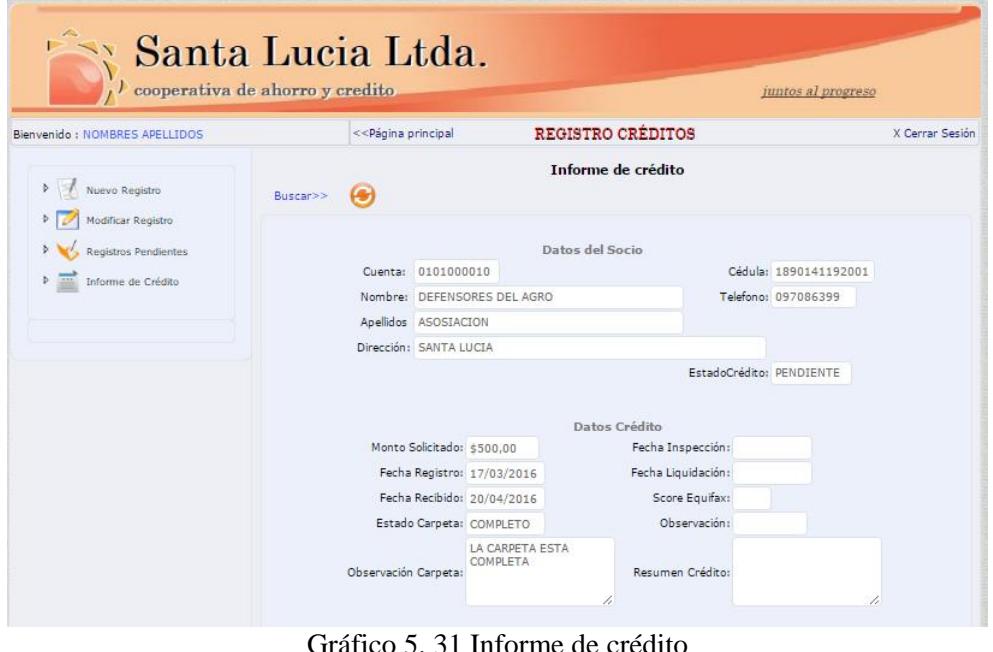

áfico 5. 31 Informe de crédito Elaborado por: El investigador

En esta sección se muestra el detalle del acuerdo registrado entre el socio del crédito vencido y el personal administrativo.

|                               | cooperativa de ahorro y credito.                                                                   |                                                                                                    |                       |                                            |                             |                |                    |                    | juntos al progreso           |                    |
|-------------------------------|----------------------------------------------------------------------------------------------------|----------------------------------------------------------------------------------------------------|-----------------------|--------------------------------------------|-----------------------------|----------------|--------------------|--------------------|------------------------------|--------------------|
| Bienvenido: NOMBRES APELLIDOS |                                                                                                    | < <página principal<="" th=""><th></th><th>REGISTRO DE ACUERDOS</th><th></th><th></th><th></th><th></th><th></th><th>X Cerrar Sesión</th></página> |                       | REGISTRO DE ACUERDOS                       |                             |                |                    |                    |                              | X Cerrar Sesión    |
|                               |                                                                                                    |                                                                                                    |                       |                                            | <b>Acuerdos registrados</b> |                |                    |                    |                              |                    |
| Registrar Acuerdo             |                                                                                                    |                                                                                                    | Bucar por: Cuenta     | $\mathbf{v}$                               |                             |                |                    | Buscar             |                              |                    |
| Modificar Acuerdo             |                                                                                                    |                                                                                                    |                       |                                            |                             |                |                    |                    |                              |                    |
|                               |                                                                                                    |                                                                                                    |                       |                                            |                             |                |                    |                    |                              |                    |
| <b>Registro Pagos</b>         |                                                                                                    | Cuenta                                                                                                    | Cedula                |                                            | <b>Nombres</b>              |                |                    | <b>Telefono</b>    | Pagare                       | Acuerdo            |
|                               | Seleccionar 0101002254 1802658920<br>Seleccionar 0101000243 1801530229 CHUOUIANA TAYUPANTA ICNACIO |                                                                                                    |                       | LOPEZ PADILLA LUIS BATAIN                  |                             |                |                    | 2470113            | 0100000591 5                 |                    |
| Acuerdos Registrados          | 0101000312<br>Seleccionar                                                                          |                                                                                                    | 1800197566            | AMORES SANTAMARIA HECTOR IDALGO            |                             |                |                    | 2820984            | 01000007346<br>0100000743 25 |                    |
|                               | 0101005065<br>Seleccionar                                                                          |                                                                                                    | 1801742204            | LOPEZ LOPEZ GILBERT OSWALDO                |                             |                |                    | 02470037           | 0100000953                   |                    |
|                               | Seleccionar                                                                                        |                                                                                                    | 0101005325 1804488136 | LOPEZ BARRIONUEVO EVELYN ALEXANDRA 2470088 |                             |                |                    |                    | 0100000969                   | 27                 |
|                               | 0101004837<br>Seleccionar                                                                          |                                                                                                    | 1801644087            | CALERO ESPIN ROSA ELVIRA                   |                             |                |                    |                    | 09857885630100000993         | 16                 |
| Exportar información          | Seleccionar                                                                                        |                                                                                                    | 0101004515 1802718161 | ORTIZ ESPIN NORMA TEREZA                   |                             |                |                    |                    | 09594217680100001008         | 15                 |
| 图                             | 0101005314<br>Seleccionar                                                                          |                                                                                                    | 1802953115            | SILLAGANA LOZADA VICTOR JOSE               |                             |                |                    |                    | 09948451510100001016         | I4                 |
|                               | 0201000301<br>Seleccionar                                                                          |                                                                                                    | 0501589642            | BUSTAMANTE TAPIA CECILIA GUADALUPE 719148  |                             |                |                    |                    | 0200000042                   | I2                 |
|                               | 0201000846<br>Seleccionar                                                                          |                                                                                                    | 1716274541            | ORTIZ VELOSO JOSE LEONARDO                 |                             |                |                    |                    | 091679960 0200000094 13      |                    |
|                               |                                                                                                    | 123456                                                                                                    |                       |                                            |                             |                |                    |                    |                              |                    |
|                               |                                                                                                    |                                                                                                    |                       |                                            |                             |                |                    |                    |                              |                    |
|                               | <b>Datos Acuerdo</b><br>Numero: 6                                                                  |                                                                                                    |                       |                                            |                             |                | <b>Tabla Pagos</b> |                    |                              |                    |
|                               | Fecha Acuerdo: 05/04/2016                                                                          |                                                                                                    | <b>Cuotas</b>         | <b>FechasPago</b>                          | ValorFijo                   | <b>Interes</b> |                    | <b>Total</b>       | <b>Saldo</b>                 | <b>Observacion</b> |
|                               |                                                                                                    |                                                                                                    |                       |                                            |                             |                |                    | <b>Desgravamen</b> |                              |                    |
|                               | Frecuencia Pago: 1 días                                                                            |                                                                                                    | 1                     | 11/04/2016                                 | 16.62                       | 0.04           | 0.00               | 16.66              | 33,24                        |                    |
|                               |                                                                                                    |                                                                                                    | Þ                     | 12/04/2016                                 | 16.62                       | 0.03           | 0.00               | 16.65              | 16.62                        |                    |
|                               | Num. Cuotas 3                                                                                      |                                                                                                    | в                     | 13/04/2016                                 | 16,62                       | 0.01           | 0.00               | 16,63              | 0.00                         |                    |

Gráfico 5. 32 Acuerdos registrados Elaborado por: El investigador

### **5.12.2 Programa de replicación**

El programa de replicación está diseñado para obtener los datos de clientes y socios, para la correcta utilización del sistema web.

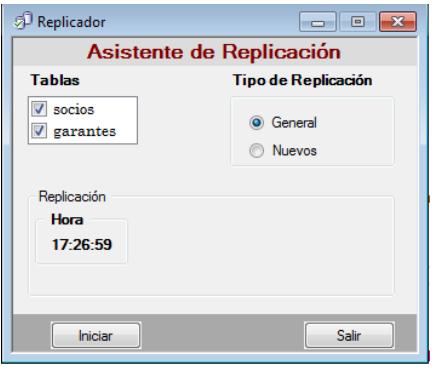

Gráfico 5. 33 Asistente de replicación Elaborado por: El investigador

### **5.12.3 Usabilidad del sistema web**

El sistema web tiene la facilidad de ser acceder desde cualquier navegador web, las siguientes pruebas muestra el funcionamiento en los navegadores: Mozilla Firefox, Google Chrome, Internet Explorer:

### **Acceso al sistema desde Mozilla Firefox**

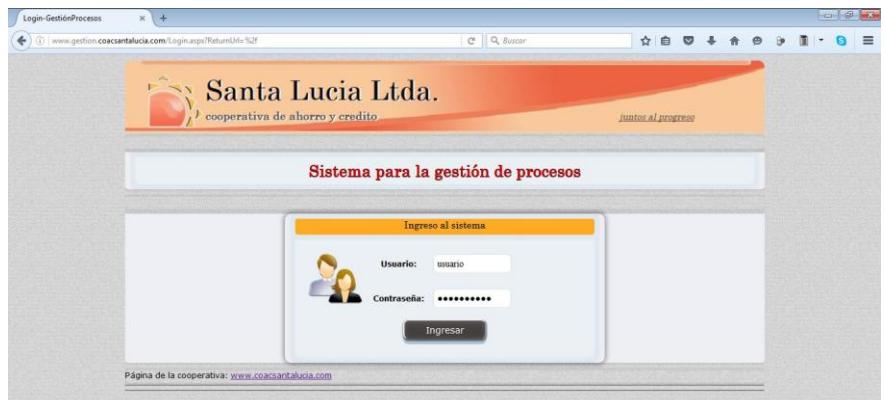

Gráfico 5. 34 Acceso al sistema-Mozilla Firefox Elaborado por: El investigador

Página principal del sistema web.

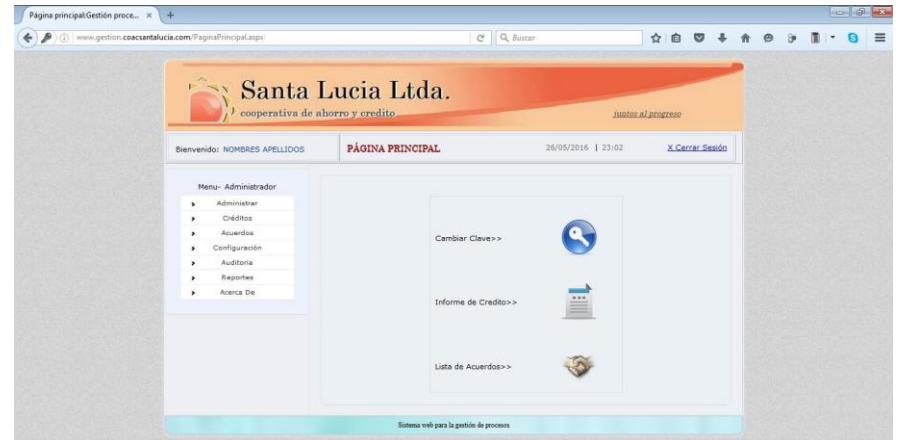

Gráfico 5. 35 Página Principal Sistema web-Mozilla Firefox Elaborado por: El investigador

**Acceso al sistema desde navegador Google Chrome.**

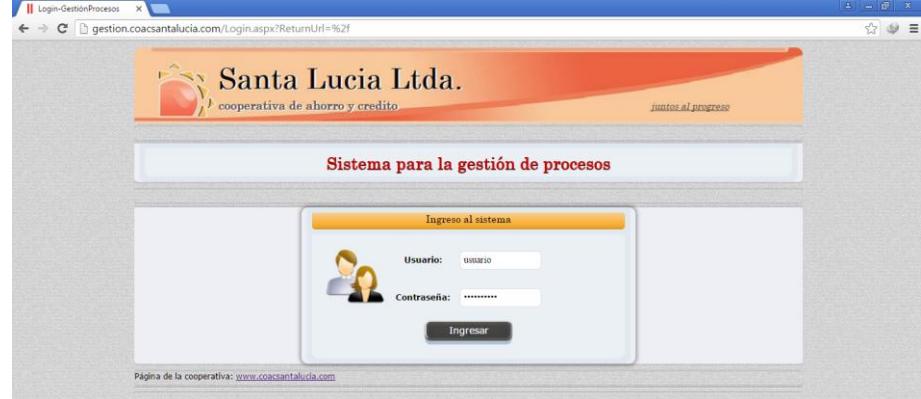

Gráfico 5. 36 Acceso al sistema-Google Chrome Elaborado por El investigador

Página principal del sistema web visualizado desde el navegado Google Chrome

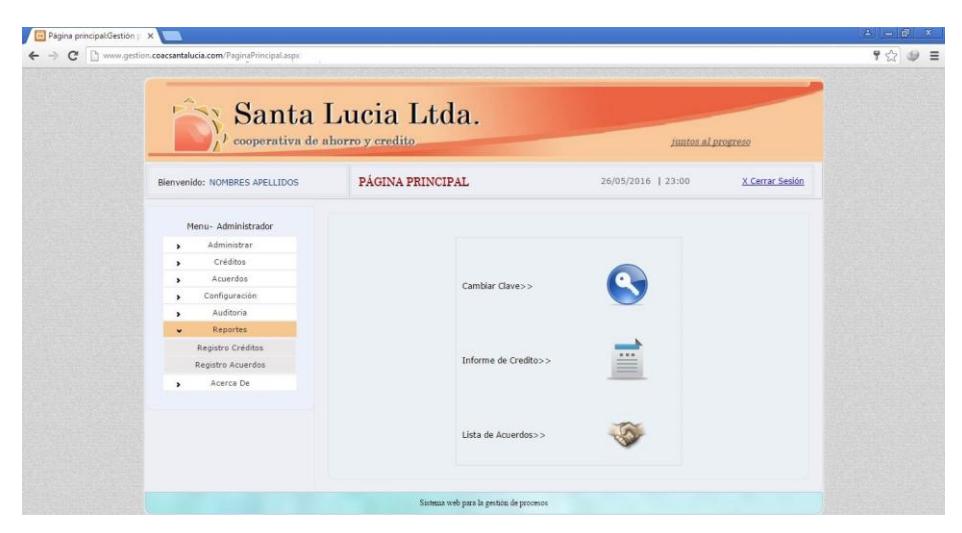

Gráfico 5. 37 Página Principal sistema web-Google Chrome Elaborado por: El investigador

## **Acceso al sistema desde Internet Explorer**

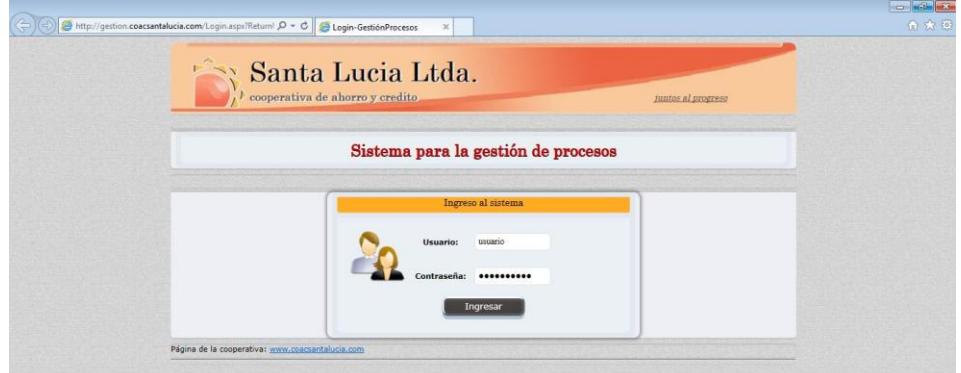

Gráfico 5. 38 Acceso al sistema-Internet Explorer Elaborado por: El investigador

Página principal del sistema web

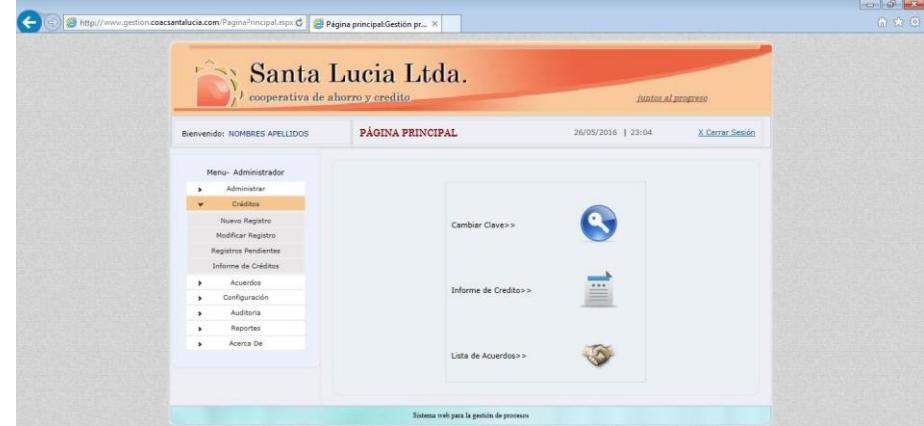

Gráfico 5. 39 Página Principal sistema web-Internet Explorer Elaborado por: el investigador

### **Análisis del acceso desde distintos navegadores web**

Podemos concluir que:

- El sistema es accesible desde los 3 navegadores
- Funciona correctamente.
- No tienen ningún problema de acceso.
- Las opciones se visualizan correctamente.
- Despliegue de la información correctamente
- Exporta los reportes a Excel y a PDF con normalidad

### **Acceso al sistema desde dispositivos móviles**

Para pruebas de acceso de dispositivos móviles se realizó con un Samsung Galaxy S3, obteniendo los siguientes resultados: Para ingresar debemos abrir un navegador de internet instalado (Google Chrome, Mozilla Firefox, etc.), ingresamos a la dirección anteriormente señalada:

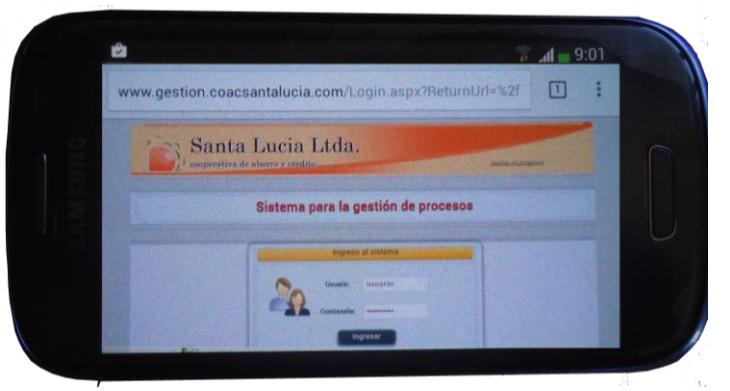

Gráfico 5. 40 Ingreso al sistema-dispositivo móvil Elaborado por: El investigador

Después de loguearse se hará los procesos respectivos, la siguiente imagen muestra los reportes generados de los créditos otorgados a los socios

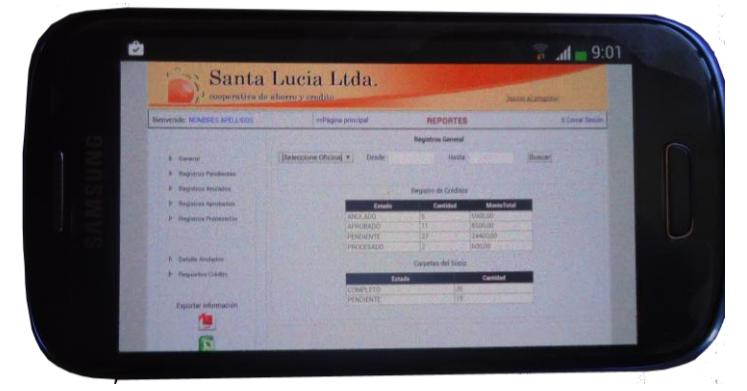

Gráfico 5. 41 Reportes Créditos Otorgados-Dispositivo Móvil Elaborado por: El investigador

#### **Analisis de la usabildiad**

Las pruebas determinan que el sistema web es accesible desde los navegadores Firefox, Chrome e Internet Explorer sin ningún problema, por ser los navegadores más utilizados, además de ser accesible desde dispositivos móviles y el sistema satisface y cumple las condiciones y requerimientos establecidos para su funcionamiento.

### **5.12.4 Capacitación**

Para el correcto funcionamiento del sistema web se capacitó al personal administrativo de la Cooperativa de Ahorro y Crédito "Santa Lucia" Ltda. Además de la capacitación se entregó el manual respectivo como ayuda a la ejecución del sistema.

#### **Objetivo de la capacitación:**

Lograr la adaptación del personal de la Cooperativa de Ahorro y Crédito "Santa Lucia" Ltda., del manejo correcto del sistema web de gestión de procesos.

### **Proceso de la capacitación:**

- Personal a capacitar: Personal que actualmente ejecutan las diferentes tareas en las oficinas de la cooperativa de Ahorro y Crédito "Santa Lucia" Ltda.
- Actividades: Explicación de manera teórica sobre los distintos procedimientos que tiene el sistema web, así como la ejecución del programa de replicación. para tener los datos actualizados y no tener inconvenientes en el sistema.
- Material: Manual de usuario sobre el correcto funcionamiento del sistema.

#### **5.12.5 Implantación del sistema web**

Una vez realizada la capacitación se puso en funcionamiento el sistema web, que se encuentra alojada en un hosting Asp.Net adquirido a la empresa dd'linux, también de contratar el dominio [www.coacsantalucia.com](http://www.coacsantalucia.com/) para la página web de la cooperativa. Para que el sistema web trabaje sin ningún problema se ha instalado en el servidor el gestor de base de datos MySql para la verificación correcta de las réplicas de los datos de socios, garantes y créditos vencidos, ya que son requeridas específicamente para cada proceso a realizar.

### **Calidad del software**

Aspectos de la calidad de software:

**Funcionalidad:** ¿Las funciones requeridas están disponibles en el software?

La seguridad de acceso al sistema web esta especificada por ASP.NET, conjuntamente con Microsoft Internet Information Services (IIS), con el método de autenticación mediante formularios, con la que crea una página de inicio de sesión y se administra la autenticación en la aplicación.

**Mantenibilidad:** ¿Que tan fácil de modificar es el software?

El sistema web cuenta con una estructura por capas, la misma que permitirá realizar los cambios respectivos que se presenten por parte de los usuarios en cualquier momento.

**Portabilidad:** ¿Que tan fácil es transferir el software a otro entorno?

El sistema web cuenta con funcionalidades para ser transferidas a un entorno local, sabiendo que la cooperativa de ahorro y crédito en el momento que no quiera seguir contando con un hosting web, se procederá a la implantación en un entorno local.

**Eficiencia:** ¿Que tan eficiente es el software?

El sistema cuenta con herramientas que permiten la adaptación de los usuarios, como análisis se entrevistó al sr Gerente general de la cooperativa, comparando el sistema implantado con los procesos que manejaban anteriormente como muestra el: Anexo I

**Usabilidad:** ¿Es fácil de usar el software?

El sistema web no presenta inconvenientes, ya que dicho sistema fue implantado, y además se capacitó al personal administrativo de la institución, así como también se entregó el manual de usuario y administrador.

**Confiabilidad:** ¿Que tan confiable es el software?

El software está almacenado en un sistema web ASP.NET, sabiendo que todo sistema web está expuesto, se realizó un plan de estrategia.

## **Plan de contingencia**

## **Objetivos:**

- Mantener la continuidad del negocio de la institución financiera.
- Definir acciones y procedimientos a ejecutar en caso de fallas de los elementos de información.

## **I ORGANIZACIÓN**

Para el desarrollo del plan de contingencia se ha propuesto una estructura, definiendo los responsables en cada tarea a ejecutar:

**Líder del plan:** Director administrativo de la institución

**Administrador del plan:** personal encargada como jefe de sistemas

## **II ANÁLISIS Y EVALUACIÓN DE RIESGOS**

Los desastres que se pueden presentar causados por un evento natural o humano en cualquier momento. Existen distintos tipos de contingencias como:

**Riesgos naturales:** como mal tiempo, terremotos, erupción volcánica etc.

**Riesgos tecnológicos:** como: incendios eléctricos, fallas de energía y accidentes de transmisión, ataque de virus, etc.

**Riesgos sociales:** como actos terroristas y desordenes.

Los escenarios definidos para el plan de contingencia son:

- No hay comunicación entre cliente-servidor
- Falla del servidor
- Ausencia parcial o permanente del personal de sistemas
- Interrupción del fluido eléctrico
- Pérdida del servicio de internet
- Indisponibilidad de la unidad de sistemas
- Robo de información de la base de datos
- Fallos de los terminales de la institución financiera
- Accesos no autorizados

Iteración de respuesta

Se ha creado un control de prevención ante posibles fallos

1. No hay comunicación entre el cliente-servidor

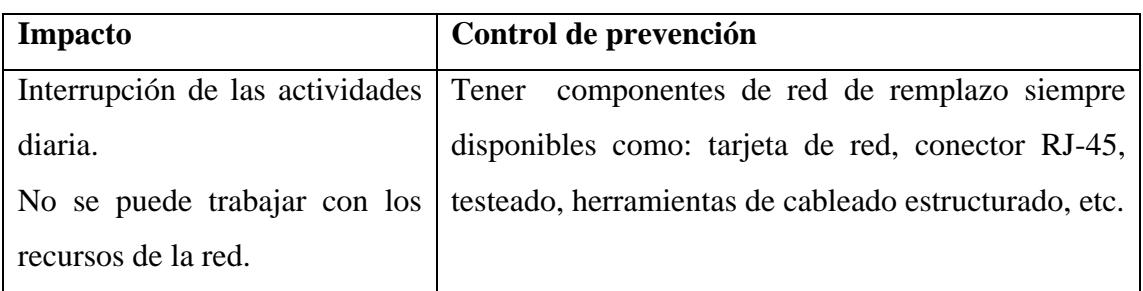

2. Falla del servidor

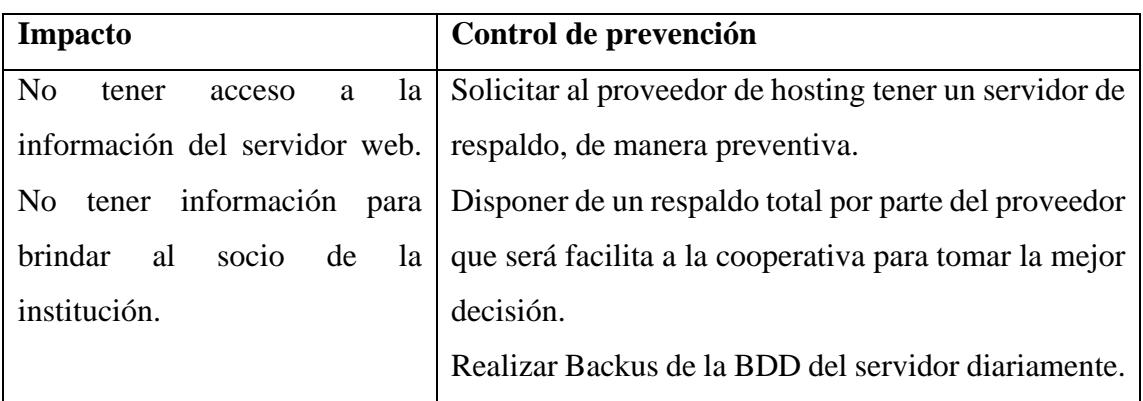

3. Ausencia parcial o permanente del personal de sistemas

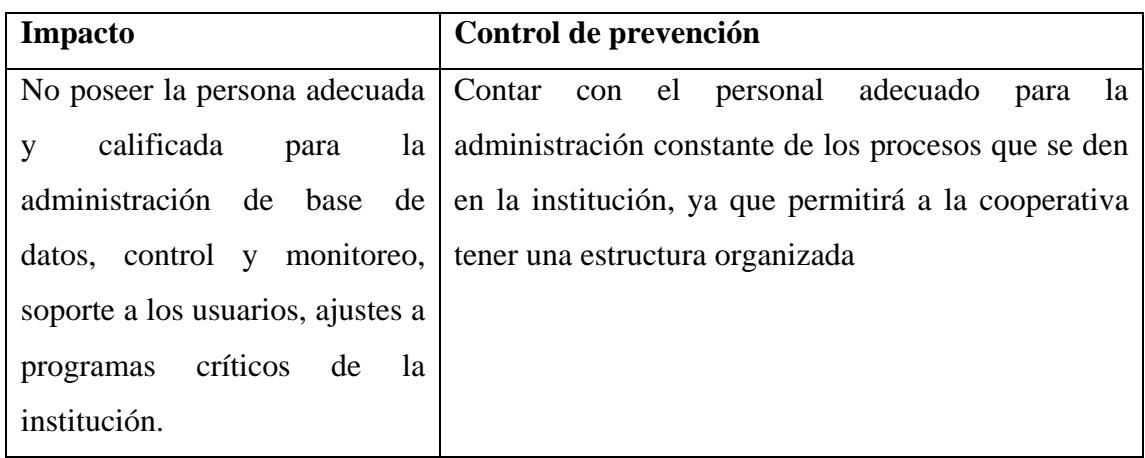

4. Interrupción del fluido eléctrico

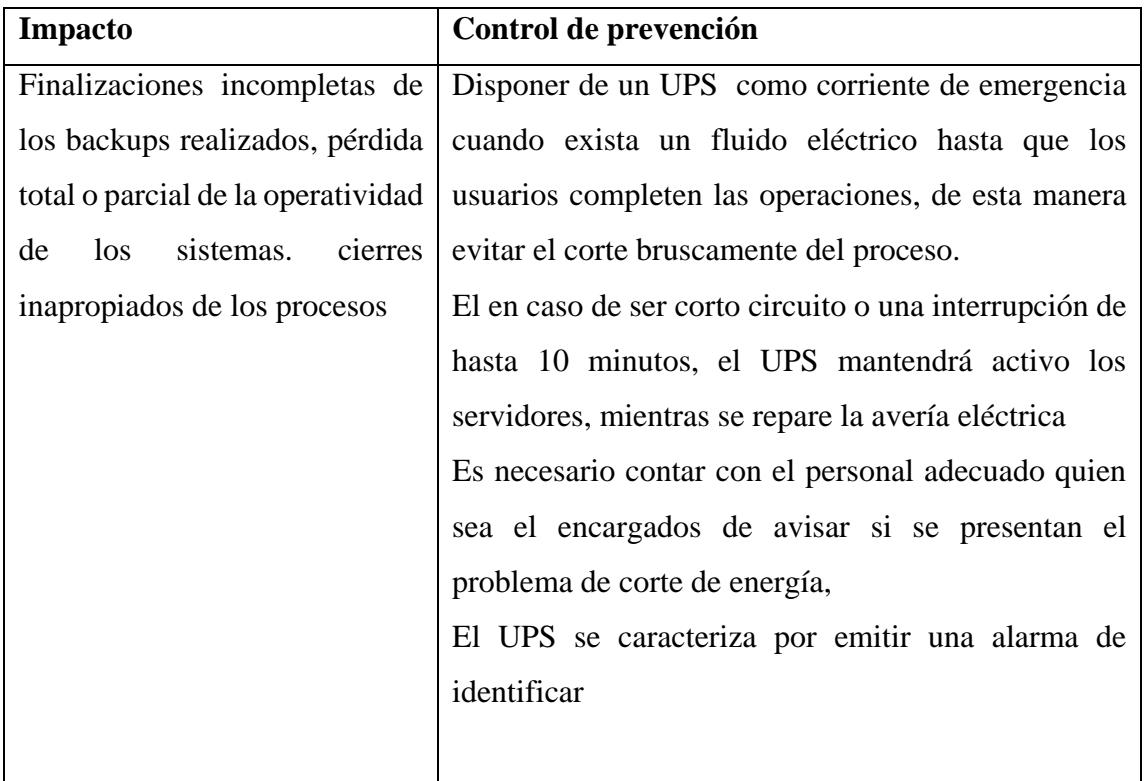

5. Perdida del servicio de internet

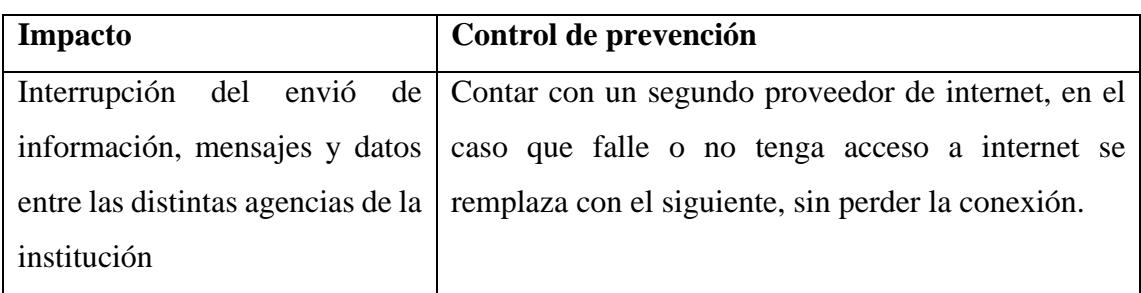

6. Indisponibilidad de la unidad de sistemas

El cuarto del servidor es el lugar donde se encuentra el servidor de la institución financiera

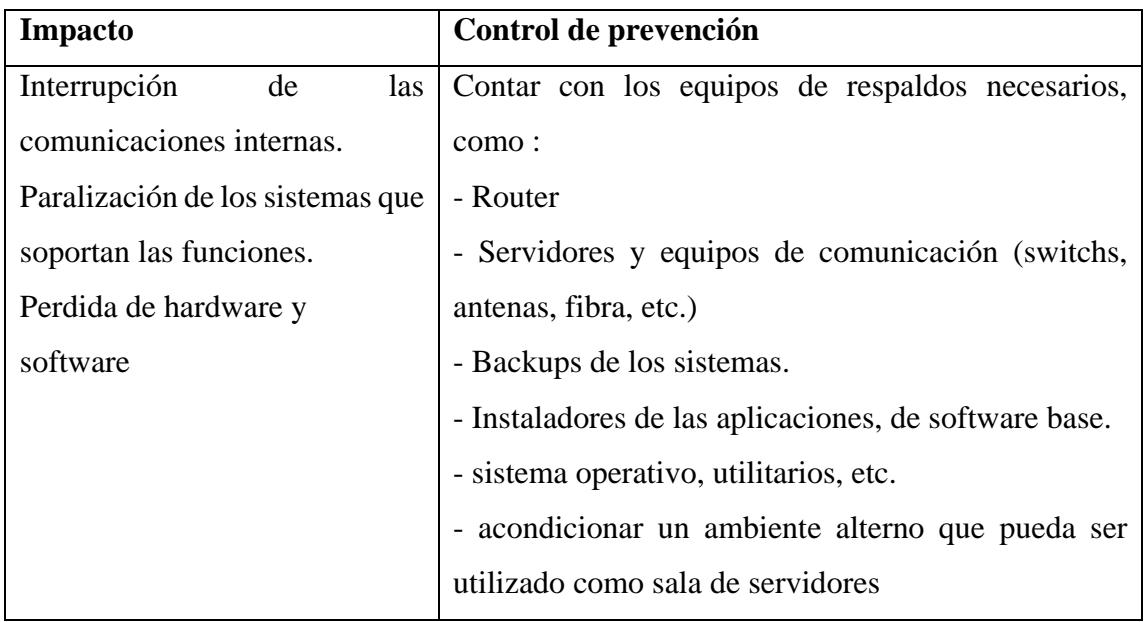

## 7. Robo de información de la BDD

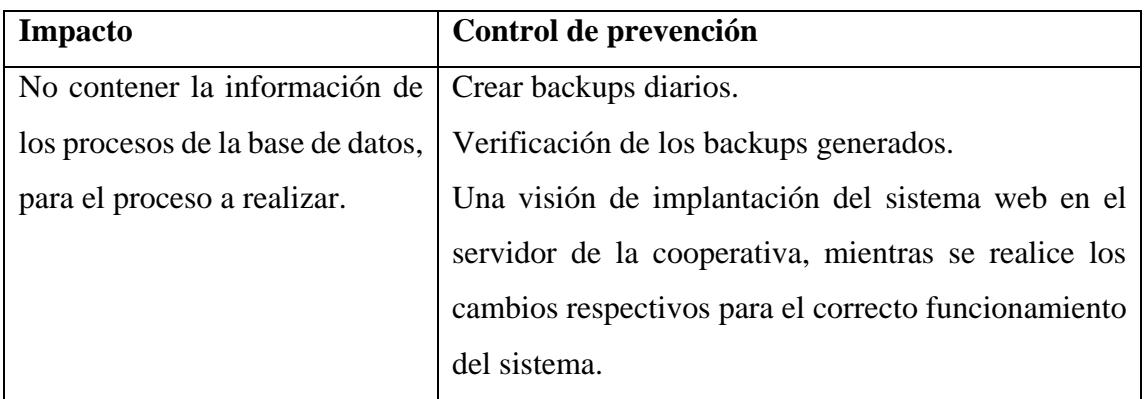

## 8. Fallos de los terminales de la institución financiera

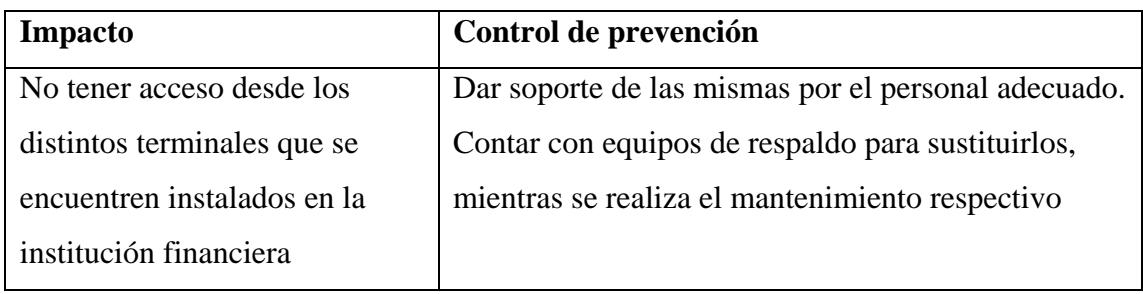

9. Accesos no autorizados

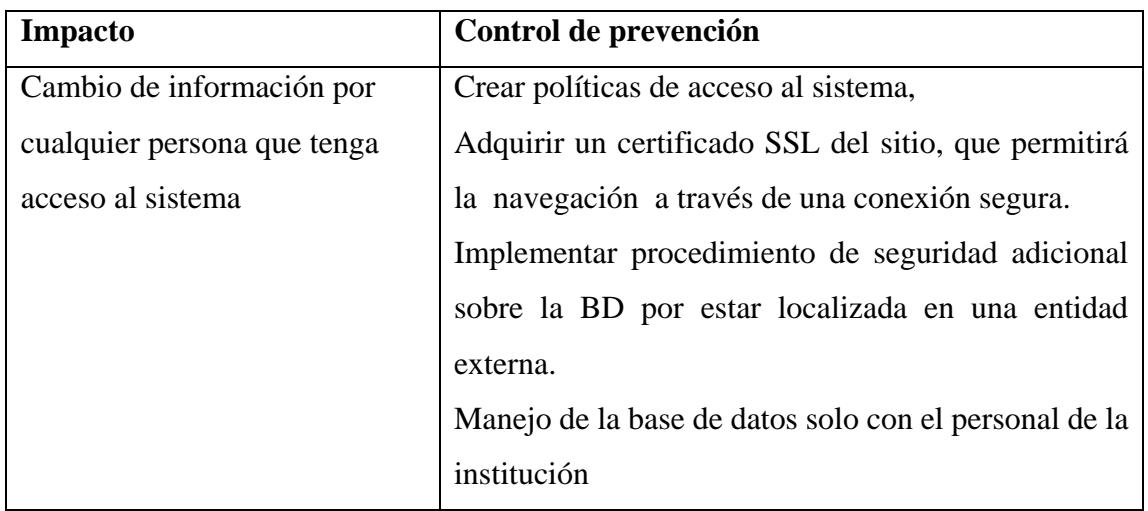

# 10. Iteración de respuesta

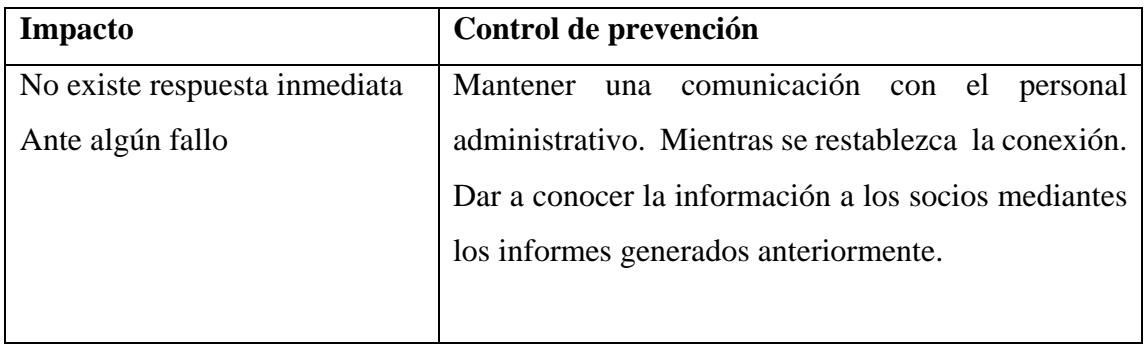

## **CAPITULO VI**

### **CONCLUSIONES Y RECOMENDACIONES**

### **6.1 Conclusiones**

- $\triangleright$  Con la utilización de HTML5, se logró la compatibilidad con los navegadores Firefox, Chrome e Internet Explorer, además en los dispositivos Samsung Galaxy S3, ajustándose a las necesidades de la Cooperativa de Ahorro y Crédito "Santa Lucia" Ltda., permitiendo así el correcto manejo de los procesos.
- Con el programa de replicación se pudo tener acceso a los datos generados del sistema que maneja la cooperativa, dichos datos almacenados en tablas FoxPro que son replicadas para tener un mejor control de la información en la base de datos; de esta manera continuar con el proceso respectivo en el sistema web, sin afectar el origen de los datos.
- El análisis de los procesos manejados en la Cooperativa de Ahorro y Crédito "Santa Lucia" Ltda. permitió seleccionar las herramientas adecuadas; permitiendo la construcción del programa replicador y del sistema web respectivamente, así tener la información actualizada para cada proceso a realizar.
- La librería ItextSharp de código abierto permite la creación de documentos PDF, informes generados en el sistema web para la visualización de la información necesaria que requiere el personal de la Cooperativa de Ahorro y Crédito "Santa Lucia" Ltda.
- $\triangleright$  Para evitar conflictos de operaciones entre el personal de la cooperativa se utilizó roles de usuario, permitiendo así tener acceso a información respectiva.
- Con el complemento AjaxControlToolkit 15.1, permitió la utilización de varios controles adicionales para el mejoramiento de la interfaz del sistema web, ya que cuenta con extensiones con controles definidos que permiten realizar el postback en el lado de la petición del proceso.

### **6.2 Recomendaciones**

- $\triangleright$  Contar con el personal adecuado y calificado para la administración del sistema web ante posibles errores, que afecten la ejecución del sistema web.
- $\triangleright$  Se recomienda el análisis de una posible migración de datos que actualmente ha venido manejando la Cooperativa de Ahorro y Crédito "Santa Lucia" Ltda. a herramientas tecnología actuales mucho más sofisticadas permitiendo tener mayores funcionalidades y estar en constante actualización.
- $\triangleright$  Se recomienda ejecutar el programa de replicación dependiendo los datos a utilizar, ya que la información es necesaria para realizar los procesos específicos.
- Mantener una buena comunicación con el administrador del sistema, de esta manera evitar posibles errores de ejecución e indicarle al personal de la cooperativa que la información brindad es confidencial para cada uno, ya que el sistema cuenta con datos valiosos para la cooperativa al momento de tomar decisiones.
- Realizar respaldos y verificaciones periódicos de la base de datos, de manera de prevención de pérdida de información.
- $\triangleright$  Se recomienda tener los navegadores de internet actualizados ya que el sistema web cuenta con código JavaScript para su ejecución, sabiendo que son certificados el acceso desde: Google Chrome, Internet Explorer, Mozilla Firefox, y desde un Mobile Samsung Galaxy s3 será accesible al sistema desde cualquier navegador web.
- $\triangleright$  Se recomienda crear políticas que permitan tener informes de acceso a la información del sistema web.
- $\triangleright$  Para evitar posible fallos de funcionamiento del sistema tomar en cuenta el plan de contingencia propuesto.
- $\triangleright$  Se recomienda adquirir un certificado SSL en el sitio, misma que permitirá proteger las transacciones web y navegar a través de una conexión segura.

### **Bibliografía**

- [1] J. E. Hugo, «Boletín SEPS,» Superintendencia de economía popular y solidaria*,* 7 Junio 2016., Disponible en: http://www.seps.gob.ec/documents/20181/455927/Bolet%C3%ADn+SEPS+(apr obado+07-06-2016).pdf/2ad71b14-f191-454e-8c07-dabf5fc98e5f?version=1.0
- [2] A. A. J. G.-. B. A. M. Aquino, «Aplicación Web para el registro de consultas y manejo de historial clínico de los pacientes del patronato municipal del cantón Bolívar,» Calceta, 2013, disponible en: http://repositorio.espam.edu.ec/handle/42000/78.
- [3] V. M. L. Miguel, «Servicio web, para realizar transferencias de fondos en línea entre instituciones financieras del país a través del banco central del Ecuador para la Cooperativa de Ahorro y Crédito Chibuleo Ltda. de la ciudad de Ambato,» Universidad Técnica de Ambato, Ambato, 2013, Disponible en: http://repositorio.uta.edu.ec/jspui/handle/123456789/4954.
- [4] T. C. D. Verónica, «Sitio web y módulo de banca por internet en la cooperativa de Ahorro y Crédito Mushuc Runa,» Universidad Técnica de Ambato, Ambato, 2010, Disponible en: http://repositorio.uta.edu.ec/jspui/handle/123456789/52.
- [5] Q. Á. R. Santiago, «Aplicación Web para la gestión documental de la Delegación Electoral de Bolívar,» Universidad Técnica de Ambato, Ambato, 2015, Disponible en: http://repositorio.uta.edu.ec/jspui/handle/123456789/8594.
- [6] B. Sergio, «Sistemas Web,» KnowDo, 2012, Disponible en: http://www.knowdo.org/knowledge/39-sistemas-web.
- [7] N. Jakob, «Usabilidad. Diseño de páginas web,» Prentice Hall, Juarez, 2000, Disponible en: http://studylib.es/doc/648239/la-usabilidad-y-el-dise%C3%B1oweb---p%C3%A1ginas.
- [8] J. Hernández, «Diferentes tipos de hosting existentes,» de *Análisis y Desarrollo Web*, 2014, p. 345, 27-35.
- [9] W. SEO, «Web-Gddl.com,» Mexico[online], Disponible en: W. SEO, «Web-Gddl.com,» Mexico[online], Disponible en: http://webgdl.com/servicios/dominios/que-es-un-dominio/.
- [10] R. G. Alonso, «Auditoría informática,» España-Madrid, Ediciones Díaz de Santos, 1989, 1989, pp. 1-2, Disponible en: https://books.google.com.ec/books?id=gh\_jwmkssdYC&pg=PA1&lpg=PA1&dq =%E2%80%9CLa+informaci%C3%B3n+es+la+transmisi%C3%B3n+a+un+ser+ consciente+de+una+idea,+una+significaci%C3%B3n,+por+medio+de+un+mens aje+m%C3%A1s+o+menos+convencional+y+por+un+soporte+espacio.
- [11] «Google Docs para empresas [online]», Disponible en: http://www.definicion.org/diccionario/5.
- [12] J. V. Murillo, «Principios básicos de seguridad en Base de Datos,» *.Seguridad,* nº 12, 2012, Disponible en: http://revista.seguridad.unam.mx/numero-12/principiosb%C3%A1sicos-de-seguridad-en-bases-de-datos.
- [13] A. Salazar, «Herramientas para el desarrollo rápido de aplicaciones web,» Colombia, 2011, Disponible en: file:///C:/Users/DANIEL/Downloads/HERRAMIENTAS%20PARA%20EL%20 DESARROLLO%20R%C3%81PIDO%20DE%20APLICACIONES%20WEB.p df.
- [14] Anónimo, «Manual de cuentas para entidades finacieras [online]», Disponible en: http://servdmzw.asfi.gob.bo/circular/Manual/T03/130.pdf.
- [15] A. V. Sabino, «Los créditos financieros [online],» 2005, Disponible en: http://www.gestiopolis.com/creditos-financieros/..
- [16] «Plan de Gobierno Electrónico,» 2014-2017, Disponible en: http://www.gobiernoelectronico.gob.ec/5-SNAP-DGGE-PLANDEGOBIERNOELECTRONICO-V01-DL.pdf.
- [17] «Metodologías agiles en el desarrollo web,» Intelligenia, 2007, Disponible en: http://blog.intelligenia.com/2007/01/metodologas-giles-en-el-desarrolloweb.html.
- [18] L. V. P. Guachi, «Estudio comparativo entre sistemas de gestión de base de datos libres Firebird y MySql en el desarrollo de aplicaciones web.,» Riobamba, 2011, Disponible en: http://dspace.espoch.edu.ec/handle/123456789/1534#sthash.Ve9G8ZHD.dpuf.
- [19] V. A. C. Chimborazo, «Análisis comparativo entre los motores de base de datos PostgreSql y Firebird aplicaco al gobierno autónimo descentralizado municipal de San José de Chimbo,» Riobamba, 2015, Disponible en: http://dspace.espoch.edu.ec/handle/123456789/4385#sthash.A5nn2eaH.dpuf.
- [20] J. Z. Jessica Cambi, «Comparaicones entre MySql y PostgreSql,» Cuenca, 2006, Disponible en : dspace.uazuay.edu.ec/bitstream/datos/2169/1/05291.pdf
- [21] C. Aparicio, «El modelo COCOMO para estimar sostes de un proyecto de software, EQI, Bisponible en: http://www.eoi.es/blogs/cesaraparicio/2012/05/06/el-modelo-cocomo-paraestimar-costes-en-un-proyecto-de-software/..
- [22] smartsys, «Norma ISO-9126 para análisis de software,» 2011, Disponible en: http://bemuserp.blogspot.com/2011/09/norma-iso-9126-para-analisis-de.html..
- [23] U. U. D. Gabriela, «Estudio de metodologías para estandarizar el desarrollo de software en el departamento de informática en la pastoral social caritas de la diócesis de Ambato,» Ambato, 2014, Disponible en: http://repositorio.uta.edu.ec/jspui/handle/123456789/8524.
- [24] D. R. Luis, «El gran Libro del Pc Interno,» de *2-3*, España-Barcelona, Graficas Díaz Tudurí S.L., 2007, p. 111, Disponible en: https://books.google.com.ec/books?id=g7SoQDLyXrYC&printsec=frontcover&d q=El+&hl=es#v=onepage&q&f=false.
- [25] D. P. Valdés, «Que son las bases de datos,» *Maestro de la web,* 2007 , Disponible en: http://www.maestrosdelweb.com/que-son-las-bases-de-datos/..
- [26] «Por qué Asp.Net?» [online], Disponible en: http://www.subgurim.net/Articulos/asp-net-general/3/por-que-asp-net.aspx.
- [27] J. José, «Reglas y Prácticas en Extreme Programming,» España, 2008, Disponible en: http://iie.fing.edu.uy/~josej/docs/XP%20-%20Jose%20Joskowicz.pdf..
- [28] P. Andrés, «HTML5-CSS3»[online] Disponible en: http://www.fing.edu.uy/tecnoinf/mvd/cursos/ria/material/teorico/ria-03-HTML5- CSS3.pdf..
- [29] C. Giovanni, «Generación de reporte PDF con ItextSharp en Asp.net usando un GridView, 2011, Disponible en: https://giovannidotnet.wordpress.com/2011/04/05/generacin-de-reporte-pdf-conitextsharp-en-asp-net-usando-un-gridview/..
- [30] G. S. D. Leonardo, «Aplicación móvil para el control de notas de los estudiantes de la Univesidad Técnica de Ambato utilizando la plataforma Android,» Ambato, 2015, Disponible en: http://repositorio.uta.edu.ec/jspui/handle/123456789/8593..

### **Glosario de Términos**

**SGBD:** Sistema gestor de base de datos, conjunto de programas que permiten el almacenamiento, modificación y extracción de la información de una base de datos.

**Base De Datos:** Es un conjunto de datos relacionados entre sí almacenados sistemáticamente con la menor redundancia posible.

**GPL (General Public License):** Licencia publica general, es la licencia más ampliamente usada en el mundo del software y garantiza a los usuarios finales la libertar de usar, estudiar, compartir y modificar el software.

**ASP.NET:** Herramienta de desarrollo que funciona en un servidor, que sirve para la construcción de páginas web dinámicas.

**IIS (Internet Information Services):** Conjunto de servicios para servidores usando Microsoft Windows; especialmente usado en servidores web

**CLR (Common Language Runtime):** Entorno en tiempo de ejecución de lenguaje común, es un entorno de ejecución para los códigos de los programas que se ejecutan sobre la plataforma Microsoft .NET.

**Microsoft VSS (Visual SourceSafe):** Herramienta de control de versiones que forma parte de Microsoft Visual Studio, permite a muchos tipos de organizaciones trabajar en distintas versiones de un proyecto al mismo tiempo.

**IDE (Integrated Development Environment):** Aplicación informática que proporciona servicios integrales para facilitarle al desarrollador o programador el desarrollo del software.

**Objetos COM (Component Object Model):** Plataforma de Microsoft para componentes de software, utilizada para permitir la comunicación entre procesos y la creación dinámica de objetos, en cualquier lenguaje de programación que soporte dicha tecnología.

**XML (Extensible Markup Languaje):** Lenguaje de marcas ampliable, es un metalenguaje extensible de etiquetas de desarrollado por el Word Wide Web Consortium.

.

**Framework:** Entorno o ambiente de trabajo para el desarrollo, dependiendo del lenguaje integra componentes que facilitan el desarrollo de aplicación.

**Replicación de datos:** Conjunto de tecnologías para copiar y distribuir datos entre base de datos, sincronizados para mantener coherencia de las mismas

**Itextsharp:** librería de código abierto que permite la creación de documentos PDF de una manera fácil y sencilla.

**Cocomo:** *Constructive Cost Model,* es un modelo constructivo de costos, utilizado para estimar costos de software.

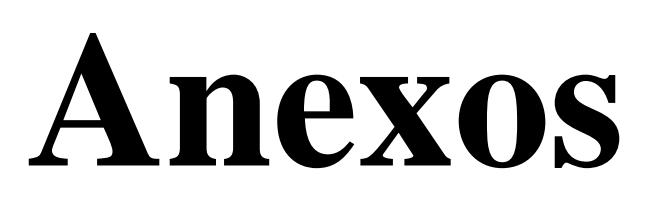

## **Anexo A – Modelo Entrevista**

**Objetivo:** Recopilar la información que permita justificar como mejoraría los procesos de la cooperativa y demostrar la necesidad de implantar un sistema web.

**Personal a entrevistar:** ……………………………………..

**Cargo que ocupa:**……………………………………………

1. Describa la forma que se maneja actualmente los procesos en la Cooperativa

…………………………………………………………………………………………….

…………………………………………………………………………………………….

2. ¿Qué inconvenientes tiene actualmente el manejo de la información entre las distintas agencias de la Cooperativa?

…………………………………………………………………………………………….

3. ¿Qué tan eficientes son los procesos que se han venido manejándose en la Cooperativa?

…………………………………………………………………………………………….

……………………………………………………………………………………………. …………………………………………………………………………………………….

4. ¿Considera que es necesario automatizar los procesos generados?

…………………………………………………………………………………………….

…………………………………………………………………………………………….

5. ¿Qué tipo de procesos son los que requiere automatizar?

……………………………………………………………………………………………. …………………………………………………………………………………………….

6. Describa la forma que ha venido gestionando la información el personal de la Cooperativa

……………………………………………………………………………………………. …………………………………………………………………………………………….

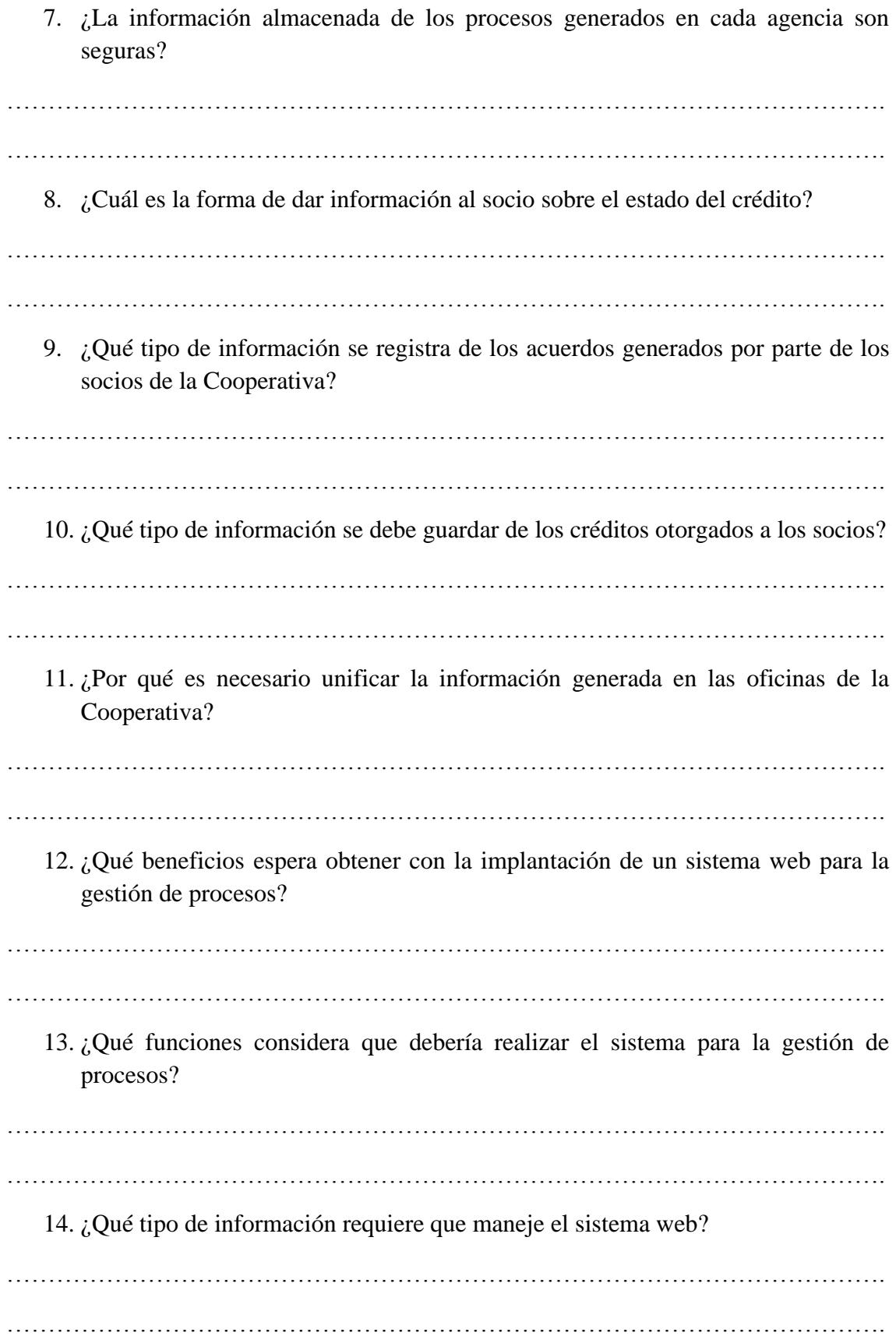

### **Anexo B – Ficha Observación**

**Objetivo:** Conocer el control de los procesos que se maneja en las distintas agencias de la cooperativa.

**Fecha de Observación:** 17 Agosto 2015

**Nombre del Observador:** El investigador

### **1. Almacenamiento de la información**

La información se almacena en archivos de Word y Excel localizados en las computadoras de cada agencia, además que existe información que se la guarda en archivadores de manera física.

**2. ¿Dónde se guardan la información del sistema que maneja cooperativa?**

La información generada de los socios se guardan en el servidor de la Cooperativa, ya que existen respaldos que se van generando diariamente (cabe resaltar que dicha información ha generado el sistema que posee la cooperativa). Con dicha información permitirá realizar un programa de replicación para tener accesos a los datos.

### **3. ¿Cómo se generan los datos de las agencias?**

Se van generando en archivos distintos, no existiendo un lugar específico de almacenamiento como una base de datos, guardados de forma manual y existiendo redundancia de información.

### **4. Consulta y reportes de información**

Requiere su tiempo, ya que se debe verificar previamente donde se encuentra el archivo registrado, ésta tarea la realizan de forma manual en cada agencia de la cooperativa, Sabiendo que no tienen un formato estándar lo que ocasiona que las consultas y generación de reportes sean demorosas.

### **5. ¿Existen respaldos de la información?**

La información no cuenta con el respaldo respectivo, está expuesta a la perdida de los datos porque solamente son archivos de office que se encuentran almacenados en las computadoras, y están expuestas a un fallo ya sea de hardware o software.

### **Anexo C - Informe de crédito**

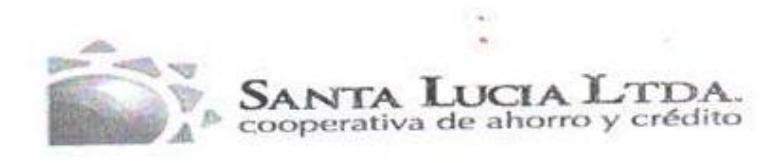

#### INFORME DE CREDITO

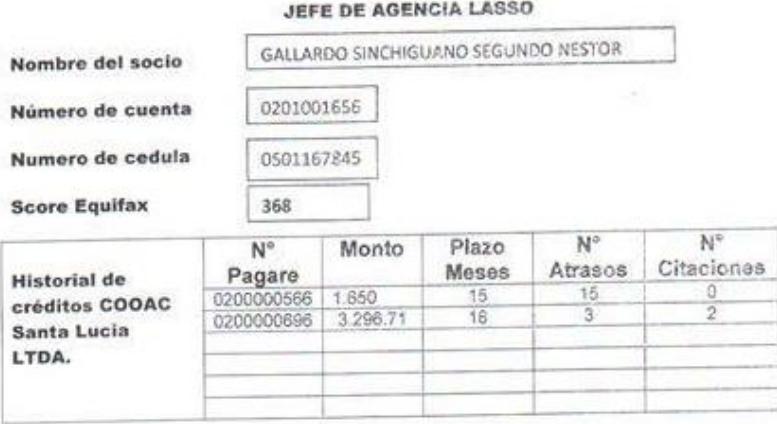

Verificado Por

FRANCISCO BARRIONUEVO

17/09/2015

 $\hat{\mathcal{F}}$ 

En base a la información que hemos recibido del socio haciendo un análists que al cumple con todos los requisitos solicitados por nuestra institución ya que hemoa cumple con todos los requisitos sonomezos por megana institución créditos vigentes.

Por lo tanto el crédito le recomiendo que se apruebe por el comité de crédito.

Y su fecha de liquidación será.

Lasso 11/09/2015

**FRANCISCO BARRIQNUEVO** Revisión de Información

### **Anexo D – Acuerdo de créditos vencidos**

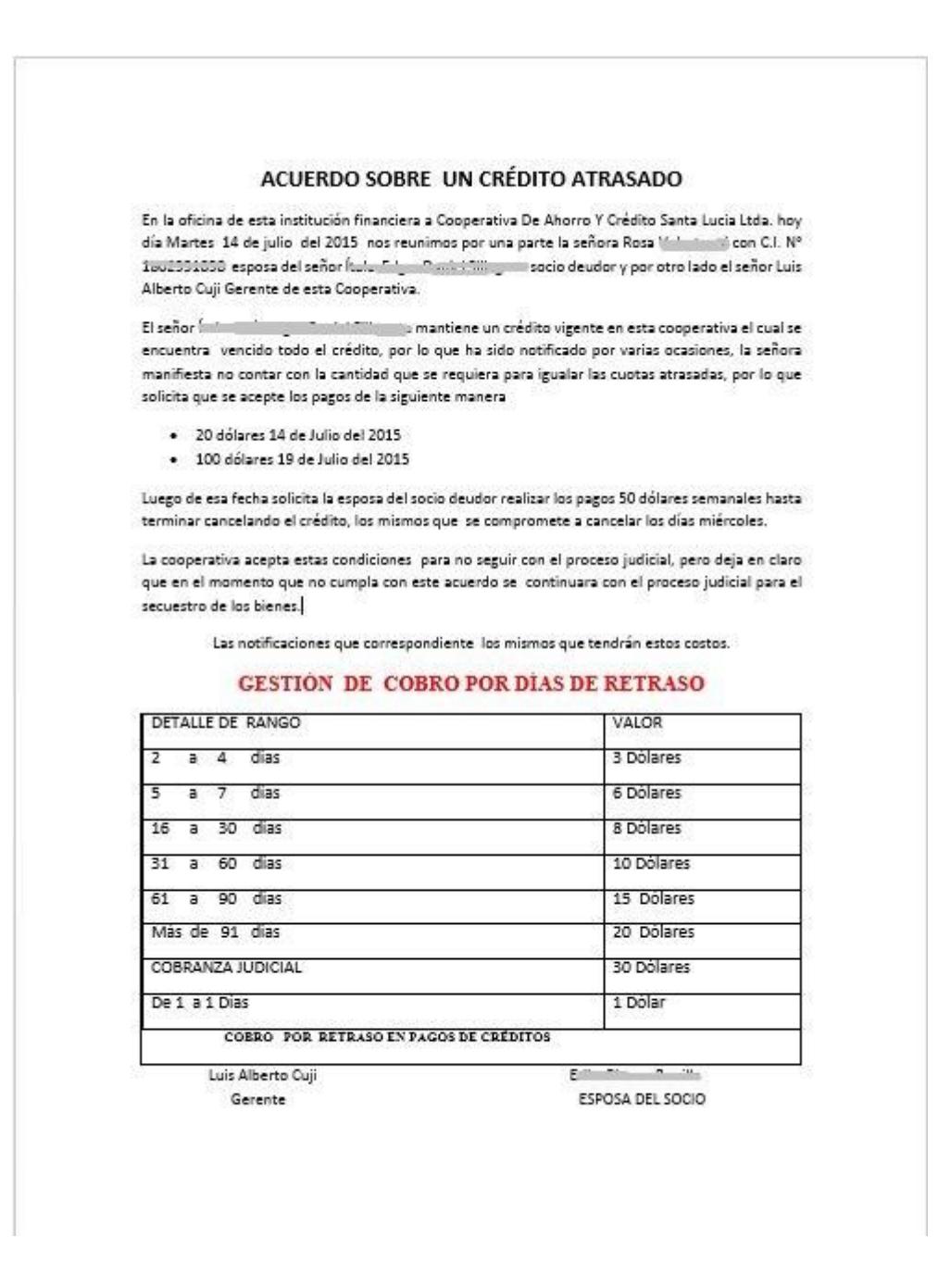

### **Anexo E - Programa de replicación.**

Para instala el programa de replicación:

- Se creó las tablas en la base de datos alojada en el hosting asp.net.
- Instalamos el Framework en el servidor de la cooperativa- Windows Server 2008

## **Instalación de .Net Framework 4.5.2**

Ejecutamos el instalador, el programa inicia extrayendo los archivos necesarios para la instalación:

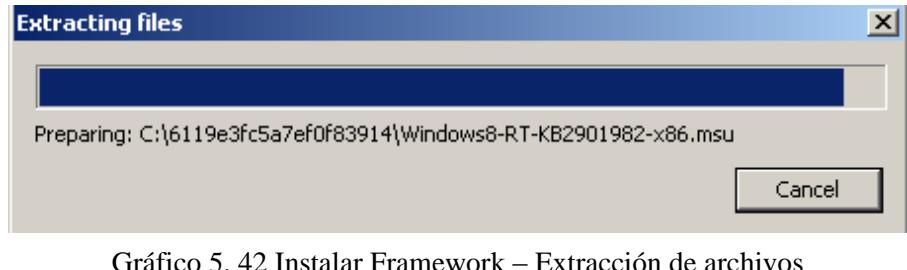

Gráfico 5. 42 Instalar Framework – Extracción de archivos Elaborado por: El investigador

Luego de terminar de extraer los archivos necesarios procedemos a aceptar los términos de la licencia para continuar con la instalación.

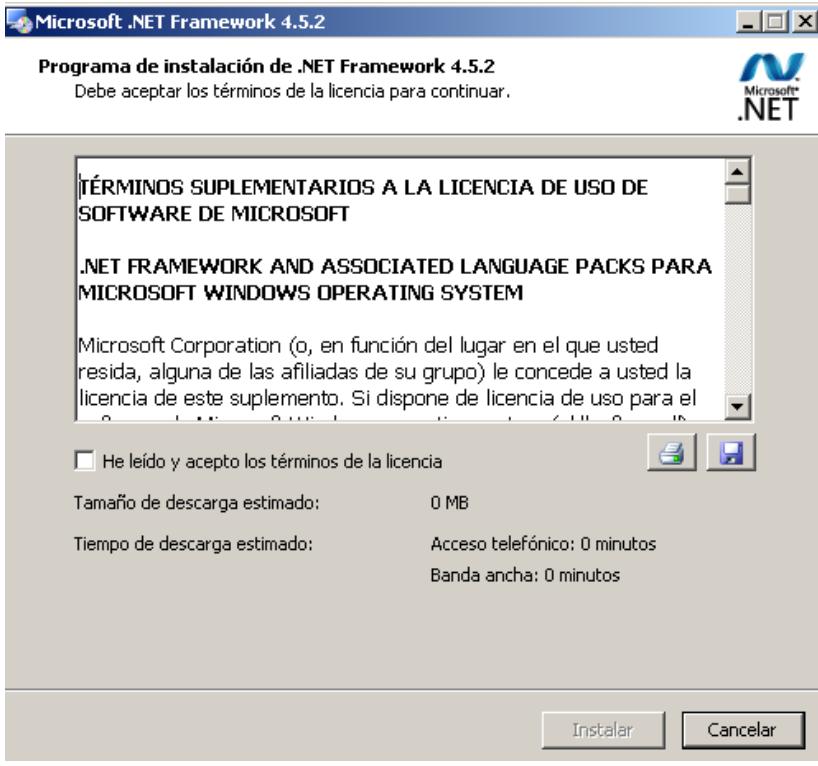

Gráfico 5. 43 Instalar Framework - Aceptación de términos Elaborado por: El investigador

Seguidamente nos muestra el proceso de instalación de Framework, esperamos que el proceso de instalación termine y damos clic en siguiente

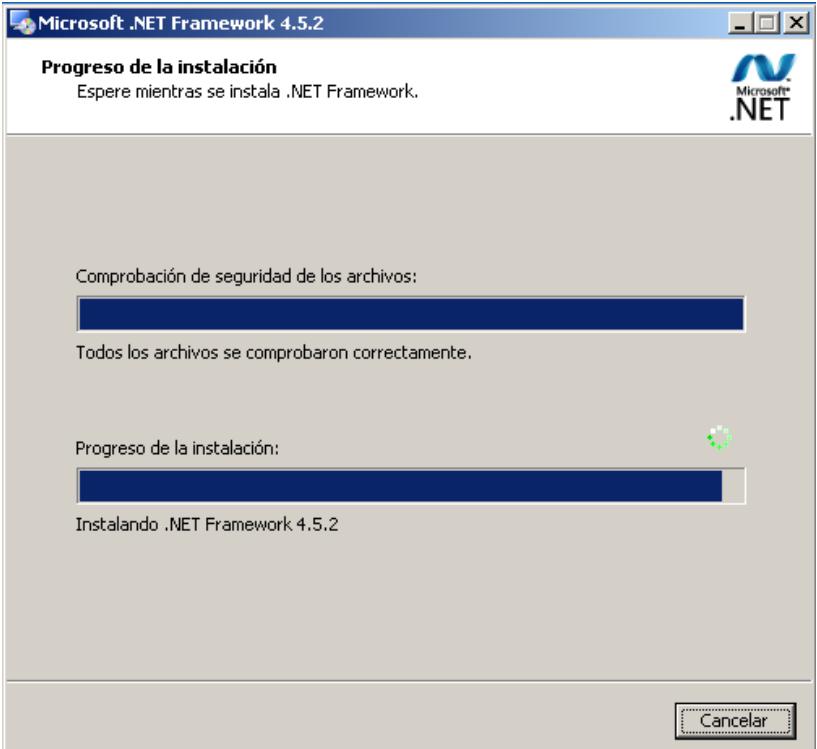

Gráfico 5. 44 Instalar Framework - Proceso de instalación Elaborado por: El investigador

Finalmente muestra la ventana de finalización de instalación

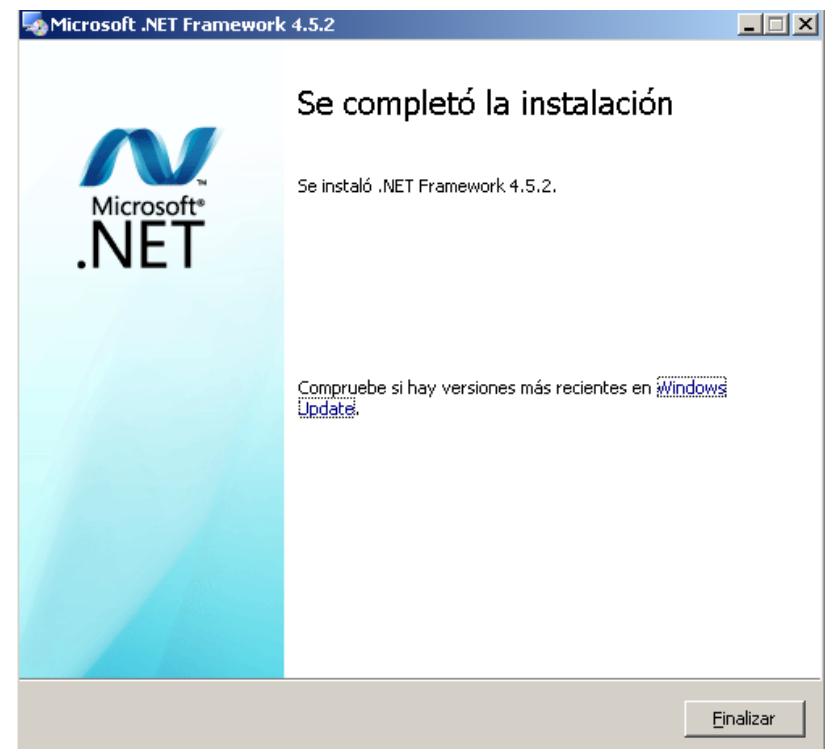

Gráfico 5. 45 Instalar Framework - Finalización instalación Elaborado por: El investigador

## **Programa de replicación**

Una vez realizada el instalador del programa replicador ejecutamos el archivo "replicador.exe" y seleccionamos el idioma a instalar:

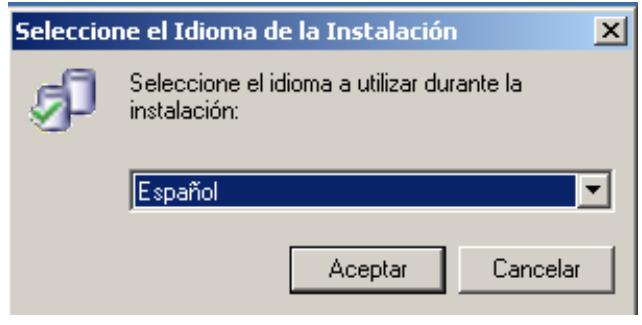

Gráfico 5. 46 Instalación Replicador - Selección idioma Elaborado por: El investigador

Luego se abre una ventana de bienvenida al asistente de instalación del programa, damos clic en siguiente

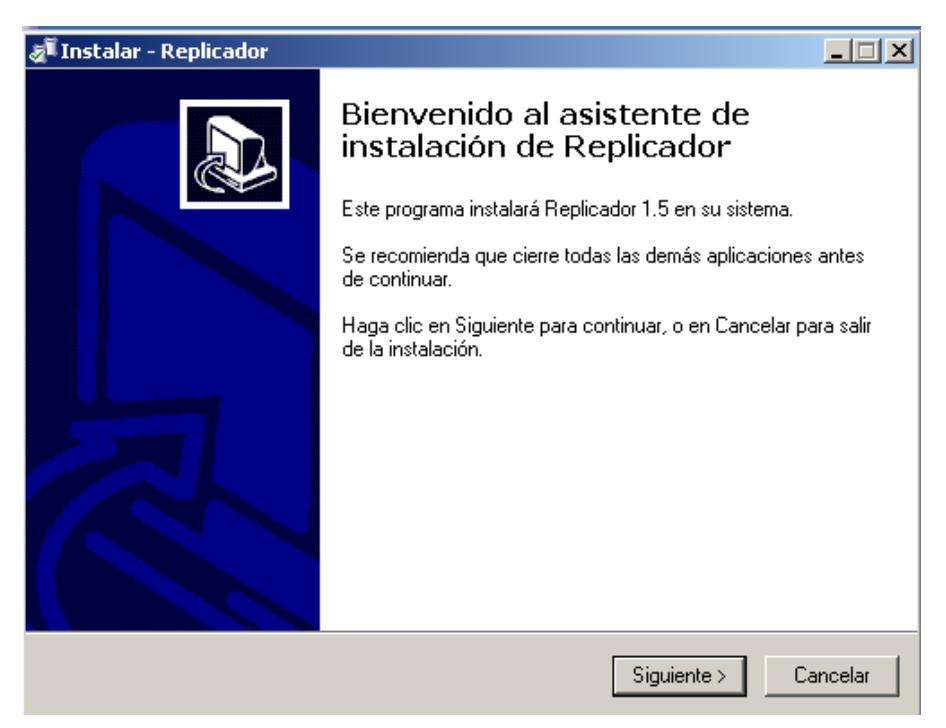

Gráfico 5. 47 Instalación Replicador – Instalar Elaborado por: El investigador

Seguidamente nos aparece la dirección de instalación, por defecto se instala en "C:/Replicador", dejamos la dirección indicada, luego damos clic en siguiente para continuar con la instalación.

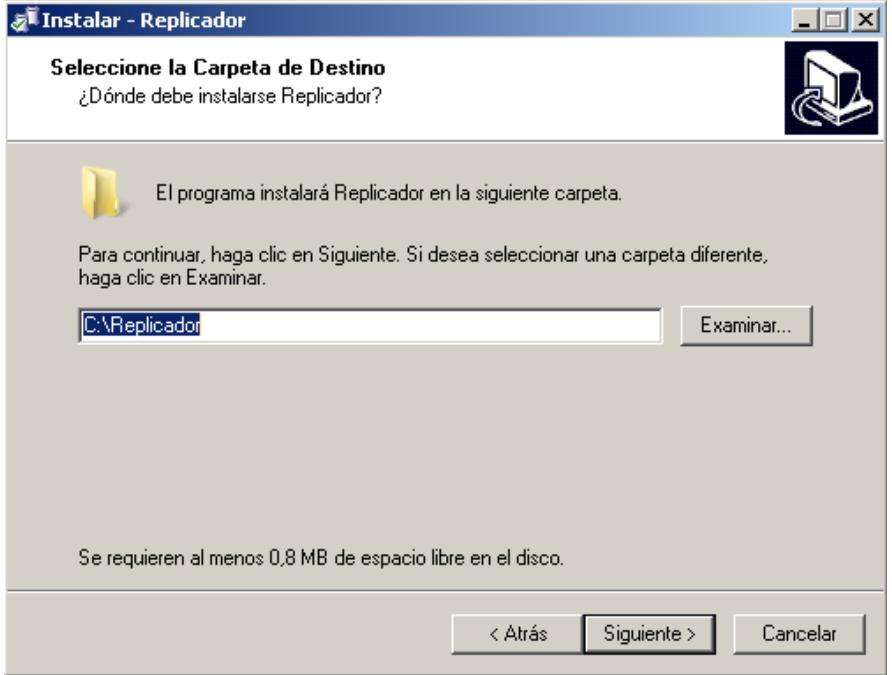

Gráfico 5. 48 Instalación Replicador – Dirección de instalación Elaborado por: El investigador

Seleccionamos: crear icono en el escritorio, y damos clic en siguiente

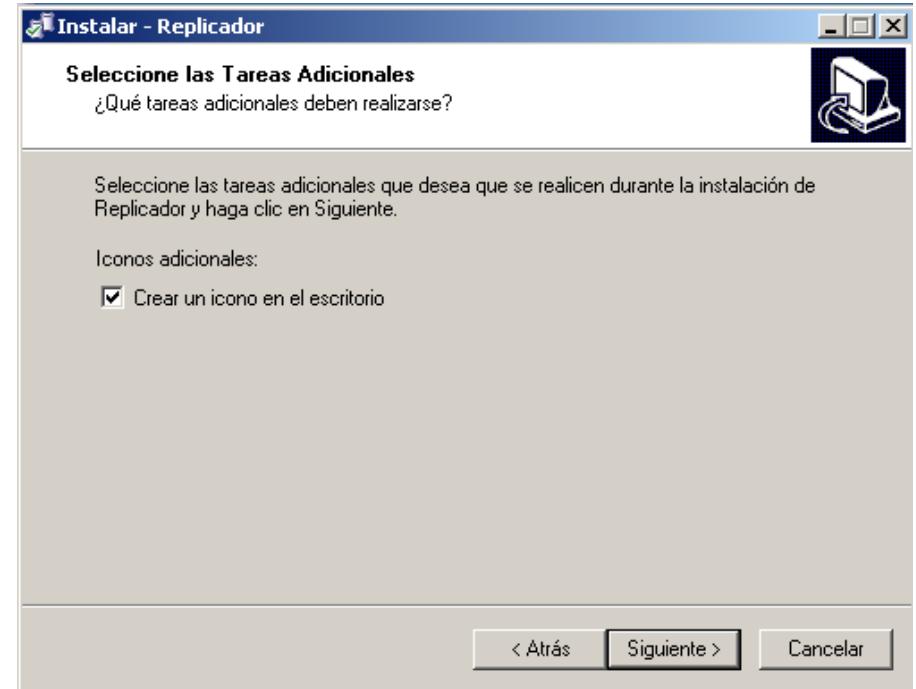

Gráfico 5. 49 Instalación Replicador - Crear icono en el escritorio Elaborado por: El investigador

Una vez seleccionado todo lo anterior, damos clic en instalar

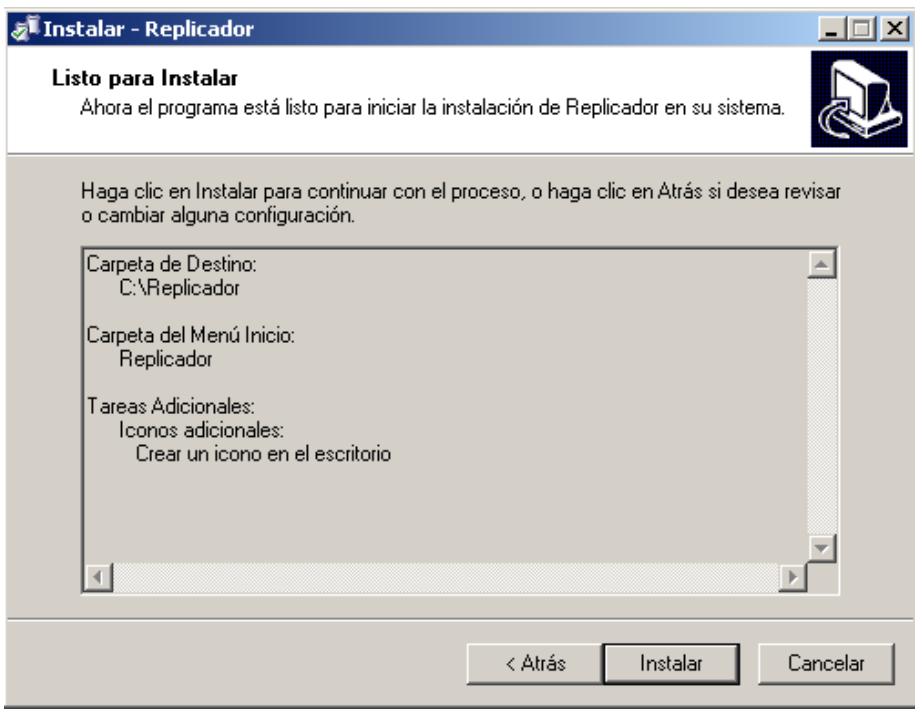

Gráfico 5. 50 Instalación Replicador – Iniciar instalador Elaborado por: El investigador

Finalmente nos aparece la venta de finalización de instalación

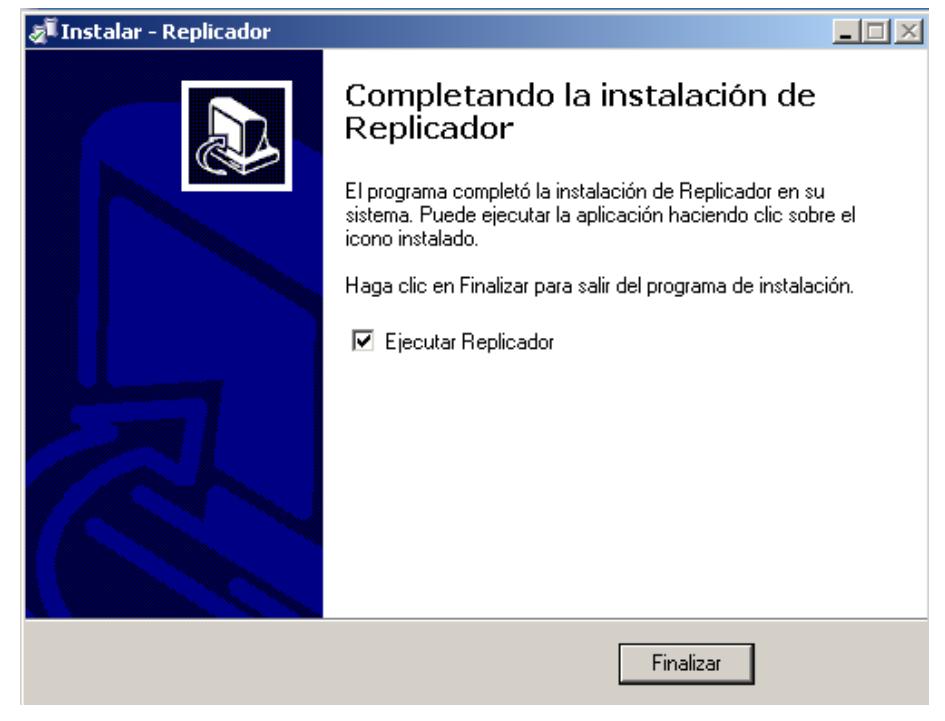

Gráfico 5. 51 Instalación Replicador - Finalización instalación Elaborado por: El investigador

Ejecutamos el programa:

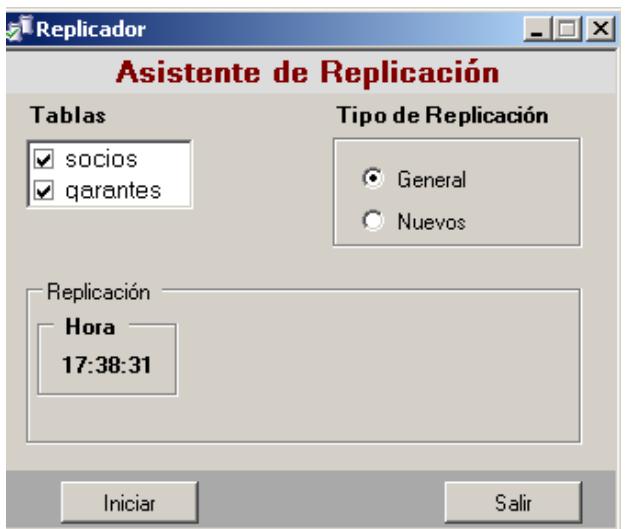

Gráfico 5. 52 Asistente de replicación Elaborado por: El investigador

En el asistente de replicación tenemos la opción para seleccionar las tablas a replicar, también el tipo de replicación: general o nuevos

General: se inserta todos los datos de las tablas seleccionadas

Nuevos: se insertar solamente los últimos valores desde la última vez que fueron replicados.

Luego de instalar el asistente de replicación procedemos a subir el sistema web al servidor web previamente adquirido por la cooperativa. Configuramos todo lo necesario y comprobamos que el servicio esté disponible teniendo acceso a internet.

### **Anexo F - Manual Sistema Web – Administrador**

El objetivo del manual es proporcionar una guía adecuada para el correcto funcionamiento del "Sistema web para la gestión de procesos de crédito y recuperación de cartera en la Cooperativa de Ahorro y Crédito "Santa Lucia" Ltda., de la ciudad de Ambato."

### **Ingreso al sistema web**

Para poder ingresar al sistema web el usuario podrá acceder desde cualquier navegador disponible con acceso a internet, en la url del navegador ubicar [www.gestion.coacsantalucia.com](http://www.gestion.coacsantalucia.com/)

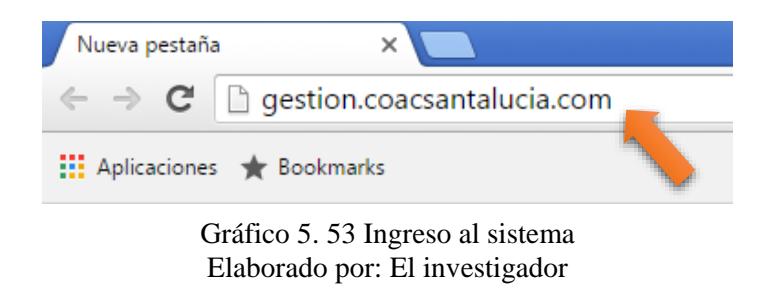

Una vez digitado la dirección en la url del navegador preferido, tenemos la página de logueo, donde ingresamos nuestro usuario y contraseña.

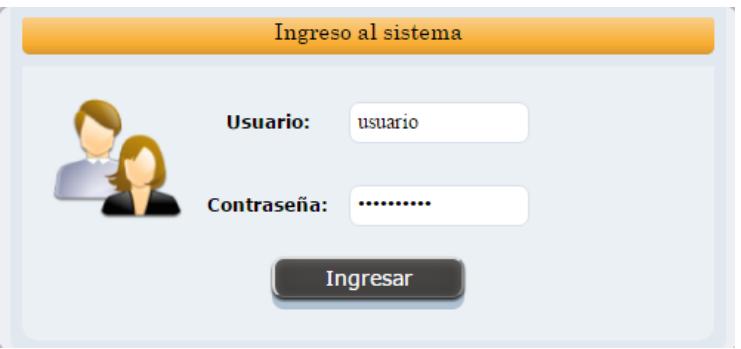

Gráfico 5. 54 Administrador - Logueo al sistema Elaborado por: El investigador

En el caso que no se digiten los datos correctos del usuario y contraseña se emitirá un mensaje de error.

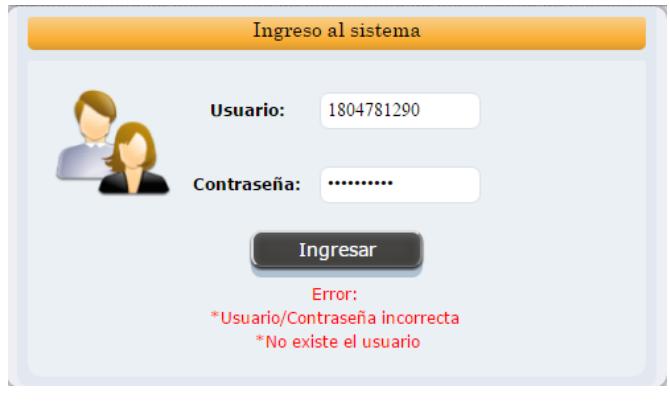

Gráfico 5. 55 Administrador - Mensaje error de logueo Elaborado por: El investigador

Luego de loguearse, se abre la ventana principal del sistema web

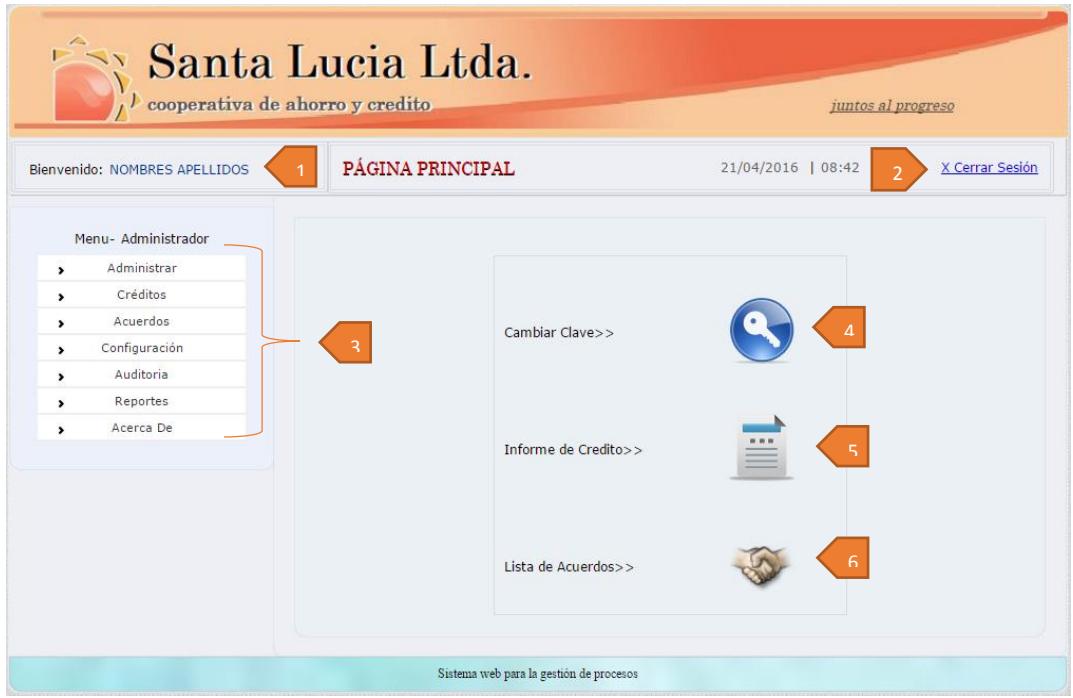

Gráfico 5. 56 Administrador - Página Principal Elaborado por: El investigador

Descripción de la página principal

- **1 Usuario registrado:** muestra los nombres del personal administrativo logueado.
- **2 Cerrar Sesión:** opción que permite cerrar la sesión actual del usuario.
**3 Menú de usuario:** muestra el menú del usuario actualmente registrado.

**4 Cambiar contraseña:** aquí el usuario tendrá la facilidad de cambiar la contraseña respectiva.

**5 Informe de Crédito:** aquí se dará a conocer al socio el estado actual del crédito.

**6 Lista de Acuerdos:** en esta sección se podrá visualizar los créditos vencidos, así como también si existe o no un acuerdo registrado del mismo.

### **Menú del usuario Administrador:**

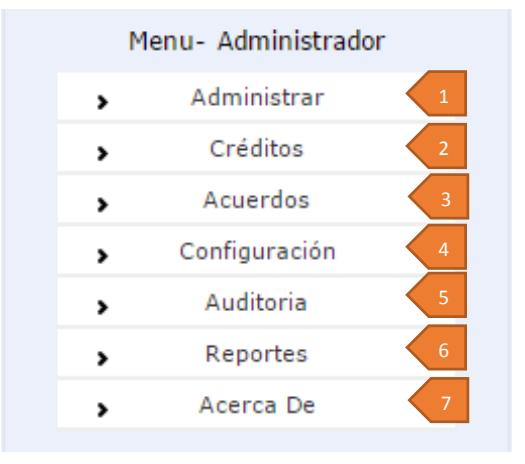

Gráfico 5. 57 Administrador - Menú principal Elaborado por: El investigador

#### **1 Administrar**

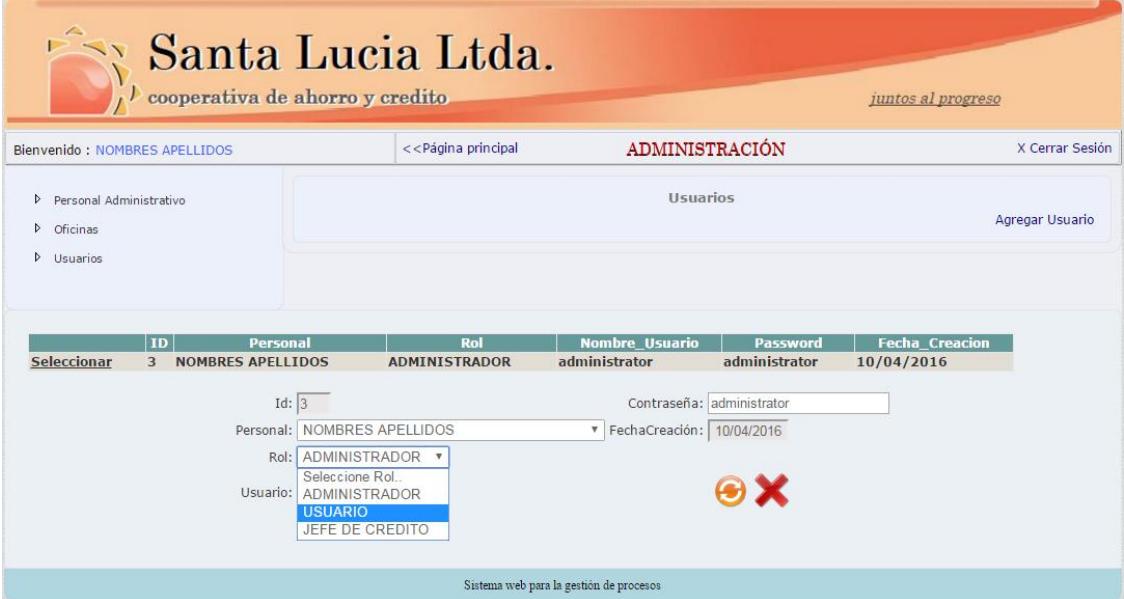

Gráfico 5. 58 Administrador - Administrar Usuarios Elaborado por: El investigador

Aquí tendrá el usuario administrador la opción de actualizar, eliminar los registros de: personal, oficinas y usuarios

Una vez seleccionado tenemos las opciones de:

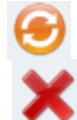

Permite modificar el registro seleccionado

Permite eliminar los el registro seleccionado

# **2 Créditos**

El usuario podrá realizar el seguimiento de los créditos

-Nuevo Registro: en esta opción de la página podrá registrar nuevos créditos, así como ubicar el monto solicitado por el socio.

Opción para buscar el socio quien va a realizar el crédito. Buscar Socio>>

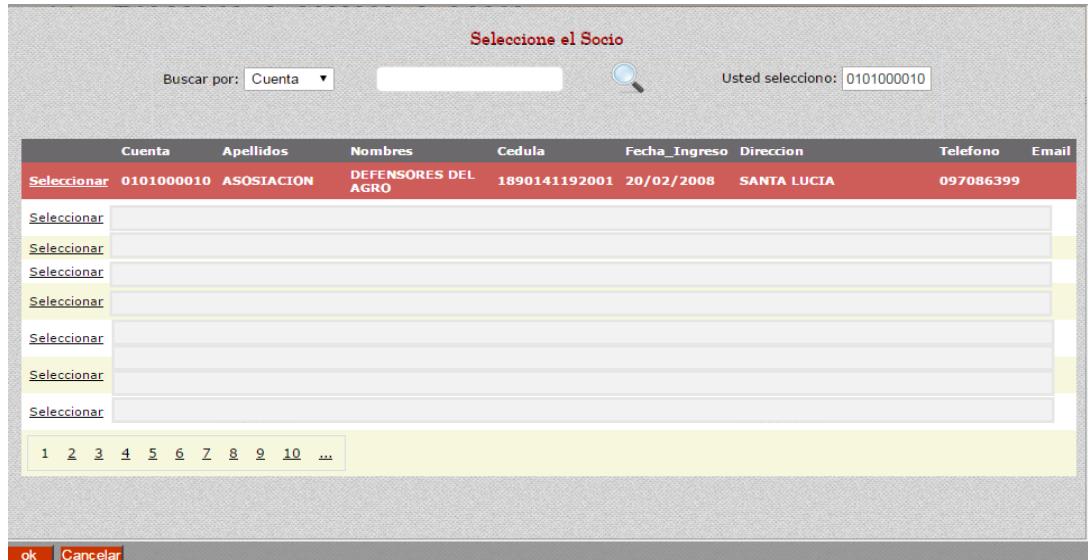

Gráfico 5. 59 Crédito - Seleccionar Socio Elaborado por: El investigador

Registro Solicitud Podrá ubicar el monto solicitado, fecha que se realiza el registro.

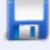

Permite guardar el registro del crédito.

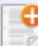

Permite registrar un nuevo crédito.

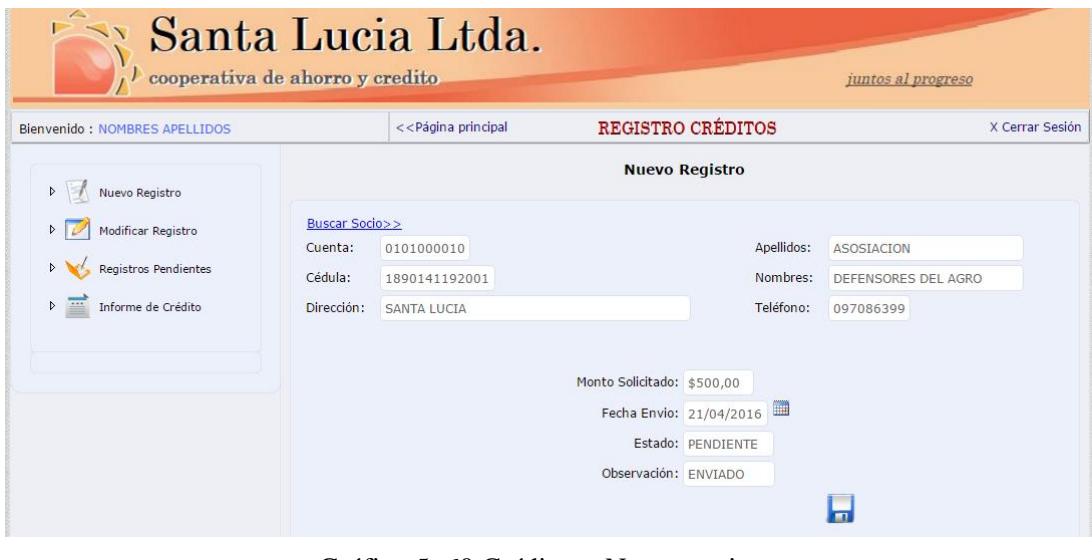

Gráfico 5. 60 Créditos - Nuevo registro Elaborado por: El investigador

-Modificar Registro: Tenemos la opción de seguir con el registro del crédito, donde ubicamos varias opciones como: historial de créditos, fecha de inspección, fecha de liquidación, score equifax y registro de la carpeta.

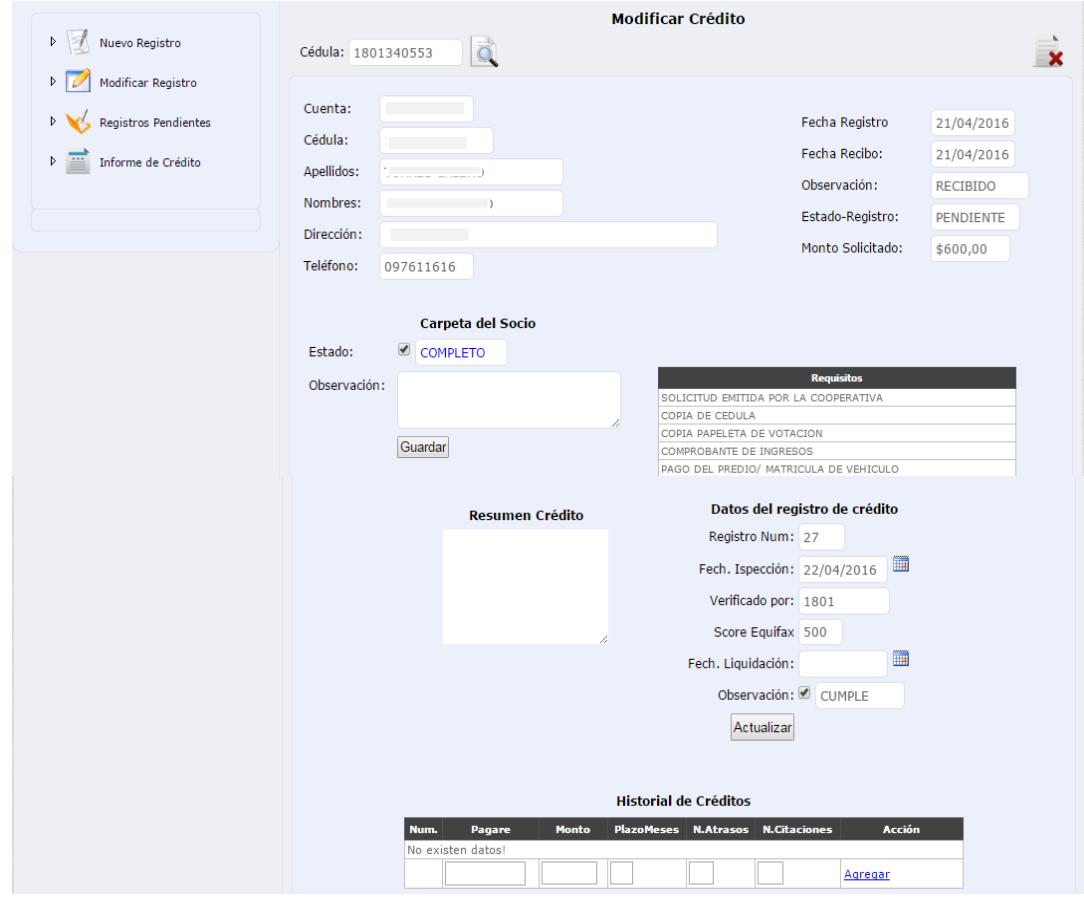

Gráfico 5. 61 Créditos - Modificar registro Elaborado por: El investigador

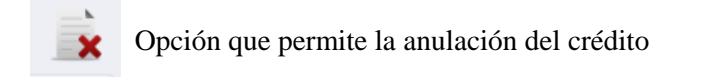

-Registros Pendientes: muestra la lista de los registros pendiente.

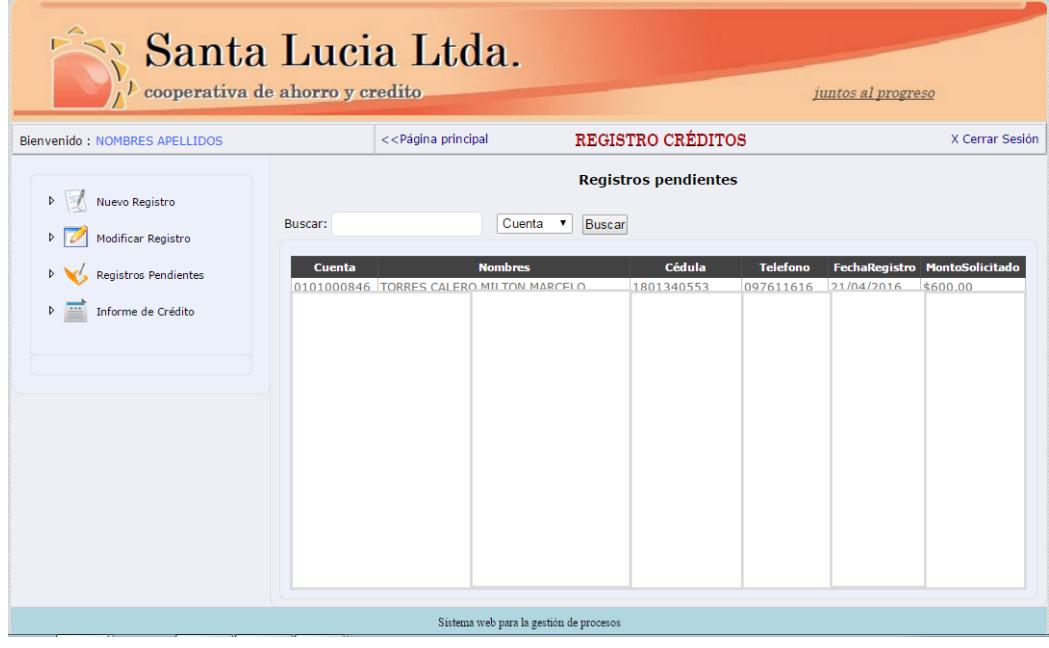

Gráfico 5. 62 Créditos - Registros Pendientes Elaborado por: El investigador

-Informe de Créditos: opción para dar informe del registro de créditos al socio.

i.

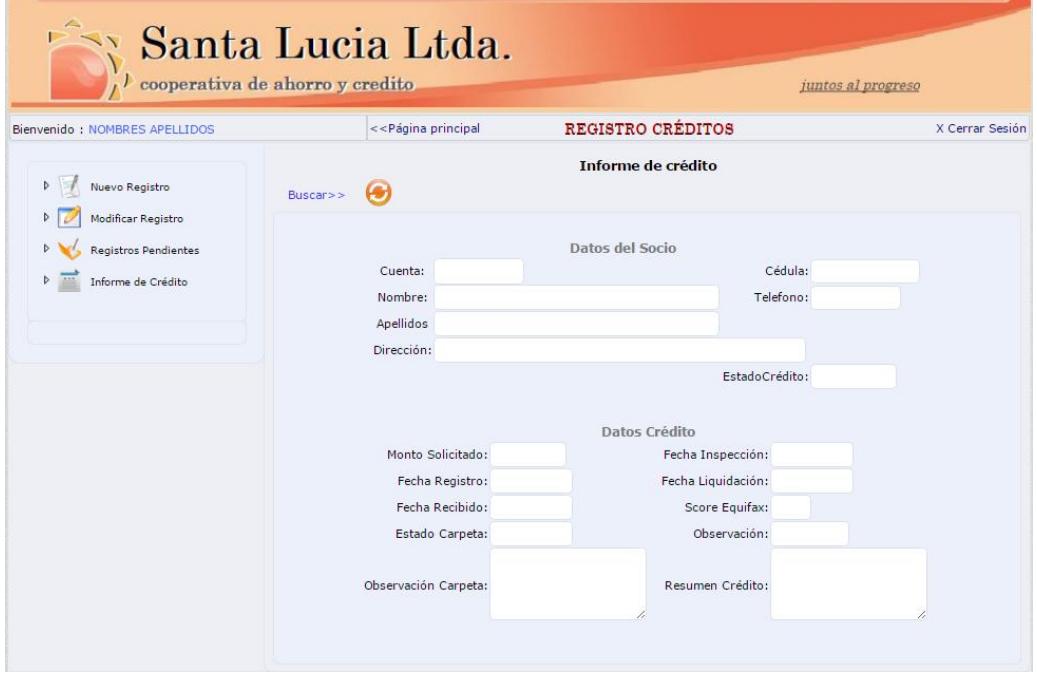

Gráfico 5. 63 Créditos - Informe de crédito Elaborado por: El investigador

## **3 Acuerdos**

-Registrar Acuerdo.- aquí tendrá la opción para buscar el crédito vencido y llegar a un acuerdo.

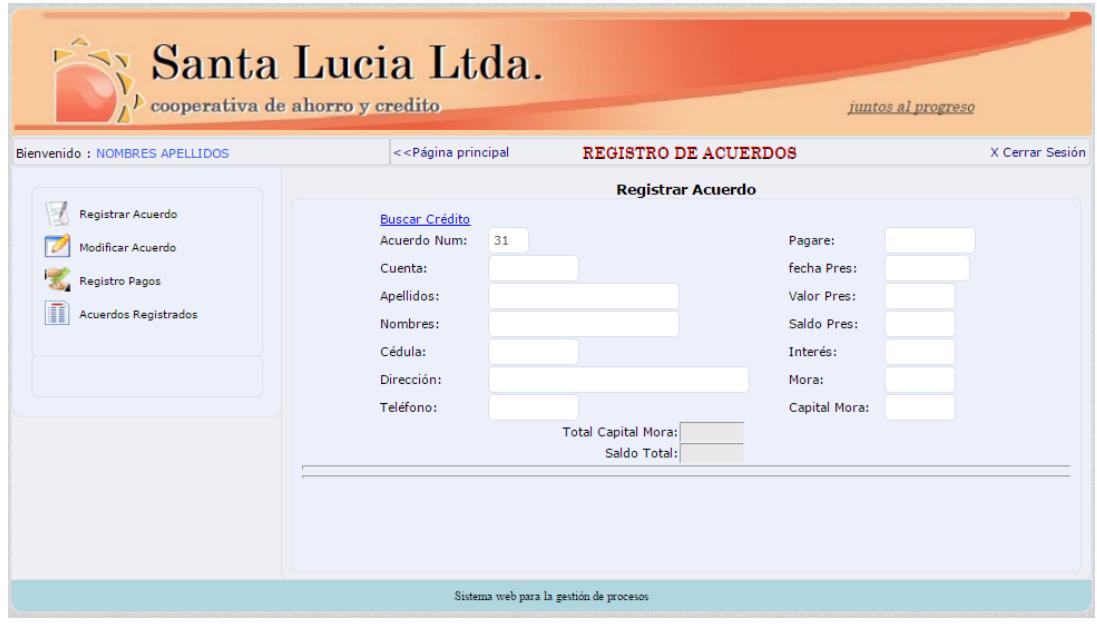

Gráfico 5. 64 Acuerdos – Registrar Elaborado por: El investigador

Luego de seleccionar el crédito vencido se procede a ingresar: frecuencia de pago, cuotas a cancelar, tipo de crédito, fecha 1er pago

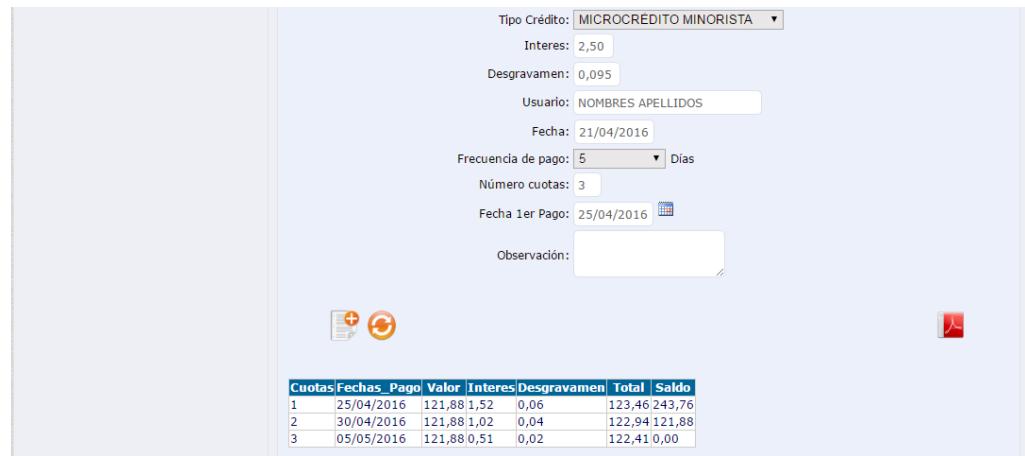

Gráfico 5. 65 Acuerdo - Registra Acuerdo Elaborado por: El investigador

-Modificar Acuerdo: opción para buscar por el número de acuerdo y tendrá la opción de modificar el acuerdo respectivo; frecuencia de pago, número de cuotas, fecha 1 pago.

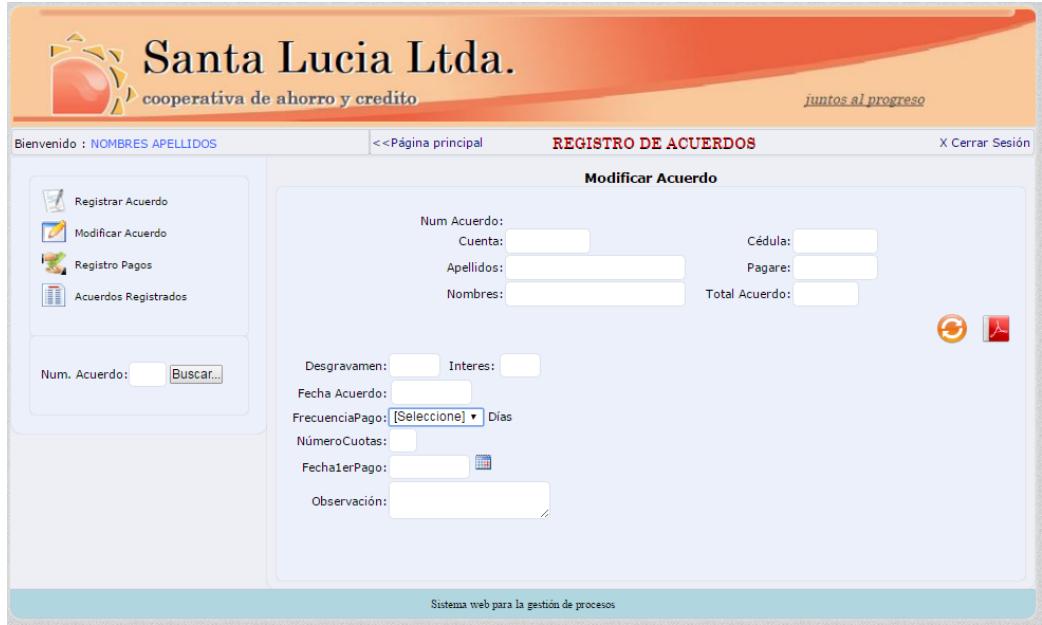

Gráfico 5. 66 Modificar Acuerdo Elaborado por: El investigador

-Registro pagos: página para poder registrar los pagos respectivos del acuerdo

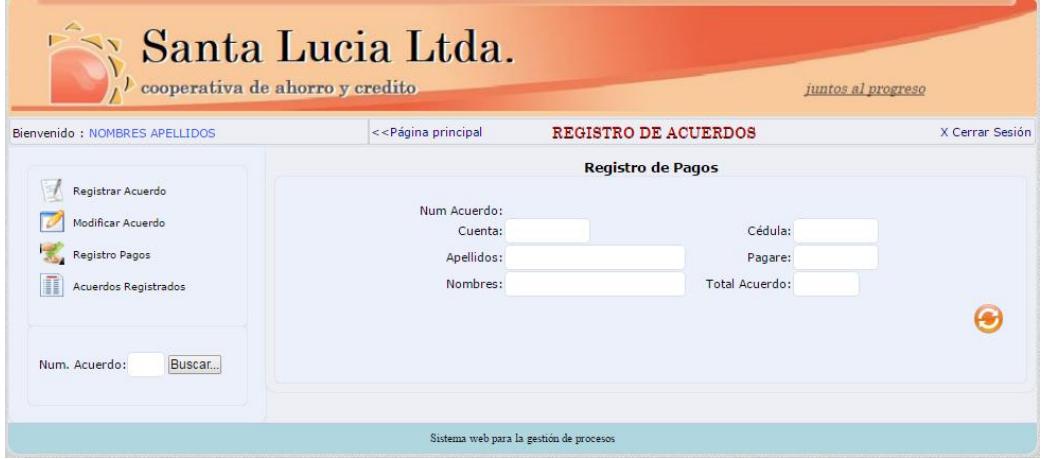

Gráfico 5. 67 Registro de pagos Elaborado por: El investigador

-Acuerdos registrados: lista de acuerdos registrados, el usuario tendrá la opción de seleccionar al socio y se desplegará la información del acuerdo registrado.

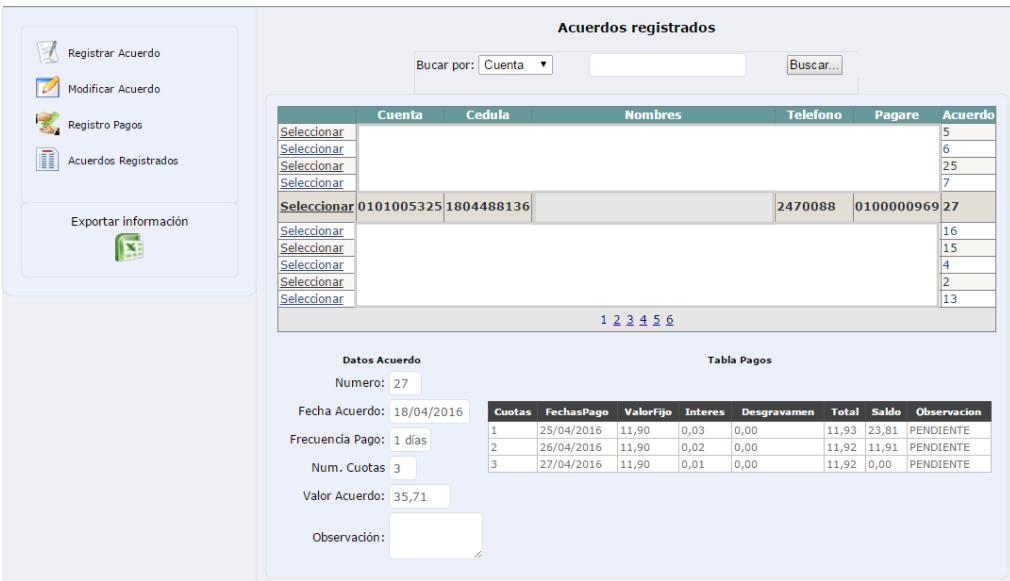

Gráfico 5. 68 Acuerdos - Acuerdos registrados Elaborado por: El investigador

# **4 Configuración**

El usuario administrador tendrá la opción de configurar: Requisitos para un crédito, Frecuencia de pagos y Tipo de créditos.

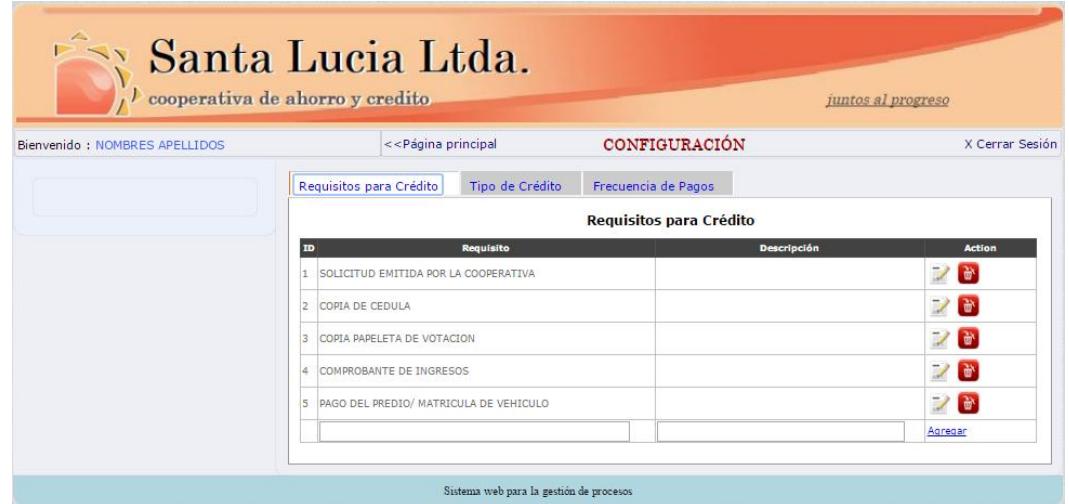

Gráfico 5. 69 Configuración del sistema Elaborado por: El investigador

**5 Auditoria:** El usuario administrador tendrá opción a verificar la información de: Conexión usuarios, registro de créditos y registro de acuerdos.

|                               | $\mu$ cooperativa de ahorro y credito. | Santa Lucia Ltda.                                                   |                              | juntos al progreso |                 |
|-------------------------------|----------------------------------------|---------------------------------------------------------------------|------------------------------|--------------------|-----------------|
| Bienvenido: NOMBRES APELLIDOS |                                        | AUDITORIA DE INFORMACIÓN<br>< <página principal<="" th=""></página> |                              |                    |                 |
| <b>Conexion Usuarios</b><br>Þ |                                        |                                                                     | <b>Registro de Acuerdos</b>  |                    |                 |
| Registro Créditos             |                                        |                                                                     |                              |                    |                 |
| <b>Registros Acuerdos</b>     | <b>NumAcuerdo</b>                      | Pagare                                                              | <b>FechaAcuerdo</b>          | ValorAcuerdo       | <b>Personal</b> |
|                               | 30                                     | 0200000381                                                          | martes, 19 de 04 del 2016    | 706.96             | 1801            |
|                               | 29                                     | 0200000642                                                          | lunes, 18 de 04 del 2016     | 7603,31            | 1803170610      |
|                               | 28                                     | 0200000842                                                          | lunes, 18 de 04 del 2016     | 161.89             | 1803170610      |
|                               | 27                                     | 0100000969                                                          | lunes, 18 de 04 del 2016     | 35.71              | 1803170610      |
|                               | 26<br>0200000798                       |                                                                     | lunes, 18 de 04 del 2016     | 288.23             | 1801            |
|                               | 25                                     | 0100000743                                                          | lunes, 18 de 04 del 2016     | 282.81             | 1801            |
|                               | 24                                     | 0200000620                                                          | lunes, 18 de 04 del 2016     | 574,66             | 1803170610      |
|                               | 23                                     | 0200000173                                                          | sábado, 16 de 04 del 2016    | 460.72             | 1801            |
|                               | 22                                     | 0200000632                                                          | viernes, 15 de 04 del 2016   | 451,47             | 1801            |
|                               | 21                                     | 0200000825                                                          | viernes, 15 de 04 del 2016   | 134,91             | 1801            |
|                               | 20                                     | 0200000622                                                          | viernes, 15 de 04 del 2016   | 216,95             | 1801            |
|                               | 19                                     | 0200000553                                                          | miércoles, 13 de 04 del 2016 | 447,93             | 1801            |
|                               | 18                                     | 0200000572                                                          | martes, 12 de 04 del 2016    | 239,52             | 1801            |
|                               | 17                                     | 0200000229                                                          | martes, 12 de 04 del 2016    | 679.98             | 1801            |

Gráfico 5. 70 Auditoria del sistema Elaborado por: El investigador

### **6 Reportes**

Los reportes generados fueron diseñados para que le personal administrativo de la cooperativa encuentre información útil a la hora de plantear estrategias en beneficio de la cooperativa

| $\mu$ cooperativa de ahorro y credito                                                   | Santa Lucia Ltda.                                                                                |                                                 | juntos al progreso            |                 |
|-----------------------------------------------------------------------------------------|--------------------------------------------------------------------------------------------------|-------------------------------------------------|-------------------------------|-----------------|
| Bienvenido: NOMBRES APELLIDOS                                                           | < <página principal<="" th=""><th><b>REPORTES</b></th><th></th><th>X Cerrar Sesión</th></página> | <b>REPORTES</b>                                 |                               | X Cerrar Sesión |
| General<br>$\triangleright$<br><b>Registros Pendientes</b><br>Þ<br>▷ Registros Anulados | [Seleccione Oficina] v<br>Desde:                                                                 | <b>Registros General</b><br>Hasta:              | Buscar                        |                 |
| Registros Aprobados<br>Þ<br>Registros Procesados<br>Þ                                   | <b>Estado</b><br>ANULADO                                                                         | Registro de Créditos<br><b>Cantidad</b><br>5    | <b>MontoTotal</b><br>5900.00  |                 |
| Detaile Anulados<br><sup>b</sup><br>Requisitos Crédito<br>Þ                             | <b>APROBADO</b><br>PENDIENTE<br>PROCESADO                                                        | 11<br>26<br>$\overline{2}$                      | 8500,00<br>21400.00<br>600.00 |                 |
| Exportar información<br>陘                                                               | <b>COMPLETO</b><br>PENDIENTE                                                                     | Carpetas del Socio<br><b>Estado</b><br>26<br>18 | Cantidad                      |                 |
|                                                                                         | Sistema para la gestión de procesos                                                              |                                                 |                               |                 |

Gráfico 5. 71 Reportes Créditos Elaborado por: El investigador

Los reportes del sistema son de: Créditos y Acuerdos

Reporte de créditos:

General, pendientes, anulados, aprobados, procesados; también tendremos el detalle de los créditos que han sido anulados así como poder imprimir los requisitos para apertura de un crédito.

Reporte de acuerdos

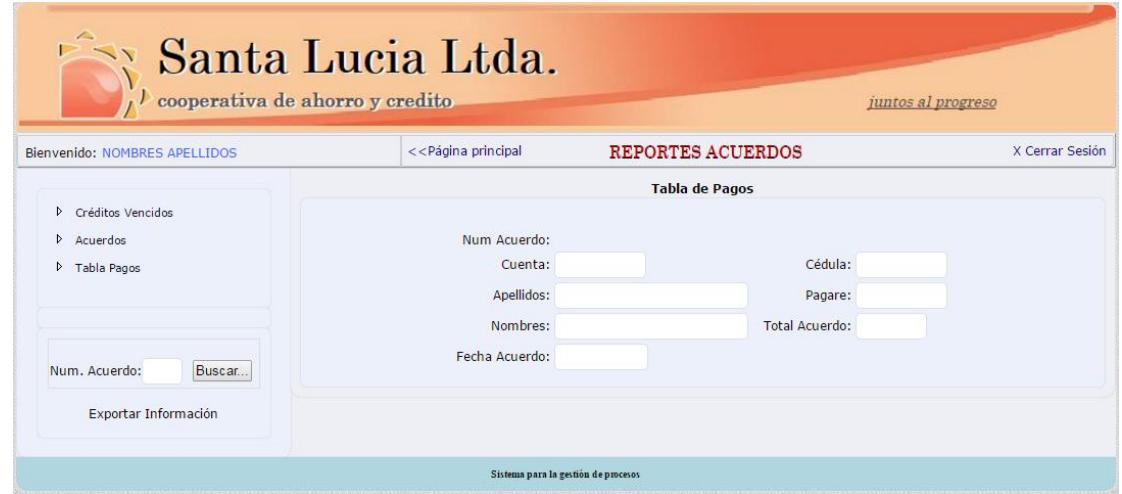

Gráfico 5. 72 Reportes acuerdos Elaborado por: El investigador

En esta página se dará a conocer la lista de créditos vencidos con su respectivo acuerdo en el caso de haber.

Lista de los Acuerdos registrados por parte del personal administrativo de la cooperativa con el socio deudor.

Y finalmente el reporte de la tabla de pagos en el caso de imprimir nuevamente dicha tabla.

## **Anexo G - Manual Sistema Web – Usuario**

El usuario tendrá la facilitar de realizar los registros de créditos y acuerdos con los socios

#### **Ingreso al sistema**

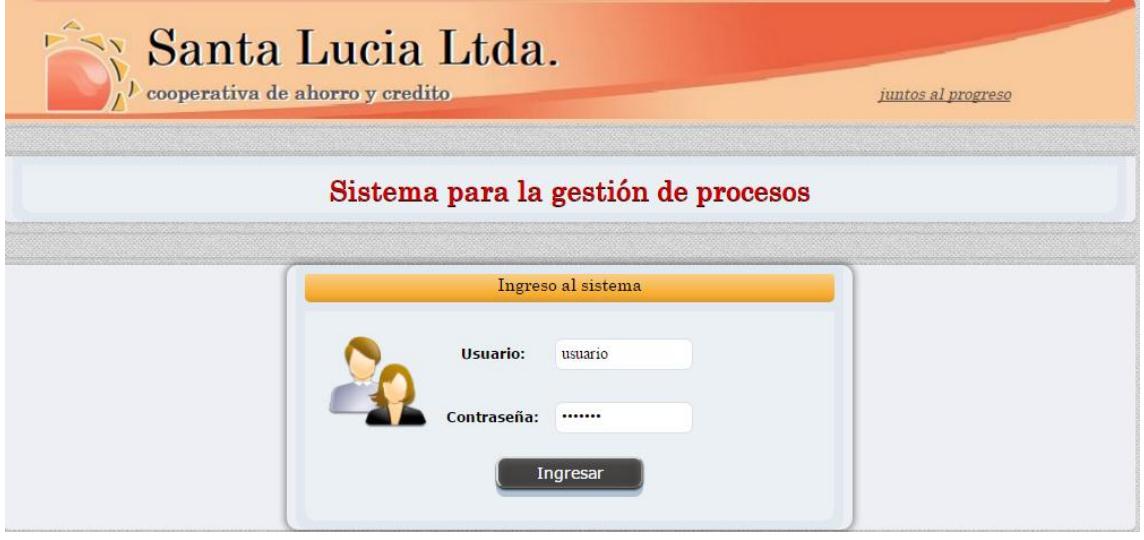

Gráfico 5. 73 Usuario - Ingreso al sistema Elaborado por: El investigador

Luego de loguearse al sistema con su respectivo usuario y contraseña ingresamos a la página principal del sistema

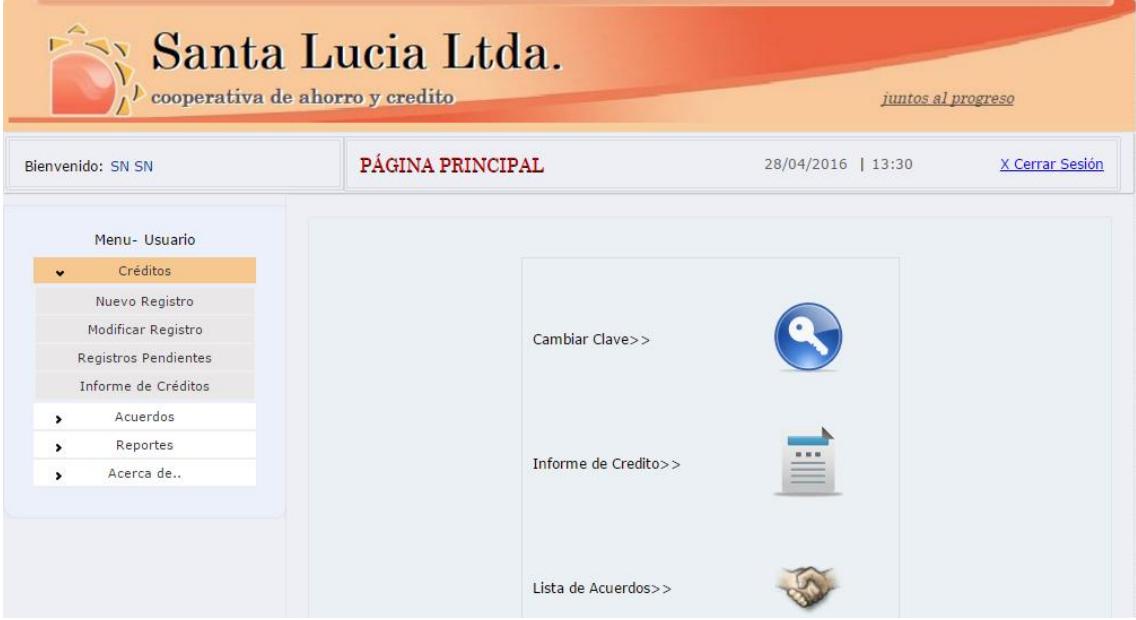

Gráfico 5. 74 Usuario - Página Principal Elaborado por: El investigador

En la página principal del usuario encontramos las siguientes opciones:

## **Cambiar contraseña**

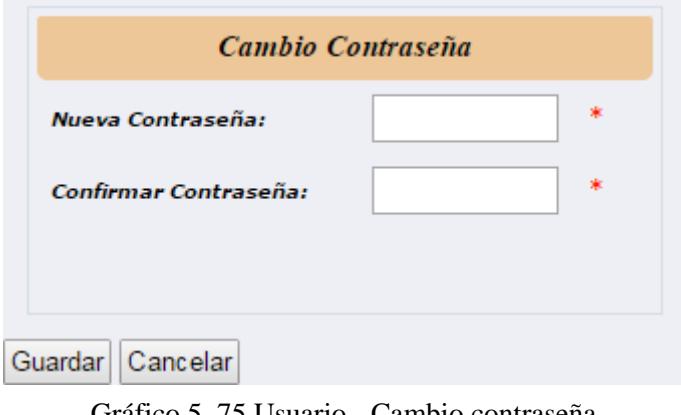

Gráfico 5. 75 Usuario - Cambio contraseña Elaborado por: El investigador

# **Informe de Crédito**

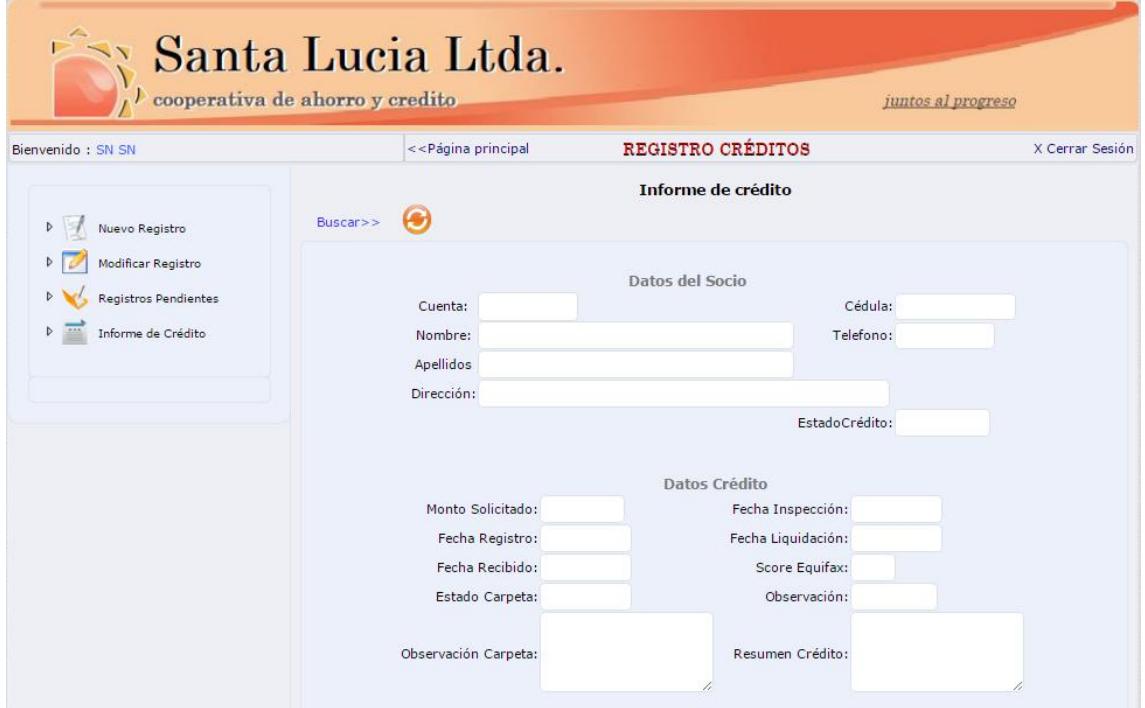

Gráfico 5. 76 Usuario - Informe de Crédito Elaborado por: El investigador

En esta página el usuario da a conocer el estado actual del crédito dando clic en la palabra Buscar >> Nos lista todos los socios que tiene un crédito en la cooperativa, esta puede estar pendiente, anulado, aprobado o procesado.

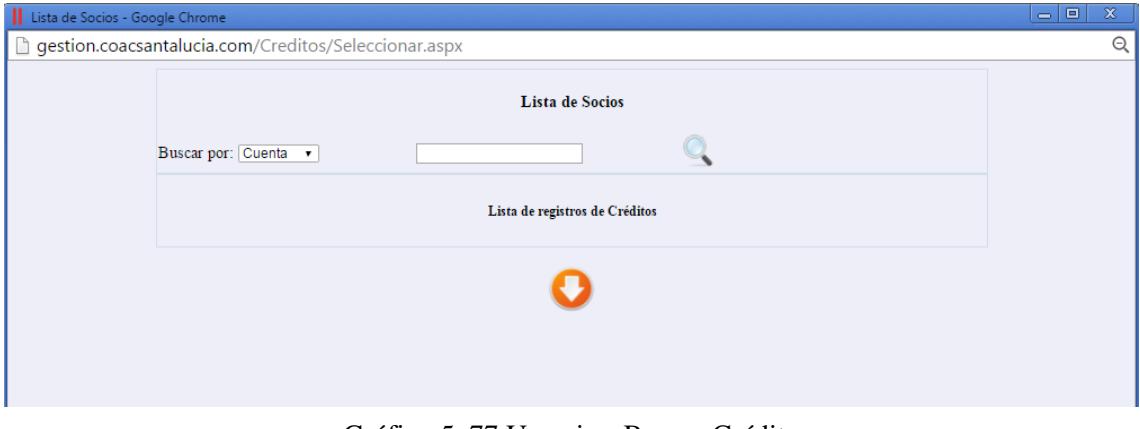

Gráfico 5. 77 Usuario - Buscar Crédito Elaborado por: El investigador

# **Acuerdos Registrados**

Aquí podrá el usuario verificar los acuerdos que tienen con los socios

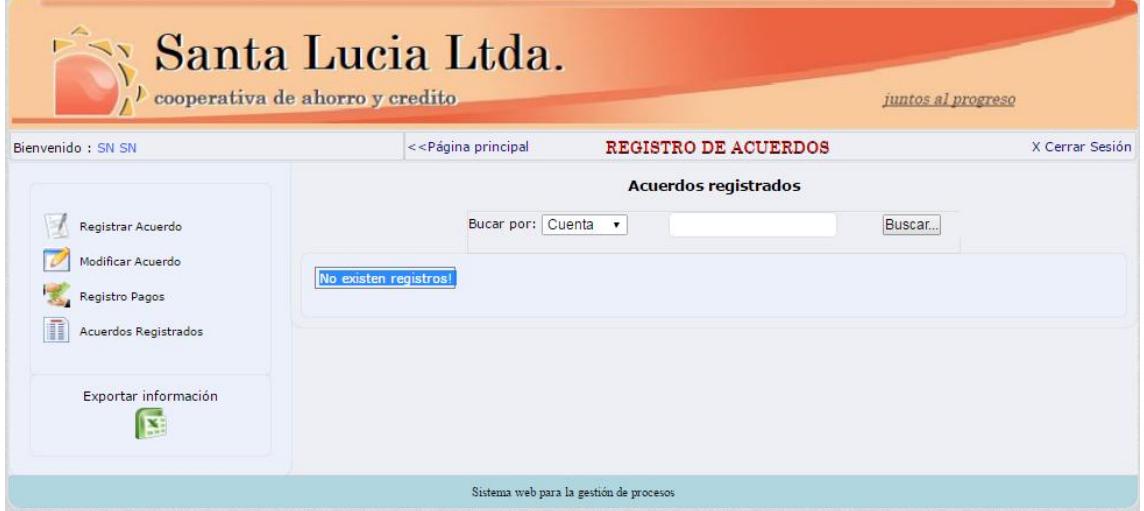

Gráfico 5. 78 Usuario - Acuerdos registrados Elaborado por: El investigador

**Registrar Créditos** El usuario tiene la facilidad de buscar el socio quien va a realizar el crédito una vez seleccionado el socio podrá registrar el crédito, donde se ubicara el monto solicitado y que en cualquier momento se dará a conocer el estado del crédito

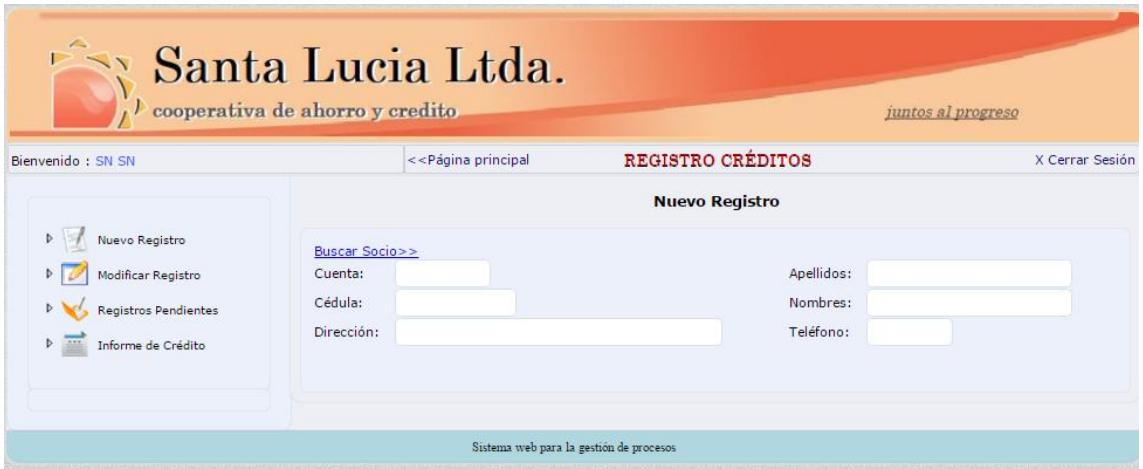

Gráfico 5. 79 Usuario - Registro de Créditos Elaborado por: El investigador

Luego de registra el crédito tendrá que modificar para registrar los siguientes requisitos para la apertura del crédito, así como ingresar el resumen de crédito donde especifica si es aprobado o no

# **Registrar Acuerdo**

Para registra un acuerdo se procede buscando el socio con su respectivo crédito vencido, una vez seleccionado se visualizara el total para el acuerdo; el usuario tendrá la facilidad de llenar algunos campos tales como: Frecuencia de pago, tipo de crédito, cuotas a pagar, fecha de primer pago, seguidamente se guardar el acuerdo y se visualizara la tabla de pagos respectiva al acuerdo, misma que tendrá los campos:

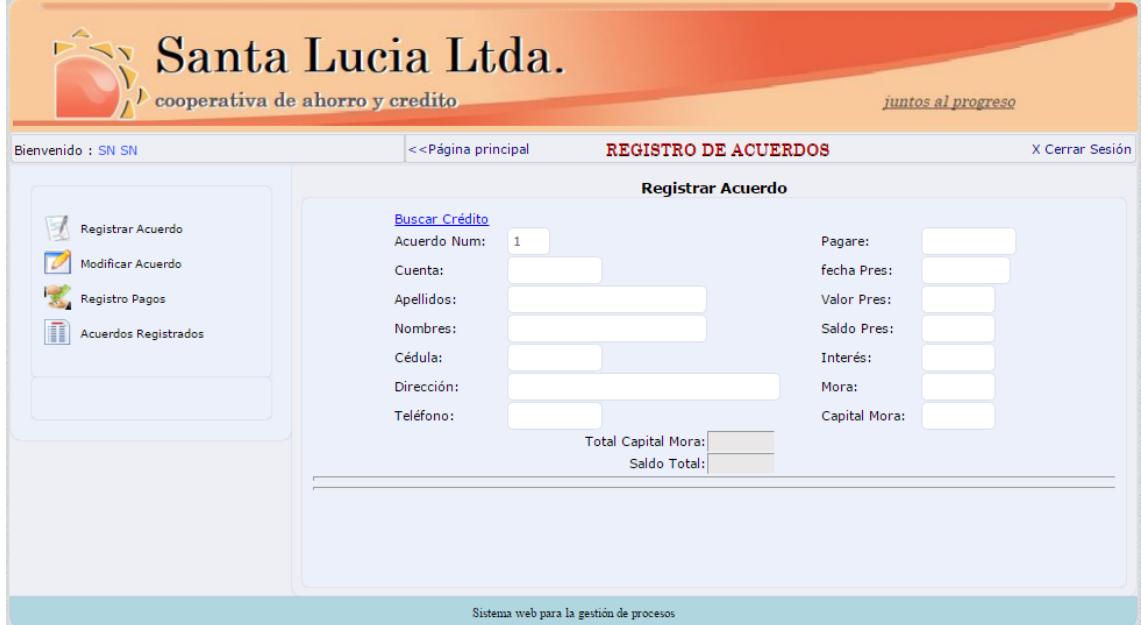

Elaborado por: El investigador Gráfico 5. 80 Usuario - Registro Acuerdos

#### **Reportes**

Los reportes generados del sistema se dan a conocer con el objetivo de plantear estrategias en beneficio de la cooperativa, los reportes generados se visualizaran en archivos PDF y Excel, para su mejor utilización

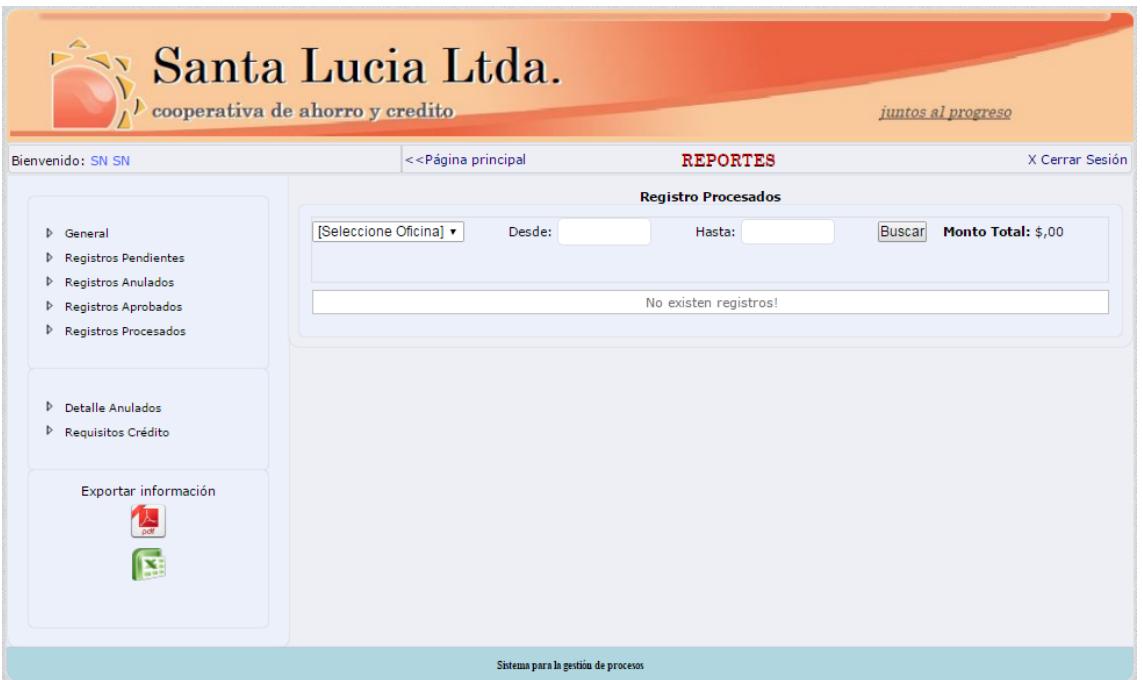

Gráfico 5. 81 Usuario - Reportes Créditos Elaborado por: El investigador

Reportes de acuerdos, donde se puede exportar a archivo Excel para tener una mejor manipulación de su información y tomar decisiones respectivas en el proceso judicial de los créditos

| Santa Lucia Ltda.<br>, cooperativa de ahorro y credito<br>juntos al progreso |                          |                                                                                                    |                          |                          |                  |                  |                |                  |                  |                    |
|------------------------------------------------------------------------------|--------------------------|----------------------------------------------------------------------------------------------------|--------------------------|--------------------------|------------------|------------------|----------------|------------------|------------------|--------------------|
| Bienvenido: SN SN                                                            |                          | < <página principal<="" th=""><th></th><th>REPORTES ACUERDOS</th><th></th><th></th><th></th><th></th><th></th><th>X Cerrar Sesión</th></página> |                          | REPORTES ACUERDOS        |                  |                  |                |                  |                  | X Cerrar Sesión    |
|                                                                              | <b>Créditos Vencidos</b> |                                                                                                    |                          |                          |                  |                  |                |                  |                  |                    |
| D Créditos Vencidos<br><b>D</b> Acuerdos                                     | <b>Cuenta</b>            | <b>NumPaga</b>                                                                                                    | <b>FechaPres</b>         | FechaUp                  | <b>ValPres</b>   | <b>SalPres</b>   | <b>Interes</b> | <b>Mora</b>      |                  | CapiMora AcuerdoN. |
| P Tabla Pagos                                                                | 0201000301               | 0200000042                                                                                                    | 28/04/2009               | 22/01/2010               | 560,00           | 239,93           | 0.00           | 381,07           | 239,93           |                    |
|                                                                              | 0201000846<br>0201000703 | 0200000094<br>0200000122                                                                                                    | 09/07/2009<br>11/08/2009 | 14/10/2009<br>11/08/2009 | 560,00           | 279,23<br>175,00 | 7,70<br>8.00   | 430,92           | 279,23<br>175,00 |                    |
|                                                                              | 0201001275               | 0200000173                                                                                                    | 24/09/2009               | 21/06/2010               | 175,00<br>340,00 | 176,77           | 0.00           | 275,01<br>263,95 | 176,77           |                    |
|                                                                              | 0201000957               | 0200000225                                                                                                    | 18/12/2009               | 18/12/2009               | 220,00           | 220.00           | 10,07          | 326,68           | 220,00           |                    |
| Exportar Información                                                         | 0201001825               | 0200000229                                                                                                    | 21/01/2010               | 22/02/2010               | 330,00           | 263,44           | 11,68          | 379,86           | 263,44           |                    |
|                                                                              | 0201001926               | 0200000281                                                                                                    | 17/05/2010               | 08/11/2010               | 550,00           | 192,17           | 0.00           | 254,68           | 192,17           |                    |
| <b>A</b>                                                                     | 0201001185               | 0200000297                                                                                                    | 15/06/2010               | 15/06/2010               | 110,00           | 110,00           | 4,02           | 151,24           | 110,00           |                    |
|                                                                              | 0201001645               | 0200000298                                                                                                    | 15/06/2010               | 16/08/2010               | 1000,00          | 832,23           | 82,75          | 1051.97          | 832,23           |                    |
|                                                                              | 0201001264               | 0200000365                                                                                                    | 01/02/2011               | 29/07/2011               | 1100,00          | 549,01           | 32,57          | 586,79           | 549,01           |                    |
|                                                                              | 0201002022               | 0200000381                                                                                                    | 16/03/2011               | 09/05/2011               | 424,00           | 317.97           | 5.43           | 372,31           | 317.97           |                    |

Gráfico 5. 82 Usuarios - Reportes Acuerdos Elaborado por: El investigador

#### **Acera de**

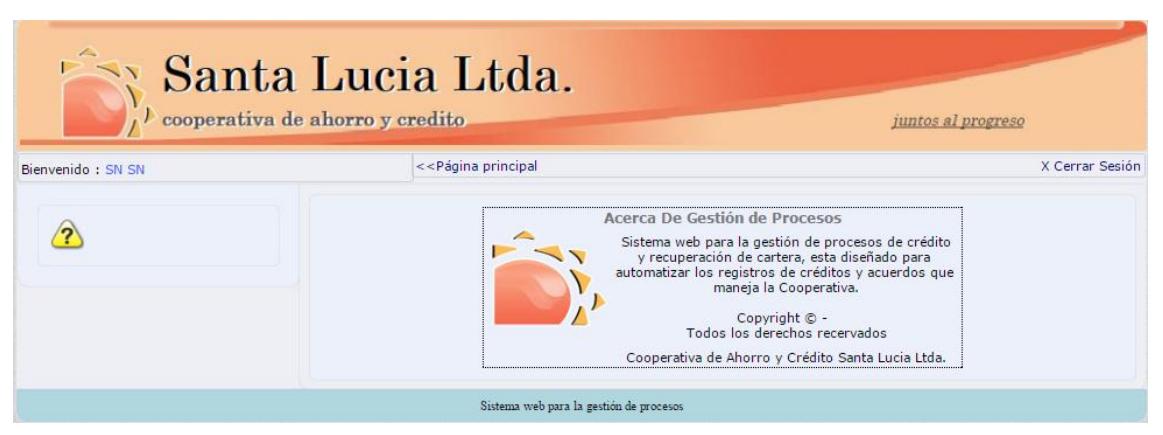

Gráfico 5. 83 Acerca del Sistema Web Elaborado por: El investigador

## **Anexo H - Utilización de la página web.**

Para poder ingresar a la página de la Cooperativa de Ahorro y Crédito "Santa Lucia" Ltda. Debemos dirigirnos a la Url en la barra de direcciones de nuestro navegador preferido: Google Chrome, Mozilla Firefox, etc., una vez ahí digitamos [www.coacsantalucia.com](http://www.coacsantalucia.com/)

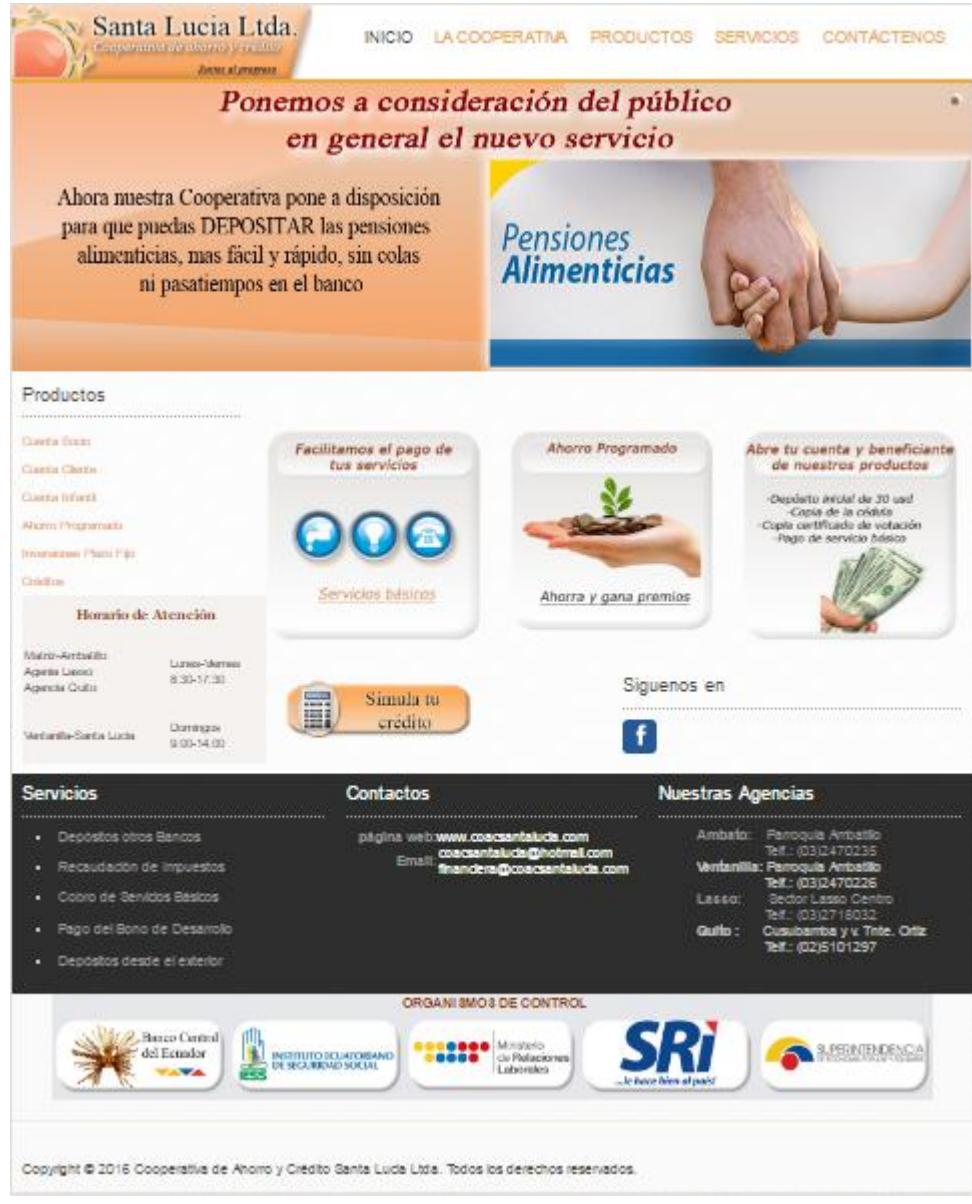

Gráfico 5. 84 Pagina web de Inicio Elaborado por: El investigador

En la página principal de la cooperativa encontraremos las siguientes opciones:

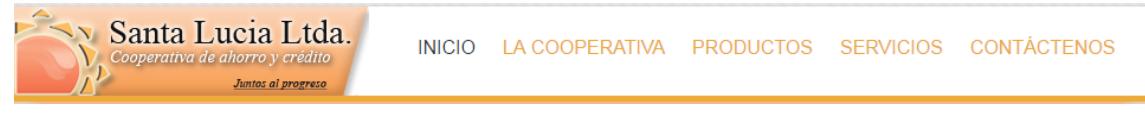

Gráfico 5. 85 Menú principal de la página web

- **Inicio:** página de inicio de la Cooperativa.
- **La Cooperativa:** aquí el usuario podrá encontrar las opciones de: Misión, Visión, Historia, Directiva y Agencias.

# **Misión**

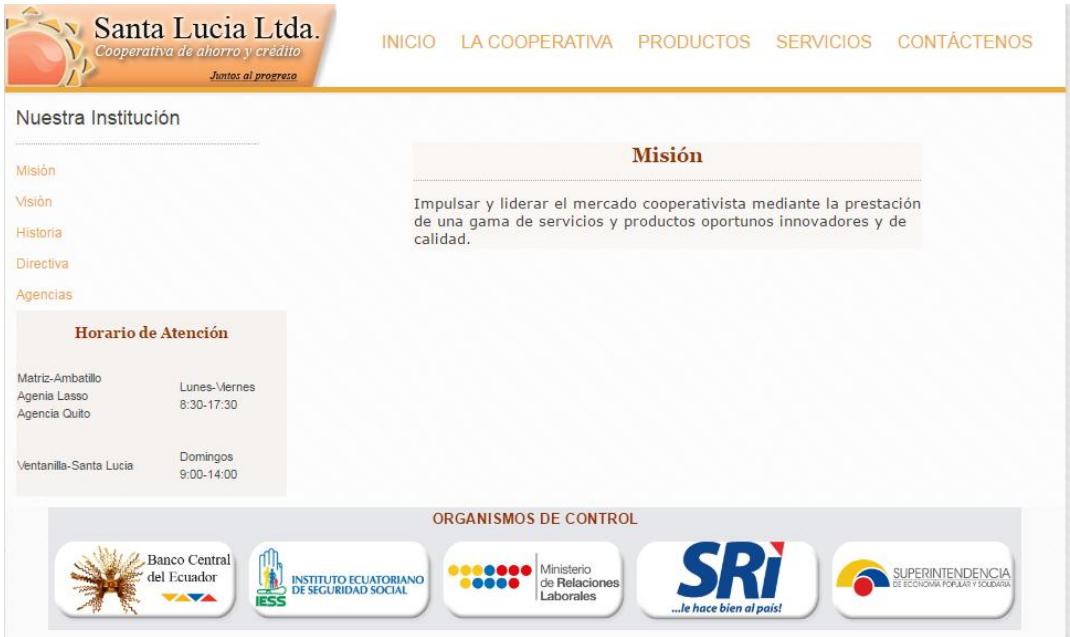

Gráfico 5. 86 Misión-página web Elaborado por: El investigador

# **Visión**

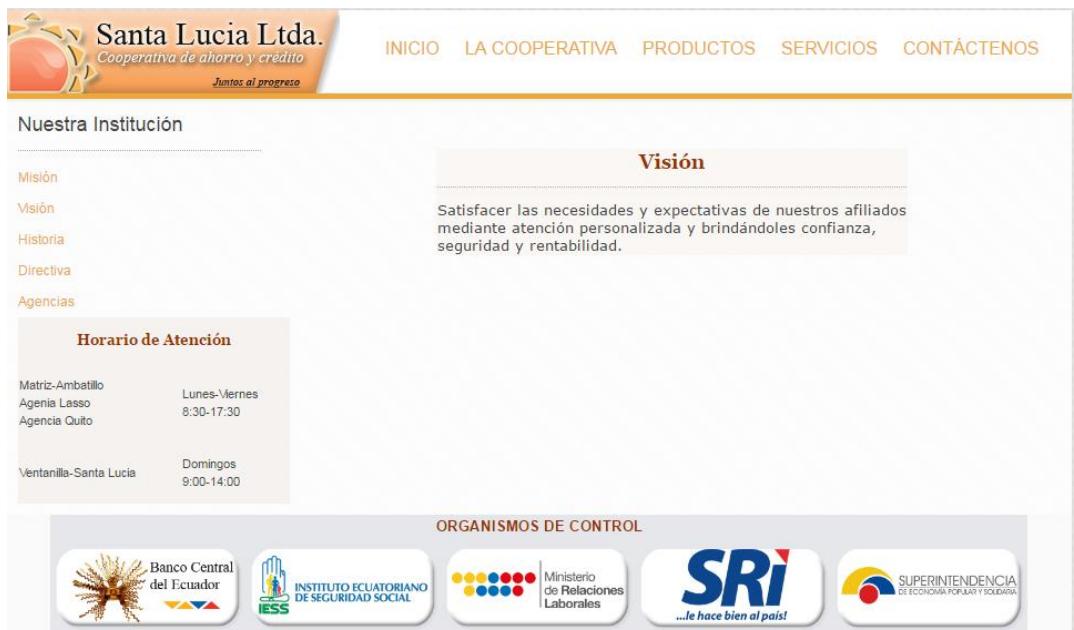

Gráfico 5. 87 Visión - Página web Elaborado por: El investigador

## **Historia**

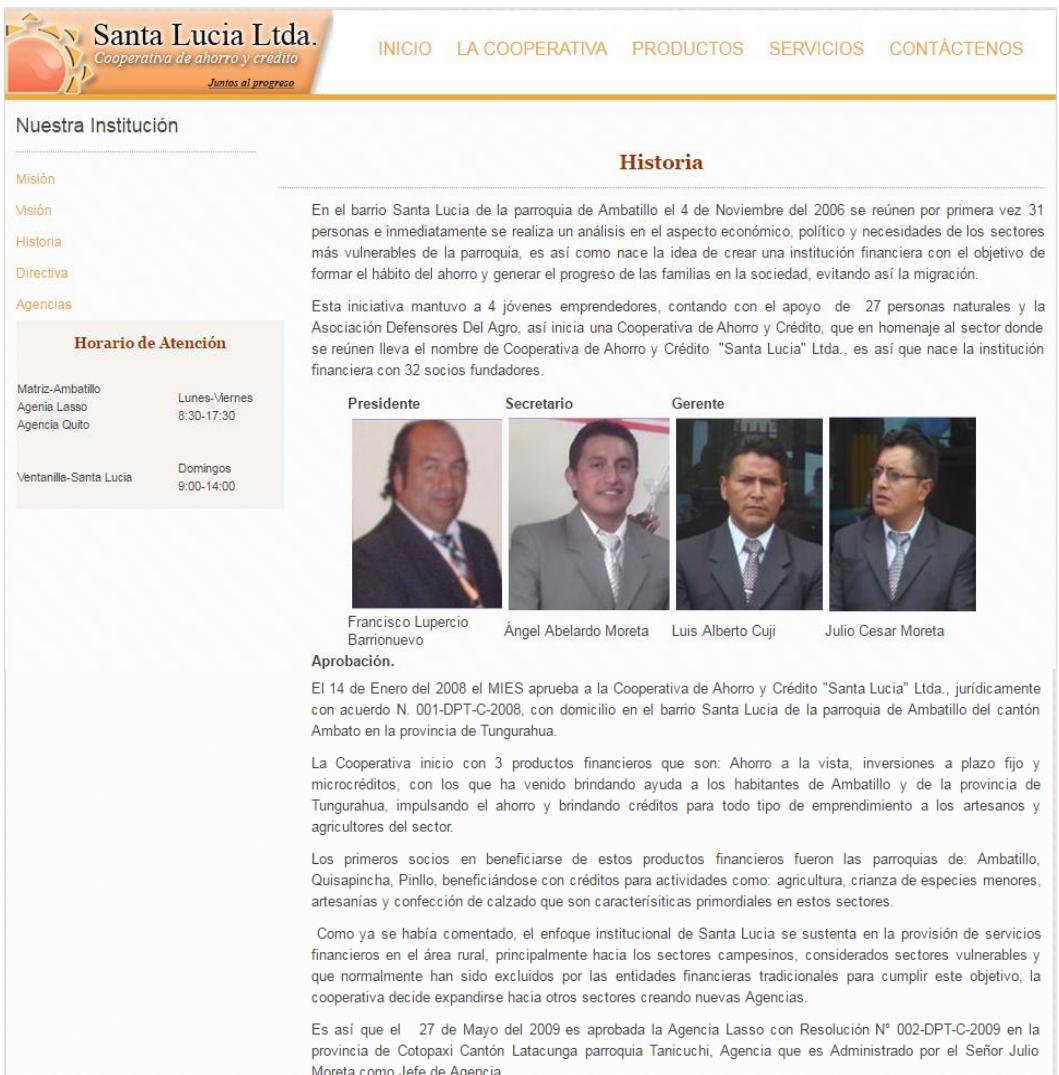

#### Gráfico 5. 88 Historia - página web Elaborado por: El investigador

#### **Directiva**

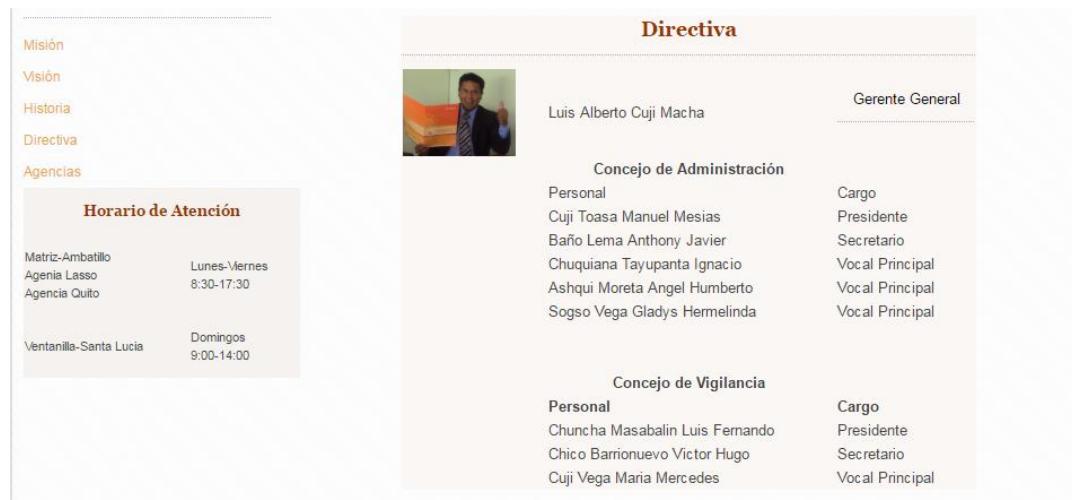

146 Gráfico 5. 89 Directiva - página web Elaborado por: El investigador

#### **Agencias:** las diferentes agencias de la cooperativa

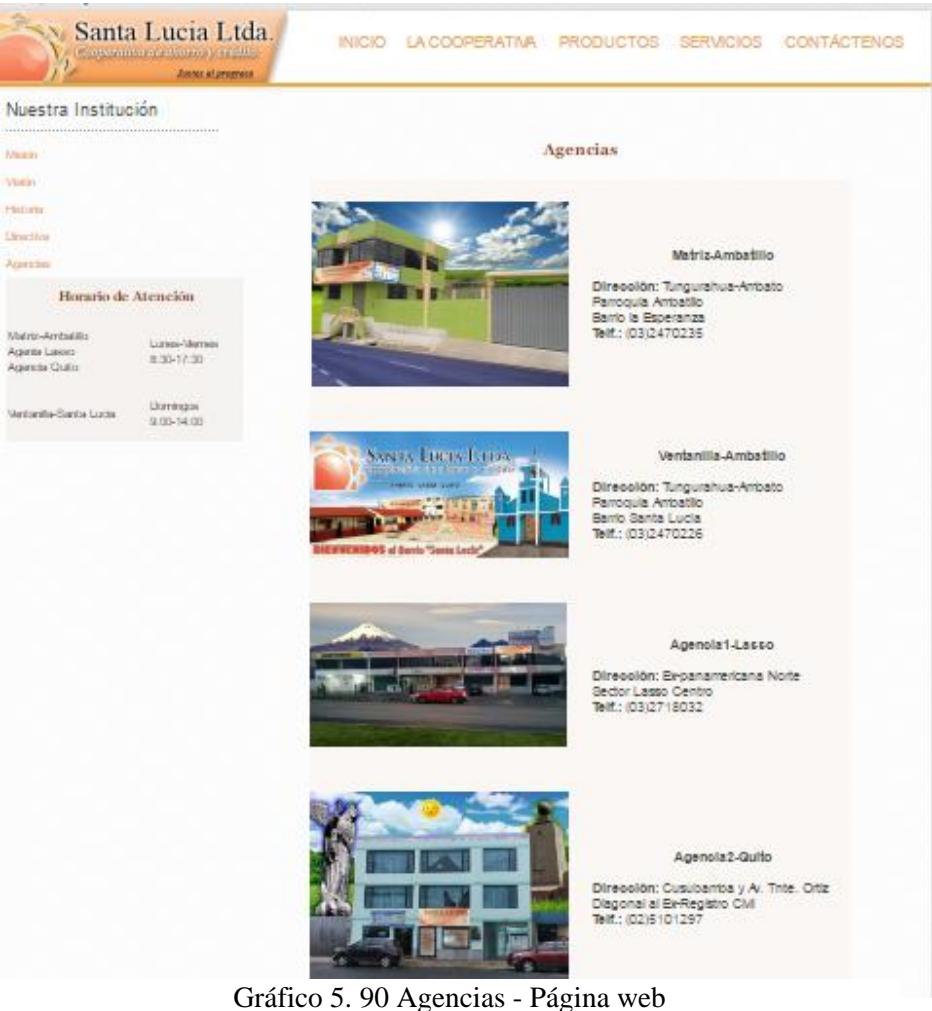

Elaborado por: El investigador

## - **Productos: Cuenta Socio**

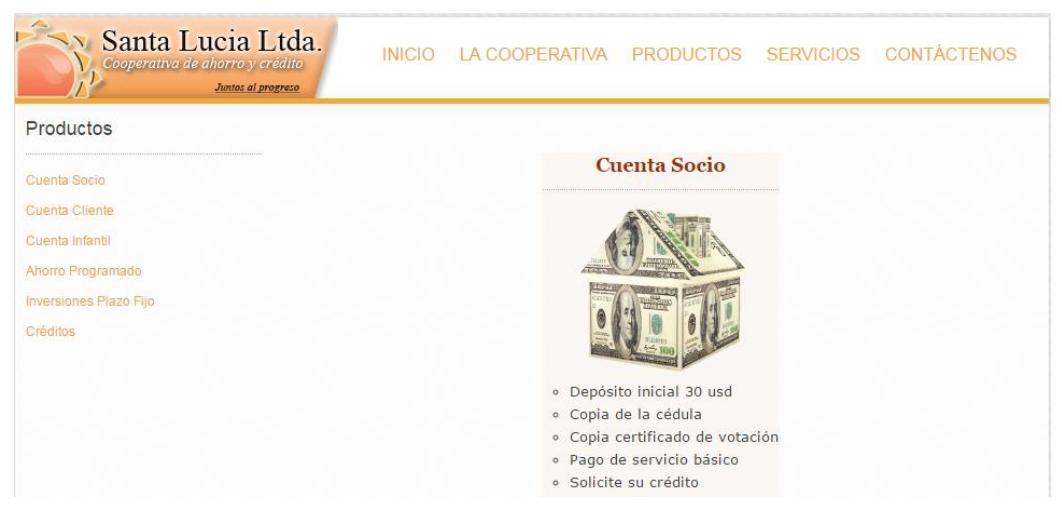

Gráfico 5. 91 Cuenta Socio - página web Elaborado por: El investigador

#### **Cuenta Cliente**

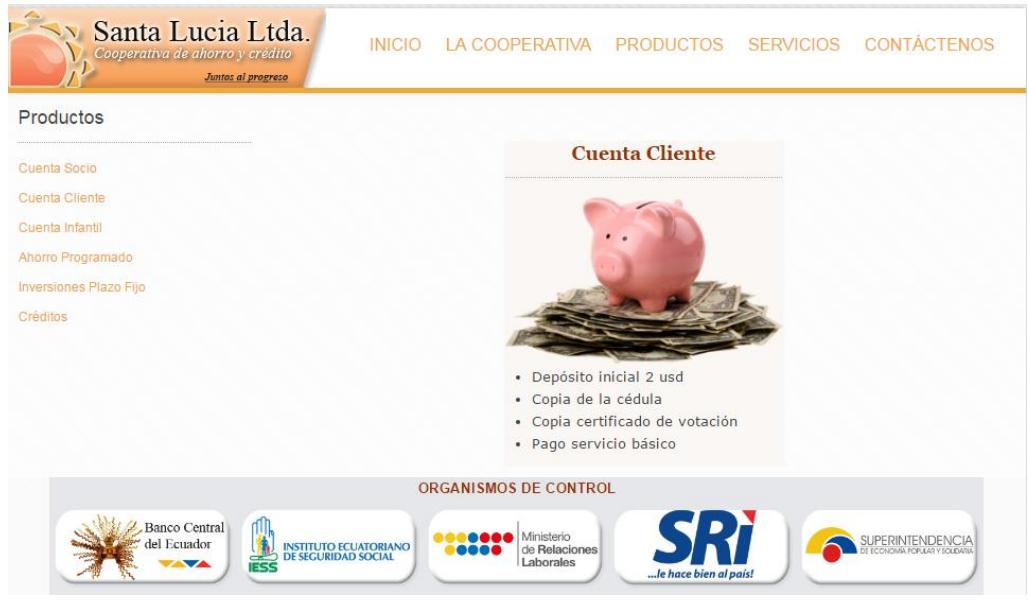

Gráfico 5. 92 Cuenta cliente - página web Elaborado por: El investigador

#### **Ahorro Programado**

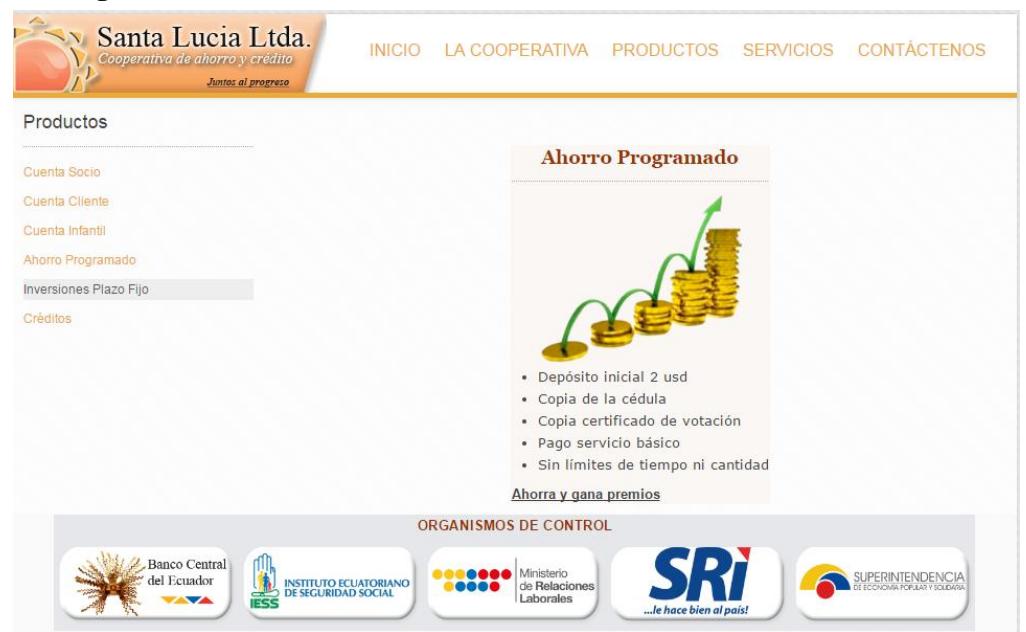

Gráfico 5. 93 Ahorro programado - página web Elaborado por: El investigador

#### **Inversiones a plazo fijo**

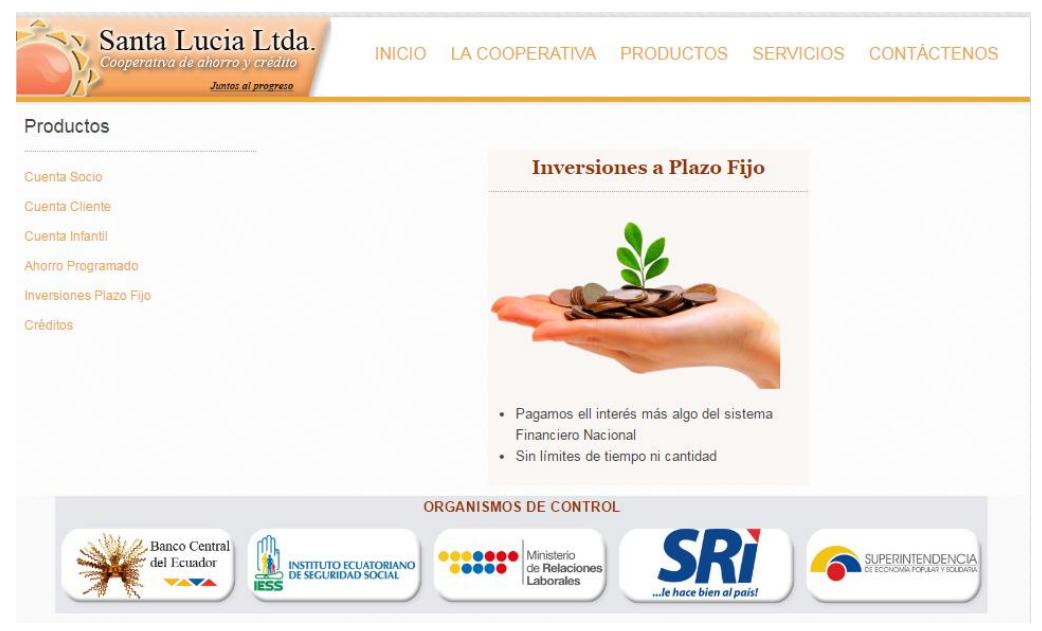

Gráfico 5. 94 Inversiones plazo fijo Elaborado por: El investigador

#### **Servicios**

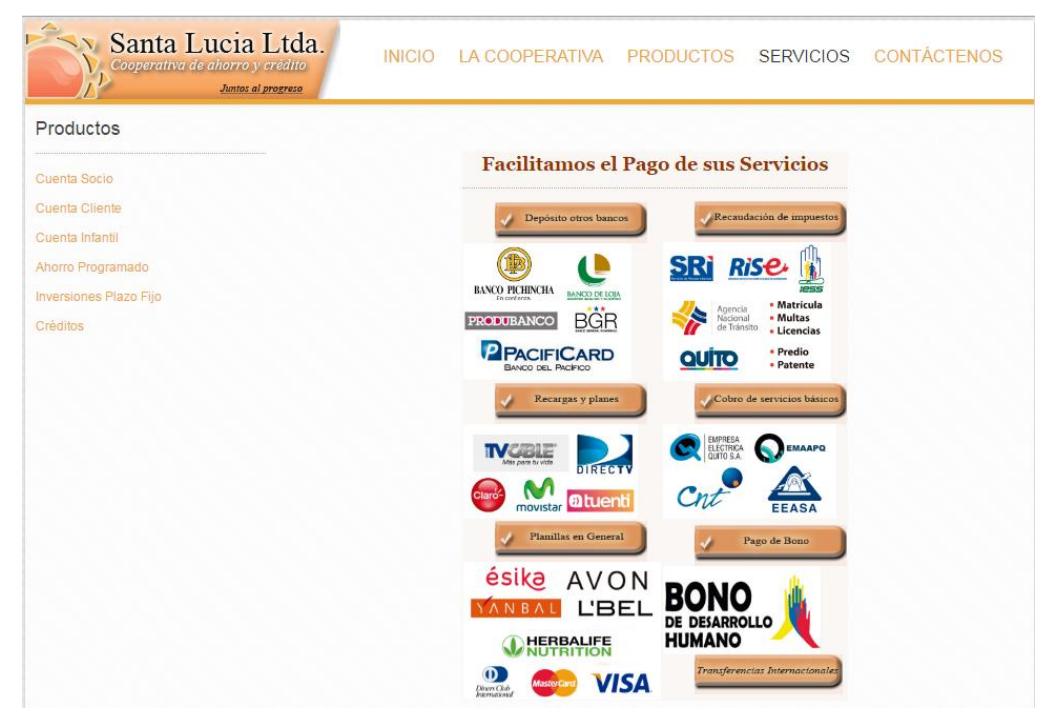

Gráfico 5. 95 Servicios - página web Elaborado por: El investigador

**Simulador de Créditos**

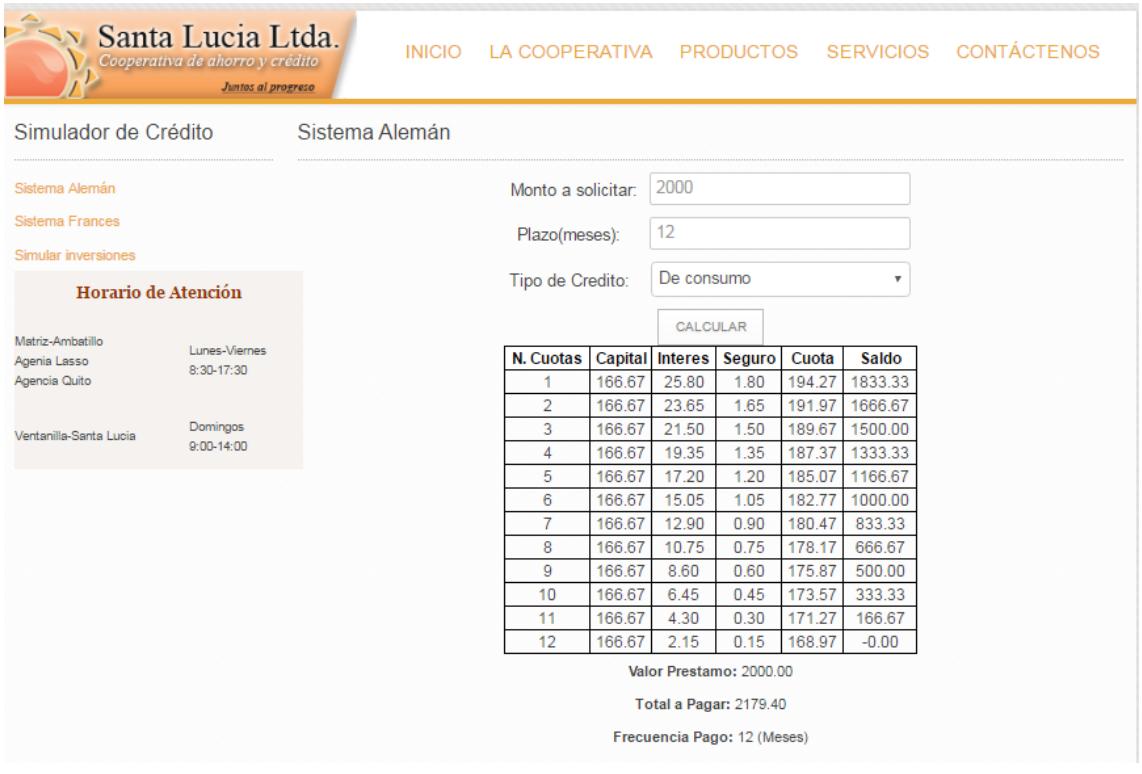

**Sistema Alemán:** sus pagos son valores decrecientes.

Gráfico 5. 96 Simulador créditos - sistema alemán Elaborado por: El investigador

# **Sistema Francés: su sistema de pagos es igual**

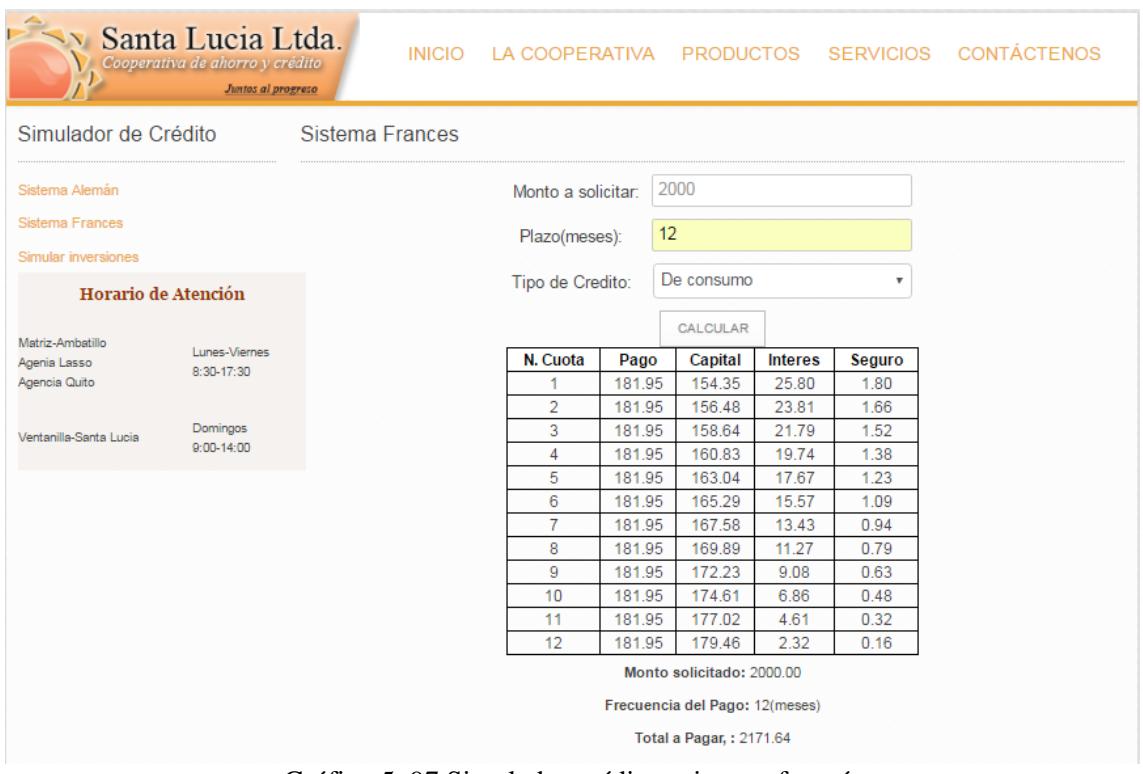

Gráfico 5. 97 Simulador crédito - sistema francés Elaborado por: El investigador

# **Simulador de Inversiones**

| Simulador de Crédito                                                     |                                 | Simulador de inversiones |                                                                         |      |  |  |
|--------------------------------------------------------------------------|---------------------------------|--------------------------|-------------------------------------------------------------------------|------|--|--|
| Sistema Alemán                                                           |                                 | Monto a solicitar:       |                                                                         | 2000 |  |  |
| <b>Sistema Frances</b><br>Simular inversiones                            |                                 | Plazo(meses):            |                                                                         | 12   |  |  |
| Horario de Atención<br>Matriz-Ambatillo<br>Agenia Lasso<br>Agencia Quito | Lunes-Viernes<br>$8:30 - 17:30$ |                          | CALCULAR<br><b>Interes: 140.00</b><br>Retención: 2.80<br>Total: 2137.20 |      |  |  |
| Ventanilla-Santa Lucia                                                   | Domingos<br>$9:00 - 14:00$      |                          |                                                                         |      |  |  |
|                                                                          |                                 | ORGANISMOS DE CONTROL    |                                                                         |      |  |  |

Gráfico 5. 98 Simulador de inversiones Elaborado por: El investigador

#### **Contáctenos**

Las personas podrán contactarse con la cooperativa mediante un mensaje de un correo electrónico.

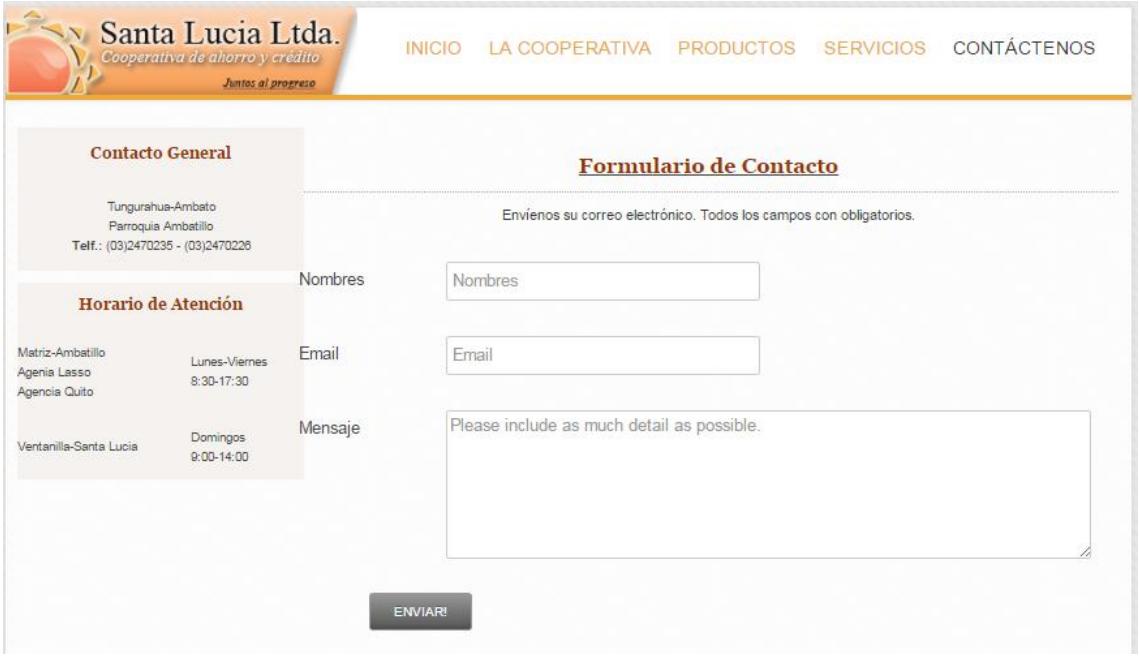

Gráfico 5. 99 Contáctenos - página web Elaborado por: El investigador

# **Anexo I – Entrevista- Manejo del sistema web**

**Objetivo:** Conocer sobre el funcionamiento del sistema web que ha venido presentándose en la cooperativa de ahorro y crédito "Santa Lucia" Ltda., de la ciudad de Ambato.

**Persona entrevistada:** el sr. Luis Cuji Gerente general de la institución financiera.

## **Fecha de la entrevista:** 19/07/2016

# **1. ¿Qué cambios se ha presentado con la automatización de proceso con el sistema web?**

- El tiempo de respuesta de los procesos que se generan diariamente.
- Facilidades de acceso a la información que requieren los clientes.
- Mejora la imagen de la institución
- Reportes acorde a lo que el personal administrativo necesita en cada agencia de la institución.

# **2. ¿Cuál es el tiempo de estimación de los procesos generados en la institución financiera?**

El tiempo que ha venido presentándose en la institución ha sido de aproximadamente 10 minutos para dar información al socio, generando problemas de comunicación entre el personal de la institución. Con la herramienta web ha mejora notablemente, con facilidades de acceso a un promedio estimado de 4 minuto, dependiendo del proceso.

# **3. ¿Qué beneficios han tendido con la implantación de un sistema web?**

- Mejorar notablemente el tiempo de respuesta de los procesos.
- Mejorar la impresión de la institución
- Facilidades de acceso a la información
- Contar con información unificada de las diferentes agencias de la institución

# **4. ¿Qué impresión ha tenido los clientes de la cooperativa con la implantación de nuevas herramientas en la institución?**

La cooperativa ha tenido una buena impresión gracias a que contamos con herramientas informáticas, que permiten la facilidad de dar la ha conocer a los socios, además que contamos con la página web que permite actualizar los productos y/o servicios**.**

# **5.** ¿**Las funcionalidades del sistema han logrado satisfacer las necesidades de los directivos de la cooperativa?**

Las funcionalidades que cuentan el sistema web han permitido satisfacer al personal administrativo que maneja el sistema, además que nos brindan facilidades de reportes en formatos PDF, Excel. Gracias a esto permite a nuestra institución plantear estrategias en beneficio de la institución financiera.

## **Anexo J – Estimación de presupuesto método COCOMO**

Calculo de métricas de puntos de función

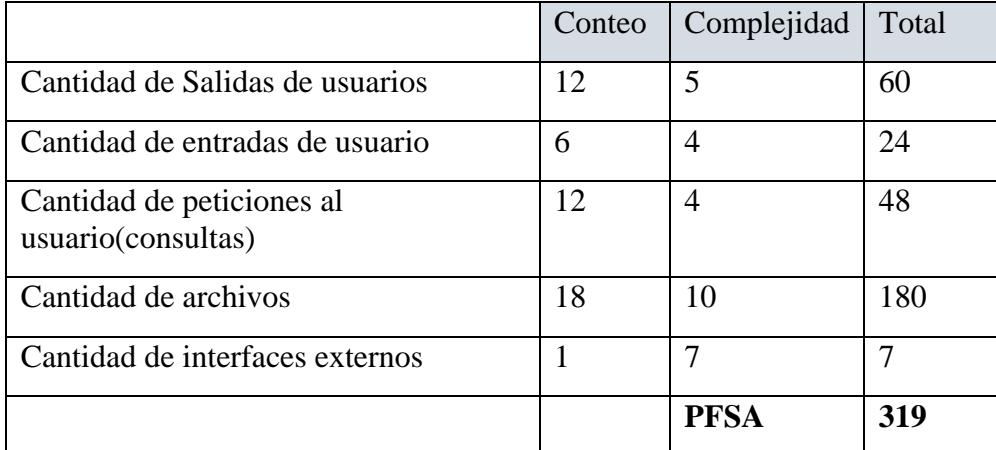

Tabla 5. 59 Calculo metricas Elaborado por: El investigador

Cálculos de puntos de función ajustada: se obtiene de 14 puntos, donde la puntuación se obtiene de una escala de 1-5

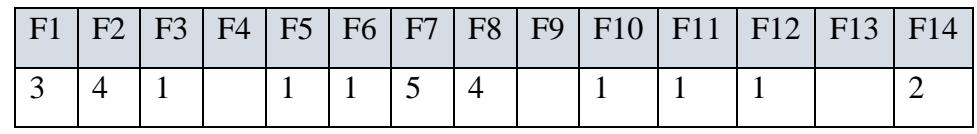

Factor de ajuste: 24

Calculo de PFA (puntos de función ajustada)

PFA=PFSA\*[0.65+ (0.01\*factor de ajuste)]

PFA=319\*[0.65+ (0.01\*24)]

 $PFA = 319 * 0.89$ 

PFA=289.91

 $PFA=289$ 

### **Calculo de líneas de código**

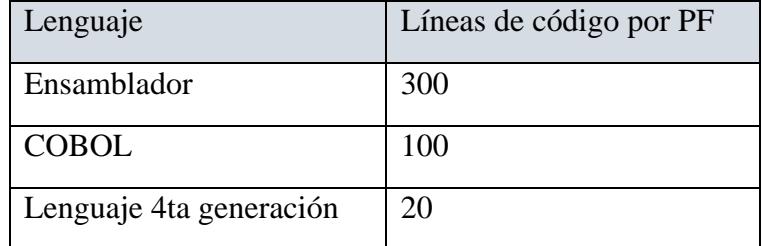

# KLDC= (PFA\*líneas de código por cada PF)/1000

KLDC= (289\*20)/1000

KLDC $=$ 5.78

Estimación del esfuerzo requerido

Calculo de los valores de FAE

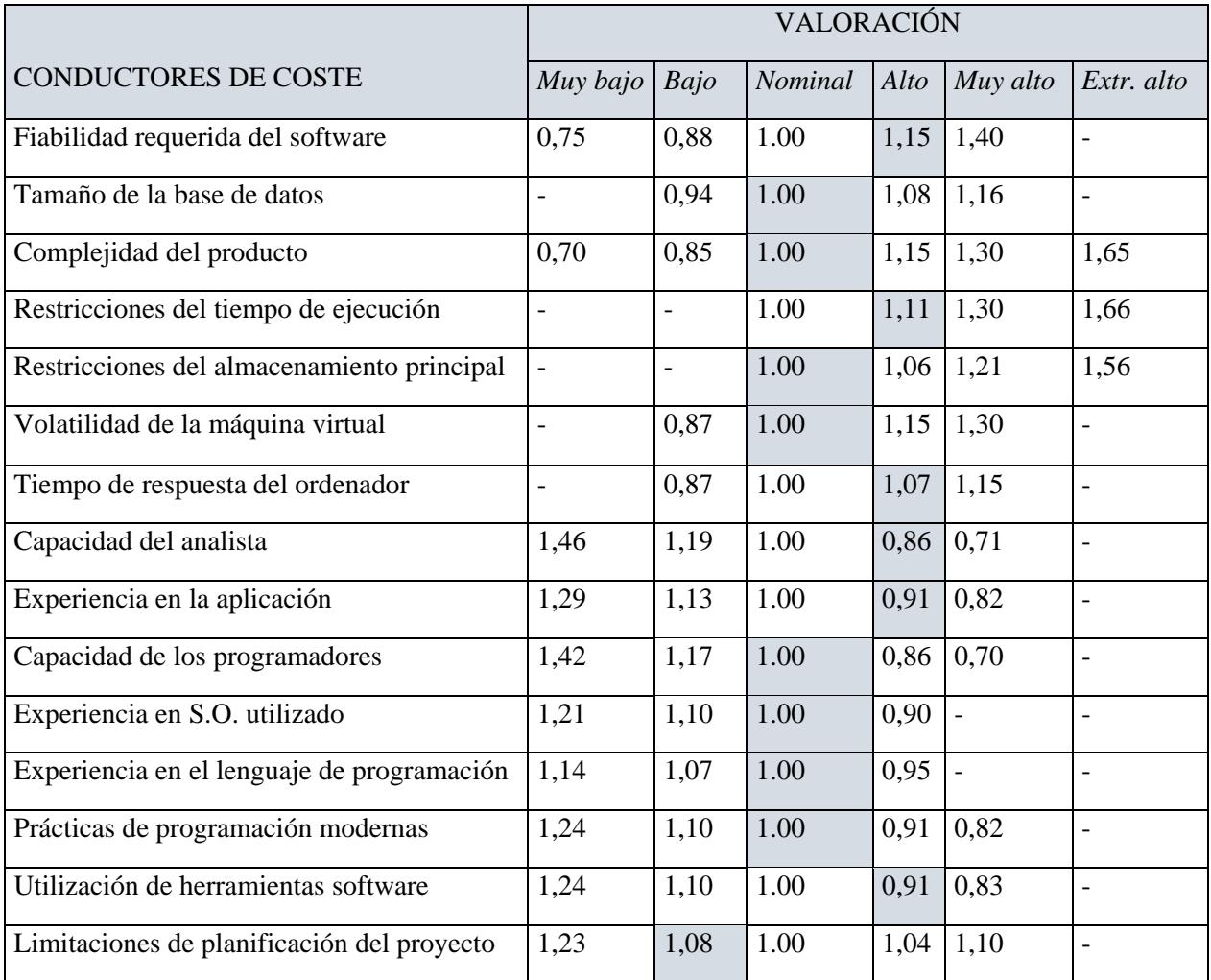

FAE=1,15\*1,00\*1.00\*1,11\*1,00\*1,00\*1,07\*0,86\*0,91\*1.00\*1,00\*1.00\*1,00\*0,91\*1,0  $8 = 1.050532$ 

Calculo del esfuerzo del desarrollo

E = a KLDC  $e^*$  FAE = 3,2  $*(5.78)$  ^1,05  $*$  1,050532 = 21,21 personas /mes

Cálculo tiempo de desarrollo:

T = c Esfuerzo  $d = 2.5 * (21.21)$  ^0,38 = 7,98 meses

Productividad:

 $PR = LDC/Esfuerzo = 5780/21.21 = 272.51 LDC/personas mes$ 

Personal promedio:

 $P = E/T = 21.21/7,98 = 2,65$  personas

Presupuesto del proyecto

Sueldo mensual del desarrollador: 400.00

Costo= (2\*7\*400,00)=5600,00